# Express 5800

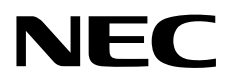

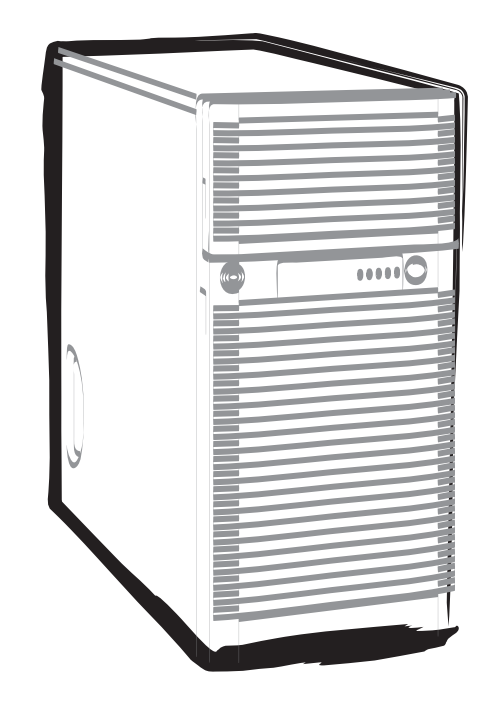

**NEC Express**サーバ **Express5800**シリーズ

# インストレーションガイド**(Linux**編**) Express5800/T120d, T110d**

**1**章 **Linux**のインストール

**2**章 バンドルソフトウェアのインストール

10.022.01-003.01 2012年 5月 初版 © NEC Corporation 2012

# 本製品のドキュメント

本製品のドキュメントは、次のように、冊子として添付されているもの $[$   $\Box$ )、EXPRESSBUILDER 内 $(\mathcal{Q})$ に 電子マニュアル( **PDF** )として格納されているものがあります。

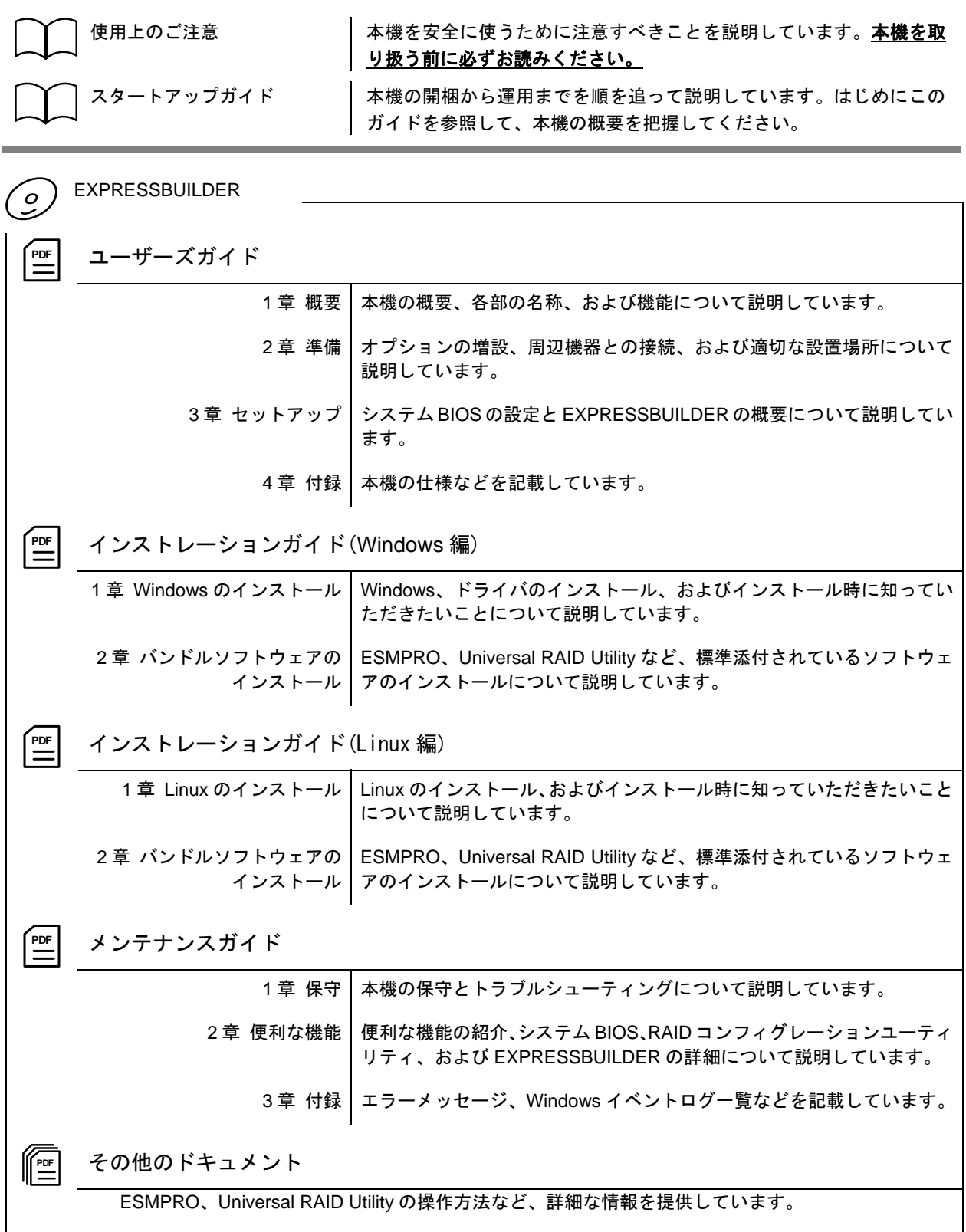

 $\blacksquare$ 次

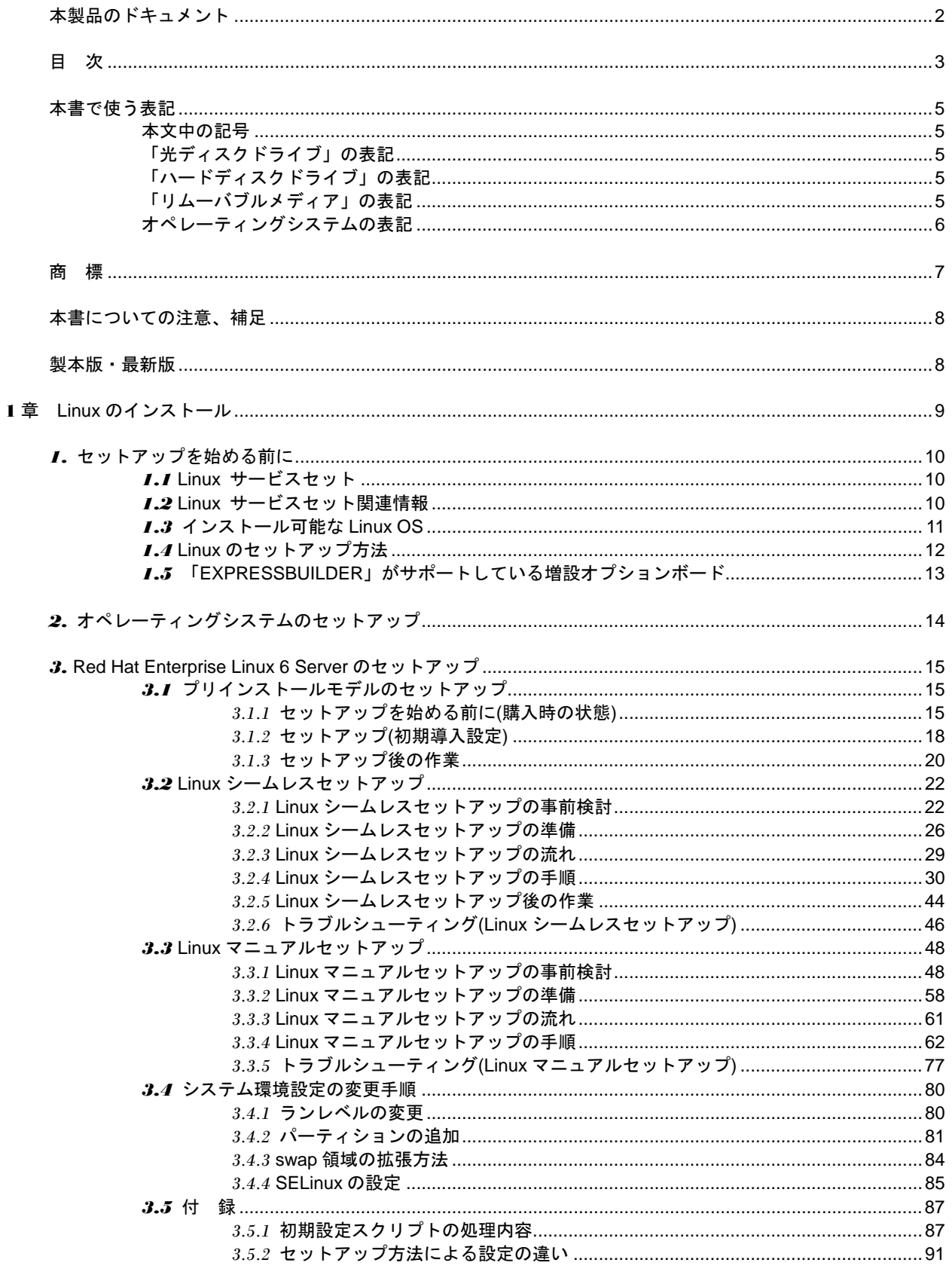

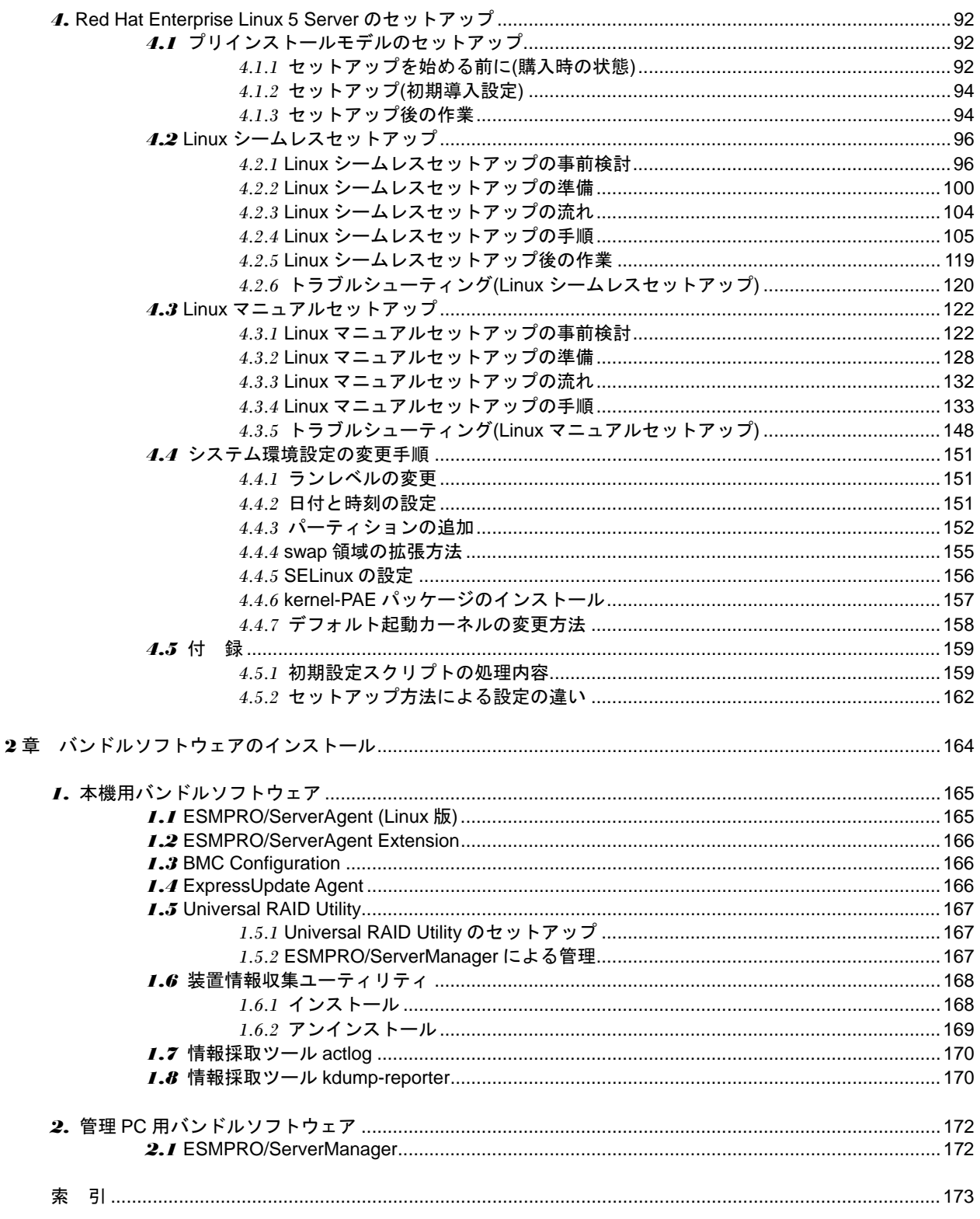

# 本書で使う表記

### 本文中の記号

本書では安全にかかわる注意記号のほかに 3 種類の記号を使用しています。これらの記号は、次のような意味 があります。

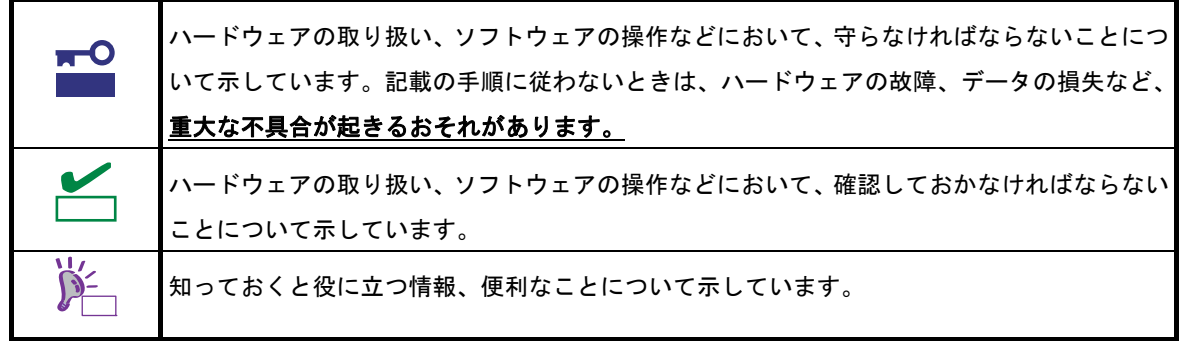

# 「光ディスクドライブ」の表記

本機は、購入時のオーダーによって以下のいずれかのドライブを装備できます。本書では、これらのドライブ を「光ディスクドライブ」と記載しています。

- DVD-ROM ドライブ
- DVD Super MULTI ドライブ

# 「ハードディスクドライブ」の表記

本書で記載のハードディスクドライブ(HDD)とは、特に記載のない限り以下のいずれかを意味します。

- ハードディスクドライブ(HDD)
- ソリッドステートドライブ(SSD)

# 「リムーバブルメディア」の表記

本書で記載のリムーバブルメディアとは、特に記載のない限り以下のいずれかを意味します。

- USB メモリ
- **Flash FDD**

# オペレーティングシステムの表記

本書では、Linux オペレーティングシステムを次のように表記します。

### 本機でサポートしている **OS** の詳細は、「**1** 章**(1.3** インストール可能な **Linux OS)**」を参照してください。

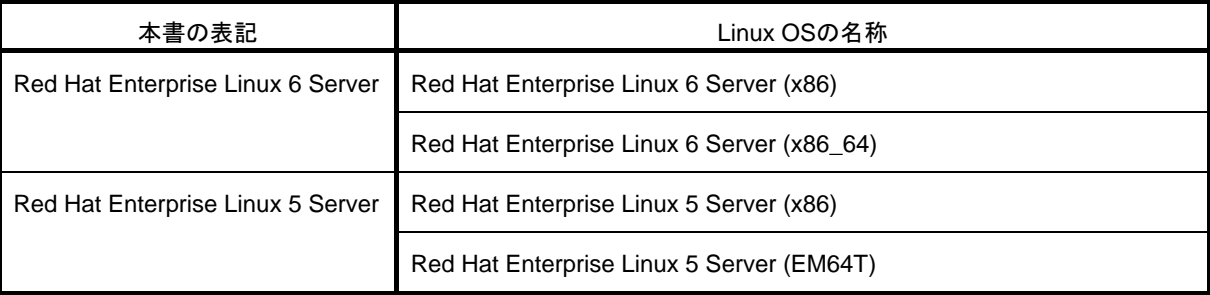

# 商 標

EXPRESSBUILDERとESMPRO、CLUSTERPRO、EXPRESSSCOPEは日本電気株式会社の登録商標です。Microsoft、 Windows、Windows Serverは米国Microsoft Corporationの米国およびその他の国における登録商標または商標です。 Intel、Xeonは米国Intel Corporationの登録商標です。Adaptecとそのロゴ、SCSI*Select*は米国Adaptec, Inc.の登録商標 または商標です。LSIおよびLSIロゴ・デザインはLSI社の商標または登録商標です。Adobe、Adobeロゴ、Acrobatは、 Adobe Systems Incorporated(アドビ システムズ社)の商標です。PCI EXPRESSはPeripheral Component Interconnect Special Interest Groupの商標です。Linux®は、Linus Torvalds氏の日本およびそのほかの国における商標または登録 商標です。Red Hat<sup>®</sup>、Red Hat Enterprise Linuxは、米国Red Hat, Inc.の米国およびそのほかの国における商標または 登録商標です。

その他、記載の会社名および商品名は各社の商標または登録商標です。

# 本書についての注意、補足

- **1.** 本書の内容の一部または全部を無断転載することは禁じられています。
- **2.** 本書の内容に関しては将来予告なしに変更することがあります。
- **3.** 弊社の許可なく複製・改変などを行うことはできません。
- **4.** 本書は内容について万全を期して作成いたしましたが、万一ご不審な点や誤り、記載もれなどお気づきの ことがありましたら、お買い求めの販売店にご連絡ください。
- **5.** 運用した結果の影響については、**4** 項にかかわらず責任を負いかねますのでご了承ください。
- **6.** 本書の説明で用いられているサンプル値は、すべて架空のものです。

この説明書は、必要なときすぐに参照できるよう、お手元に置いておくようにして ください。

### 製本版・最新版

製本された説明書が必要なときは、最寄りの販売店またはお買い求めの販売店にご相談ください。

本書は作成日時点の情報をもとに作られており、画面イメージ、メッセージ、または手順などが実際のものと 異なる場合があります。 変更されているときは適宜読み替えてください。

また、ユーザーズガイドをはじめとするドキュメントは、次の Web サイトから最新版をダウンロードすること ができます。

**<http://www.nec.co.jp/>**

# **NEC Express5800** シリーズ **Express5800/T120d, T110d**

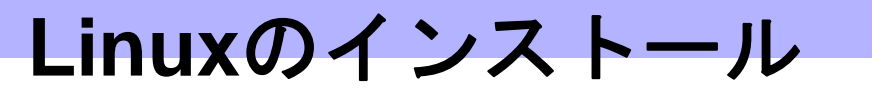

本機へ Linux をセットアップ、または再インストールする方法について説明します。ここで説明する内容をよ く読んで、正しくセットアップしてください。

- **1.** [セットアップを始める前に](#page-9-0) 本製品に添付の「EXPRESSBUILDER」を使用したLinux セットアップの概要や、サポートしている増設 オプションボードについて説明しています。
- **2.** [オペレーティングシステムのセットアップ](#page-13-0) Linuxオペレーティングシステム(以降、OSと略す)のセットアップの大まかな流れについて説明しています。
- **3. [Red Hat Enterprise Linux 6 Server](#page-14-0)**[のセットアップ](#page-14-0) Red Hat Enterprise Linux 6 Serverのセットアップ方法について説明しています。
- **4. [Red Hat Enterprise Linux 5 Server](#page-91-0)**[のセットアップ](#page-91-0) Red Hat Enterprise Linux 5 Serverのセットアップ方法について説明しています。

# <span id="page-9-0"></span>*1.* セットアップを始める前に

本製品に添付の「EXPRESSBUILDER」を使用した Linux セットアップの概要や、サポートしている増設オプ ションボードについて説明します。

### *1.1* **Linux** サービスセット

Linux サービスセットは、Linux(ディストリビューション)とサポートサービスなどを組み合わせ、エンタープ ライズシステムで Linux をより安心してお使いいただけるようにする製品です。システムの運用性、信頼性向 上、およびシステム管理者の負荷軽減の実現のために、下記の各種機能やサービスを提供しています。

- 設定や障害解析を支援するレスポンスサードス
- 導入時の作業時間を大幅に削減する BTO(工場組込み出荷)
- 出荷対象すべての OS とサーバモデルで動作評価を行い、安心して運用していただける環境を提供
- 製品出荷後に公開された新しいカーネルについても評価情報とアップデート手順を提供
- 不具合の発生や予兆を早期に発見可能なサーバ稼動監視ツールのサポートを提供

Linux サービスセットの詳細については、以下のウェブサイトをご覧ください。 <http://www.nec.co.jp/linux/linux-os/>

### <span id="page-9-1"></span>*1.2* **Linux** サービスセット関連情報

NEC サポートポータルのウェブサイトにて、Linux サービスセットご購入のお客様向けに以下の情報を公開し ております。

- **●** セキュリティパッチ検証情報(Red hat) [https://www.support.nec.co.jp/ListSecurityInfo\\_redhat.aspx](https://www.support.nec.co.jp/ListSecurityInfo_redhat.aspx) カーネルパッケージの検証情報です。カーネルパッケージやドライバアップデートモジュールの適用手 順を公開しています。システムを安定稼動させるために、リリースノートにしたがって最新のカーネル パッケージと最新のドライバモジュールを適用し、運用してください。
- [Linux] サーバトラブルへの備えと情報採取の手順 <https://www.support.nec.co.jp/View.aspx?id=3140000151> 万一のトラブル発生時、調査に有効な情報を採取する方法について、記載した手順書です。情報採取の ために、事前に設定が必要なものもあります。
- [RHEL6]注意·制限事項

<https://www.support.nec.co.jp/View.aspx?id=3140100260> Red Hat Enterprise Linux 6 Server に関する注意・制限事項を記載しています。システムの運用時の重要 な不具合などを随時更新しておりますので、該当する不具合がないか確認してください。

● [RHEL5]注意·制限事項

<https://www.support.nec.co.jp/View.aspx?id=3140001230>

Red Hat Enterprise Linux 5 Server に関する注意・制限事項を記載しています。システムの運用時の重要 な不具合などを随時更新しておりますので、該当する不具合がないか確認してください。

- Linuxサポート情報リスト <https://www.support.nec.co.jp/View.aspx?id=3140001278> NEC サポートポータルのウェブサイトで公開しているコンテンツのうち、よくご覧いただくコンテンツ の一覧を記載しています。
- [RHEL]Linuxインストールの修正情報 <https://www.support.nec.co.jp/View.aspx?id=3140100460> Linux インストールに関する情報や本書(インストレーションガイド(Linux 編))の修正情報などを公開し ておりますので、該当する情報がないか確認してください。

## *1.3* インストール可能な **Linux OS**

本製品に添付の「EXPRESSBUILDER」では、以下の OS をサポートしています。

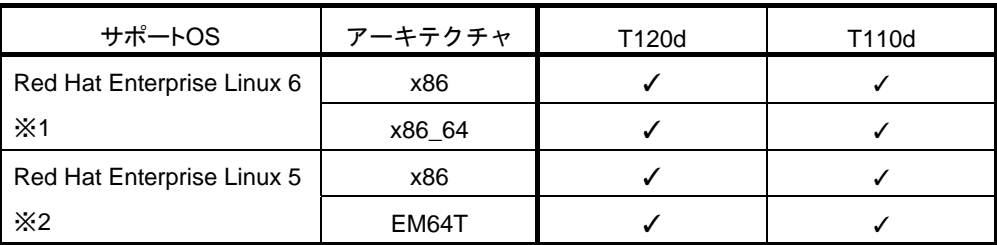

※1 Red Hat Enterprise Linux 6.2でのインストールのみサポートしています。

※2 Red Hat Enterprise Linux 5.7でのインストールのみサポートしています。

✓ … サポート対象

- … サポート対象外

### *1.4* **Linux** のセットアップ方法

Linux システムの利用を開始するには、以下の 2 つの方法があります。

- プリインストールモデルをセットアップして利用する。
- **Linux** をインストール**(**または再インストール**)**して利用する。

Linux サービスセットでは、Linux のインストールを含むセットアップ方法として以下の 2 つの方法を提供し ています。

 **Linux** シームレスセットアップ

「EXPRESSBUILDER」から起動し、トップメニューから[セットアップする]を選択して作業を開始する セットアップ方法です。ウィザードにしたがって操作することにより、短時間で確実に RAID システム の構築や OS/各種バンドルソフトウェアのインストールが可能です。 セットアップ時に利用するインストールソースに応じて、以下の 2 種類のインストール方法を選択でき ます。なお、Linux シームレスセットアップを実行するには、Linux サービスセットに添付されているシー ムレスセットアップ・インストールキーの入力が必要です。

#### **[**ハードディスクからのインストール**]**

インストールメディアの ISO イメージファイル、各種ドライバ、およびバンドルソフトウェアなど を格納した専用パーティション(=Linux Recovery パーティション)を利用するインストール方法で す。プリインストールモデルのハードディスクドライブ上には、あらかじめ Linux Recovery パー ティションが設定されているため、再セットアップ時にはインストールメディアを準備する必要は ありません(ただし、RAID システムを再構築するときは必要です)。下の図は[ハードディスクから のインストール]を使用して、ハードディスクドライブ上の空き領域すべてをシステム領域として設 定した場合のパーティション構成について図解しています。

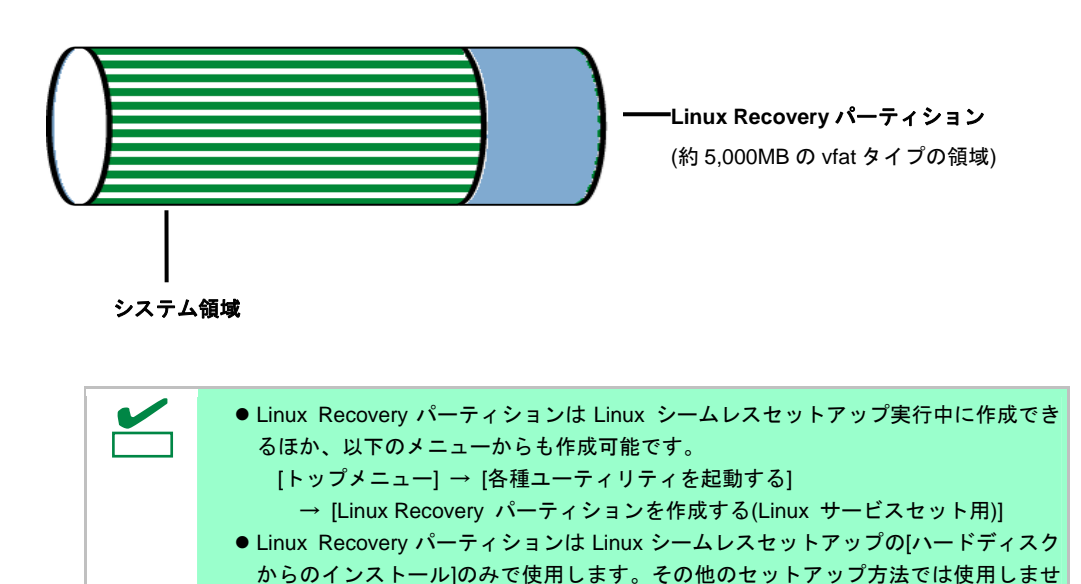

 **[CD/DVD** からのインストール**](**または**[DVD** からのインストール**])** 

んので作成する必要はありません。

インストールメディアを利用するインストール方法です。この方法では、ハードディスクドライブ 上に Linux Recovery パーティションは設定されませんので、ハードディスクドライブのすべての領 域をシステム領域やデータ領域に利用することが可能です。

 **Linux** マニュアルセットアップ

インストールメディアから起動し、Red Hat 社が提供するインストールプログラムに対話的に答えて OS をインストールするセットアップ方法です。OS のインストール後に手作業で初期設定スクリプトの適 用やバンドルソフトウェアをインストールする必要があります。また、RAID システムに OS をインス トールするときは、事前に RAID システムの構築も必要です。

## *1.5* 「**EXPRESSBUILDER**」がサポートしている増設オプションボード

以下に、本製品に添付の「EXPRESSBUILDER」がサポートしている増設オプションボードを示します。

「EXPRESSBUILDER」がサポートしていない増設オプションボードについては、本書の「1 章([3.1.3 \(4\)](#page-19-0) [ドラ](#page-19-0) [イバの入手と設定](#page-19-0))」を参照し、セットアップしてください。

【Express5800/T120d, T110d】

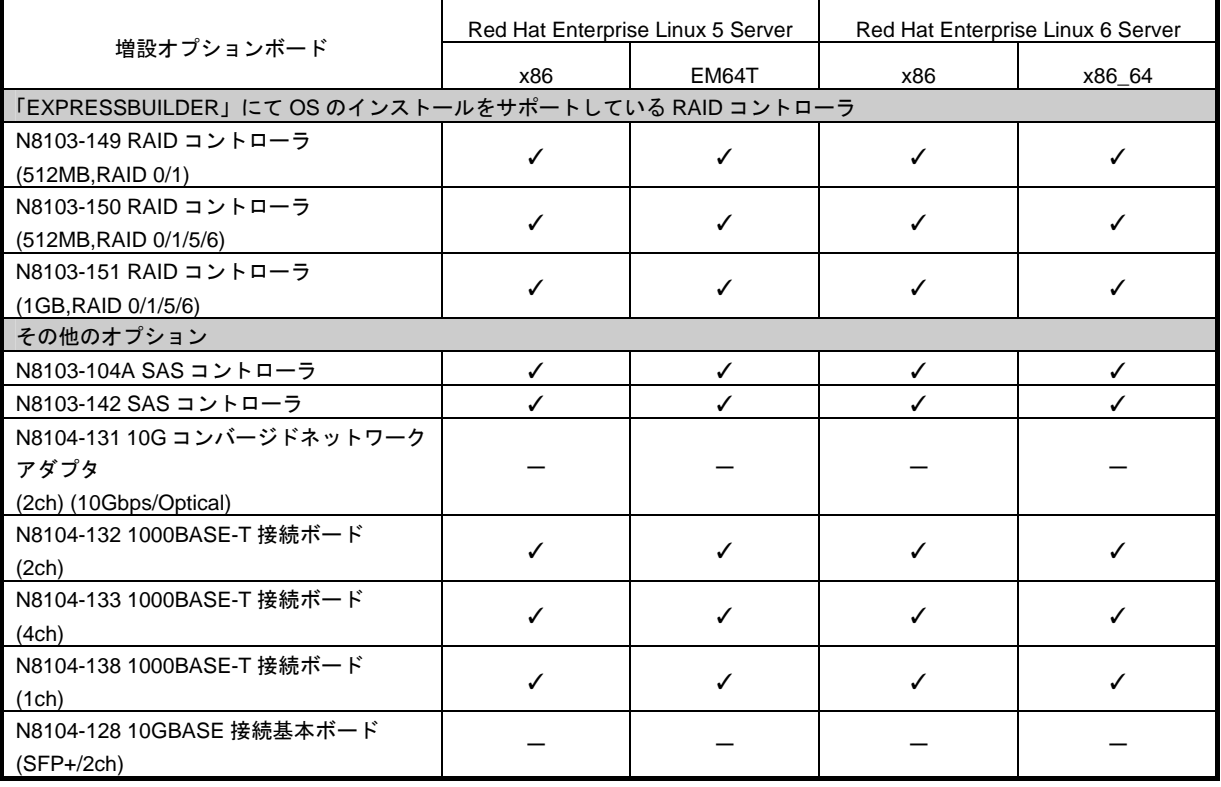

【Express5800/T120d】

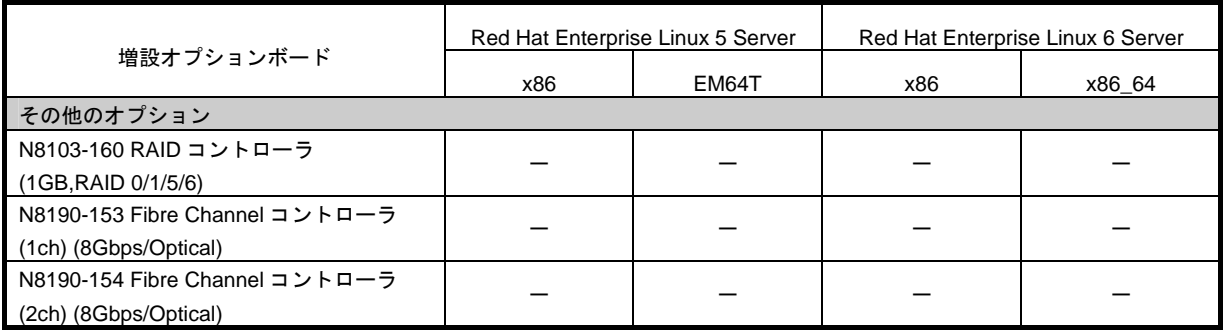

✓ ・・・ サポート対象

- ・・・ サポート対象外

- RAID コントローラを使用する場合は、本製品添付の「ユーザーズガイド」、RAID コントローラ添付の説明書を参照し、あらかじめハードウェアの設定を完了してくだ さい。 ●オンボードの RAID コントローラ(LSI Embedded MegaRAID™)は使用できません。本 製品添付の「メンテナンスガイド」、「ユーザーズガイド」を参照し、オンボードの RAID コントローラが有効になっている場合は、無効にしてください。
	- ●インストール時に、装置ご購入時に接続されていた増設オプション以外を接続してい る場合は正常に OS のインストールができないときがあります。その場合は、インス トール後にオプションボードを接続してください。

# <span id="page-13-0"></span>*2.* オペレーティングシステムのセットアップ

ハードウェアのセットアップを完了後、以下のフローに沿って OS をセットアップしてください。また、再イ ンストールするときにも参照してください。

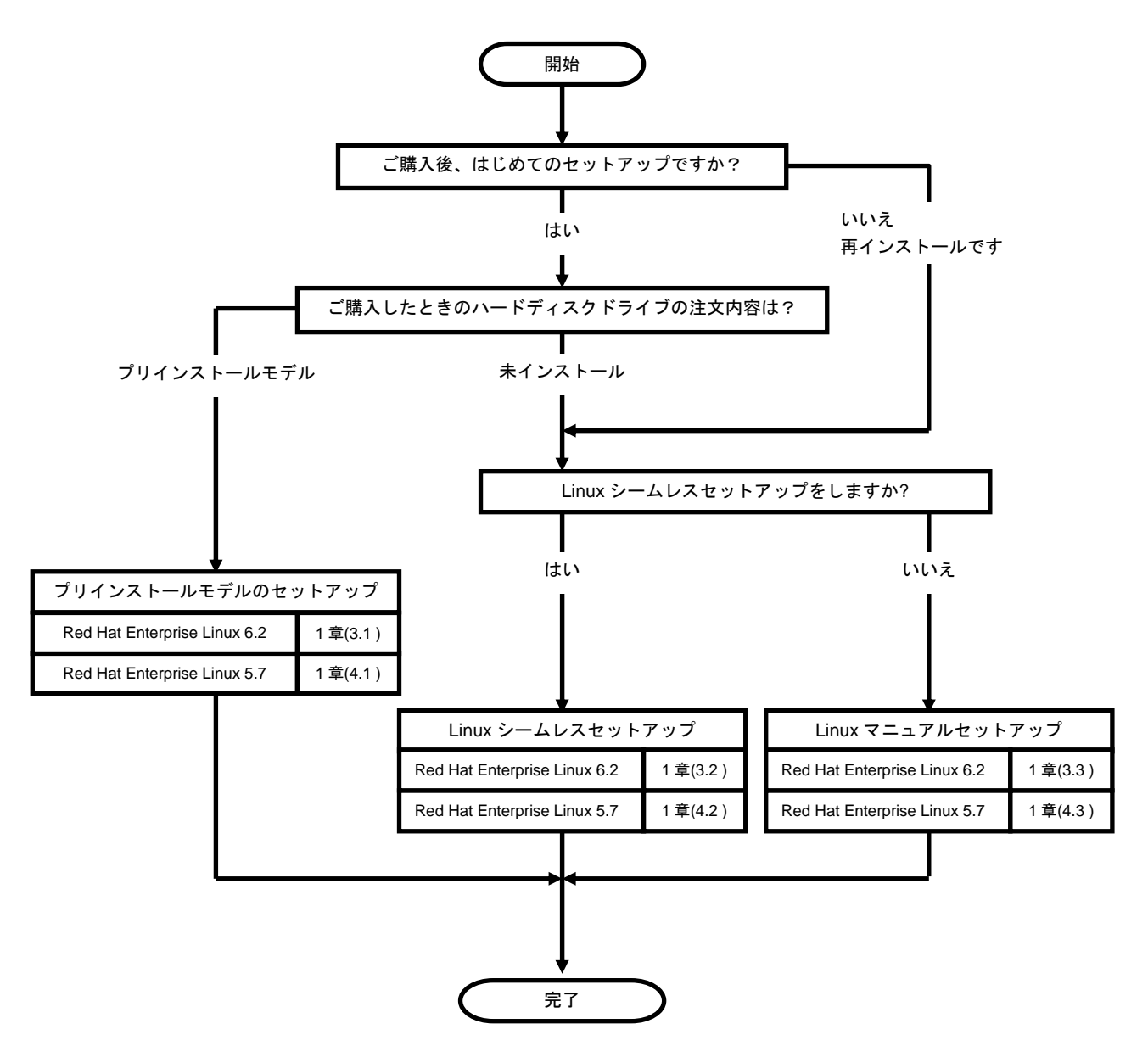

# <span id="page-14-0"></span>*3.* **Red Hat Enterprise Linux 6 Server** のセットアップ

Red Hat Enterprise Linux 6 Server のセットアップについて説明します。

### *3.1* プリインストールモデルのセットアップ

BTO で「プリインストール」を指定してご購入された本機のハードディスクドライブには、お客様がすぐに使 えるように OS や本製品が提供するプリインストール対象のバンドルソフトウェアがすべてインストールされ ています。

#### *3.1.1* セットアップを始める前に**(**購入時の状態**)**

セットアップを始める前に、次の点について確認してください。

#### **(1)** システム **BIOS** の設定

本機で Linux OS を利用するにあたり、事前にシステム BIOS の設定変更が必要な場合があります。「ユー ザーズガイド」を参照し、システム BIOS の設定を確認・変更してください。

#### <span id="page-14-1"></span>**(2)** 購入時のシステムパーティション構成

本機のハードディスクドライブ上に設定されたシステムパーティション構成は、ご購入前のお客様によ るオーダーにより異なります。下の図は、プリインストールモデルの標準的なパーティション設定につ いて図解しています。

ハードディスクドライブ

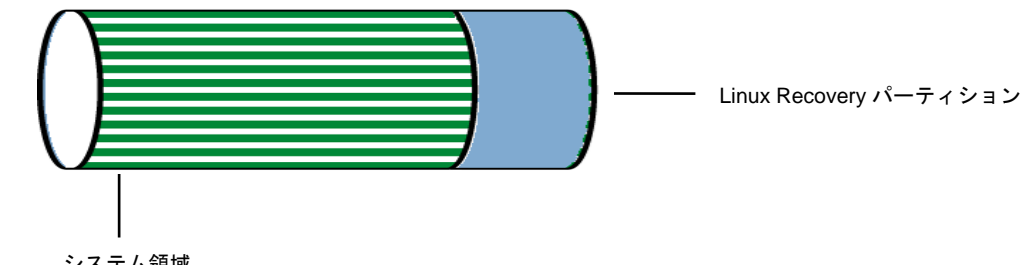

システム領域

システム領域

/(ルート)パーティションや/boot パーティションなどを含む領域です。

 Linux Recovery パーティション インストールメディアの ISO イメージファイル、各種ドライバ、およびバンドルソフトウェアなどを含 む領域です。

BTO 時に指定可能なシステムパーティション構成は以下のとおりです。

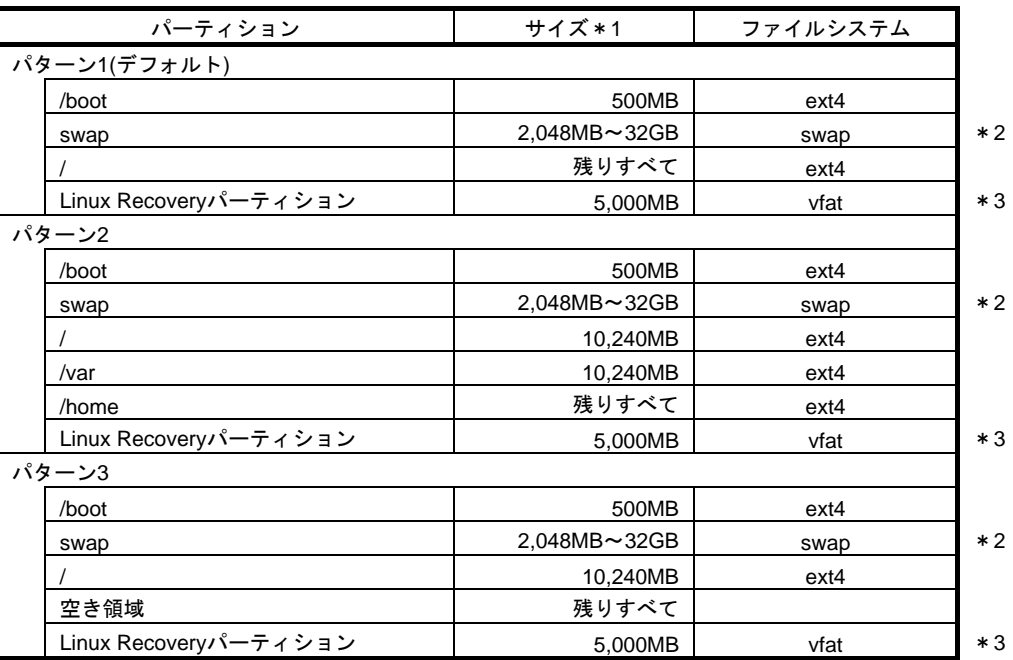

- \*1 実際に確保されるパーティションサイズは、表中の値と若干異なります(パーティションはハード ディスクドライブのシリンダ境界に合わせて確保されるため)。
- \*2 BTO時のswapパーティションサイズは、本書の「1 章([3.2.1 \(3\)](#page-23-0) [パーティションレイアウトの検討](#page-23-0))」 の[「推奨するパーティション設定](#page-23-1)」を参照してください。
- \*3 使用するハードディスクドライブによっては、数 MB~数十 MB 多く確保されます。

ヒン LVM は高度なストレージ機能を提供する分、管理手順や障害時の復旧手順が複雑になりま す。LVM は必要な場合のみ使用することをお勧めします(BTO 時のシステムパーティショ ンには、標準パーティションを採用しています)。

システムパーティション構成のパターンによっては、システム領域のほかに空き領域が設定されている 場合があります。この空き領域には自由にパーティションを作成できます。システム領域とデータ領域 を分割することで安全性の高いシステムを構築できます。パーティションの追加手順については、以下 を参照してください。

- 本書の「1 章[\(3.4.2](#page-80-0) [パーティションの追加](#page-80-0))」

- 本書の「1 章[\(3.4.3 s](#page-83-0)wap[領域の拡張方法](#page-83-0))」

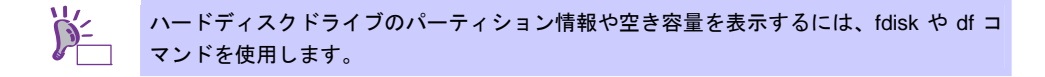

#### **(3)** インストール済みパッケージグループ

プリインストールモデルには一般的な基幹向けサーバ用途に適したパッケージグループがインストール されています。インストール済みのパッケージグループについては、本書の「1 章[\(3.3.1 \(4\)](#page-51-0) [パッケージ](#page-51-0) [セットとパッケージグループの検討](#page-51-0))」より、パッケージグループ一覧表の「BTO時」列を参照してくだ さい。なお、プリインストールモデルでは、「BTO時」列のパッケージのほかにインストール済みバンド ルソフトウェアの動作に必要なパッケージがすべてインストールされています。

#### **(4)** インストール済みバンドルソフトウェア

プリインストールモデルにインストールされているバンドルソフトウェアは以下のとおりです。

- **•** Universal RAID Utility (RAID システム構成の場合のみ、インストールされます。)
- **•** ESMPRO/ServerAgent
- 情報採取ツール actlog
- 情報採取ツール kdump-reporter

上記のバンドルソフトウェアの設定方法や、その他のバンドルソフトウェアのインストールおよび設定 方法については、本書の「2 章 バンドルソフトウェアのインストール」を参照してください。

#### **(5)** その他の環境設定

プリインストールモデルのその他の設定内容については、本書の「1 章[\(3.5.2](#page-90-0) [セットアップ方法による](#page-90-0) [設定の違い](#page-90-0))」を参照してください。

#### *3.1.2* セットアップ**(**初期導入設定**)**

プリインストールモデルのセットアップ(初期導入設定)を行います。

#### **(1)** ログイン

プリインストールモデルでは、あらかじめ root ユーザーの初期パスワードが設定されています。root ユー ザーでシステムにログインする場合は、Linux サービスセットに添付されている「root パスワード」を 参照してください。

#### **(2) root** パスワードの変更

出荷時に設定されている「root パスワード」の変更を行う場合、以下のコマンドを実行し変更してくだ さい。

```
# passwd 
Changing password for user root. 
New password: ← パスワードを入力
Retype new password: ← 再度パスワードを入力
passwd: all authentication tokens updated successfully.
```
#### **(3)** 日付と時刻の設定

日付と時刻の設定を行う場合、以下のコマンドを実行し変更してください。

```
例:2011 年 05 月 31 日 14 時 20 分に時刻を設定
# date -s "2011/05/31 14:20"
```
#### **(4)** ネットワークの設定

ネットワークの設定または変更を行う場合、以下の手順にしたがい変更してください。

1. 以下のコマンドを実行し、ネットワークの設定を行います。

# system-config-network

2. 以下のコマンドを実行し、システムを再起動します。

# reboot

#### **(5)** ユーザーの作成

ユーザーの作成を行う場合、以下の手順にしたがい変更してください。

1. 以下のコマンドを実行し、ユーザーの作成を行います。 例:ユーザー名にusernameを作成

# useradd username

2. 以下のコマンドを実行し、作成したユーザーのパスワード設定を行います。

```
# passwd username 
Changing password for user username. 
New password: ← パスワードを入力
Retype new password: ← 再度パスワードを入力
passwd: all authentication tokens updated successfully.
```
#### **(6) X Window System** の起動

プリインストールモデルおよび Linux シームレスセットアップによる OS インストール完了後のシステ ム設定では、テキストログインモード(ランレベル 3)で起動するように設定されています。テキストログ インモードから一時的に GUI 環境で作業する場合は、以下のコマンドを実行し変更してください。

# LANG=ja\_JP.UTF-8 startx

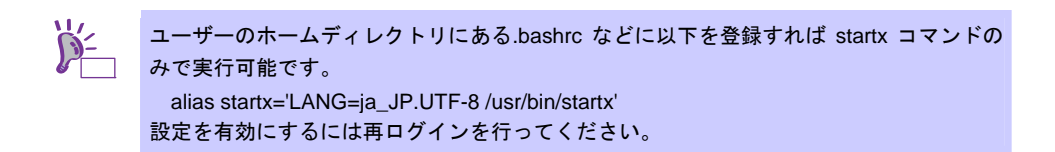

システム起動時よりグラフィカルログインモード(ランレベル 5)で起動するように変更する場合は、本書 の「1 章([3.4.1](#page-79-0) [ランレベルの変更](#page-79-0)」を参照してください。

### *3.1.3* セットアップ後の作業

セットアップ作業が完了したら、以下の作業を行います。

#### **(1)** 注意・制限事項の確認

本書の「1 章([1.2 L](#page-9-1)inux [サービスセット関連情報](#page-9-1))」の「[RHEL6]注意・制限事項」を参照し、本機でRed Hat Enterprise Linux 6 Serverを利用する上での注意事項および制限事項を確認してください。

#### **(2)** カーネル以外のパッケージの追加**/**アップデート

システムを安定稼動させるにはディストリビュータから公開されている最新の RPM パッケージを適用 することが重要です。カーネル以外の RPM パッケージを追加/アップデートするときは、以下の手順書 を参照してください。

インターネット接続している環境でパッケージを追加**/**アップデートする場合

● [RHEL]Red Hat Enterprise Linux yum運用の手引き <https://www.support.nec.co.jp/View.aspx?id=3140000177>

インターネット接続していない環境でパッケージを追加**/**アップデートする場合

● [RHEL]RPMパッケージ適用の手引き <https://www.support.nec.co.jp/View.aspx?id=3140000129>

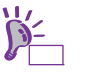

yum コマンドを使用すれば、BTO 時のマイナーリリースバージョン以降のインストールメ ディアや ISO イメージファイルを使用した RPM パッケージの一括アップデートが可能で す。

#### **(3)** カーネルパッケージのアップデート

カーネルパッケージをアップデートする場合、アプリケーション(CLUSTERPRO、StoragePathSavior、 および ServerProtect など)のアップデートが必要なときがあります。使用されているアプリケーション がアップデートするカーネルバージョンに対応していることをご購入元にご確認ください。 カーネルパッケージをアップデートするときは、以下の手順書を参照し、最新のカーネルパッケージに アップデートしてください。

[RHEL]RPMパッケージ適用の手引き

<https://www.support.nec.co.jp/View.aspx?id=3140000129>

#### <span id="page-19-0"></span>**(4)** ドライバの入手と設定

#### ● 最新ドライバ情報の確認

ご使用になる増設オプションボードによっては、別途カーネルバージョンに対応したドライバが必要に なるときがあります。また、「EXPRESSBUILDER」で提供するドライバよりも新しいバージョンのドラ イバが公開されている場合もありますので、必要に応じて入手してください。

NEC コーポレートサイトで公開しているドライバは、以下の手順で入手してください。

- 1. NEC コーポレートサイトの「Linuxドライバ情報一覧」へアクセスします。 <https://www.express.nec.co.jp/linux/supported-driver/top.html>
- 2. 表示されたページ内の表から、ご使用の「OS/ハードウェア」に対応する[詳細]をクリックします。
- 3. 表示されたページ内の表から、ご使用の「ドライバ名」と「OS リビジョン」に対応する[記号]また は[詳細]をクリックします。
- 4. カーネルバージョンに対応したドライバをダウンロードします。

上記の NEC コーポレートサイトに掲載されていない増設オプションボードを使用されているときは、 お客様でドライバを準備してください。

また、NEC コーポレートサイトの「知って得するお役立ち情報」にて、よく使用される増設オプショ ンボードに関してお客様からいただいたご質問、知っていれば役に立つ情報などを紹介しておりますの で、あわせてご確認ください。

NEC コーポレートサイト 「知って得するお役立ち情報」 <https://www.express.nec.co.jp/linux/supported-help/index.html>

#### **Fibre Channel** コントローラ使用時の設定

Fibre Channel コントローラを使用する場合、別途ドライバの設定が必要になるときがありますので、 NEC コーポレートサイトで公開しているドライバ設定を参照してください。

- 1. NEC コーポレートサイトの「Linux ドライバ情報 Q&A集」へアクセスします。 <https://www.express.nec.co.jp/linux/supported-driver/faq/faq.html>
- 2. 表示されたページから、[Fibre Channelコントローラ]をクリックします。
- 3. 表示されたページから、ご使用の「Fibre Channelコントローラ」と「OSリビジョン」に対応する[ド ライバの設定方法は?]をクリックします。
- 4. 表示されたページ内容を参照し、ドライバの設定が必要な場合は、手順にしたがい設定します。

#### **(5)** サーバトラブル発生の備え

サーバトラブルの発生に備えた設定手順については、本書の「1 章([1.2 L](#page-9-1)inux [サービスセット関連情報](#page-9-1))」 の「[Linux] サーバトラブルへの備えと情報採取の手順」を参照してください。また、本書の「1 章([1.2 Linux](#page-9-1)  [サービスセット関連情報](#page-9-1))」の「Linuxサポート情報リスト」を参照し、関連情報を確認してください。

### *3.2* **Linux**シームレスセットアップ

「EXPRESSBUILDER」から起動し、ウィザードにしたがって RAID システムの構築や OS/各種バンドルソフ トウェアをインストールするセットアップ方法です。

本機能は、本機に接続された RAID コントローラを自動認識し、RAID システムを構築しますので、あらかじめ、 「ユーザーズガイド」を参照し本機のセットアップを完了させておいてください。

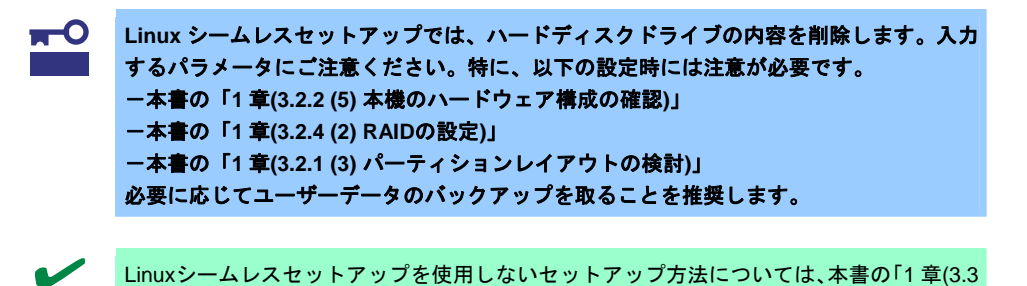

#### <span id="page-21-0"></span>*3.2.1* **Linux**シームレスセットアップの事前検討

Linux シームレスセットアップを始める前に、検討が必要な項目を説明します。セットアップの前に必ずお読 みください。

Linux[マニュアルセットアップ](#page-47-0))」で説明しています。

#### **(1)** システム動作環境の確認

Red Hat Enterprise Linux 6 Server でサポートするメモリ容量は、以下のとおりです。

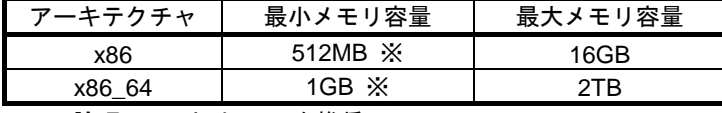

※ : 1 論理 CPU 当り 1GB を推奨

OS がサポートする最大メモリ容量が変更になる場合がありますので、最新情報は以下のウェブサイト を確認してください。

<https://www.jp.redhat.com/rhel/compare/>

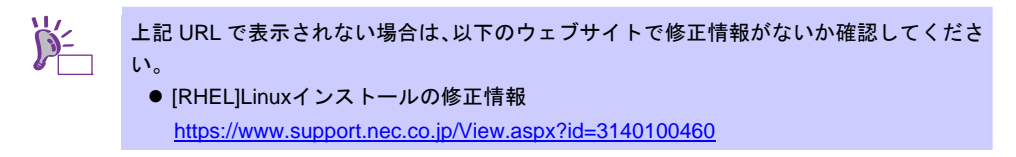

また、本機がサポートする最大メモリ容量は、「ユーザーズガイド」を参照してください。

#### <span id="page-22-0"></span>**(2)** ドライバの入手と設定

#### 最新バージョンの確認

ご使用になる増設オプションボードによっては、別途カーネルバージョンに対応したドライバが必要に なるときがあります。また、「EXPRESSBUILDER」で提供するドライバよりも新しいバージョンのド ライバが公開されている場合もありますので、必要に応じて入手してください。

NEC コーポレートサイトで公開しているドライバは、以下の手順で入手してください。

- 1. NEC コーポレートサイトの「Linuxドライバ情報一覧」へアクセスします。 <https://www.express.nec.co.jp/linux/supported-driver/top.html>
- 2. 表示されたページ内の表から、ご使用の「OS/ハードウェア」に対応する[詳細]をクリックします。
- 3. 表示されたページ内の表から、ご使用の「ドライバ名」と「OS リビジョン」に対応する[記号]また は[詳細]をクリックします。
- 4. カーネルバージョンに対応したドライバをダウンロードします。

上記の NEC コーポレートサイトに掲載されていない増設オプションボードを使用されているときは、 お客様でドライバを準備してください。

また、NEC コーポレートサイトの「知って得するお役立ち情報」にて、よく使用される増設オプショ ンボードに関してお客様からいただいたご質問、知っていれば役に立つ情報などを紹介しておりますの で、あわせてご確認ください。

NEC コーポレートサイト 「知って得するお役立ち情報」 <https://www.express.nec.co.jp/linux/supported-help/index.html>

#### **Fibre Channel** コントローラ使用時の設定

Fibre Channel コントローラを使用する場合、別途ドライバの設定が必要になるときがありますので、 NEC コーポレートサイトで公開しているドライバ設定を参照してください。

- 1. NEC コーポレートサイトの「Linux ドライバ情報 Q&A集」へアクセスします。 <https://www.express.nec.co.jp/linux/supported-driver/faq/faq.html>
- 2. 表示されたページから、[Fibre Channelコントローラ]をクリックします。
- 3. 表示されたページから、ご使用の「Fibre Channelコントローラ」と「OSリビジョン」に対応する[ド ライバの設定方法は?]をクリックします。
- 4. 表示されたページ内容を参照し、ドライバの設定が必要な場合は、手順にしたがい設定します。

#### <span id="page-23-0"></span>**(3)** パーティションレイアウトの検討

Linux シームレスセットアップでは、BTO 時に選択可能な 3 パターンのシステムパーティション構成か ら適用するパーティションレイアウトを選択することができます。また、Red Hat のインストールプロ グラムを使用して自由にパーティション設定することも可能です。

BTO時のシステムパーティション構成の詳細については、本書の「[3.1.1 \(2\)](#page-14-1) [購入時のシステムパーティ](#page-14-1) [ション構成](#page-14-1)」を参照してください。

手動でパーティション設定する場合、作成するパーティションに対して以下のマウントポイントを選択 することができます。また、任意のマウントポイントを入力することも可能です。

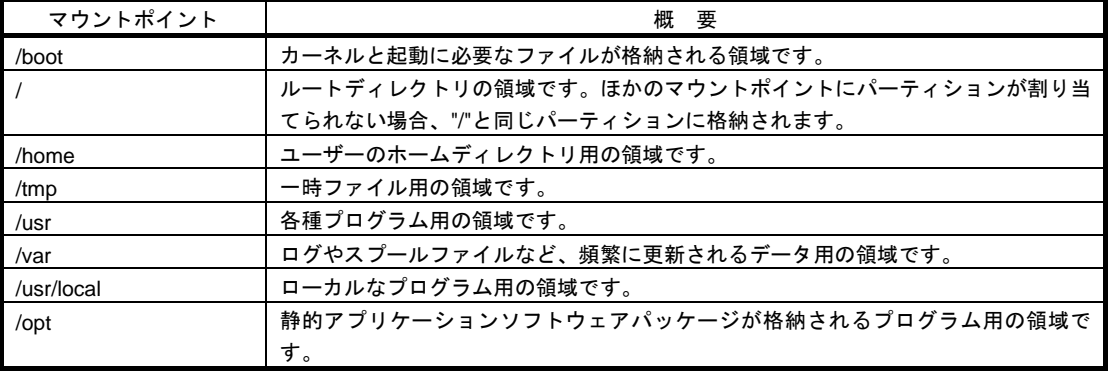

上記のマウントポイントに割り当てるパーティション以外に swap パーティションが必要です。swap パーティションは仮想メモリのサポートに使用されます。システムが処理しているデータを格納するメ モリが不足した場合にデータは swap パーティションに書き込まれます。

すべてのマウントポイントに対し、パーティションを割り当てる必要はありませんが、システムの目的、 負荷、およびメンテナンスなどを考慮し、パーティションを割り当ててください。 例えば、ウェブサーバとしてシステムを運用する場合、"/var"にログが大量に格納される可能性がありま す。"/"と同じパーティションを使用した場合、大量のログによりパーティションに空き容量がなくなり、 システムが正常に運用できなくなる可能性があります。このような場合、"/var"を別パーティションとし て割り当てることをお勧めします。

#### <span id="page-23-1"></span>推奨するパーティション設定

 **swap** パーティション**(Red Hat** 社推奨**:256MB** 以上**)** 

本機の搭載メモリ容量により、推奨する swap パーティションサイズが異なります。 搭載メモリ容量が大きい場合、swap をほとんど使用しないときもあります。システムの目的と 負荷などを考慮し、適切なサイズを確保してください。

また、システム運用中に free コマンドで swap の使用状況を確認することができます。swap の 使用率が高い場合は、swap パーティションの拡張やメモリを増設してください。

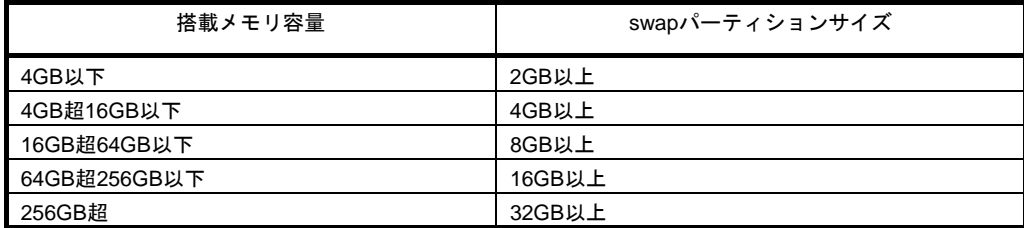

※ 表中のメモリ容量は 1GB=1,024MB です。

※ BTO 時は、搭載メモリ容量に応じた最小推奨値で確保します。

※ 表はRed Hat社公開資料の「Red Hat Enterprise Linux 6 インストールガイド」より引用してい ます。入手方法は、本書の「1 章([3.2.2 \(4\)](#page-27-1) [インストールガイドの入手](#page-27-1)」を参照してください。

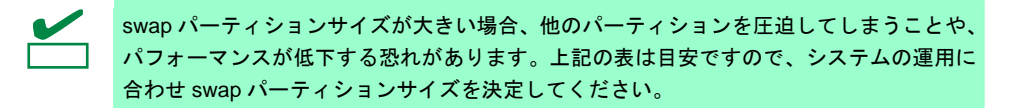

 **/boot** パーティション**(Red Hat** 社推奨**:250MB** 以上**)** 

/boot パーティションは通常ディスクの先頭に作成します。セキュリティ修正やバグ修正された最 新のカーネルを追加インストールする場合、本パーティションに十分な空きが必要ですので、最 低 300MB~500MB 程度のパーティションサイズを確保することをお勧めします。

 **/(**ルート**)**パーティション

すべてのパッケージをインストールし安定して運用するためには、10GB 以上のパーティション サイズが必要です。

 **/usr** パーティション

ブートプロセスが複雑となってしまうため、/(ルート)パーティションとは別のパーティション上 に配置しないでください。

ファイルシステム

以下は、Red Hat Enterprise Linux 6 Server で使用できる主なファイルシステムです。

**ext4** 

Red Hat Enterprise Linux 6 Server のデフォルトファイルシステムです。ext3 ファイルシステム をベースに以下の点が改良されています。

- 大容量のファイルシステムおよびファイルのサポート
- 高速で効率的なディスクスペースの割り当て
- ディレクトリ内のサブディレクトリ作成数の制限なし
- ファイルシステムの高速チェック
- 強化されたジャーナリング

#### **ext3**

ext2 ファイルシステムをベースにジャーナリング機能が追加されています。

#### **ext2**

標準の Unix ファイルタイプ(通常のファイル、ディレクトリ、シンボリックリンクなど)に対応し ています。最大 255 文字までのファイル名を割り当てることができます。

#### **(4)** インストールパッケージの検討

Linux シームレスセットアップでは、BTO 時のパッケージセットのインストール指定ができるほか、Red Hat のインストールプログラムを使用して自由にパッケージ選択することも可能です。

Red Hat Enterprise Linux 6 Serverで定義されているパッケージセットやBTO時にインストールしてい るパッケージグループについては、本書の「1 章[\(3.3.1 \(4\)](#page-51-0) [パッケージセットとパッケージグループの検](#page-51-0) [討](#page-51-0))」を参照してください。なお、インストールパッケージの選択に関わらず、Linuxシームレスセット アップのインストーラは、導入するバンドルソフトウェアの動作に必要なパッケージを自動インストー ルします。

#### **(5)** 導入するバンドルソフトウェアの検討

Linux シームレスセットアップでは、以下のバンドルソフトウェアの自動インストールが可能です。イ ンストール指定されたバンドルソフトウェアの動作に必要なパッケージも自動的にインストールされま す。

- **•** Universal RAID Utility (RAID システム構成の場合のみ、インストールされます。)
- **•** ESMPRO/ServerAgent
- 情報採取ツール actlog
- **情報採取ツール kdump-reporter**

上記のバンドルソフトウェアの設定方法や、その他のバンドルソフトウェアのインストールおよび設定 方法については、本書の「2 章 バンドルソフトウェアのインストール」を参照してください。

#### *3.2.2* **Linux**シームレスセットアップの準備

Linux シームレスセットアップを実行する前の準備について説明します。

**(1)** インストールに必要なもの

インストール時に以下のものが必要です。事前に準備してください。

- **Red Hat** 社から入手するもの
	- ― 「Red Hat Enterprise Linux 6 インストールガイド」 入手方法は、本書の「1 章([3.2.2 \(4\)](#page-27-1) [インストールガイドの入手](#page-27-1))」を参照してください。
	- ― インストールメディアのISOイメージファイル 作成方法は、本書の「1 章([3.2.2 \(3\)](#page-26-0) [インストールメディアの作成](#page-26-0))」を参照してください。

以下の場合は、インストールメディアを準備する必要はありません。

- **▶ Red Hat Enterprise Linux 6.2 用の「Linux メディアキット」をご購入済みの場合** 
	- ハードディスクドライブに Linux Recovery パーティションが設定済みであり、それを 利用してセットアップする場合

本製品に添付されているもの

ヒン

- ― インストレーションガイド(Linux 編) (本書)
- ― 「EXPRESSBUILDER」DVD

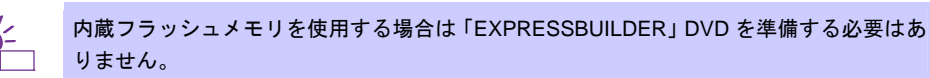

- お客様にご準備いただくもの
	- ― ディスプレイ
	- ― キーボード
	- ― マウス
	- ― DVD への書き込みが可能な環境(インストールメディア用)
	- ― 空の DVD1 枚(インストールメディア用)

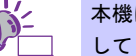

本機に光ディスクドライブが付属されていない場合は、別途、光ディスクドライブを準備 してください。

#### <span id="page-25-0"></span>**(2) Red Hat Network** への登録

インストールメディアの ISO イメージファイルを Red Hat Network(以下、RHN)からダウンロードする ためには、RHN への登録(アカウント作成、レジストレーション番号(RHN-ID)登録)が必要です。 レジストレーション番号(RHN-ID)を登録していない場合、または有効期限が切れている場合、ご購入さ れたサブスクリプションに対応するソフトウェアチャンネルが表示されません。 登録手順などについては、以下の NEC サポートポータルで公開されている資料を参照してください。

[RHEL] Red Hat Network 利用手順

<https://www.support.nec.co.jp/View.aspx?id=3140001276>

#### <span id="page-26-0"></span>**(3)** インストールメディアの作成

Red Hat Enterprise Linux 6.2 のインストールメディアは、以下の手順にしたがい作成してください。

1. Webブラウザを使用し、RHN[\(https://rhn.redhat.com/](https://rhn.redhat.com/))にログインします。

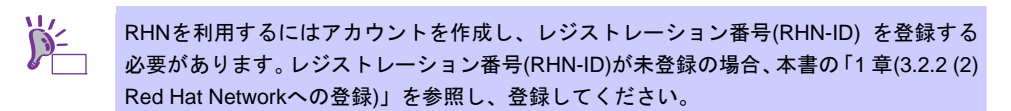

- 2. ページ右上部の[Customer Portal]をクリックします。
- 3. ページ上部のメニューの「ダウンロード」から[チャンネル]をクリックします。 「ソフトウェアチャンネルの全一覧」ページ左部のメニューより[ソフトウェアのダウンロード]をク リックします。

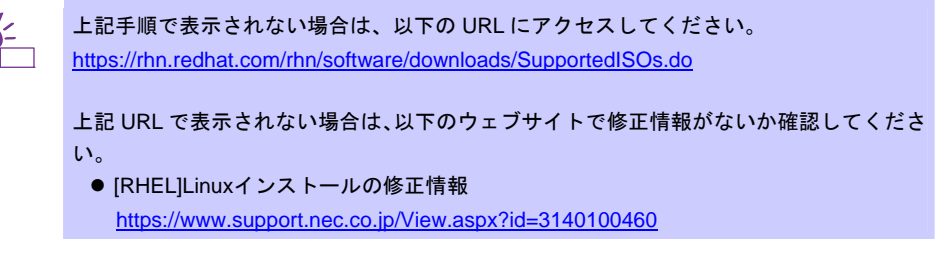

- 4. 「ソフトウェアチャンネル」よりダウンロードするチャンネルをクリックします。
	- ― x86 の場合
	- 「Red Hat Enterprise Linux Server (v. 6 for 32-bit x86)」
	- ― x86\_64 の場合

「Red Hat Enterprise Linux Server (v. 6 for 64-bit x86\_64)」

<span id="page-26-1"></span>5. 「最新のリリース」より、Binary DVDのISOイメージファイルをダウンロードします。

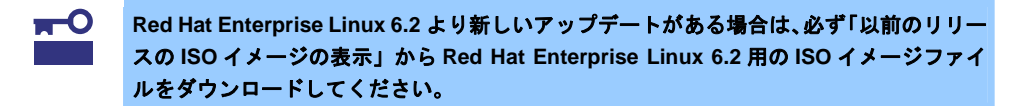

- 6. ダウンロードしたISOイメージファイルのmd5sumとダウンロードページに記載されているMD5 チェックサムが一致することを確認します。一致していない場合は、再度[5](#page-26-1).の手順を繰り返しダウ ンロードします。 Linux環境の場合、以下のコマンドでmd5sumを表示することができます。 # md5sum "*ISO* イメージファイル名"
- 7. ダウンロードしたISOイメージファイルをDVDに書き込み、インストールメディアを作成します。
- 8. 各インストールメディアに以下のように記入します。
	- ― x86 の場合 「Red Hat Enterprise Linux 6.2 Server (x86) Binary DVD」 ― x86\_64 の場合
		- 「Red Hat Enterprise Linux 6.2 Server (x86\_64) Binary DVD」

以上でインストールメディアの作成は完了です。

#### <span id="page-27-1"></span>**(4)** インストールガイドの入手

「Red Hat Enterprise Linux 6 インストールガイド」は、Red Hat Enterprise Linux 6 Server のインストー ルに関して、準備などの基本概念やステップバイステップのインストール手順など、Red Hat Enterprise Linux 6 Server をインストールする場合に有用な情報が記載されています。セットアップ時には、本書 と合わせて参照してください。

「Red Hat Enterprise Linux 6 インストールガイド」は以下より入手してください。

https://docs.redhat.com/docs/ia-JP/Red\_Hat\_Enterprise\_Linux/6/html/Installation\_Guide/index.html

また、PDF 形式のファイルは以下より入手してください。

[https://docs.redhat.com/docs/ja-JP/Red\\_Hat\\_Enterprise\\_Linux/6/pdf/Installation\\_Guide/Red\\_Hat\\_Enter](https://docs.redhat.com/docs/ja-JP/Red_Hat_Enterprise_Linux/6/pdf/Installation_Guide/Red_Hat_Enterprise_Linux-6-Installation_Guide-ja-JP.pdf) [prise\\_Linux-6-Installation\\_Guide-ja-JP.pdf](https://docs.redhat.com/docs/ja-JP/Red_Hat_Enterprise_Linux/6/pdf/Installation_Guide/Red_Hat_Enterprise_Linux-6-Installation_Guide-ja-JP.pdf)

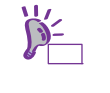

上記 URL で表示されない場合は、以下のウェブサイトで修正情報がないか確認してくださ い。

● [RHEL]Linuxインストールの修正情報

<https://www.support.nec.co.jp/View.aspx?id=3140100460>

#### <span id="page-27-0"></span>**(5)** 本機のハードウェア構成の確認

#### システム **BIOS**

 本機で Linux OS を利用するにあたり、事前にシステム BIOS の設定変更が必要な場合があります。 「ユーザーズガイド」を参照し、システム BIOS の設定を確認・変更してください。

#### ハードディスクドライブ

- Disk 増設ユニットや外付 Fibre Channel 装置などインストール対象以外の RAID コントローラや Fibre Channel コントローラにディスクを接続している場合は、インストール作業を行う前に必ず取 り外してください。接続した状態でインストールを行うと、意図せず既存のデータが消去される場 合があります。必要に応じてユーザーデータのバックアップを取ることを推奨します。
- 複数のハードディスクドライブ接続時、正常にOSインストールできない場合があります。そのとき は、インストール先のハードディスクドライブのみを接続してインストールし、インストール完了 後に残りのハードディスクドライブを接続してください。 OSインストール後にパーティションを作成する手順については、本書の「1 章([3.4.2](#page-80-0) [パーティショ](#page-80-0) [ンの追加](#page-80-0))」」を参照してください。
- OS をインストールするハードディスクドライブや論理ドライブ("/"と"/boot"を配置するドライブ) には、2TB(2,097,152MB)未満の容量のものを使用してください。

#### 増設オプション

 インストール時には、装置ご購入時に接続されていた増設オプション以外は接続しないでください。 接続している場合は正常にOSのインストールができないときがあります。インストール後にオプ ションボードを接続する場合は、本書の「1 章([3.2.1 \(2\)](#page-22-0) [ドライバの入手と設定](#page-22-0))」を参照し、必要な ドライバを準備してください。

**RAID** システム

 オンボードの RAID コントローラ(LSI Embedded MegaRAID)は Linux では使用できません。本製品 添付の「メンテナンスガイド」、「ユーザーズガイド」を参照し、オンボードの RAID コントロー ラが有効になっている場合は、無効にしてください。

#### 周辺機器

● RDX などの周辺機器は、セットアップを開始する前に取り外したり休止状態に設定を変更したりす る必要がある場合があります。それぞれの周辺機器のマニュアルを参照し、周辺機器を適切な状態 にした後セットアップしてください。

### *3.2.3* **Linux**シームレスセットアップの流れ

Linux シームレスセットアップの流れを図に示します。

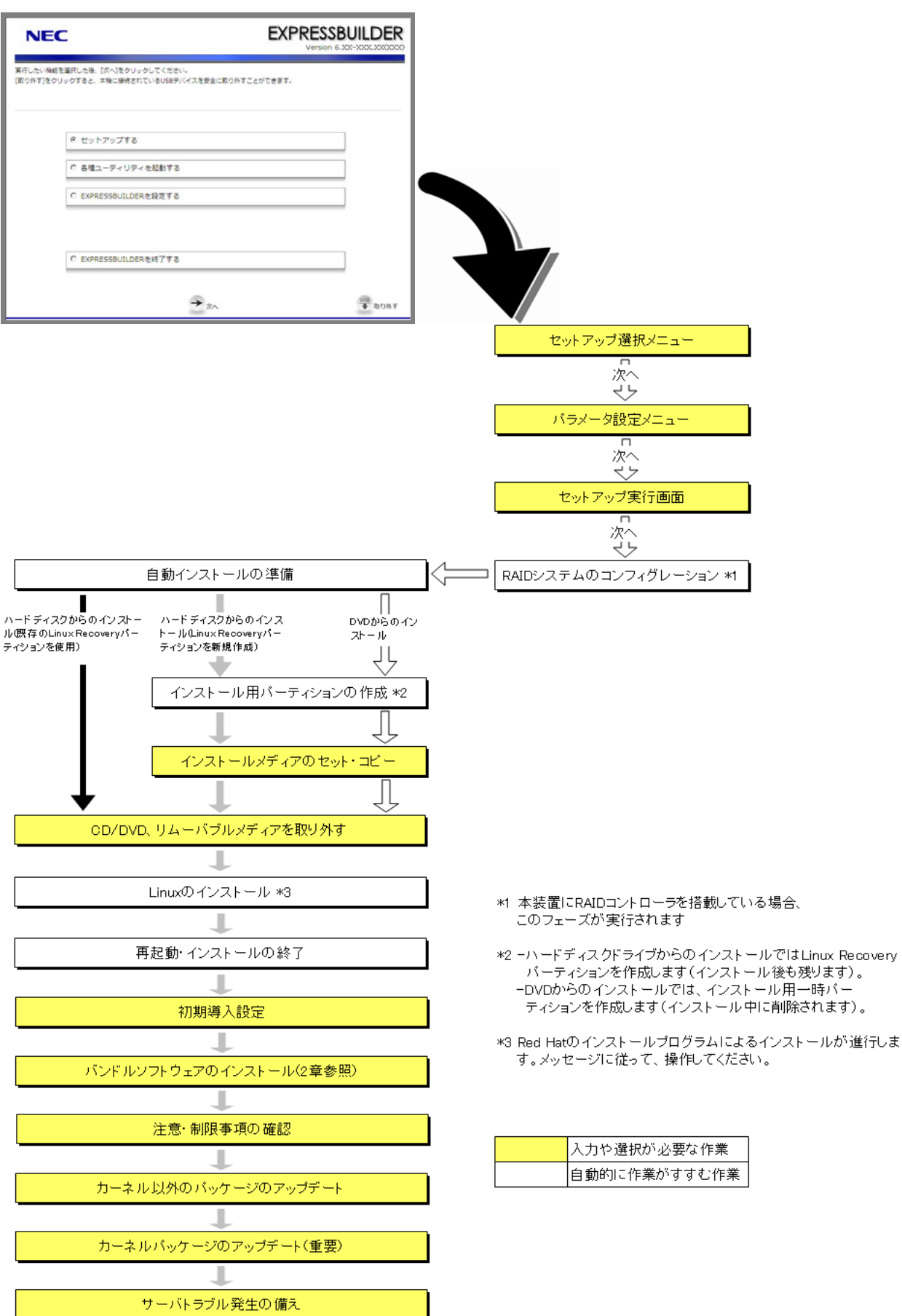

#### *3.2.4* **Linux**シームレスセットアップの手順

Linux シームレスセットアップでは、ウィザード形式により各パラメータを設定していきます。このとき、各 パラメータを 1 つのファイル(パラメータファイル)としてリムーバブルメディアに保存することも可能です。

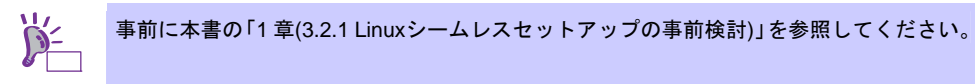

- **(1)** セットアップの開始
	- 1. 周辺装置、本機の順に電源をONにします。
	- 2. 次の手順にしたがって「EXPRESSBUILDER」を起動します。

#### 「**EXPRESSBUILDER**」**DVD** を使用する場合

- (1) 本機の光ディスクドライブに「EXPRESSBUILDER」DVD をセットします。
- (2) DVD をセットしたらリセットする(<Ctrl>+<Alt>+<Delete>キーを押す)か、電源を OFF/ON し、 本機を再起動します。

#### 内蔵フラッシュメモリを使用する場合

- (1) POST 画面の下に「Press <F2> SETUP, <F3> Internal Flash Memory, <F4> ROM Utility, <F12> Network」と表示されたら<F3>キーを押します。
- 3. 以下のメニューが表示されたら、「Os installation \*\*\* default \*\*\*」を選択します。 (何もキー入力がない場合も、自動的に[4](#page-29-0).の手順の画面に進みます)

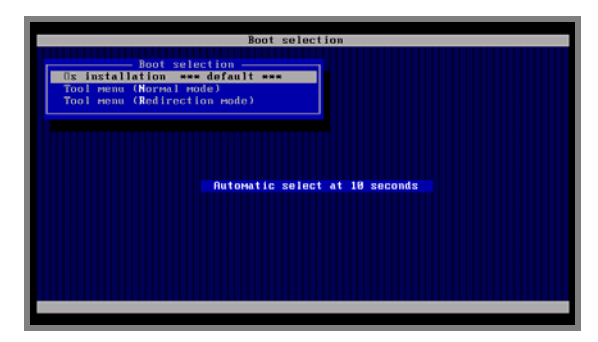

<span id="page-29-0"></span>4. 言語の選択画面が表示されたら、[日本語]を選択し[OK]をクリックします。

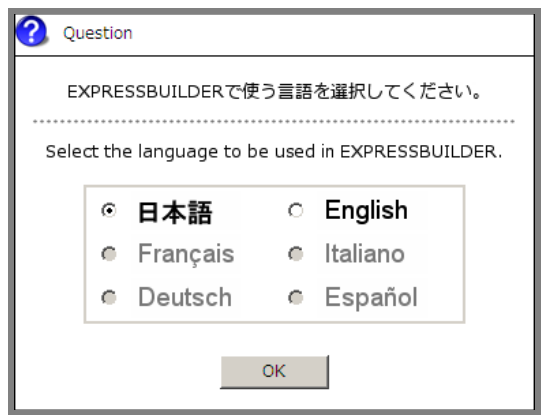

5. Windows PEのソフトウェアの使用許諾契約画面が表示されたら、内容を確認後、[はい]をクリックしま す。

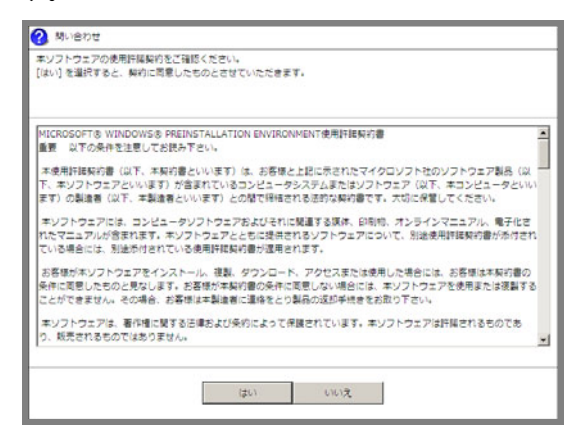

6. トップメニューが表示されたら[セットアップする]を選択し、[次へ]をクリックします。

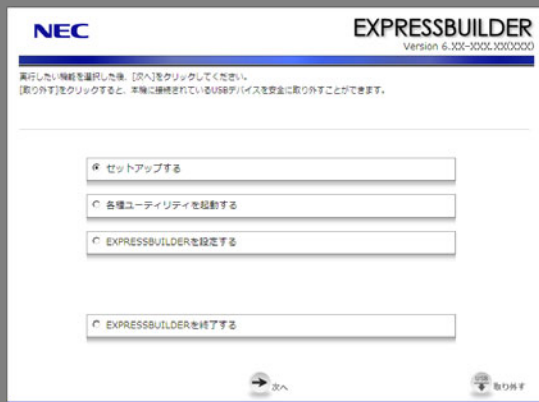

7. セットアップ選択メニューが表示されたら、次の手順にしたがってパラメータの設定をします。

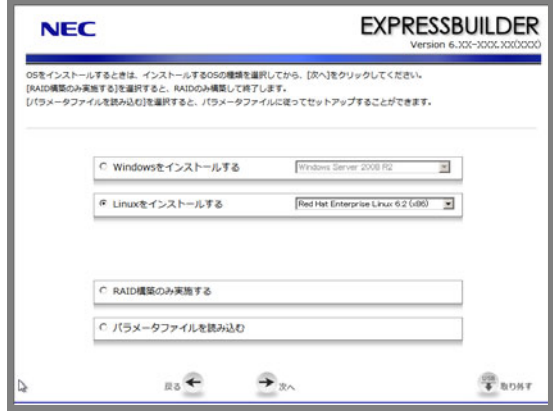

再インストールの場合は、保存しておいたパラメータファイルを読み込ませることで、ウィ ザードによるパラメータ入力を省略することができます。

#### パラメータファイルを使用しない場合

[Linux をインストールする]でディストリビュージョンを選択し、[次へ]をクリックします。

#### パラメータファイルを使用する場合

[パラメータファイルを読み込む]を選択し、[次へ]をクリックします。 画面の指示にしたがってパラメータファイルを読み込みます。

パラメータファイルのパスとファイル名に日本語は使用しないでください。

8. シームレスセットアップ・インストールキーの入力画面が表示されたら、インストールキーを入力後、 [OK]をクリックします。

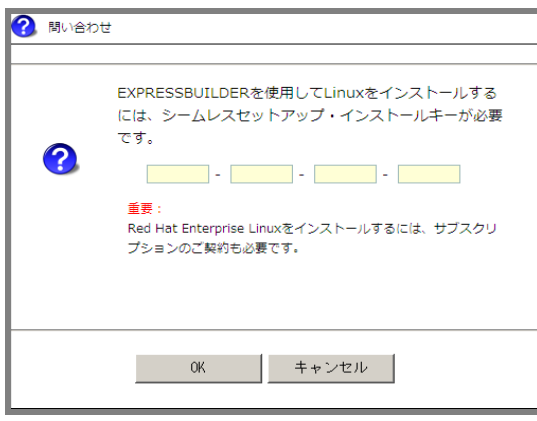

シームレスセットアップ・インストールキーは、Linux サービスセットに同梱されている 「はじめにお読みください」に記載されています。

パラメータファイルを使用しない場合は、本書の「1章[\(3.2.4 \(2\)](#page-32-0) RAID[の設定](#page-32-0))」へ進みます。パラメー タファイルを使用する場合は、パラメータファイル読み込み後にパラメータ設定メニューの各ウィザー ドを起動して設定内容を確認し、必要に応じて編集した後、[完了]をクリックします。 設定が完了したら[次へ]をクリックし、本書の「1章[\(3.2.4 \(5\)](#page-40-0) [セットアップの実行](#page-40-0))」へ進みます。

#### <span id="page-32-0"></span>**(2) RAID** の設定

RAIDシステムの設定は、パラメータ設定メニューの「RAIDの設定」ウィザードで行います。本機に接 続されたRAIDコントローラを自動認識し、RAIDシステムを構築しますので、あらかじめ、「ユーザー ズガイド」を参照し本機のセットアップを完了させておいてください。

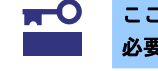

ここで **RAID** システムの構築をすると、ハードディスクドライブの内容が削除されます。 必要に応じてユーザーデータのバックアップを取ることを推奨します。

オンボードの RAID コントローラ(LSI Embedded MegaRAID)は Linux では使用できませ ん。本製品添付の「メンテナンスガイド」、「ユーザーズガイド」を参照し、オンボードの RAID コントローラが有効になっている場合は、無効にしてください。

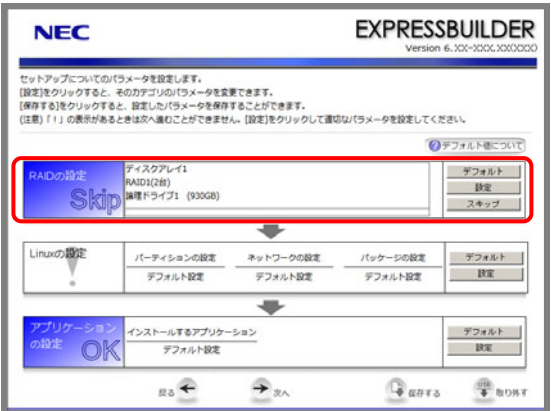

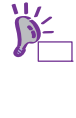

[デフォルト]ボタンは、ウィザードで設定を変更した場合など、装置構成に合わせたパラ メータ既定値に戻すときに使用します。 [デフォルト]ボタンをクリック時に設定される値は、[デフォルト値について]をクリック することで確認できます。

#### 論理ドライブを新規作成する場合

- 1. 「RAID の設定」の[設定]をクリックします。
- 2. ウィザードにしたがって論理ドライブを設定します。

#### 設定済みの論理ドライブを使用する場合

1. 「RAID の設定」の[スキップ]をクリックします。

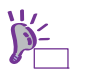

[スキップ]ボタンは、すでに構築している RAID システムの構成を変更せずにインストー ルする場合に使用します。

### **(3) Linux** の設定

Linux の設定は、パラメータ設定メニューの「Linux の設定」ウィザードで行います。

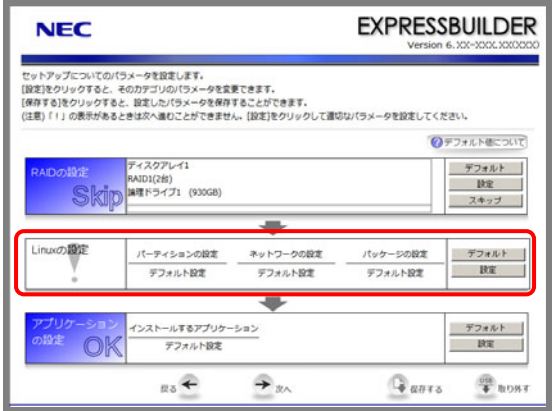

ビー [デフォルト]ボタンは、各パラメータを既定値(BTO 時の設定)に戻すときに使用します。 各パラメータの既定値は、[デフォルト値について]をクリックすることで確認できます。

- 1. 「Linuxの設定」の[設定]をクリックします。
- 2. 「Linuxの設定」ウィザードで[次へ]をクリックします。

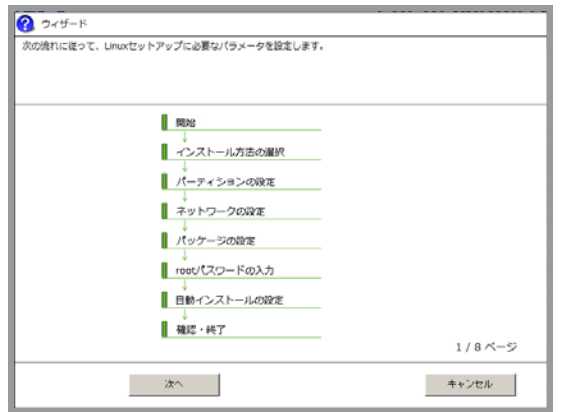

3. インストール方法を選択します。

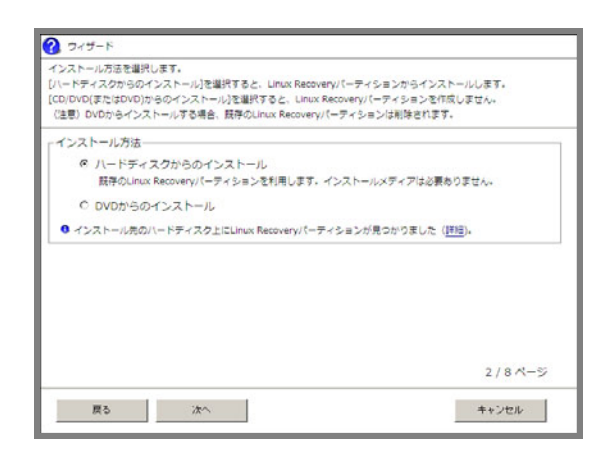

#### **[**ハードディスクからのインストール**]**

Linux Recovery パーティションを利用してセットアップします。インストール先のハードディス クドライブ上に Linux Recovery パーティションがあれば、セットアップ時にインストールメディ アを準備する必要はありません。Linux Recovery パーティションがなければ、インストールメディ アを使用して新規に作成します。

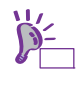

Linux Recovery パーティションが存在する場合、[詳細]をクリックし、パーティション情 報を確認することができます。 インストールする OS と Linux Recovery パーティションに設定されている OS が同一でな い場合、確認画面が表示されます。

 **[DVD** からのインストール**]** 

インストールメディアを利用してセットアップします。インストール先のハードディスクドライ ブ上に Linux Recovery パーティションは作成されません。

設定完了後、[次へ]をクリックします。

4. パーティションレイアウトを選択します。

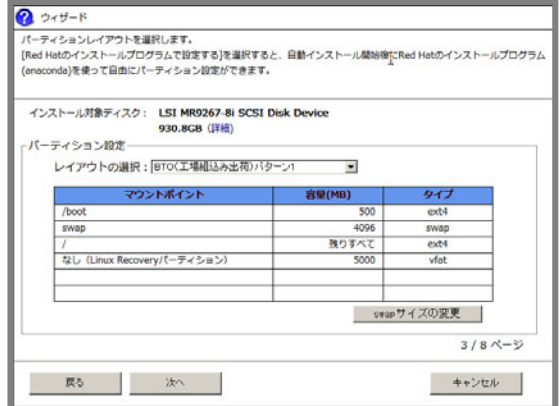

本機にハードディスクドライブ(論理ドライブ)が接続されている場合、[詳細]をクリックす  $\mathbf{D}$ ることで接続ディスクの詳細情報を確認することができます。意図したインストール先と ヒン 異なる場合は、作業を中断してインストール対象ディスクのみ接続してください。

- **[BTO(**工場組込み出荷**)**パターン **1**~**3]**  BTO 時に選択可能なパーティションレイアウトで設定します。
- **[Red Hat** のインストールプログラムで設定する**]**  自動インストール開始後に Red Hat のインストールプログラムを使用して手動でパーティション を設定します。

swap パーティションのサイズを変更する場合は、[swap サイズの変更]をクリックします。

 **[BTO** 時の設定にする**]** 

swap パーティションのサイズを搭載メモリ容量に応じて自動設定します。

 **[**サイズを指定する**]** 

swap パーティションのサイズを任意の値に設定します。

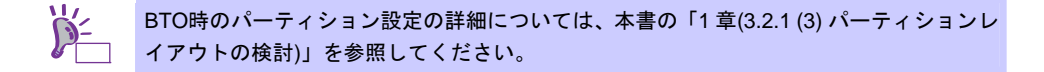

設定完了後、[次へ]をクリックします。
5. ネットワークを設定します。

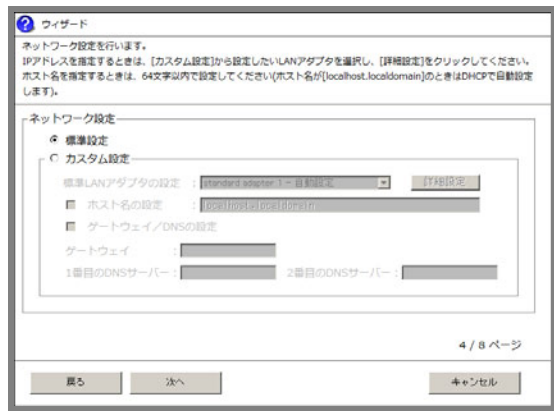

### **[**標準設定**]**

本機標準搭載のネットワークボードを以下の内容で一括設定します。

- $-IPy4:DHCP$
- -IPv6:Auto
- -起動時に自動接続(有効化)しない
- **[**カスタム設定**]**

本機標準搭載のネットワークボードに対して手動で設定します。

設定完了後、[次へ]をクリックします。

オプションのネットワークボードを接続した場合、カスタム設定の一覧には標準装備の ネットワークボードのみが表示されます。オプションのネットワークボードは表示されま せん。 このとき、カスタム設定で指定した内容がオプションのネットワークボードに設定される 場合があります。そのときは Linux シームレスセットアップ完了後に再度ネットワークの 設定をしてください。

<span id="page-36-0"></span>6. インストールするパッケージを選択します。

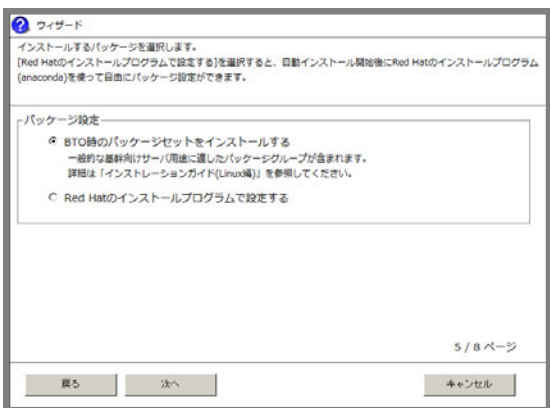

- **[BTO** 時のパッケージセットをインストールする**]**  一般的な基幹向けサーバ用途に適したパッケージグループをインストールします。
- **[Red Hat** のインストールプログラムで設定する**]**  自動インストール開始後に Red Hat のインストールプログラムを使用して手動でパッケージを選 択します。

設定完了後、[次へ]をクリックします。

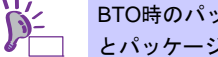

BTO時のパッケージグループの詳細については、本書の「1 章([3.3.1 \(4\)](#page-51-0) [パッケージセット](#page-51-0) [とパッケージグループの検討](#page-51-0))」を参照してください。

7. rootパスワードを設定します。

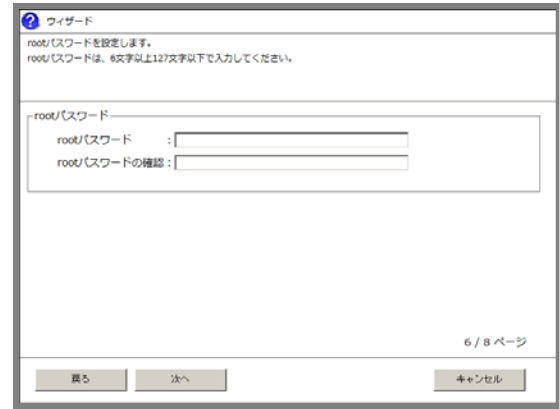

設定完了後、[次へ]をクリックします。

8. 自動インストール時の設定をします。

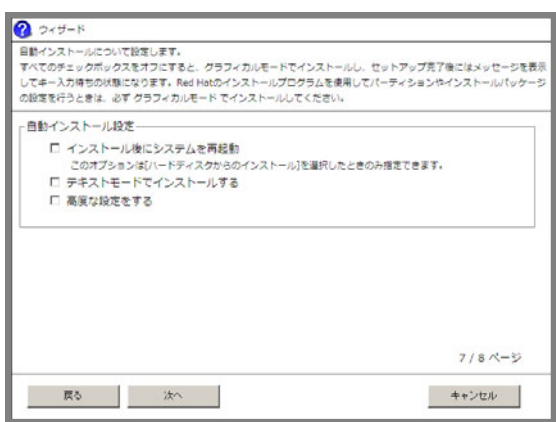

#### **[**インストール後にシステムを再起動**]**

本項目を選択した場合、インストール完了後、自動的に再起動します。 選択しない場合は、インストール完了画面でキー入力待ちの状態になります。 [3](#page-34-0).の手順で[ハードディスクからのインストール]を選択した場合のみ設定できます。

 **[**テキストモードでインストールする**]**  本項目を選択した場合、テキストモードでインストールします。 選択しない場合は、グラフィカルモードでインストールします。

> 以下の操作を行う場合は、必ずグラフィカルモードでインストールしてください。テキス トモードでインストールすると正常に設定できない場合があります。 ● Red Hat のインストールプログラムを使用してパーティションやインストールパッ ケージの設定を行う場合

- インタラクティブモードでインストールする場合
- **[**高度な設定をする**]**-**[**インタラクティブモードでインストールする**]**

本項目を選択した場合、「Linux セットアップウィザード」で設定したパラメータを Red Hat の インストールプログラムで確認または変更しながらインストールします。

 **[**高度な設定をする**]**-**[Boot** パラメータを修正する**]**  インストール時の Boot パラメータを変更します。

設定完了後、[次へ]をクリックします。

9. インストールの設定内容を確認後、[完了]をクリックします。

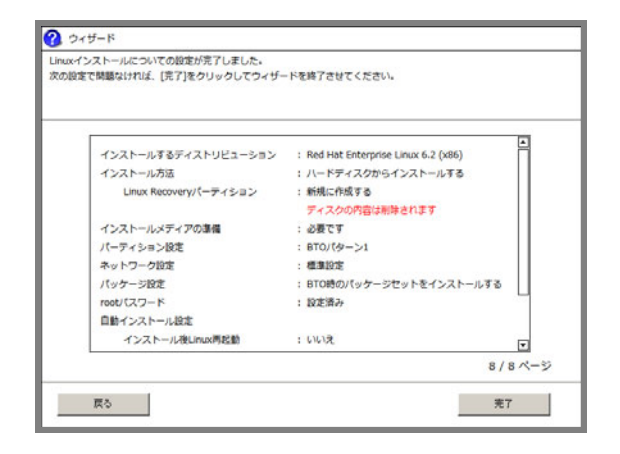

パラメータ設定メニューに戻ります。

引き続き、本書の「1 章([3.2.4 \(4\)](#page-39-0) [アプリケーションの設定](#page-39-0))」へお進みください。

## <span id="page-39-0"></span>**(4)** アプリケーションの設定

バンドルソフトウェアの設定は、パラメータ設定メニューの「アプリケーションの設定」ウィザードで 行います。

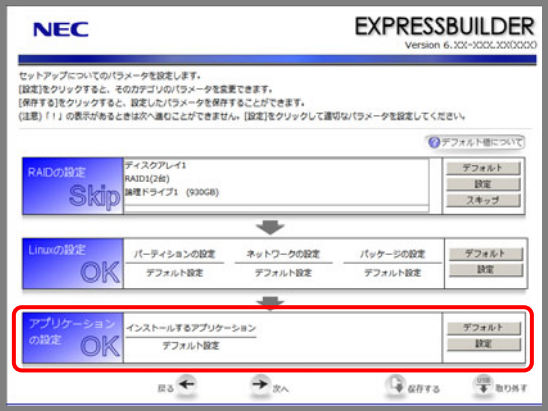

ヒン [デフォルト]ボタンは各パラメータを既定値(BTO 時の設定)に戻すときに使用します。各パ ラメータの既定値は、[デフォルト値について]をクリックすることで確認できます。

- 1. 「アプリケーションの設定」の[設定]をクリックします。
- 2. アプリケーションの設定をします。 設定内容を確認し、必要に応じて修正し、[完了]をクリックします。

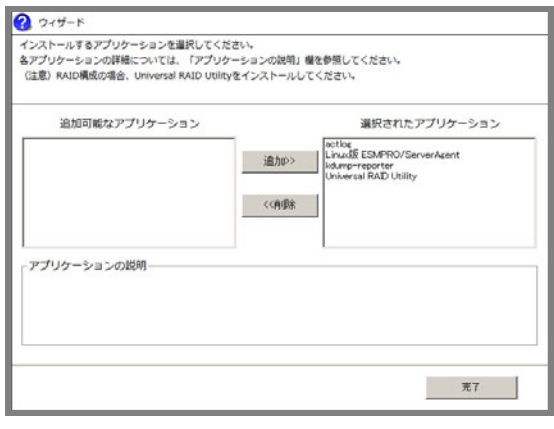

 $\blacksquare$ **Universal RAID Utility** のインストールについては、インストーラで判断しますのでここ 重要 では必ず選択してください。

3. パラメータを保存します。

#### パラメータファイルを保存しない場合

引き続き、本書の「1 章[\(3.2.4 \(5\)](#page-40-0) [セットアップの実行](#page-40-0))」へ進みます。

### パラメータファイルを保存する場合

パラメータファイルを保存する場合は[保存する]をクリックし、画面の指示にしたがってパラメー タファイルを保存します。 引き続き、本書の「1 章[\(3.2.4 \(5\)](#page-40-0) [セットアップの実行](#page-40-0))」へ進みます。

パラメータファイルのパスとファイル名に日本語は使用しないでください。

## <span id="page-40-0"></span>**(5)** セットアップの実行

- 1. パラメータ設定メニューで[次へ]をクリックします。
- 2. セットアップの実行画面で[実行する]をクリックします。

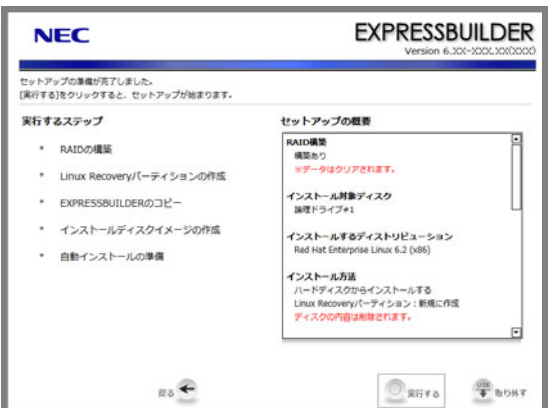

既存のLinux Recoveryパーティションを利用して[ハードディスクからのインストール]を行う場合 は、[3](#page-41-0).の手順に進みます。

それ以外の場合は、インストールするディストリビューションの DVD を要求するメッセージが表 示されます。

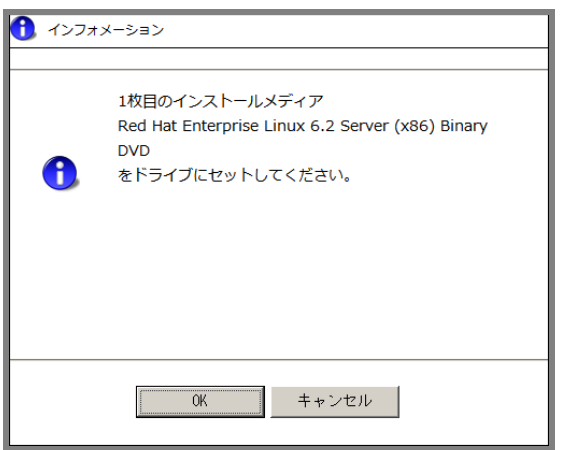

### **[**ハードディスクからのインストール**]**を選択した場合

画面の指示にしたがい、インストールするディストリビューションの DVD を光ディスクドライ ブにセットし、[OK]をクリックします。Linux Recovery パーティションが作成されます。

 **[DVD** からのインストール**]**を選択した場合

画面の指示にしたがい、インストールするディストリビューションの DVD を光ディスクドライ ブにセットし、[OK]をクリックします。インストール用一時パーティションが作成されます。

- <span id="page-41-0"></span>3. 「重要なお知らせ」の画面が表示されたら、内容を確認し[OK]をクリックします。
- 4. ドライブからインストールメディアとリムーバブルメディアを取り出し、[OK]をクリックします。

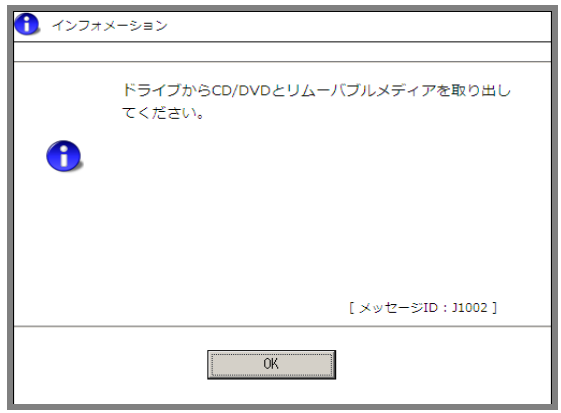

5. 再起動を促すメッセージが表示されますので、[OK]をクリックします。

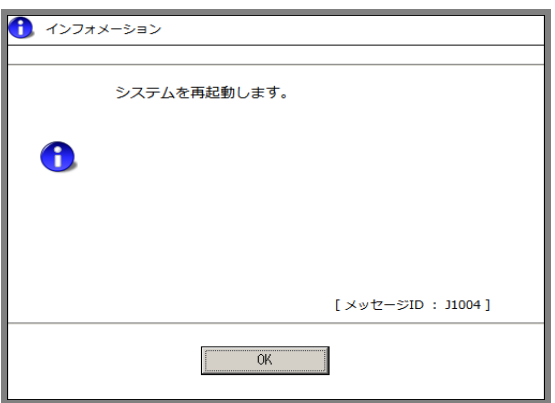

本機が再起動します。

6. メッセージにしたがい、Linuxの自動インストールを開始します。

```
SYSLINUX 3.51 2007-06-10 EBIOS Copyright (C) 1994-2007 H. Peter Anvin
Starting Installation.
     Insert the following disc into your optical drive.<br>* Red Hat Enterprise Linux 6.2 Server (x86) Binary DVD
Press \timesENTER> to continue ...
\sqrt{\frac{1}{10}}boot: _
```
- **[**ハードディスクからのインストール**]**を選択した場合 そのままインストールが開始されます。
- **[DVD** からのインストール**]**を選択した場合 インストールメディアを要求するメッセージが表示されます。インストールするディストリ ビューションの DVD をセットし、<Enter>キーを押します。

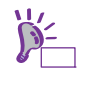

[DVD からのインストール]を選択した場合、Red Hat のインストールプログラム実行中に 「No driver found」画面が表示される場合があります。その場合は、[Back]ボタンを押しま す。

7. 「Linuxの設定」ウィザードで[Red Hatのインストールプログラムで設定する]や[インタラクティブ モードでインストールする]を選択した場合、画面の指示にしたがって操作します。

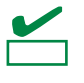

● Red Hatのインストールプログラムを使用してインストールパッケージの設定を行う場 合は、本書の「1 章[\(3.3.1 \(4\)](#page-51-0) [パッケージセットとパッケージグループの検討](#page-51-0))」を参照 してください。

- 8. [DVDからのインストール] を選択した場合、メッセージにしたがいインストールメディアを入れ替 えます。
- 9. インストール完了画面が表示されます。光ディスクドライブにメディアをセットしている場合は取 り出し、[再起動]をクリックします。

再起動後、本書の「1 章[\(3.1.2](#page-17-0) [セットアップ](#page-17-0)(初期導入設定))」を参照し、初期導入設定を行います。

引き続き、本書の「1 章([3.2.5](#page-43-0) Linux[シームレスセットアップ後の作業](#page-43-0))」へ進みます。

## <span id="page-43-0"></span>*3.2.5* **Linux**シームレスセットアップ後の作業

Linux シームレスセットアップが完了したら、以下の作業を行います。

#### **(1)** バンドルソフトウェアのインストール**(2** 章参照**)**

Linux シームレスセットアップでインストールしたバンドルソフトウェアの設定方法や、その他のバン ドルソフトウェアのインストールおよび設定方法については、本書の「2 章」を参照してください。

引き続き、本書の「1 章([3.2.5 \(2\)](#page-43-1) [注意・制限事項の確認](#page-43-1))」に進みます。

#### <span id="page-43-1"></span>**(2)** 注意・制限事項の確認

本書の「1 章([1.2 L](#page-9-0)inux [サービスセット関連情報](#page-9-0))」の「[RHEL6]注意・制限事項」を参照し、本機でRed Hat Enterprise Linux 6 Serverを利用する上での注意事項および制限事項を確認してください。

引き続き、本書の「1 章([3.2.5 \(3\)](#page-43-2) [カーネル以外のパッケージの追加](#page-43-2)/アップデート)」に進みます。

#### <span id="page-43-2"></span>**(3)** カーネル以外のパッケージの追加**/**アップデート

システムを安定稼動させるにはディストリビュータから公開されている最新の RPM パッケージを適用 することが重要です。カーネル以外の RPM パッケージを追加/アップデートするときは、以下の手順書 を参照してください。

インターネット接続している環境でパッケージを追加**/**アップデートする場合

- [RHEL]Red Hat Enterprise Linux yum運用の手引き <https://www.support.nec.co.jp/View.aspx?id=3140000177>
- インターネット接続していない環境でパッケージを追加**/**アップデートする場合

● [RHEL]RPMパッケージ適用の手引き <https://www.support.nec.co.jp/View.aspx?id=3140000129>

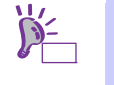

yum コマンドを使用すれば、初期導入時のマイナーリリースバージョン以降のインストー ルメディアや ISO イメージファイルを使用した RPM パッケージの一括アップデートが可 能です。

引き続き、本書の「1 章([3.2.5 \(4\)](#page-43-3) [カーネルパッケージのアップデート](#page-43-3)(重要))」に進みます。

### <span id="page-43-3"></span>**(4)** カーネルパッケージのアップデート**(**重要**)**

カーネルパッケージをアップデートする場合、アプリケーション(CLUSTERPRO、StoragePathSavior、 および ServerProtect など)のアップデートが必要なときがあります。使用されているアプリケーション がアップデートするカーネルバージョンに対応していることをご購入元にご確認ください。 カーネルパッケージをアップデートするときは、以下の手順書を参照し、最新のカーネルパッケージに アップデートしてください。

[RHEL]RPMパッケージ適用の手引き <https://www.support.nec.co.jp/View.aspx?id=3140000129>

Red Hat Enterprise Linux 6.2 に含まれるカーネルパッケージ (2.6.32-220.el6)には、以下の表に記載し ている重要度の高い問題が含まれていますので、対処の記載を確認し、カーネルパッケージをアップデー トしてください。

また、詳細なカーネルパッケージ (2.6.32-220.el6)の不具合情報については、NEC サポートポータルの 以下のコンテンツを参照してください。

### [RHEL6]注意・制限事項

<https://www.support.nec.co.jp/View.aspx?id=3140100260>

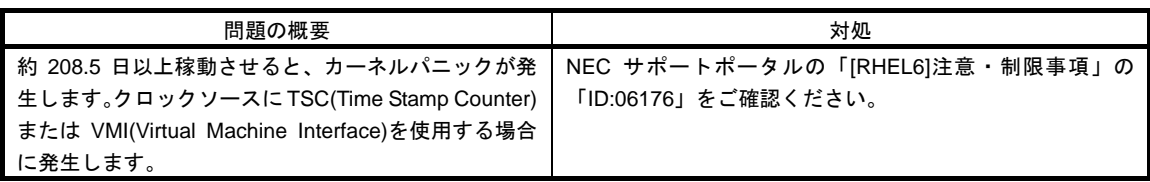

引き続き、本書の「1 章([3.2.5 \(5\)](#page-44-0) [サーバトラブル発生の備え](#page-44-0))」に進みます。

## <span id="page-44-0"></span>**(5)** サーバトラブル発生の備え

サーバトラブルの発生に備えた設定手順については、本書の「1 章([1.2 L](#page-9-0)inux [サービスセット関連情報](#page-9-0))」 の「[Linux] サーバトラブルへの備えと情報採取の手順」を参照してください。また、本書の「1 章([1.2 Linux](#page-9-0)  [サービスセット関連情報](#page-9-0))」の「Linuxサポート情報リスト」を参照し、関連情報を確認してください。

# *3.2.6* トラブルシューティング**(Linux**シームレスセットアップ**)**

Linux シームレスセットアップ時に不具合が発生した場合、以下に該当する項目がないか確認してください。 該当する項目がある場合は説明内容をご確認の上、対応してください。メッセージ内容は、システムの構成に より異なります。

また、NEC サポートポータルの FAQ も参照してください。

- ※ NECサポートポータルはLinux サービスセットをご購入されたお客様のみご利用いただけます。Linux サービスセットについては、本書の「1章[\(1.1](#page-9-1) Linux [サービスセット](#page-9-1))」をご確認ください。
- $\bullet$  NEC  $\ddagger$   $\pi$   $\ddagger$   $\leftarrow$   $\sim$   $\pi$   $\sim$ [Linux] お薦めFAQリスト <https://www.support.nec.co.jp/View.aspx?id=3140000131>

[RHEL6]注意・制限事項

<https://www.support.nec.co.jp/View.aspx?id=3140100260>

- **[?]** シームレスセットアップ・インストールキーが見つからない
	- → Linux サービスセットに添付される「はじめにお読みください」に記載されています。

#### **[?]** インストールメディアが**Linux** サービスセットの中に見つからない

Linux サービスセットにはインストールメディアは同梱されておりません。 インストールメディアの入手方法は、本書の「1章([3.2.2 \(3\)](#page-26-0) [インストールメディアの作成](#page-26-0))」を参照し てください。 「Linuxメディアキット」をご購入されたお客様は、インストールメディアが同梱されていますので、そ ちらをご利用ください。 なお、BTO時のハードディスクドライブ上にはインストールメディアのISOイメージファイルが格納 されたLinux Recoveryパーティションがあらかじめ設定されています。Linuxシームレスセットアップ で[ハードディスクからのインストール]を選択し再インストールする場合は、格納されているISOイ メージファイルを使用するため、インストールメディアを準備する必要はありません。

#### **[?] BTO**時のハードディスクドライブに不明なパーティション**(**タイプ**vfat)**が確保されている

→ BTO時のハードディスクドライブ上にはあらかじめLinux Recoveryパーティション(約5,000MB)が設 定されています。 Linux Recoveryパーティションについては、本書の「1章([1.4 L](#page-11-0)inux[のセットアップ方法](#page-11-0))」を参照して ください。

### **[?]** 既存の**Linux**のパーティションを残したまま**Linux**シームレスセットアップできない

→ Linuxシームレスセットアップでは、既存のLinuxパーティションを残したまま再インストールはでき ません。必要なデータをバックアップし、Linuxシームレスセットアップを実行してください。

## **[?] BTO**時以外のパーティション構成で**Linux**シームレスセットアップができない

「Linuxの設定」ウィザードのパーティションの設定画面にて、パーティションレイアウトとして「Red Hatのインストールプログラムで設定する]を選択することでBTO時以外のパーティション設定が可能 です。本書の「1章[\(3.2.4 \(3\)](#page-33-0) Linux[の設定](#page-33-0))」の[4.](#page-35-0)の手順を参照してください。

#### **[?] Linux Recovery**パーティションをインストール時に削除できない

→ [ハードディスクからのインストール]を選択した場合、Linux Recoveryパーティションにはインストー ル用のデータが保持されているため、削除できません。Linux Recoveryパーティションを設定せずに セットアップしたい場合は、本書の「1章([3.2.4 \(3\) L](#page-33-0)inux[の設定](#page-33-0))」の[3.](#page-34-0)の手順で[DVDからのインストー ル]を選択するか、本書の「1章([3.3 L](#page-47-0)inux[マニュアルセットアップ](#page-47-0))」を参照してLinuxマニュアルセッ トアップでインストールしてください。

- **[?] Linux**シームレスセットアップ時にインストールされるパッケージグループを知りたい
	- → Linuxシームレスセットアップでは、BTO時と同じパッケージ構成でインストールすることができます。 BTO時にインストールされるパッケージグループは、本書の「1章([3.3.1 \(4\)](#page-51-0) [パッケージセットとパッ](#page-51-0) [ケージグループの検討](#page-51-0))」を参照してください。
- **[?] BTO**時以外のパッケージ構成で**Linux**シームレスセットアップができない
	- → 「Linuxの設定」ウィザードのパッケージ設定画面にて、[Red Hatのインストールプログラムで設定す る]を選択することでBTO時以外のパッケージ設定が可能です。本書の「1章[\(3.2.4 \(3\)](#page-33-0) Linux[の設定](#page-33-0))」 の[6](#page-36-0).の手順を参照してください。
- **[?] Linux**シームレスセットアップ時に、エラーメッセージが表示され**OS**がインストールできない
	- → Linuxシームレスセットアップ時に、2TB(2,097,152MB)以上の容量のものを使用した場合、「OSをイ ンストールするハードディスクドライブ、または論理ドライブに2,097,152MB(2TB)以上の容量のもの を使用することはできません。」のエラーメッセージが表示されインストールできません。OSをイン ストールするハードディスクドライブは、2TB未満の容量のものを使用してください。RAIDシステム を構築している場合は、本書の「1章([3.2.4 \(2\)](#page-32-0) RAID[の設定](#page-32-0))」を参照し、論理ドライブを2TB未満の容 量にしてください。
- **[?]** 「ハードディスクドライブが接続されていません。」のメッセージが表示され**OS**がインストールできない
	- → OSをインストールするハードディスクドライブが接続されていない場合に表示されます。本機に接続 しているハードディスクドライブを確認してください。
- **[?] Linux**シームレスセットアップ完了後のログファイルに以下のようなメッセージが記録される

ログファイル: /var/log/anaconda.log

- メッセージ : "ERROR : can't find driver disk identifier, bad driver disk"
	- "ERROR : Driver disk is invalid for this release of Red Hat Enterprise Linux."
	- "ERROR : Automatic driver disk loader failed for /dev/sd*XX*."
- → インストールに影響はありません(本機では対象のディストリビューションをインストールする場合 にドライバディスクは使用しないために記録されます)。

### **[?]** インストール後、コンソール端末に表示されるメッセージが文字化けする

→ コンソール端末ではコマンドの表示する日本語メッセージが表示できませんので、X Window System のGNOME端末などを使用してください。本書の「1章[\(3.1.2 \(6\) X Window System](#page-18-0)の起動)」を参照し てください。または、以下のコマンドを実行し、言語設定を英語に変更してください。 (コマンド実行後はメッセージが英語で表示されます。)

# export LANG=C

また、リモートから接続を行う場合はUTF-8に対応した端末エミュレータを使用してください。

- **[?]** インストール後、**X Window System**は起動するが、キーボード設定が英字配列になっている
	- → キーボードの設定を行う場合、以下の手順にしたがい変更してください。
		- (1) rootユーザーでログインします。

(2) 以下のコマンドを実行し、キーボードの設定を行います。

# system-config-keyboard

### **[?]** インストール後、ネットワーク設定が行われていない

→ 本書の「1章[\(3.1.2 \(4\)](#page-17-1) [ネットワークの設定](#page-17-1))」を参照してください。

## **[?] startx**起動時に言語が英語になる

→ Linuxシームレスセットアップ完了後にstartxにて言語が英語になる場合があります。その場合は、 "LANG=ja\_JP.UTF-8"を追加し実行することで変更が可能です。本書の「1章([3.1.2 \(6\) X Window](#page-18-0)  [System](#page-18-0)の起動)」を参照し、変更してください。

# <span id="page-47-0"></span>*3.3* **Linux**マニュアルセットアップ

インストールメディアから起動し、Red Hat 社が提供するインストールプログラムに対話的に答えて OS をイ ンストールするセットアップ方法です。OS のインストール後に手作業で初期設定スクリプトの適用やバンド ルソフトウェアをインストールする必要があります。また、RAID システムに OS をインストールする場合は、 事前に RAID システムの構築も必要です。

## <span id="page-47-2"></span>*3.3.1* **Linux**マニュアルセットアップの事前検討

OS のインストール前に検討が必要な事項を説明します。インストール前に必ずお読みください。

### **(1)** システム動作環境の確認

Red Hat Enterprise Linux 6 Server でサポートするメモリ容量は、以下のとおりです。

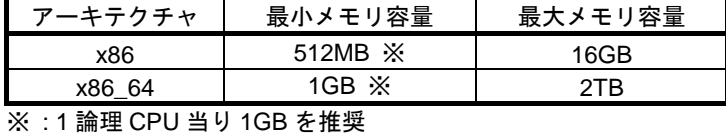

OS がサポートする最大メモリ容量が変更になる場合がありますので、最新情報は以下のウェブサイト を確認してください。

<https://www.jp.redhat.com/rhel/compare/>

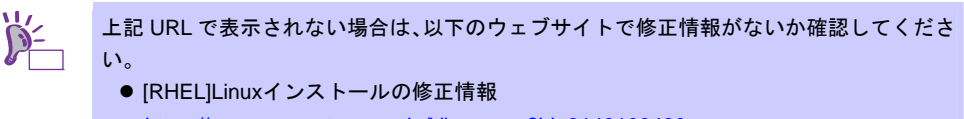

<https://www.support.nec.co.jp/View.aspx?id=3140100460>

また、本機がサポートする最大メモリ容量は、「ユーザーズガイド」を参照してください。

## <span id="page-47-1"></span>**(2)** ドライバの入手と設定

#### ● 最新バージョンの確認

ご使用になる増設オプションボードによっては、別途カーネルバージョンに対応したドライバが必要に なるときがあります。また、「EXPRESSBUILDER」で提供するドライバよりも新しいバージョンのド ライバが公開されている場合もありますので、必要に応じて入手してください。

NEC コーポレートサイトで公開しているドライバは、以下の手順で入手してください。

- 1. NEC コーポレートサイトの「Linuxドライバ情報一覧」へアクセスします。 <https://www.express.nec.co.jp/linux/supported-driver/top.html>
- 2. 表示されたページ内の表から、ご使用の「OS/ハードウェア」に対応する[詳細]をクリックします。
- 3. 表示されたページ内の表から、ご使用の「ドライバ名」と「OS リビジョン」に対応する[記号]また は[詳細]をクリックします。
- 4. カーネルバージョンに対応したドライバをダウンロードします。

上記の NEC コーポレートサイトに掲載されていない増設オプションボードを使用されているときは、 お客様でドライバを準備してください。

また、NEC コーポレートサイトの「知って得するお役立ち情報」にて、よく使用される増設オプショ ンボードに関してお客様からいただいたご質問、知っていれば役に立つ情報などを紹介しておりますの で、あわせてご確認ください。

NEC コーポレートサイト 「知って得するお役立ち情報」 <https://www.express.nec.co.jp/linux/supported-help/index.html>

### **● Fibre Channel コントローラ使用時の設定**

Fibre Channel コントローラを使用する場合、別途ドライバの設定が必要になるときがありますので、 NEC コーポレートサイトで公開しているドライバ設定を参照してください。

- 1. NEC コーポレートサイトの「Linux ドライバ情報 Q&A集」へアクセスします。 <https://www.express.nec.co.jp/linux/supported-driver/faq/faq.html>
- 2. 表示されたページから、[Fibre Channelコントローラ]をクリックします。
- 3. 表示されたページから、ご使用の「Fibre Channelコントローラ」と「OSリビジョン」に対応する[ド ライバの設定方法は?]をクリックします。
- 4. 表示されたページ内容を参照し、ドライバの設定が必要な場合は、手順にしたがい設定します。

## <span id="page-49-0"></span>**(3)** パーティションレイアウトの検討

インストール時には、作成するパーティションに対して以下のマウントポイントを選択することができ ます。また、任意のマウントポイントを入力することも可能です。

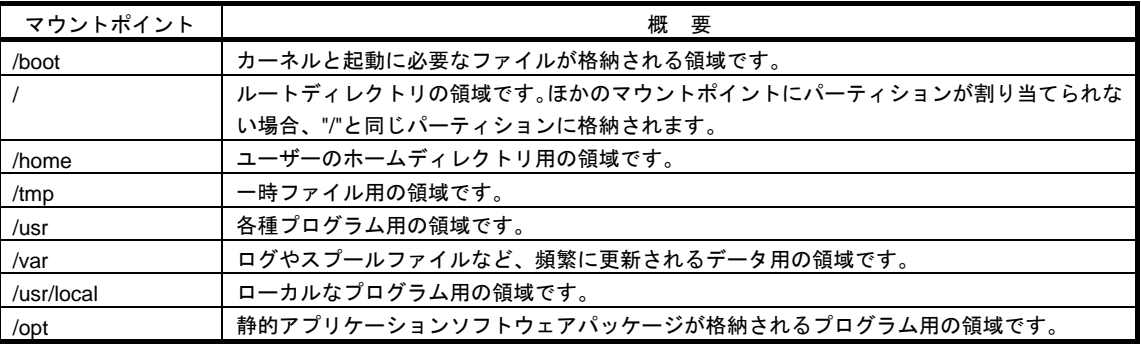

上記のマウントポイントに割り当てるパーティション以外に swap パーティションが必要です。swap パーティションは仮想メモリのサポートに使用されます。システムが処理しているデータを格納するメ モリが不足した場合にデータは swap パーティションに書き込まれます。

すべてのマウントポイントに対し、パーティションを割り当てる必要はありませんが、システムの目的、 負荷、およびメンテナンスなどを考慮し、パーティションを割り当ててください。 例えば、ウェブサーバとしてシステムを運用する場合、"/var"にログが大量に格納される可能性がありま す。"/"と同じパーティションを使用した場合、大量のログによりパーティションに空き容量がなくなり、 システムが正常に運用できなくなる可能性があります。このような場合、"/var"を別パーティションとし て割り当てることをお勧めします。

### ● 推奨するパーティション設定

### **swap** パーティション**(Red Hat** 社推奨**:256MB** 以上**)**

本機の搭載メモリ容量により、推奨する swap パーティションサイズが異なります。 搭載メモリ容量が大きい場合、swap をほとんど使用しないときもあります。システムの目的と 負荷などを考慮し、適切なサイズを確保してください。

また、システム運用中に free コマンドで swap の使用状況を確認することができます。swap の 使用率が高い場合は、swap パーティションの拡張やメモリを増設してください。

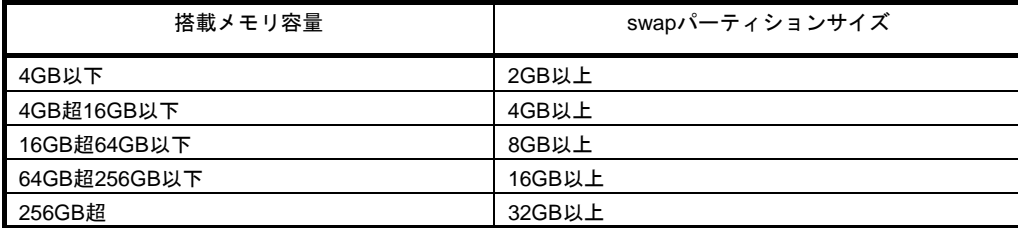

※ 表中のメモリ容量は 1GB=1,024MB です。

※ 表はRed Hat社公開資料の「Red Hat Enterprise Linux 6 インストールガイド」より引用してい ます。入手方法は、本書の「1 章([3.3.2 \(4\)](#page-59-0) [インストールガイドの入手](#page-59-0)」を参照してください。

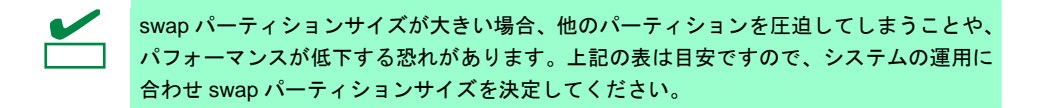

 **/boot** パーティション**(Red Hat** 社推奨**:250MB** 以上**)**  /boot パーティションは通常ディスクの先頭に作成します。セキュリティ修正やバグ修正された最 新のカーネルを追加インストールする場合、本パーティションに十分な空きが必要ですので、最 低 300MB~500MB 程度のパーティションサイズを確保することをお勧めします。

 **/(**ルート**)**パーティション

すべてのパッケージをインストールし安定して運用するためには、10GB 以上のパーティション サイズが必要です。

 **/usr** パーティション

ブートプロセスが複雑となってしまうため、/(ルート)パーティションとは別のパーティション上 に配置しないでください。

ファイルシステム

以下は、Red Hat Enterprise Linux 6 Server で使用できる主なファイルシステムです。

#### **ext4**

Red Hat Enterprise Linux 6 Server のデフォルトファイルシステムです。ext3 ファイルシステム をベースに以下の点が改良されています。

- 大容量のファイルシステムおよびファイルのサポート
- 高速で効率的なディスクスペースの割り当て
- ディレクトリ内のサブディレクトリ作成数の制限なし
- ファイルシステムの高速チェック
- 強化されたジャーナリング

#### **ext3**

ext2 ファイルシステムをベースにジャーナリング機能が追加されています。

#### **ext2**

標準の Unix ファイルタイプ(通常のファイル、ディレクトリ、シンボリックリンクなど)に対応し ています。最大 255 文字までのファイル名を割り当てることができます。

## <span id="page-51-0"></span>**(4)** パッケージセットとパッケージグループの検討

Red Hat Enterprise Linux 6 Server では、サーバ用途ごとにあらかじめ関連するパッケージグループをま とめたパッケージセットが既定されており、インストール時に選択することが可能です。 選択可能なパッケージセットは以下のとおりです。

#### 基本サーバー**(Basic Server)(**デフォルト**)**

一般的な基幹向けサーバを構築するのに適したパッケージグループが含まれます。 X Window System や GNOME デスクトップなどの GUI 環境は含まれていません。

#### データベースサーバー**(Database Server)**

MySQL と PostgreSQL データベースサーバを構築するのに必要なパッケージグループが含まれ ます。

X Window System や GNOME デスクトップなどの GUI 環境は含まれていません。

### **Web** サーバー**(Web Server)**

Apache Web サーバや PHP Web アプリケーションフレームワークなど、Web サーバを構築する のに必要なパッケージグループが含まれます。 X Window System や GNOME デスクトップなどの GUI 環境は含まれていません。

#### 企業向け認証サーバー基盤**(Identity Management Server)**

認証サーバを構築するのに必要なパッケージグループが含まれます。 X Window System や GNOME デスクトップなどの GUI 環境は含まれていません。

#### 仮想化ホスト**(Virtualization Host)**

仮想ホスト環境(x86\_64 のみ)の構築や、仮想ゲストの管理に必要なパッケージグループが含まれ ます。

X Window System や GNOME デスクトップなどの GUI 環境は含まれていません。

デスクトップ**(Desktop)** 

一般的なデスクトップ端末を構築するのに適したパッケージグループが含まれます。 X Window System や GNOME デスクトップなどの GUI 環境も含まれます。

## ソフトウェア開発ワークステーション**(Software Development Workstation)**

一般的なデスクトップ端末のほか、マルチメディアアプリケーションやソフトウェア開発ツール などのパッケージグループが含まれます。 X Window System や GNOME デスクトップなどの GUI 環境も含まれます。

#### 最低限**(Minimal)**

Red Hat Enterprise Linux 6 Server を動作させるために必要な最低限のパッケージが含まれます。 単一機能を提供するサーバを構築する場合などにベースとして選択します。 X Window System や GNOME デスクトップなどの GUI 環境は含まれていません。

各パッケージセットに含まれるパッケージグループは以下のとおりです。システム用途に合わせてパッ ケージセットを選択し、パッケージグループやパッケージのカスタマイズを行ってください。なお、「BTO 時」列は、BTO 時に選択しているパッケージグループを示します(「BTO 時」列のパッケージグループ を選択しても、バンドルソフトウェアの動作に必要なパッケージがすべてインストールされているとは 限りません。バンドルソフトウェアについては、本書の「2 章 バンドルソフトウェアのインストール」 を参照してください)。

パッケージの追加インストールは、OS インストール後でも可能です。

パッケージの選択が最低限の場合はおよそ 700MB、選択可能なすべてのパッケージを選択した場合はお よそ 10GB のハードディスクドライブの容量を使用します。

|           |                      |                         | パッケージセット                             |               |                            |                                    |                       |              |                   |     |  |
|-----------|----------------------|-------------------------|--------------------------------------|---------------|----------------------------|------------------------------------|-----------------------|--------------|-------------------|-----|--|
| パッケージグループ |                      |                         | Red Hat Enterprise Linux 6 Server 既定 |               |                            |                                    |                       |              |                   |     |  |
|           |                      | BTO<br>诗                | 基本サーバ                                | データベ<br>ースサーバ | Web<br>$\overline{1}$<br>バ | 企業向け認証サ<br>$\mathsf{I}$<br>バ<br>基盤 | 仮想化ホス<br>$\mathsf{H}$ | デスクト<br>ップ   | ソフトウェア開発ワークステーション | 最低限 |  |
| ベースシステム   |                      |                         |                                      |               |                            |                                    |                       |              |                   |     |  |
|           | FCoE ストレージ接続クライアント   |                         |                                      |               |                            |                                    |                       |              |                   |     |  |
|           | Infiniband のサポート     |                         |                                      |               |                            |                                    |                       |              |                   |     |  |
|           | Java プラットフォーム        | $\checkmark$            | $\checkmark$                         | $\checkmark$  | $\checkmark$               | $\checkmark$                       | $\checkmark$          | $\checkmark$ | $\checkmark$      |     |  |
|           | Perl のサポート           | ✓                       | $\checkmark$                         | $\checkmark$  | $\checkmark$               | $\checkmark$                       | $\checkmark$          | $\checkmark$ | $\checkmark$      |     |  |
|           | <b>Ruby Support</b>  |                         |                                      |               |                            |                                    |                       |              |                   |     |  |
|           | iSCSI ストレージ接続クライアント  |                         |                                      |               |                            |                                    |                       |              |                   |     |  |
|           | クライアント管理ツール          | $\checkmark$            | $\checkmark$                         | $\checkmark$  | $\checkmark$               | $\checkmark$                       | $\checkmark$          | $\checkmark$ | ✓                 |     |  |
|           | コンソールインターネットツール      | $\checkmark$            | $\checkmark$                         | $\checkmark$  | $\checkmark$               | $\checkmark$                       | $\checkmark$          |              |                   |     |  |
|           | ストレージ可用性ツール          | ✓                       |                                      |               |                            |                                    |                       |              |                   |     |  |
|           | スマートカードのサポート         |                         |                                      |               |                            |                                    |                       |              |                   |     |  |
|           | セキュリティツール            |                         |                                      |               |                            |                                    |                       |              |                   |     |  |
|           | ダイヤルアップネットワークサポート    |                         |                                      |               |                            |                                    |                       |              |                   |     |  |
|           | ディレクトリ接続クライアント       | $\checkmark$            | $\checkmark$                         | $\checkmark$  | $\checkmark$               | $\checkmark$                       | $\checkmark$          | $\checkmark$ | $\checkmark$      |     |  |
|           | デバッグツール              | $\checkmark$            | $\checkmark$                         | $\checkmark$  | $\checkmark$               | $\checkmark$                       | $\checkmark$          | $\checkmark$ | ✓                 |     |  |
|           | ネットワーキングツール          | $\checkmark^{\times 1}$ |                                      |               |                            |                                    |                       |              |                   |     |  |
|           | ネットワークファイルシステムクライアント | $\checkmark$            | $\checkmark$                         | $\checkmark$  | $\checkmark$               | $\checkmark$                       | $\checkmark$          | $\checkmark$ | $\checkmark$      |     |  |
|           | ハードウェア監視ユーティリティ      | $\checkmark$            | $\checkmark$                         | $\checkmark$  |                            |                                    | $\checkmark$          |              |                   |     |  |
|           | バックアップクライアント         |                         |                                      |               |                            |                                    |                       |              |                   |     |  |
|           | パフォーマンスツール           | $\checkmark$            | $\checkmark$                         | $\checkmark$  | $\checkmark$               | $\checkmark$                       | $\checkmark$          |              | $\checkmark$      |     |  |

<sup>※1 [</sup>追加パッケージ(O)]をクリックし、以下のパッケージを追加で選択しています。 「wireshark-"バージョン情報" - Network traffic analyzer」

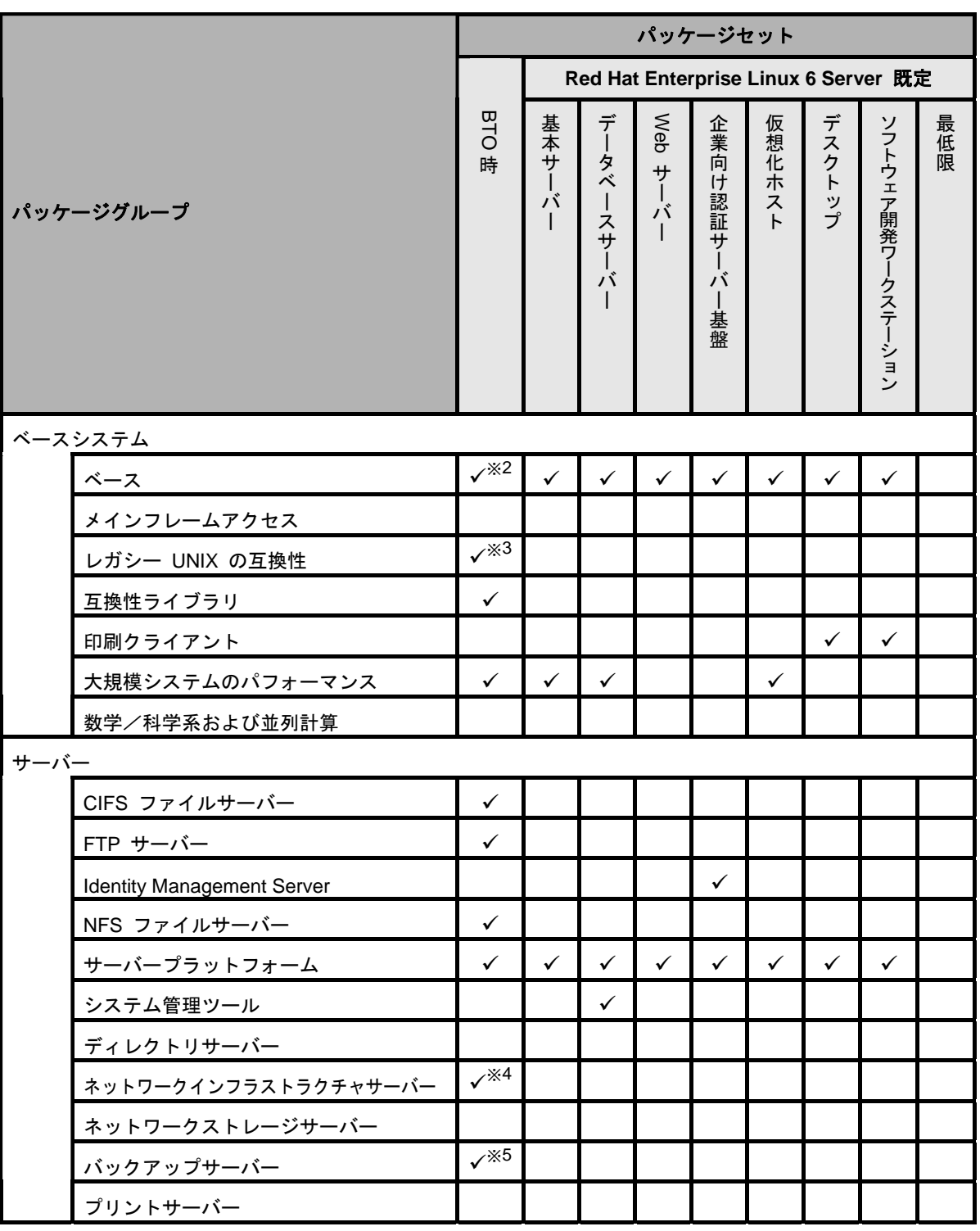

※2 [追加パッケージ(O)]をクリックし、以下のパッケージを追加で選択しています。 「logwatch-"バージョン情報" - A log file analysis program」

※3 [追加パッケージ(O)]をクリックし、以下のパッケージを追加で選択しています。 「dump-"バージョン情報" - Programs for backing up and restoring ext2/ext3 filesystems」

※4 [追加パッケージ(O)]をクリックし、以下のパッケージを追加で選択しています。 「bind-"バージョン情報" - The Berkeley Internet Name Domain (BIND) DNS (Domain Name System) server」 「bind-chroot-"バージョン情報" - A chroot runtime environment for the ISC BIND DNS server, named(8)」 「dhcp-"バージョン情報" - Dynamic host configuration protocol software」

※5 [追加パッケージ(O)]をクリックし、以下のパッケージを追加で選択しています。 「mt-st-"バージョン情報" - Tool for controlling tape drives」

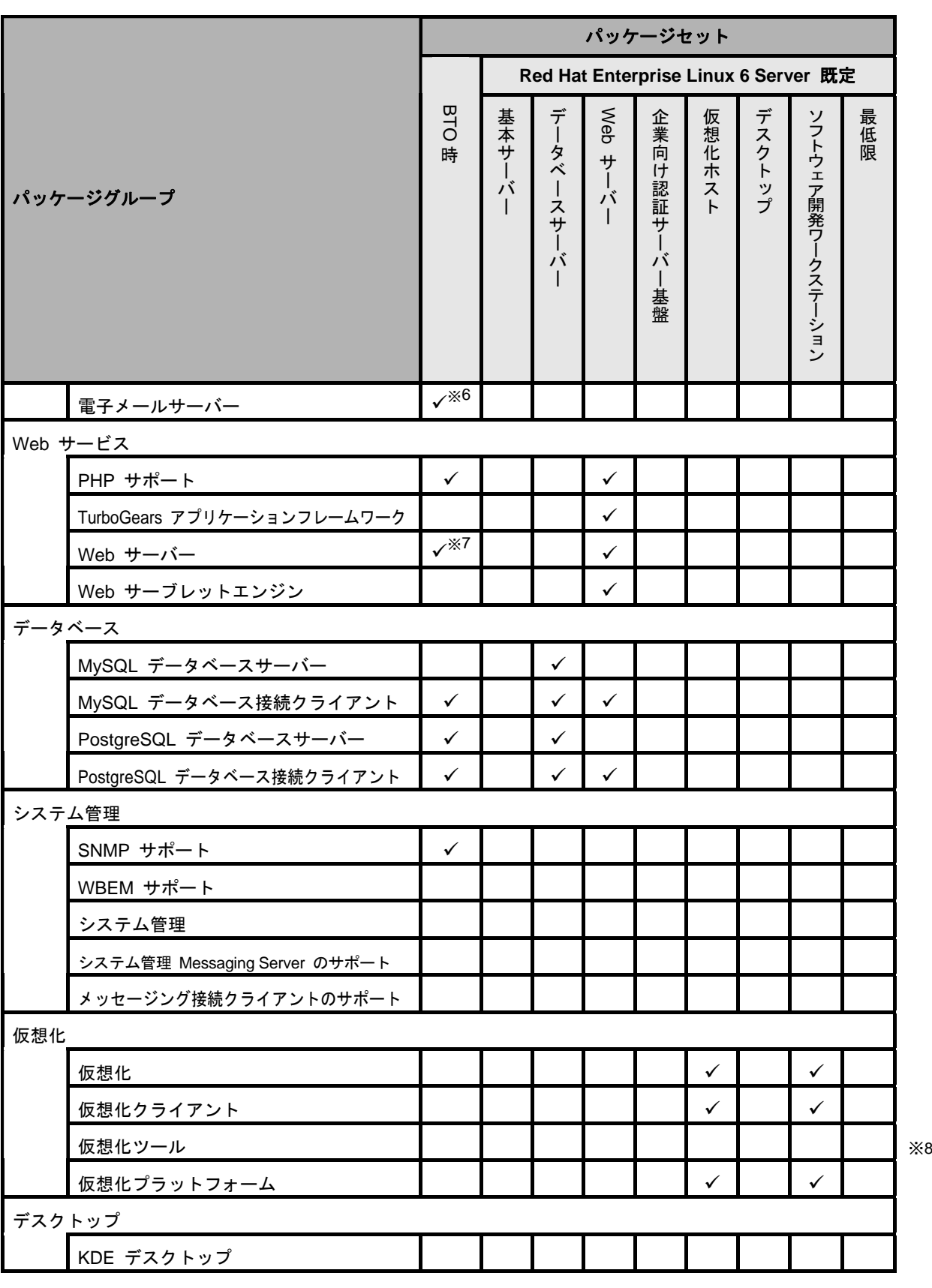

※6 [追加パッケージ(O)]をクリックし、以下のパッケージを追加で選択しています。 「sendmail-"バージョン情報" - A widely used Mail Transport Agent(MTA)」 「sendmail-cf-"バージョン情報" - The files needed to reconfigure Sendmail」

※7 [追加パッケージ(O)]をクリックし、以下のパッケージを追加で選択しています。 「squid-"バージョン情報" - The Squid proxy caching server」

※8 x86\_64 をインストールした場合のみ表示されます。

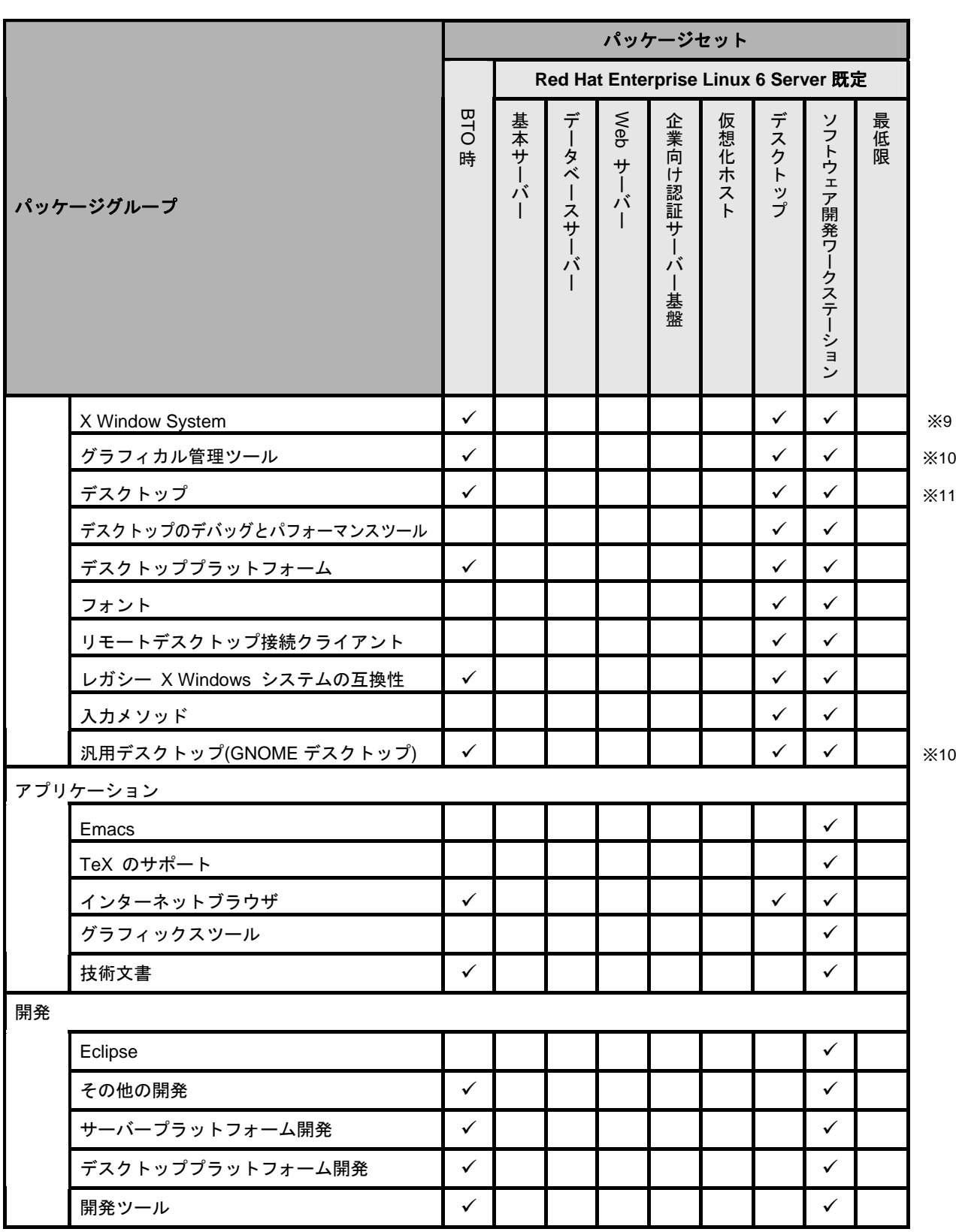

※9 subscription-manager-firstboot パッケージをインストール指定した場合でも、初期設定スクリプトを適用す ることで削除されます。

※10 gnome-disk-utility パッケージをインストールした場合でも、初期設定スクリプトを適用することで削除され ます。

※11 subscription-manager-gnome パッケージをインストール指定した場合でも、初期設定スクリプトを適用する ことで削除されます。

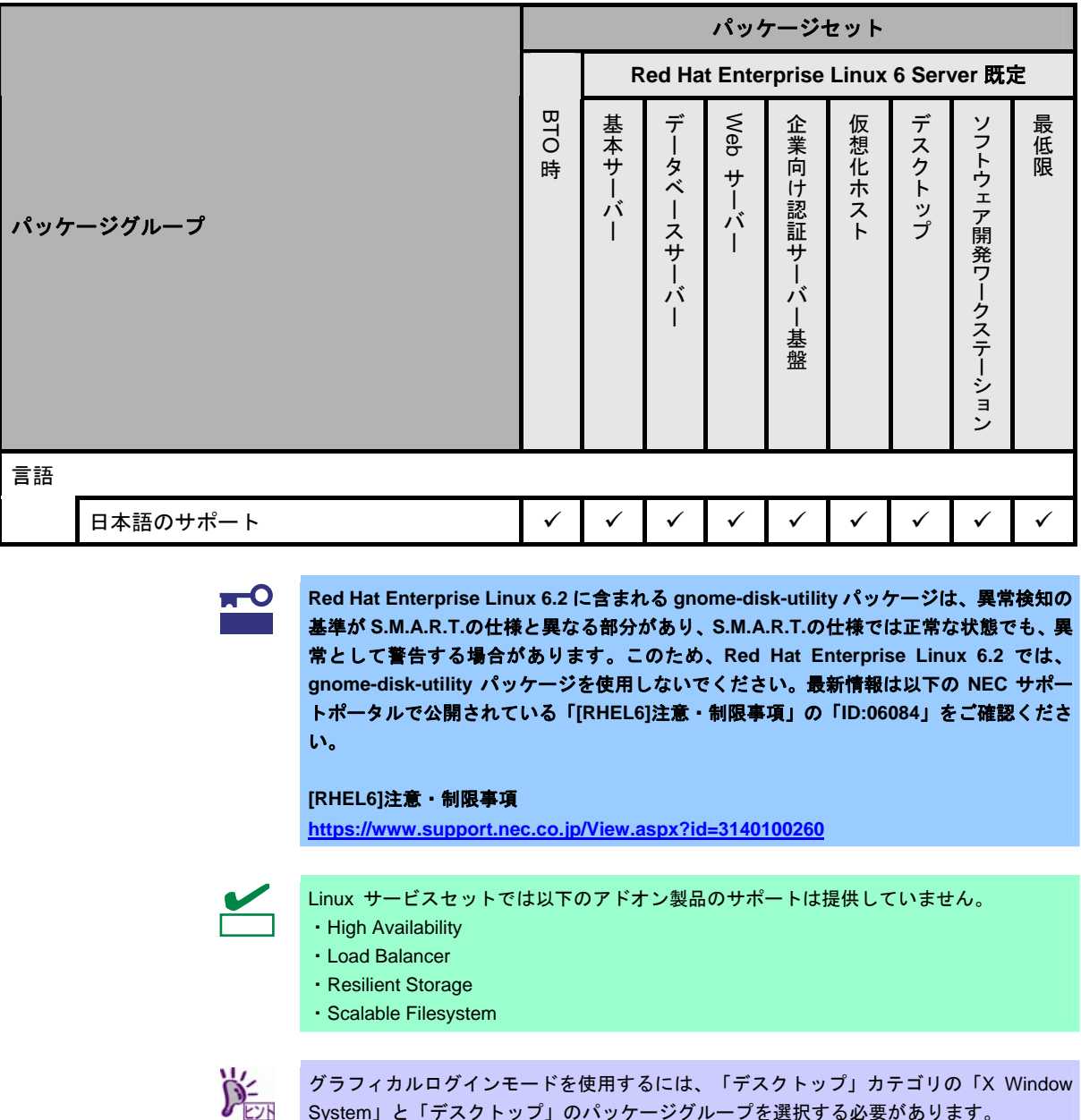

## **(5)** 導入するバンドルソフトウェアの検討

OSのインストール後に、本製品が提供するバンドルソフトウェアをインストールすることができます。 バンドルソフトウェアによっては、依存関係にあるパッケージをインストールする必要がありますので、 OS のインストール時または、インストール後に必要なパッケージをインストールしてください。 各バンドルソフトウェアの詳細については、本書の「2 章」を参照してください。

System」と「デスクトップ」のパッケージグループを選択する必要があります。

## *3.3.2* **Linux**マニュアルセットアップの準備

Linux マニュアルセットアップ前の準備について説明します。

**(1)** インストールに必要なもの

インストール時に以下のものが必要です。事前に準備してください。

- **Red Hat** 社から入手するもの
	- ― 「Red Hat Enterprise Linux 6 インストールガイド」 入手方法は、本書の「1 章([3.3.2 \(4\)](#page-59-0) [インストールガイドの入手](#page-59-0))」を参照してください。
	- ― インストールメディアのISOイメージファイル 作成方法は、本書の「1 章([3.3.2 \(3\)](#page-58-0) [インストールメディアの作成](#page-58-0))」を参照してください。

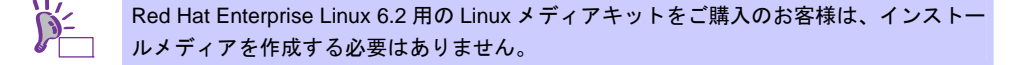

#### 本製品に添付されているもの

- ― インストレーションガイド(Linux 編) (本書)
- ― 「EXPRESSBUILDER」DVD

ヒン

Linux マニュアルセットアップで内蔵フラッシュメモリは使用できません。 必ず、「EXPRESSBUILDER」DVD を準備する必要があります。

## ● お客様にご準備いただくもの

- ― ディスプレイ
- ― キーボード
- ― マウス
- ― DVD への書き込みが可能な環境(インストールメディア用)
- ― 空の DVD1 枚(インストールメディア用)

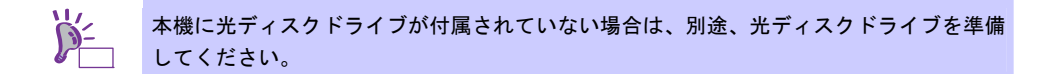

### <span id="page-57-0"></span>**(2) Red Hat Network** への登録

インストールメディアの ISO イメージファイルを Red Hat Network(以下、RHN)からダウンロードする ためには、RHN への登録(アカウント作成、レジストレーション番号(RHN-ID)登録)が必要です。 レジストレーション番号(RHN-ID)を登録していない場合、または有効期限が切れている場合、ご購入さ れたサブスクリプションに対応するソフトウェアチャンネルが表示されません。 登録手順などについては、以下の NEC サポートポータルで公開されている資料を参照してください。

[RHEL] Red Hat Network 利用手順 <https://www.support.nec.co.jp/View.aspx?id=3140001276>

## <span id="page-58-0"></span>**(3)** インストールメディアの作成

Red Hat Enterprise Linux 6.2 のインストールメディアは、以下の手順にしたがい作成してください。

1. Webブラウザを使用し、RHN[\(https://rhn.redhat.com/](https://rhn.redhat.com/))にログインします。

ヒン RHNを利用するにはアカウントを作成し、レジストレーション番号(RHN-ID) を登録する 必要があります。レジストレーション番号(RHN-ID)が未登録の場合、本書の「1 章([3.3.2 \(2\)](#page-57-0)  [Red Hat Network](#page-57-0)への登録)」を参照し、登録してください。

- 2. ページ右上部の[Customer Portal]をクリックします。
- 3. ページ上部のメニューの「ダウンロード」から[チャンネル]をクリックします。 「ソフトウェアチャンネルの全一覧」ページ左部のメニューより[ソフトウェアのダウンロード]をク リックします。

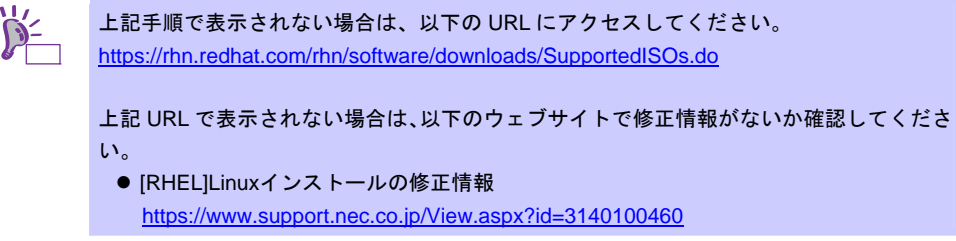

- 4. 「ソフトウェアチャンネル」よりダウンロードするチャンネルをクリックします。
	- ― x86 の場合

「Red Hat Enterprise Linux Server (v. 6 for 32-bit x86)」

- ― x86\_64 の場合 「Red Hat Enterprise Linux Server (v. 6 for 64-bit x86\_64)」
- <span id="page-58-1"></span>5. 「最新のリリース」より、Binary DVDのISOイメージファイルをダウンロードします。

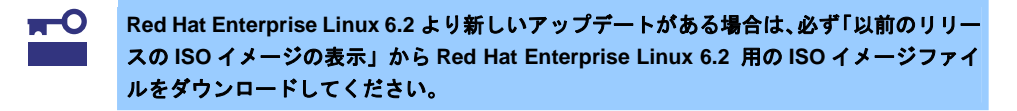

6. ダウンロードしたISOイメージファイルのmd5sumとダウンロードページに記載されているMD5 チェックサムが一致することを確認します。一致していない場合は、再度[5](#page-58-1).の手順を繰り返しダウ ンロードします。 Linux環境の場合、以下のコマンドでmd5sumを表示することができます。

# md5sum "*ISO* イメージファイル名"

- 7. ダウンロードしたISOイメージファイルをDVDに書き込み、インストールメディアを作成します。
- 8. 各インストールメディアに以下のように記入します。 ― x86 の場合 「Red Hat Enterprise Linux 6.2 Server (x86) Binary DVD」
	- ― x86\_64 の場合
		- 「Red Hat Enterprise Linux 6.2 Server (x86\_64) Binary DVD」

以上でインストールメディアの作成は完了です。

## <span id="page-59-0"></span>**(4)** インストールガイドの入手

「Red Hat Enterprise Linux 6 インストールガイド」は、Red Hat Enterprise Linux 6 Server のインストー ルに関して、準備などの基本概念やステップバイステップのインストール手順など、Red Hat Enterprise Linux 6 Server をインストールする場合に有用な情報が記載されています。セットアップ時には、本書 と合わせて参照してください。

「Red Hat Enterprise Linux 6 インストールガイド」は以下より入手してください。 [https://docs.redhat.com/docs/ja-JP/Red\\_Hat\\_Enterprise\\_Linux/6/html/Installation\\_Guide/index.html](http://docs.redhat.com/docs/ja-JP/Red_Hat_Enterprise_Linux/6/html/Installation_Guide/index.html)

また、PDF 形式のファイルは以下より入手してください。

[https://docs.redhat.com/docs/ja-JP/Red\\_Hat\\_Enterprise\\_Linux/6/pdf/Installation\\_Guide/Red\\_Hat\\_Enter](https://docs.redhat.com/docs/ja-JP/Red_Hat_Enterprise_Linux/6/pdf/Installation_Guide/Red_Hat_Enterprise_Linux-6-Installation_Guide-ja-JP.pdf) [prise\\_Linux-6-Installation\\_Guide-ja-JP.pdf](https://docs.redhat.com/docs/ja-JP/Red_Hat_Enterprise_Linux/6/pdf/Installation_Guide/Red_Hat_Enterprise_Linux-6-Installation_Guide-ja-JP.pdf)

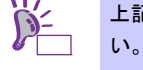

上記 URL で表示されない場合は、以下のウェブサイトで修正情報がないか確認してくださ

● [RHEL]Linuxインストールの修正情報 <https://www.support.nec.co.jp/View.aspx?id=3140100460>

## <span id="page-59-1"></span>**(5)** 本機のハードウェア構成の確認

#### システム **BIOS**

 本機で Linux OS を利用するにあたり、事前にシステム BIOS の設定変更が必要な場合があります。 「ユーザーズガイド」を参照し、システム BIOS の設定を確認・変更してください。

#### ハードディスクドライブ

- Disk 増設ユニットや外付 Fibre Channel 装置などインストール対象以外の RAID コントローラや Fibre Channel コントローラにディスクを接続している場合は、インストール作業を行う前に必ず取 り外してください。接続した状態でインストールを行うと、意図せず既存のデータが消去される場 合があります。必要に応じてユーザーデータのバックアップを取ることを推奨します。
- 複数のハードディスクドライブ接続時、正常にOSインストールできない場合があります。そのとき は、インストール先のハードディスクドライブのみを接続してインストールし、インストール完了 後に残りのハードディスクドライブを接続してください。 OSインストール後にパーティションを作成する手順については、本書の「1 章([3.4.2](#page-80-0) [パーティショ](#page-80-0) [ンの追加](#page-80-0))」」を参照してください。
- **OSをインストールするハードディスクドライブや論理ドライブ("/"と"/boot"を配置するドライブ)** には、2TB(2,097,152MB)未満の容量のものを使用してください。

### 増設オプション

 インストール時には、装置ご購入時に接続されていた増設オプション以外は接続しないでください。 接続している場合は、正常にOSのインストールができないときがあります。インストール後にオプ ションボードを接続する場合は、本書の「1 章([3.3.1 \(2\)](#page-47-1) [ドライバの入手と設定](#page-47-1))」を参照し、必要な ドライバを準備してください。

#### **RAID** システム

 オンボードの RAID コントローラ(LSI Embedded MegaRAID)は Linux では使用できません。本製品 添付の「メンテナンスガイド」、「ユーザーズガイド」を参照し、オンボードの RAID コントロー ラが有効になっている場合は、無効にしてください。

#### 周辺機器

 RDX などの周辺機器は、セットアップを開始する前に取り外したり休止状態に設定を変更したりす る必要がある場合があります。それぞれの周辺機器のマニュアルを参照し、周辺機器を適切な状態 にした後セットアップしてください。

## *3.3.3* **Linux**マニュアルセットアップの流れ

Linuxマニュアルセットアップは以下の流れで作業します。ステップごとに指定された作業を順番どおりに実施してく ださい。特に「[3.3.4 \(4\)](#page-73-0) [初期設定スクリプトの適用](#page-73-0)」の作業は、ステップ 2 のフェーズで必ず実施してください。

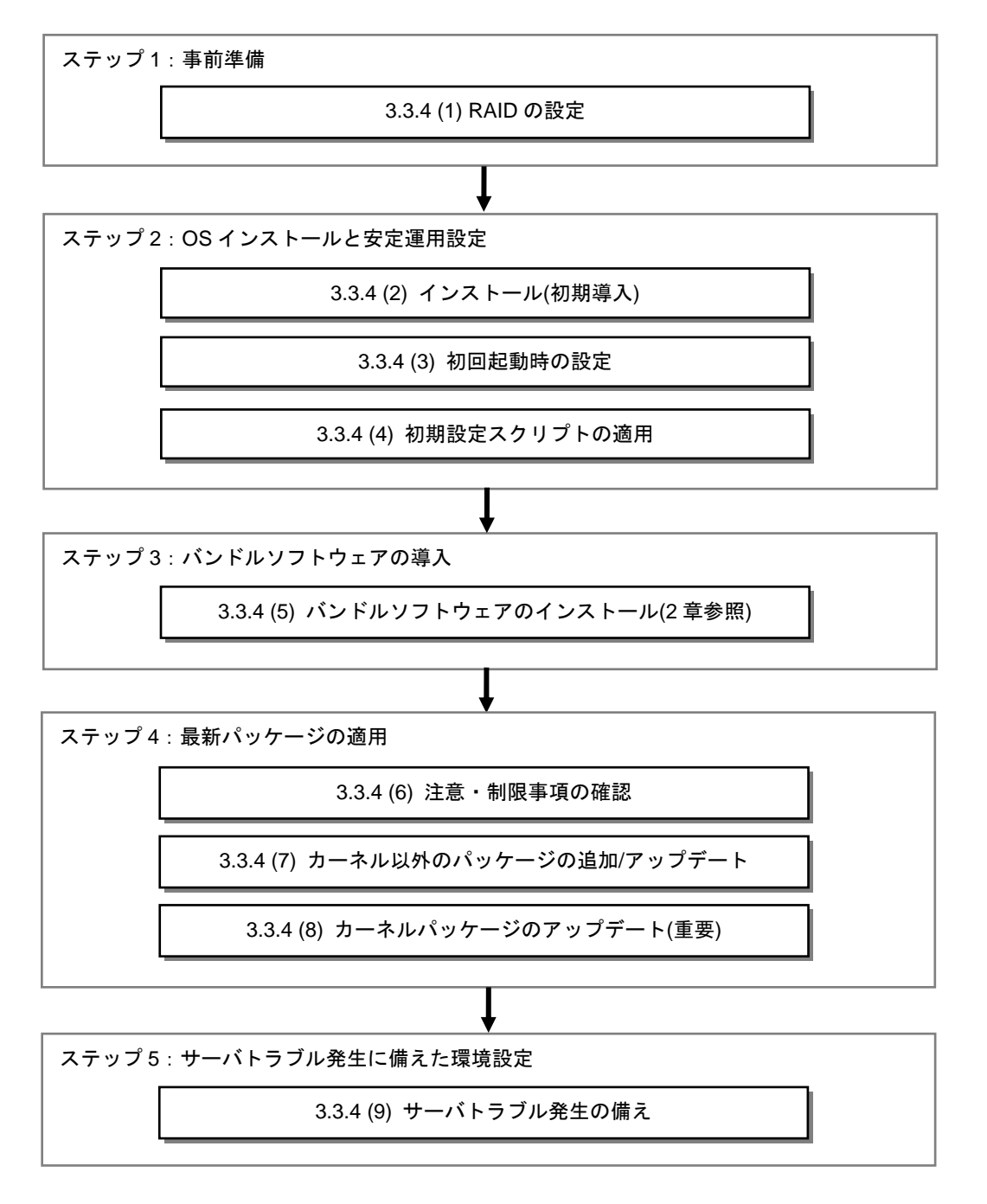

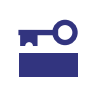

「**[3.3.4 \(4\)](#page-73-0)** [初期設定スクリプトの適用」](#page-73-0)の作業をステップ **3** 以降に作業すると、以下のメッ セージが表示され正常に適用できない場合があります。

ERROR: rhel6\_2\_<arch>\_nec\_setup.sh must be run on 2.6.32-220.el6 kernel.

本メッセージが表示された場合、最初からインストールをやり直す必要がありますので、 必ず「**[3.3.4 \(4\)](#page-73-0)** [初期設定スクリプトの適用](#page-73-0)」はステップ **2** で確実に実施してください。

## *3.3.4* **Linux**マニュアルセットアップの手順

### **(1) RAID** の設定

RAIDコントローラを搭載している構成で、RAIDシステムにOSをインストールする場合は、RAIDシス テムを構築する必要があります。該当しない構成の場合は、本書の「1 章[\(3.3.4 \(2\)](#page-62-0) [インストール](#page-62-0)(初期導 [入](#page-62-0)))」へお進みください。

RAID システムを構築するには「EXPRESSBUILDER」を使用する方法と RAID コントローラのコンフィ グレーションユーティリティを使用する方法があります。

> 重要 ここで **RAID** システムの構築をすると、ハードディスクドライブの内容が削除されます。 必要に応じてユーザーデータのバックアップを取ることを推奨します。

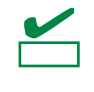

オンボードの RAID コントローラ(LSI Embedded MegaRAID)は Linux では使用できませ ん。本製品添付の「メンテナンスガイド」、「ユーザーズガイド」を参照し、オンボード の RAID コントローラが有効になっている場合は、無効にしてください。

#### 「**EXPRESSBUILDER**」を使用する場合

RAIDシステムの設定は、パラメータ設定メニューの「RAIDの設定」ウィザードで行います。本機 に接続されたRAIDコントローラを自動認識し、RAIDシステムを構築しますので、あらかじめ、「ユー ザーズガイド」を参照し本機のセットアップを完了させておいてください。

「EXPRESSBUILDER」の起動方法やRAIDシステムの構築は、本製品添付の「メンテナンスガイド」 を参照し、パラメータ設定メニューの「RAIDの設定」ウィザードで構築します。

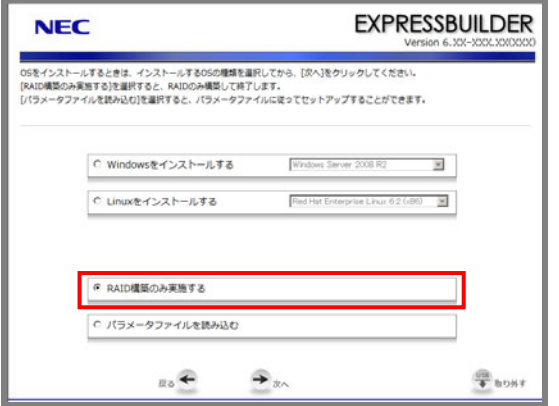

- 1. 「RAIDの設定」の[設定]をクリックします。
- 2. ウィザードにしたがって論理ドライブを設定します。

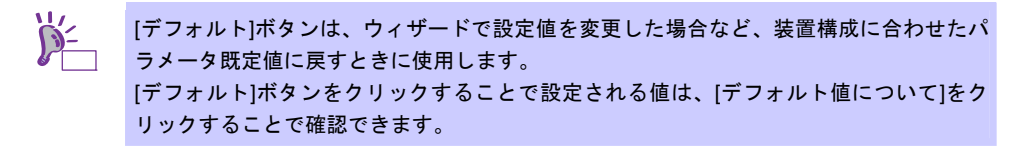

 **RAID** コントローラのコンフィグレーションユーティリティを使用する場合 RAIDコントーラ添付の説明書を参照し、RAIDシステムを構築してください。 RAIDシステムを構築する上で注意することがありますので、本書の「1章([3.3.2 \(5\)](#page-59-1) [本機のハード](#page-59-1) [ウェア構成の確認](#page-59-1))」も参照してください。

# <span id="page-62-0"></span>**(2)** インストール**(**初期導入**)**

Red Hat Enterprise Linux 6 Server をインストールするための基本的な手順を説明します。 詳細については、「Red Hat Enterprise Linux 6 インストールガイド」を参照してください。

> ヒン OSインストール前に検討が必要な項目については本書の「1 章[\(3.3.1 L](#page-47-2)inux[マニュアルセッ](#page-47-2) [トアップの事前検討](#page-47-2))」に記載しています。必要に応じて参照してください。

- 1. 周辺装置、本機の順に電源をONにします。
- 2. インストーラを起動するため、光ディスクドライブに以下のインストールメディアをセットします。 ― x86 の場合
	- 「Red Hat Enterprise Linux 6.2 Server (x86) Binary DVD」
	- ― x86\_64 の場合

「Red Hat Enterprise Linux 6.2 Server (x86\_64) Binary DVD」

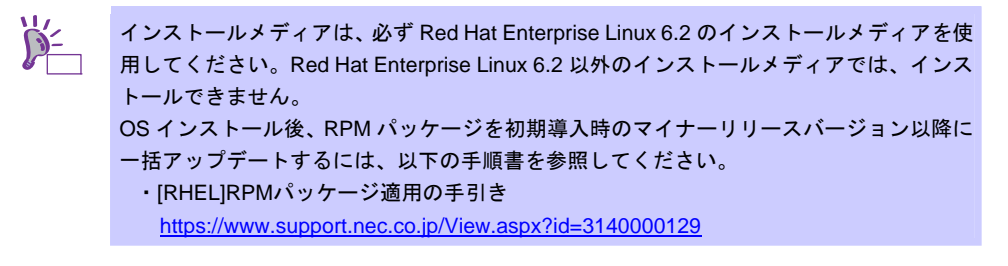

- 3. リセットする(<Ctrl>+<Alt>+<Delete>キーを押す)か、電源をOFF/ONし、本機を再起動します。
- 4. boot画面が表示されますので、「Install or upgrade an existing system」を選択し、<Enter>キーを 押します。

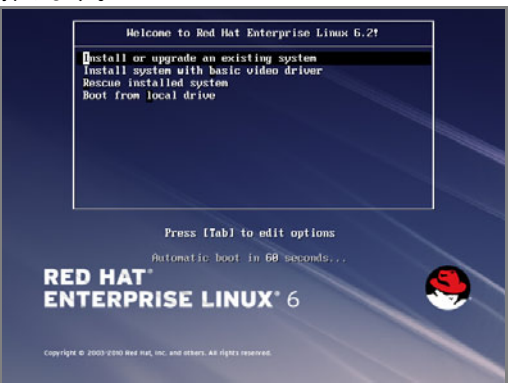

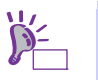

一定時間入力がないと自動的にインストールが開始され、インストールメディアの確認画 面に進みます。

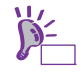

インストールメディアの確認画面が表示される前に「Choose a Language」画面が表示さ

- れる場合があります。その場合は、以下の手順にしたがってください。
	- 1. 「Choose a Language」画面より「Japanese」を選択し、[OK]を押します。
	- 2. 「Language Unavailable」画面が表示されますので、[OK]を押します。
	- 3. 「Keyboard Type」画面が表示されますので、「jp106」を選択し、[OK]を押します。
	- 4. 「Installation Method」画面が表示されますので、「Local CDROM」を選択し、[OK] を押します。

5. インストールメディアを確認するメッセージ"To begin testing the media …"が表示されます。 インストールメディアをチェックする場合は[OK]を押し、チェックしない場合は[Skip]を押します。

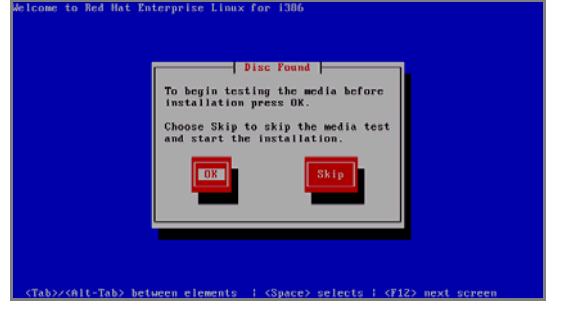

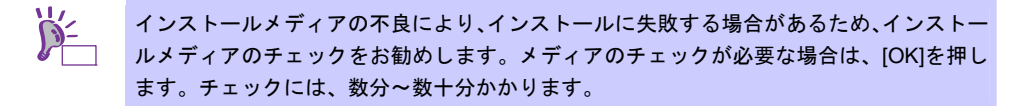

6. Red Hat Enterprise Linux 6の画面が表示されたら、[Next]をクリックします。

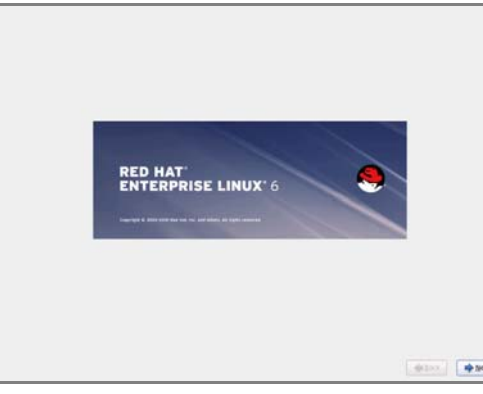

7. 言語の選択画面が表示されたら、[Japanese(日本語)]を選択し[Next]をクリックします。

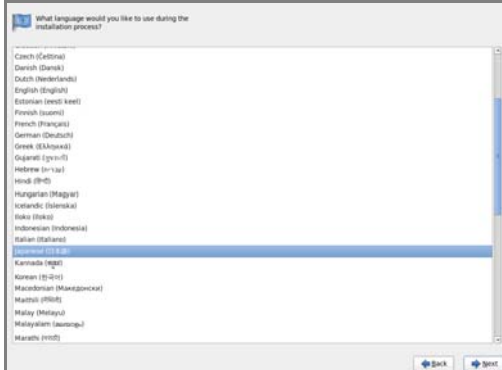

8. キーボードの選択画面が表示されたら、[日本語]を選択し[次(N)]をクリックします。

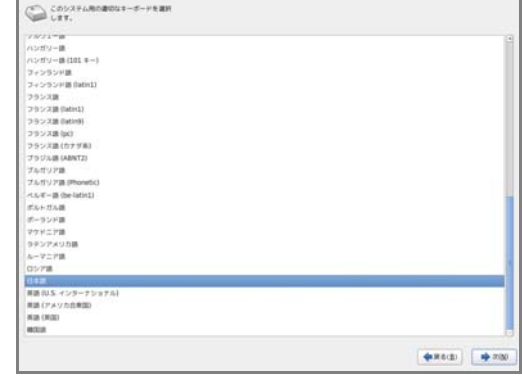

9. OSをインストールするストレージデバイスを選択する画面が表示されます。[Basic Storage Devices]を選択し、[次(N)]をクリックします。

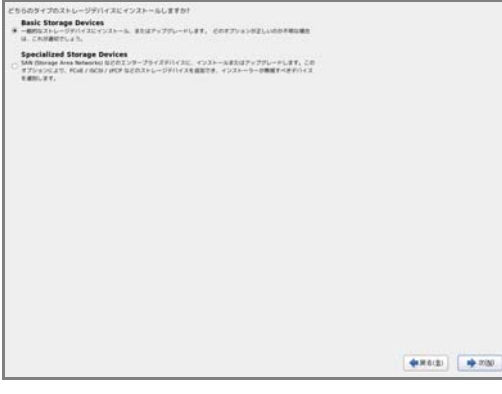

ヒン

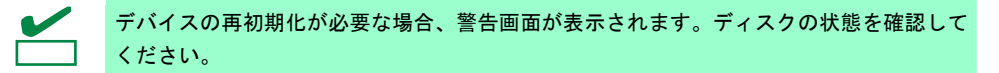

10. インストール方法についての画面が表示されます。[新規インストール]を選択し、[次(N)]をクリック します。

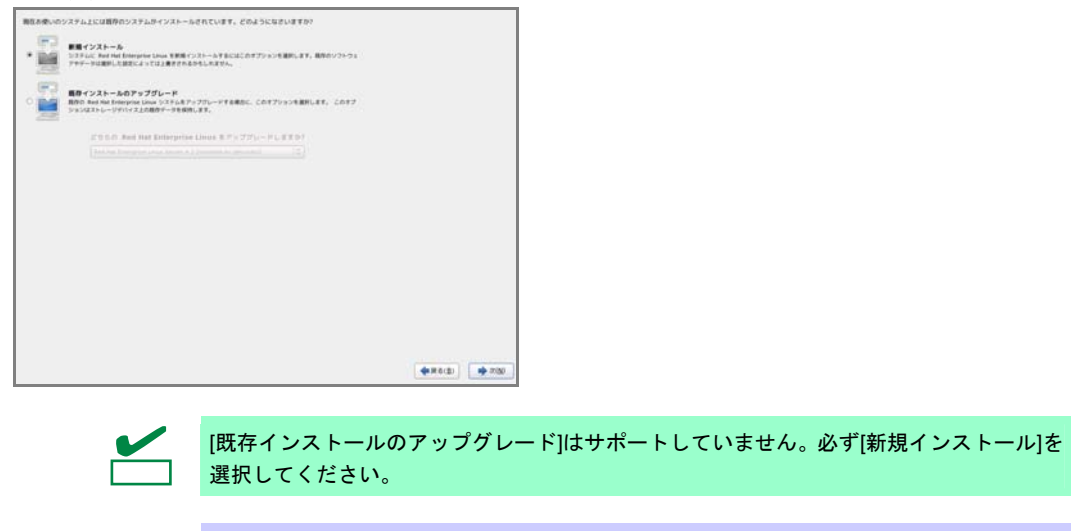

システム構成により、この画面が表示されない場合があります。

<span id="page-65-1"></span>11. 任意のホスト名を指定し、[Configure Network]をクリックします。

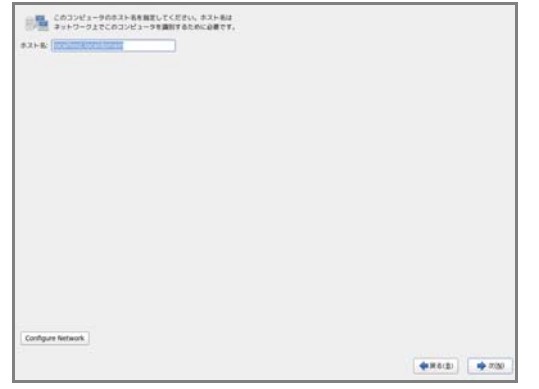

<span id="page-65-0"></span>12. 設定を変更するLANポートを選択し、[編集...]をクリックします。

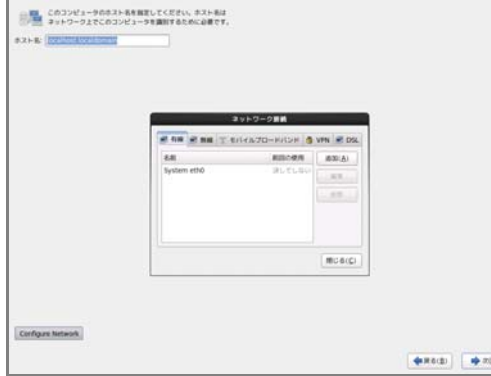

13. [自動接続する(A)]にチェックを入れ、[適用...]をクリックします。[12](#page-65-0).の手順の画面に戻りますので、 [閉じる(C)]をクリックし、[次(N)]をクリックします。

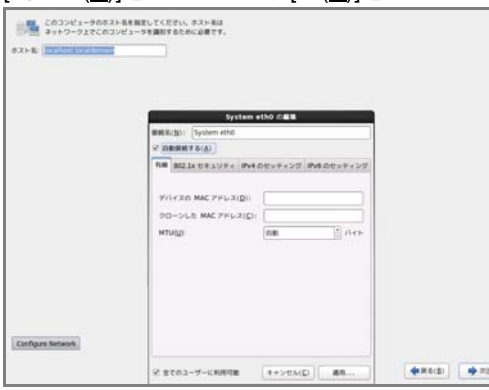

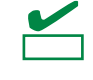

設定したLANポートがLANに接続されていない場合は、メッセージ("Failed to activate ...") が表示されます。LANケーブルの接続を確認し、[OK(O)]をクリックして再度 [11.](#page-65-1)の手順か ら実施してください。

14. タイムゾーン設定の画面が表示されます。[システムクロックでUTCを使用(S)]のチェックをはずし、 [次(N)]をクリックします。

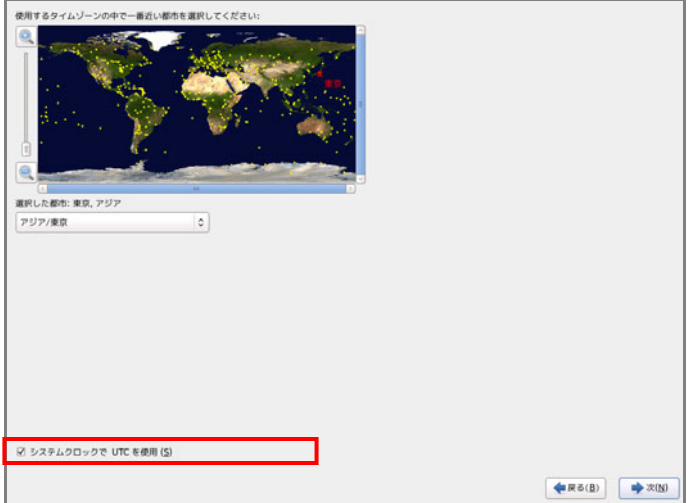

工場出荷時にはハードウェアのシステムクロックをローカルタイム(JST)に設定して出荷 しています。[システムクロックでUTCを使用 (S)]のチェックをはずさずにインストールし た場合、本書の「1 章[\(3.3.4 \(3\)](#page-70-0) [初回起動時の設定](#page-70-0))」で、日付と時刻を正しく設定してくだ さい。「X Window System」と「デスクトップ」のパッケージグループを選択しない場合 は、本書の「1 章([3.1.2 \(3\)](#page-17-2) [日付と時刻の設定](#page-17-2))」を参照し設定してください。

15. rootパスワードの設定画面が表示されます。rootパスワードを入力し、[次(N)]をクリックします。

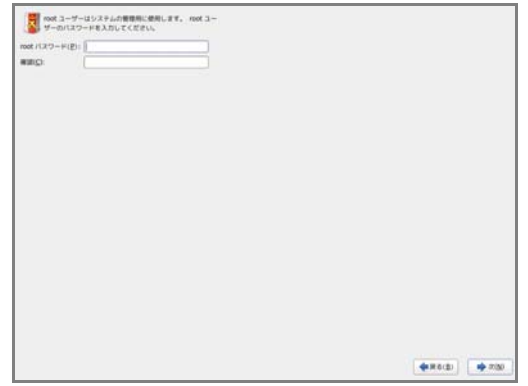

16. パーティションレイアウトタイプの選択画面が表示されます。[Create Custom Layout]を選択し、[次 (N)]をクリックします。

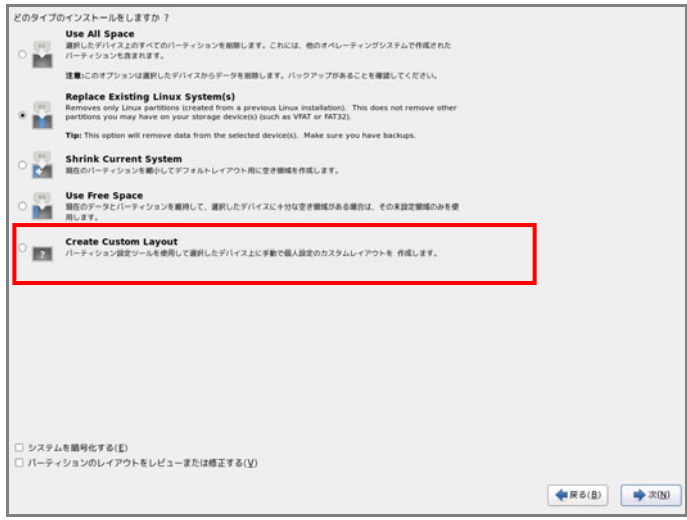

- 17. パーティション設定画面が表示されます。
	- 希望するパーティションを設定し、[次(N)]をクリックします。 パーティションレイアウトについては、本書の「1章[\(3.3.1 \(3\)](#page-49-0) [パーティションレイアウトの検討](#page-49-0))」 を参照してください。

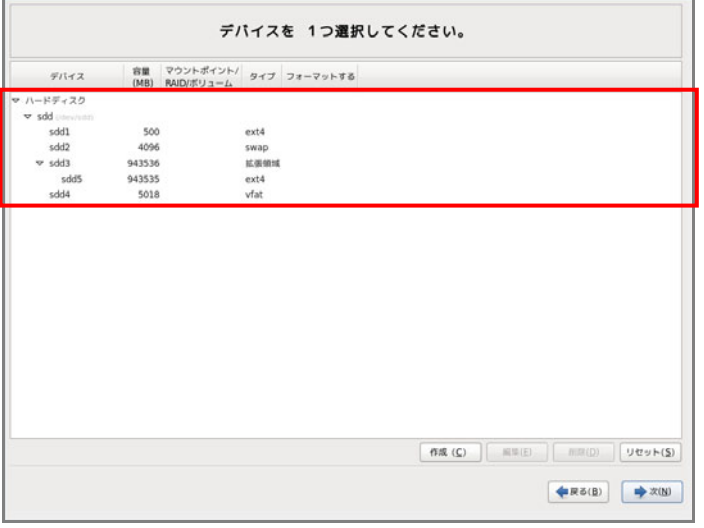

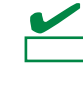

- BTO 時のハードディスクドライブ上にあらかじめ設定されている vfat タイプの領域(約 5,000MB の容量で確保されます)は、Linux シームレスセットアップ時に使用するパーティ ションです。Linux マニュアルセットアップでは使用しませんので、削除しても構いませ ん。
- 18. パーティションの設定が完了後、割り当てたパーティションに問題がない場合は、[Write changes to disk]をクリックします。

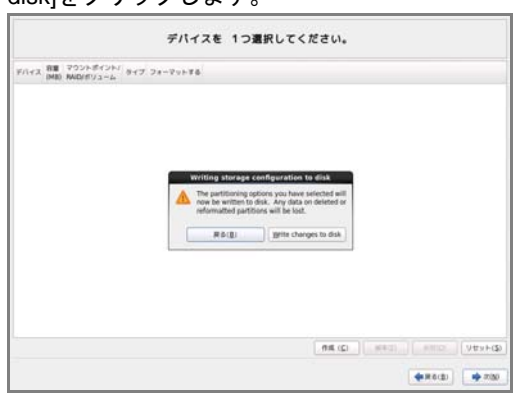

19. ブートローダの設定画面が表示されます。設定を確認後、[次(N)]をクリックします。

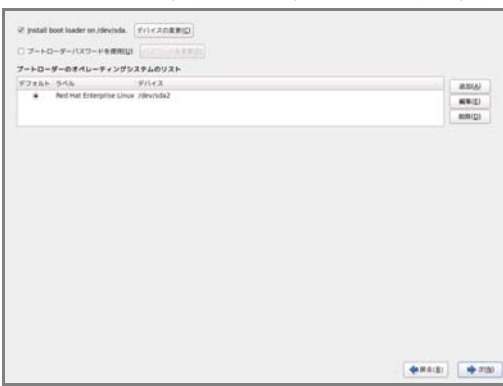

20. パッケージセットの選択画面が表示されます。[今すぐカスタマイズ(C)]を選択し、[次(N)]をクリッ クします。

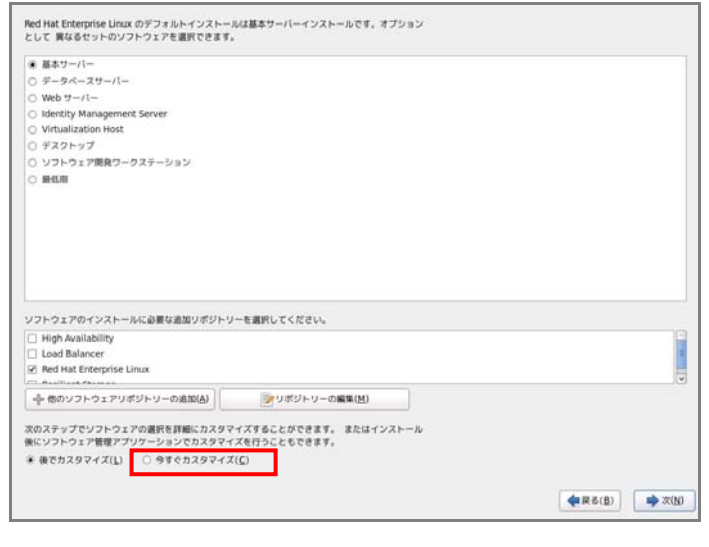

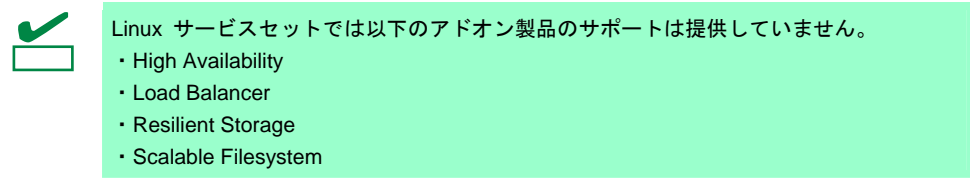

21. パッケージグループの詳細画面が表示されます。 システムの目的に合わせてパッケージグループと追加パッケージを選択します。必要なパッケージ グループと追加パッケージを選択後、[次(<u>N)]</u>をクリックします。

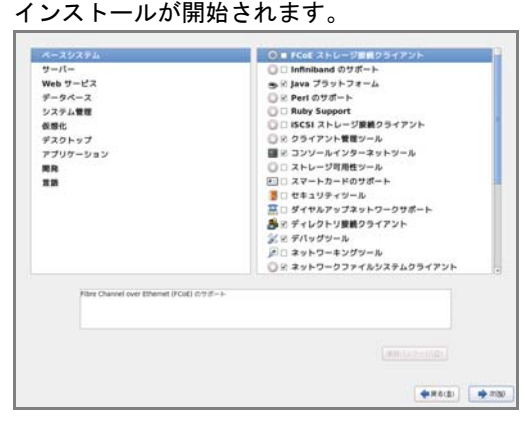

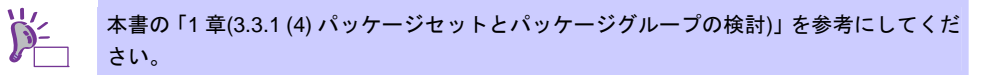

22. インストールの完了画面が表示されます。インストールメディアを取り出し、[再起動(T)]をクリッ クし、システムを再起動します。

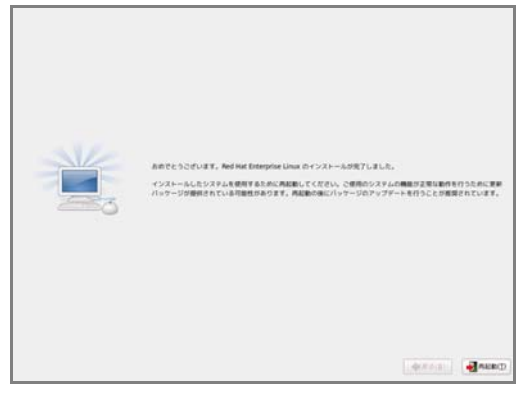

以上で、Linuxマニュアルセットアップは完了です。 引き続き、初期設定する必要があります。

「X Window System」と「デスクトップ」のパッケージグループを選択しインストールした場合は、本 書の「1章[\(3.3.4 \(3\)](#page-70-0) [初回起動時の設定](#page-70-0))」を参照し、設定します。

「X Window System」と「デスクトップ」のパッケージグループを選択していない場合は、本書の「1 章 ([3.3.4 \(4\)](#page-73-0) [初期設定スクリプトの適用](#page-73-0))」の手順に進みます。

## <span id="page-70-0"></span>**(3)** 初回起動時の設定

「X Window System」と「デスクトップ」のパッケージグループを選択しインストールした場合は、初 回起動時にセットアップエージェントが起動します。以下の手順にしたがい、設定してください。

1. 「ようこそ」の画面が表示されます。[進む(F)]をクリックします。

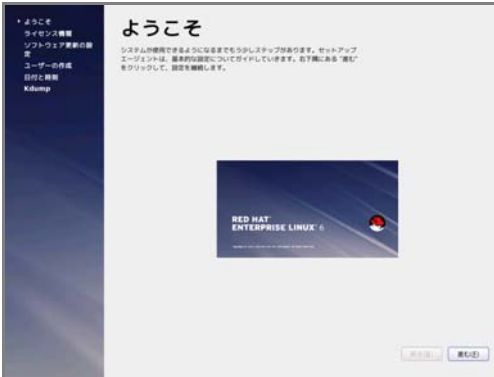

2. 「ライセンス情報」の画面が表示されます。ライセンス情報をお読みになり、同意の上[はい、ライ センス同意書に同意します(Y)]を選択し、[進む(F)]をクリックします。

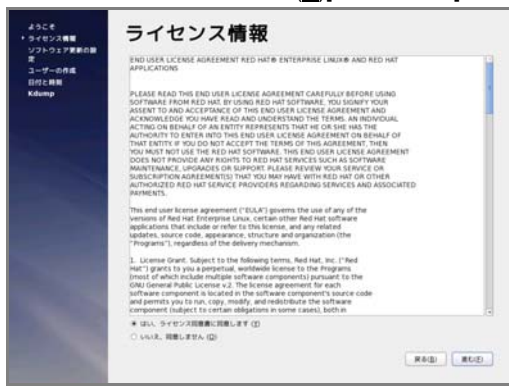

3. 「ソフトウェア更新の設定」の画面が表示されます。 [いいえ、後日に登録することを希望します。(N)]を選択し、[進む(F)]をクリックします。

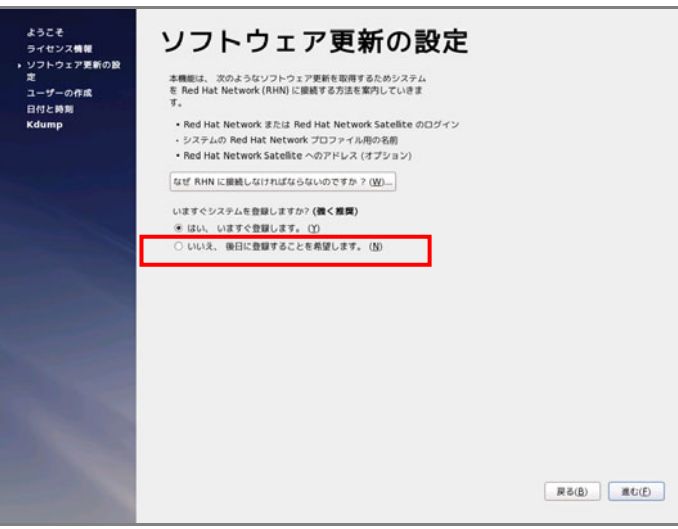

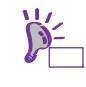

ソフトウェア更新の設定は、インストール後に NEC サポートポータルに公開されている 以下の手順書を参照し、登録してください。 ・[RHEL]Red Hat Enterprise Linux yum 運用の手引き

<https://www.support.nec.co.jp/View.aspx?id=3140000177>

4. 確認画面が表示されます。[いいえ、後で接続します。(N)]をクリックします。

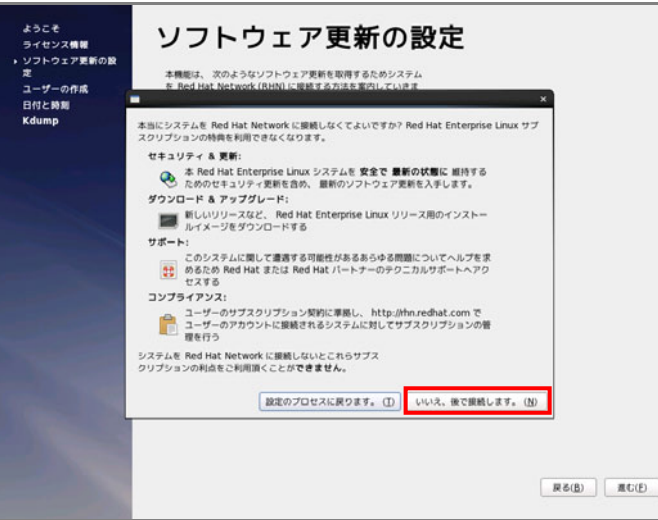

5. 「更新の設定を完了」の画面が表示されます。[進む(F)]をクリックします。

6. 「ユーザーの作成」の画面が表示されます。ユーザーを作成し、[進む(F)]をクリックします。

- ユーザーの作成 ー<br>ステムでの使用用途ではない提案の作業のために、コーザーを作成することを<br>理想します。以下の情報を入力し、システムに「ユーザー'を作成します。  $\begin{aligned} &\gamma(3,3) = h \, \text{GUE} \\ &\gamma(3,3) = h \, \text{(E)} \\ &\gamma(3,3) = h \, \text{(E)} \\ &\gamma(3,3) = h \, \text{(E)} \\ &\gamma(3,3) = h \, \text{(E)} \\ &\gamma(3,3) = h \, \text{(E)} \\ &\gamma(3,3) = h \, \text{(E)} \\ &\gamma(3,3) = h \, \text{(E)} \\ &\gamma(3,3) = h \, \text{(E)} \\ &\gamma(3,3) = h \, \text{(E)} \\ &\gamma(3,3) = h \, \text{(E)} \\ &\gamma(3,3) = h \, \text{(E$ もしも Kerberss や NS のようなネットワーク認証が必要な場合、"ネットワークロ<br>グインを使用する" をクリックしてください。  $2.117 - 2034788888800$ ユーザーを作成している時点でもっと制限(ホームディレクトリや UDの他式)から<br>要な場合は、「高度な設定 (Advanced) 」ボタンをクリックして下さい。 ASSIE (A)  $\begin{tabular}{|c|c|c|c|} \hline \textbf{R64D} & \textbf{R64D} \\ \hline \end{tabular}$
- 7. 「日付と時刻」の設定画面が表示されます。設定を確認後、[進む(F)]をクリックします。

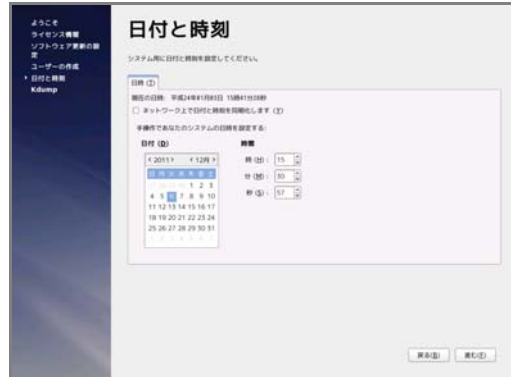
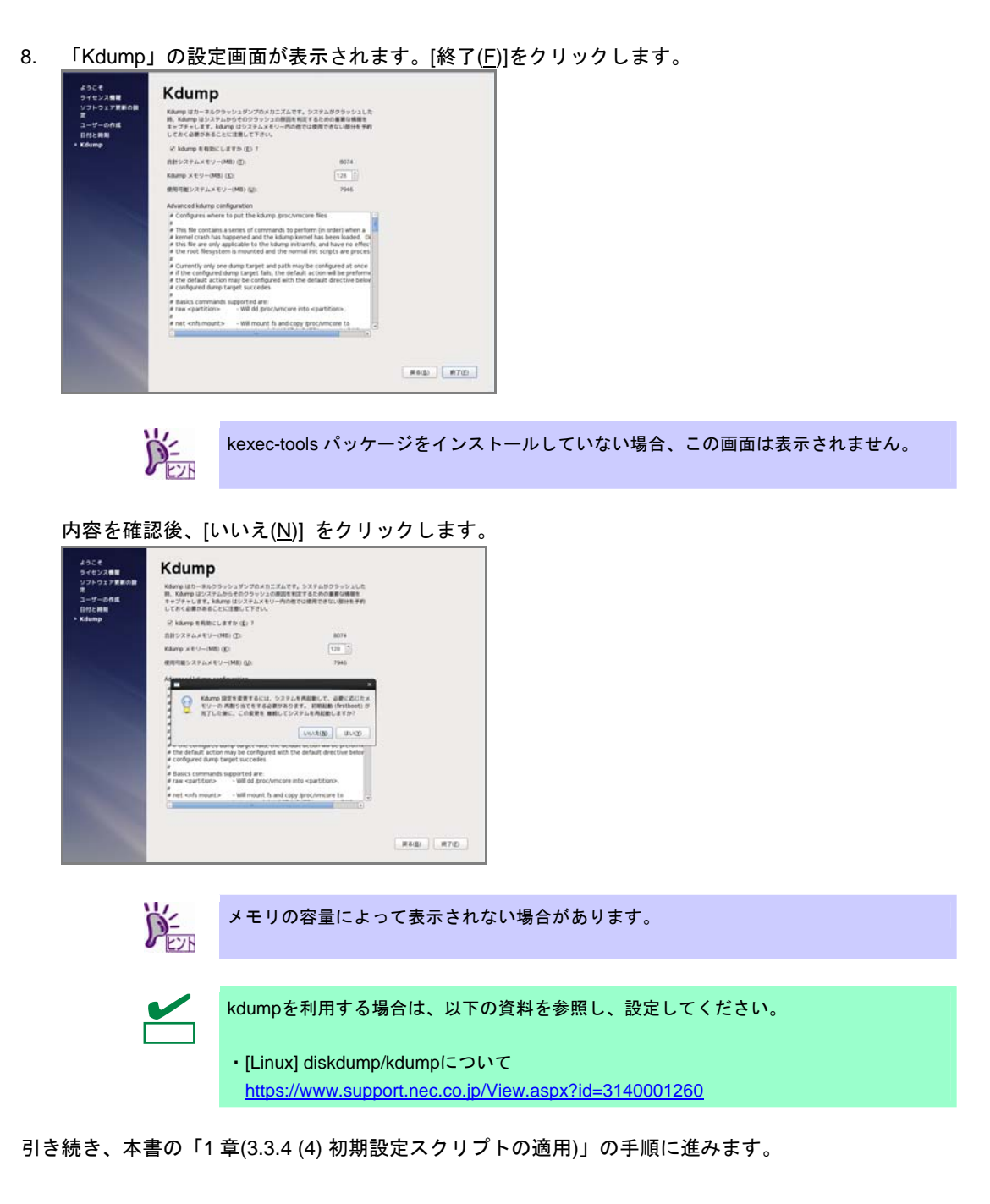

## <span id="page-73-0"></span>**(4)** 初期設定スクリプトの適用

初期設定スクリプトは、カーネルドライバの適用とシステムを安定稼動するための各種設定をします。 以下の手順にしたがい、必ず初期設定スクリプトを適用してください。 初期設定スクリプトの処理内容については、本書の「1 章([3.5.1](#page-86-0) [初期設定スクリプトの処理内容](#page-86-0))」を参 照してください。

> ヒン 以下の手順は、光ディスクドライブのマウント元を"/dev/sr0"、マウント先を"/media/cdrom" として説明しています。 マウント先が異なる場合は、以下の手順を適宜読み替えて作業してください。 また、環境により光ディスクドライブが自動マウントされる場合があります。その場合は、 マウントの必要はありません。

- 1. rootユーザーでログインします。
- 2. 光ディスクドライブに「EXPRESSBUILDER」DVDをセットします。
- 3. 以下のコマンドを実行し、マウントポイントを作成します。 # mkdir /media/cdrom
- 4. 以下のコマンドを実行し、「EXPRESSBUILDER」DVDをマウントします。 # mount -r -t iso9660 /dev/sr0 /media/cdrom
- 5. 以下のコマンドを実行し、初期設定スクリプトを適用します。 初期設定スクリプトが正常終了すると、下記のメッセージ"Update done・・・"が表示されます。 # sh /media/cdrom/022/lnx/os/nec\_setup.sh Update done. Finished successfully. Please reboot your system.
- 6. 以下のコマンドを実行し、光ディスクドライブから「EXPRESSBUILDER」DVDを取り出します。 # cd / ; eject /media/cdrom

※ eject コマンドが使用できないときは、アンマウントし、手動で光ディスクドライブから 「EXPRESSBUILDER」DVD を取り出してください。

7. 以下のコマンドを実行し、システムを再起動します。

# reboot

以上で、初期設定スクリプトの適用は完了です。

引き続き、本書の「1 章([3.3.4 \(5\)](#page-74-0) [バンドルソフトウェアのインストール](#page-74-0)(2 章参照))」に進みます。

## <span id="page-74-0"></span>**(5)** バンドルソフトウェアのインストール**(2** 章参照**)**

バンドルソフトウェアのインストールおよび設定方法については、本書の「2 章」を参照してください。

引き続き、本書の「1 章([3.3.4 \(6\)](#page-74-1) [注意・制限事項の確認](#page-74-1))」に進みます。

### <span id="page-74-1"></span>**(6)** 注意・制限事項の確認

本書の「1 章([1.2 L](#page-9-0)inux [サービスセット関連情報](#page-9-0))」の「[RHEL6]注意・制限事項」を参照し、本機でRed Hat Enterprise Linux 6 Serverを利用する上での注意事項および制限事項を確認してください。

引き続き、本書の「1 章([3.3.4 \(7\)](#page-74-2) [カーネル以外のパッケージの追加](#page-74-2)/アップデート)」に進みます。

# <span id="page-74-2"></span>**(7)** カーネル以外のパッケージの追加**/**アップデート

システムを安定稼動させるにはディストリビュータから公開されている最新の RPM パッケージを適用 することが重要です。カーネル以外の RPM パッケージを追加/アップデートするときは、以下の手順書 を参照してください。

#### インターネット接続している環境でパッケージを追加**/**アップデートする場合

● [RHEL]Red Hat Enterprise Linux yum運用の手引き <https://www.support.nec.co.jp/View.aspx?id=3140000177>

#### インターネット接続していない環境でパッケージを追加**/**アップデートする場合

 [RHEL]RPMパッケージ適用の手引き <https://www.support.nec.co.jp/View.aspx?id=3140000129>

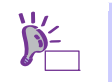

yum コマンドを使用すれば、初期導入時のマイナーリリースバージョン以降のインストー ルメディアや ISO イメージファイルを使用した RPM パッケージの一括アップデートが可 能です。

引き続き、本書の「1 章([3.3.4 \(8\)](#page-74-3) [カーネルパッケージのアップデート](#page-74-3)(重要))」にお進みください。

## <span id="page-74-3"></span>**(8)** カーネルパッケージのアップデート**(**重要**)**

カーネルパッケージをアップデートする場合、アプリケーション(CLUSTERPRO、StoragePathSavior、 および ServerProtect など)のアップデートが必要なときがあります。使用されているアプリケーション がアップデートするカーネルバージョンに対応していることをご購入元にご確認ください。 カーネルパッケージをアップデートするときは、以下の手順書を参照し、最新のカーネルパッケージに アップデートしてください。

[RHEL]RPMパッケージ適用の手引き

<https://www.support.nec.co.jp/View.aspx?id=3140000129>

Red Hat Enterprise Linux 6.2 に含まれるカーネルパッケージ (2.6.32-220.el6)には、以下の表に記載し ている重要度の高い問題が含まれていますので、対処の記載を確認し、カーネルパッケージをアップデー トしてください。

また、詳細なカーネルパッケージ (2.6.32-220.el6)の不具合情報については、NEC サポートポータルの 以下のコンテンツを参照してください。

[RHEL6]注意・制限事項

<https://www.support.nec.co.jp/View.aspx?id=3140100260>

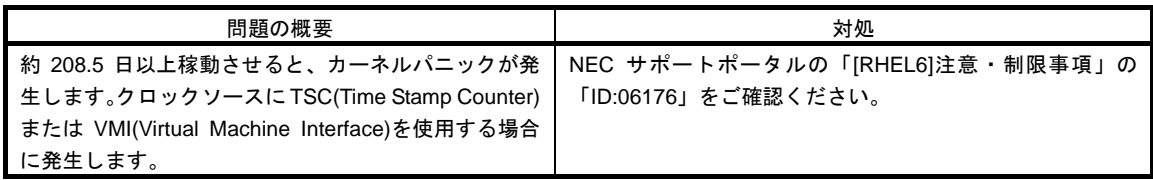

引き続き、本書の「1 章([3.3.4 \(9\)](#page-75-0) [サーバトラブル発生の備え](#page-75-0))」にお進みください。

# <span id="page-75-0"></span>**(9)** サーバトラブル発生の備え

サーバトラブルの発生に備えた設定手順については、本書の「1 章([1.2 L](#page-9-0)inux [サービスセット関連情報](#page-9-0))」 の「[Linux] サーバトラブルへの備えと情報採取の手順」を参照してください。また、本書の「1 章([1.2 Linux](#page-9-0)  [サービスセット関連情報](#page-9-0))」の「Linuxサポート情報リスト」を参照し、関連情報を確認してください。

# *3.3.5* トラブルシューティング**(Linux**マニュアルセットアップ**)**

Linux マニュアルセットアップ時に不具合が発生した場合、以下に該当する項目がないか確認してください。 該当する項目がある場合は説明内容をご確認の上、対応してください。メッセージ内容は、システムの構成に より異なります。

また、NEC サポートポータルの FAQ も参照してください。

- ※ NECサポートポータルはLinux サービスセットをご購入されたお客様のみご利用いただけます。Linux サービスセットについては、本書の「1章[\(1.1](#page-9-1) Linux [サービスセット](#page-9-1))」をご確認ください。
- NEC サポートポータル [Linux] お薦めFAQリスト <https://www.support.nec.co.jp/View.aspx?id=3140000131>

[RHEL6]注意・制限事項

<https://www.support.nec.co.jp/View.aspx?id=3140100260>

#### **[?]** インストール時、ハードディスクドライブを認識できない

OS のインストール時に、ハードディスクドライブのパーティション設定画面で以下のメッセージが表示 される。

- 「ディスクが見つかりません」
	- 原因として以下のいずれかの項目に該当する可能性があります。

・Red Hat Enterprise Linux 6.2 のインストールメディアを使用していない。

・RAIDシステムの構成で論理ドライブを作成していない。

本書の「1章([3.3.2 \(3\)](#page-58-0) [インストールメディアの作成](#page-58-0))」と「1章[\(3.3](#page-47-0) Linux[マニュアルセットアップ](#page-47-0))」を 参照し、正しいメディアと手順でインストールをしているか確認してください。 また、RAIDシステムの構成で論理ドライブを作成していない場合は、本書の「1章([3.3.4 \(1\) RAID](#page-61-0)の [設定](#page-61-0))」を参照し、RAIDシステムを構築してください。

#### **[?]** 初期設定スクリプト適用時、以下のメッセージがコンソール端末上に表示され適用に失敗する

ERROR: This system is not supported. Exit.

Red Hat Enterprise Linux 6.2以外のインストールメディアを使用し、Linuxマニュアルセットアップし た場合に表示されます。 必ずRed Hat Enterprise Linux 6.2のインストールメディアを使用し、Linuxマニュアルセットアップし てください。

#### **[?]** 初期設定スクリプト適用時、以下のメッセージがコンソール端末上に表示され適用に失敗する

ERROR: This hardware(*XXXX*) is not supported. Exit. ※モデルにより、*XXXX* は異なります。

→ 本機に対応していない初期設定スクリプトを実行した場合に表示されます。 本製品に添付されている「EXPRESSBUILDER」DVDが正しく挿入されていることを確認し、再度本 書の「1章([3.3.4 \(4\)](#page-73-0) [初期設定スクリプトの適用](#page-73-0))」を参照し初期設定スクリプトを適用してください。

#### **[?]** 初期設定スクリプト適用時、以下のメッセージがコンソール端末上に表示され適用に失敗する

nec\_setup.sh must be run as root. Exit.

rootユーザー以外で初期設定スクリプトを実行した場合に表示されます。 初期設定スクリプトの適用はrootユーザーで実行してください。

**[?]** 初期設定スクリプト適用時、以下のメッセージがコンソール端末上に表示され適用に失敗する

ERROR: rhel6  $2 \times \overline{7}$  +  $7 \div \overline{7}$   $\overline{7}$   $\overline{7}$  rec\_setup.sh must be run on 2.6.32-220.el6 kernel. ERROR: /media/cdrom/022/lnx/os/RHEL6\_<アーキテクチャ>/rhel6\_2\_<アーキテク チャ>\_nec\_setup.sh failed. Exit.

※<アーキテクチャ>は、x86 の場合は"x86"、x86\_64 の場合は"x86\_64"です。

- → 初期設定スクリプトを適用する前に、カーネルをアップデートしている場合に表示されます。 初期設定スクリプトの適用前にカーネルをアップデートしている場合は、安定稼動するための各種設 定が正しく反映されず、システムを安定運用できない可能性があります。本書の「1章[\(3.3.4 \(2\)](#page-62-0) [イン](#page-62-0) [ストール](#page-62-0)(初期導入))」を参照し、再インストールしてください。 カーネルのアップデートをする場合は、必ず初期設定スクリプトを適用後にカーネルをアップデート してください。
- **[?]** 複数のディスクを接続している場合、**OS**が起動できない
	- → インストール時に、複数の増設オプションボードなどにディスクを接続している場合、システムBIOS とOSのディスク認識の仕組みの違いにより、ブートローダが正常にインストールできないことがあり ます。

また、運用中のシステムに新たに増設オプションボードなどを接続した場合、システムBIOSのブート ディスクの順序が変更され、ブートローダが起動できなくなることがあります。装置により設定方法 が異なる場合があります。

本製品添付の「メンテナンスガイド」を参照し、ブートディスクの設定確認と変更をしてください。

#### **[?]** ディスク増設後、アプリケーションを実行できない

→ ディスク増設を行った場合、デバイス名が変わりデバイス名を直接指定しているアプリケーションな どが動作しないことがあります。

ディスクのパーティション情報と現在のマウント状況を確認します。また、パーティションがマウン トされている場合は、正しいデバイス名でマウントされているか確認してください。

マウントされていないパーティションがある場合は、一時的にマウントするなど、パーティションを 確認の上、正しいマウントポイントにマウントされるよう変更してください。以下のいずれかのコマ ンドで、パーティション情報およびマウントポイントの情報が確認できます。

# fdisk -l

# df

# mount

**[?]** ディスク増設後、**swap**パーティションがマウントできない

→ ディスクを増設した場合、デバイス名が変わりswapパーティションがマウントできなくなることがあ ります。

swapパーティションをマウントするため、以下の手順を試みてください。ただし、すべてのケースで 正常に動作するとは限りませんので、ご注意ください。

また、以下の例は、swapパーティションが"/dev/sda2"から"/dev/sdb2"に変わった場合を示しています。 運用中のシステムのデバイス名と読み替えてください。 以下の手順にしたがい設定を変更してください。

(1) 以下のコマンドを実行し、swap パーティションがマウントされているか確認します。

```
# swapon -s
```
(2) パーティションがマウントされていない場合は、以下のコマンドを実行し、swap パーティ ションのデバイス名を確認します。

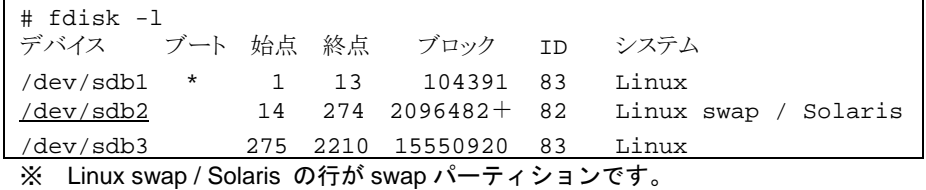

(3) "/etc/fstab"をエディタで開き、2 列目が"swap"になっている行を探し、1 列目を修正しま す。

#### 修正前)

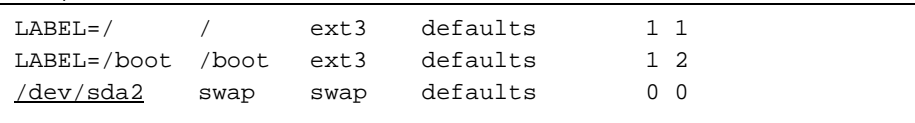

#### 修正後)

UUID の値を以下のコマンドで確認します。

# blkid /dev/sdb2 /dev/sdb2: UUID="d4db1a5a-b1fa-4257-9d90-a7b57d34fbde" TYPE="swap"

## ※ 表示される値は環境により異なります。実際の環境で表示される値を指定してく ださい。

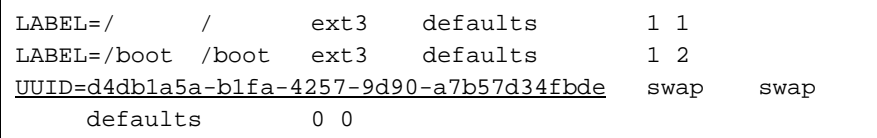

※ "fstab"の編集は改行せずに一行で記載してください。

(4) 以下のコマンドを実行し、システムを再起動します。

# reboot

# *3.4* システム環境設定の変更手順

この章では、システム環境設定を変更する手順について記載しています。本章に記載のない設定項目の変更手 順については、本書の「1 章([3.3.2 \(4\)](#page-59-0) [インストールガイドの入手](#page-59-0))」を参照し、「Red Hat Enterprise Linux 6 イ ンストールガイド」入手して、設定方法を確認してください。

# <span id="page-79-0"></span>*3.4.1* ランレベルの変更

グラフィカルログインモード(ランレベル 5)または、テキストログインモード(ランレベル 3)で起動したい場合 は、以下の手順にしたがい、設定を変更してください。なお、グラフィカルログインモード(ランレベル 5)で起 動する場合は、事前に「X Window System」と「デスクトップ」のパッケージグループをインストールする必 要があります。

## グラフィカルログインモード**(**ランレベル**5)**にする場合

- 1. rootユーザーでログインします。
- 2. "/etc/inittab"をエディタで開き、idから始まる行の記述を以下のように変更します。

id:5:initdefault:

3. 以下のコマンドを実行し、システムを再起動します。

# reboot

### テキストログインモード**(**ランレベル**3)**にする場合

- 1. rootユーザーでログインします。
- 2. "/etc/inittab"をエディタで開き、idから始まる行の記述を以下のように変更します。 id:3:initdefault:
- 3. 以下のコマンドを実行し、システムを再起動します。

# reboot

# <span id="page-80-0"></span>*3.4.2* パーティションの追加

ハードディスクドライブ上の未確保領域(空き領域)にパーティションを追加する場合、以下の手順を参考にし てください。

以下では、BTO 時に設定しているパーティションレイアウトのパターン 3 における未確保領域を 1 つのパー ティションとして確保し、作成したパーティションを"/mnt/data"に割り当てる作業を例に説明します。

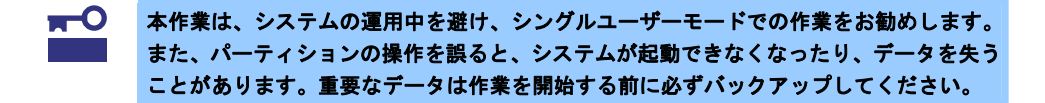

- 1. 以下のコマンドを実行し、ハードディスクドライブに未確保領域があるか確認します。 # fdisk -l /dev/sda
- 
- 2. 以下のコマンドを実行します。

# fdisk /dev/sda

3. fdiskのコマンドプロンプトに対して"p"を入力し、現在のパーティション情報を表示させ、パーティション を作成しようとしているハードディスクドライブが正しいものかを確認します(数値はシステムの環境に より異なります)。

```
Command (m for help): p 
Disk /dev/sda: 80.0 GB, 80026361856 bytes 
255 heads, 63 sectors/track, 9729 cylinders 
Units = cylinders of 16065 * 512 = 8225280 bytes
Sector size (logical/physical): 512 bytes / 512 bytes 
I/O size (minimum/optimal): 512 bytes / 512 bytes 
Disk identifier: 0x9bc6c33e 
  Device Boot Start End Blocks Id System 
/dev/sda1 * 1 26 204800 83 Linux 
/dev/sda2 26 1332 10485760 83 Linux 
/dev/sda3 1332 1593 2097152 82 Linux swap / Solaris
```
4. 新しいパーティションを作成するために、fdiskのコマンドプロンプトに対して"n"を入力し、確保したい パーティションの開始シリンダ、終了シリンダを指定します(例では基本領域を選択し、開始シリンダ、終 了シリンダの指定でデフォルト値を使用し、空き領域すべてを確保しています)。

```
Command (m for help): n 
Command action 
   e extended 
   p primary partition (1-4) 
p 
Selected partition 4 
First cylinder (1593-9729, default 1593): <Enter>
Using default value 1593 
Last cylinder, +cylinders or +size{K,M,G} (1593-9729, default 9729): <Enter>
Using default value 9729
```
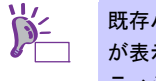

既存パーティション数が 3 個以下の場合、作成するパーティションの種類を確認する画面 が表示されます。基本パーティションを作成する場合は"p primary partition(1-4)"、拡張パー ティションを作成する場合は"e extended"を選択し、<Enter>キーを押してください。

5. 再度fdiskのコマンドプロンプトに対して"p"を入力し現在のパーティション情報を表示させ、作成したパー ティションを確認します。

Command (m for help): p

```
Disk /dev/sda: 80.0 GB, 80026361856 bytes 
255 heads, 63 sectors/track, 9729 cylinders 
Units = cylinders of 16065 * 512 = 8225280 bytes
Sector size (logical/physical): 512 bytes / 512 bytes 
I/O size (minimum/optimal): 512 bytes / 512 bytes 
Disk identifier: 0x9bc6c33e 
   Device Boot Start End Blocks Id System 
/dev/sda1 * 1 26 204800 83 Linux 
/dev/sda2 26 1332 10485760 83 Linux 
/dev/sda3 1332 1593 2097152 82 Linux swap / Solaris 
/dev/sda4 1593 9729 65359456+ 83 Linux← 作成したパーティション
```
- 6. 確保したパーティションの領域タイプ(Id)を変更する場合は、fdiskのコマンドプロンプトに対して"t"を入力 し、変更するパーティションを指定して、変更したい領域タイプのIdを入力します(例:swapパーティショ ンに変更するときは、Id"82"です)。 通常、作成したパーティションをext4、ext3、またはext2ファイルシステムでフォーマットし、データ領 域として使用する場合は、デフォルトのId"83"を変更する必要はありません。
- 7. パーティション情報を書き込むために、fdiskのコマンドプロンプトに対して"w"を入力しfdiskコマンドを終 了します(ここで"q"を入力した場合、パーティション情報は更新されません)。
- 8. 更新したパーティション情報をシステムに反映させるため、以下のコマンドを実行し、システムを再起動 します。

# reboot ※ 以降、作成したパーティションを"/dev/sda4"として説明します。

9. 再起動後、以下のコマンドを実行し、ファイルシステムを作成します。

#### **ext4**ファイルシステムを作成する場合

# mkfs.ext4 /dev/sda4

#### **ext3**ファイルシステムを作成する場合

# mkfs.ext3 /dev/sda4

#### **ext2**ファイルシステムを作成する場合

# mkfs.ext2 /dev/sda4

10. 以下のコマンドを実行し、"/mnt/data"ディレクトリを新規作成します。

# mkdir -p /mnt/data

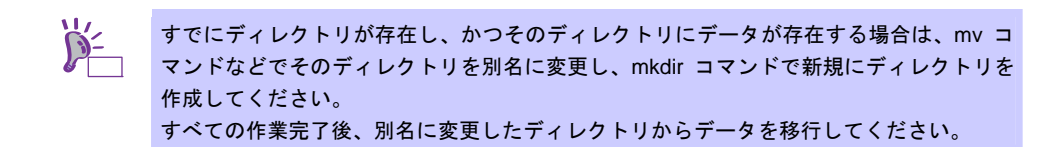

11. OS起動時の自動マウントの設定をします。

#### **UUID**を使用して設定する場合

UUIDの値を以下のコマンドで確認します。

# blkid /dev/sda4

/dev/sda4: UUID="881f5d1b-d4f6-49ae-b318-38dff0b3ae6f" TYPE="ext4" ※ 表示される値は環境により異なります。実際の環境で表示される値を指定してください。

"/etc/fstab"をエディタで開き、以下の行を追加します。

UUID=881f5d1b-d4f6-49ae-b318-38dff0b3ae6f /mnt/data ext4 defaults 1 2

#### ラベルを設定する場合

以下のコマンドを実行し、作成したファイルシステムにラベルを設定します。 ※ ラベル名を"/data"として設定します。

# e2label /dev/sda4 /data

 $\mathbf{r}^{\bullet}$ ラベルを設定する場合は、システムのほかのパーティションで使用されていないラベル名 重要 を設定してください。システムに同じラベルを持つ複数のパーティションがある場合、シ ステムが起動できなくなるときがあります。

"/etc/fstab"をエディタで開き、以下の行を追加します。

LABEL=/data /mnt/data ext4 defaults 1 2

12. 更新したパーティション情報をシステムに反映させるため、以下のコマンドを実行し、システムを再起動 します。

# reboot

13. 再起動後、以下のコマンドを実行し、自動マウントされているか確認します。

# mount /dev/sda4 on /mnt/data type ext4 (rw)

本章で使用しているfdisk、mkfs、e2labelなどのコマンドの詳細な説明は、"man fdisk"などで確認してください。

## *3.4.3* **swap**領域の拡張方法

swap 領域を拡張する場合、以下の手順を参考にしてください。

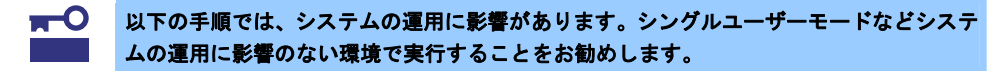

#### **(1) swap** パーティションを使用する場合

未確保領域がある場合、swap 用のパーティションを作成し、swap 領域を拡張することができます。

- 1. 本書の「1章[\(3.4.2](#page-80-0) [パーティションの追加](#page-80-0))」の手順にしたがい、swap用のパーティションを確保し、パー ティションの領域タイプのIdを"82"(Linux swap)に設定します。 ※ 以下 swap 用のパーティションを"/dev/sda5"として説明します。
- 2. 以下のコマンドを実行し、Linuxのswap領域を準備します。 # mkswap /dev/sda5
- 3. swapパーティションを自動でマウントできるようにします。

UUIDの値を以下のコマンドで確認します。

```
# blkid /dev/sda5
```
/dev/sda5: UUID="0f990918-c012-43fa-b449-5b5c05f7418e" TYPE="swap"

※ 表示される値は環境により異なります。実際の環境で表示される値を指定してください。

"/etc/fstab"をエディタで開き、以下の行を追加します。 UUID=0f990918-c012-43fa-b449-5b5c05f7418e swap swap defaults 0 0

- 4. 以下のコマンドを実行し、すべてのswapを無効にします。 # swapoff -a
- 5. 以下のコマンドを実行し、すべてのswapを有効にします。 # swapon -a
- 6. 以下のコマンドを実行し、swapが有効になっていることを確認します。

# swapon -s

## **(2) swap** ファイルを使用する方法

swap パーティションを確保できない場合、swap ファイルを作成し swap 領域を拡張することができます。

1. ddコマンドを使用し、swap用のファイルを作成します。 ※ 以下のコマンドでは、1GB のファイルを作成しています。必要に応じてサイズを変更してくだ さい。また swap ファイルを"/swapfile"として説明します。swap ファイル名は任意です。

# dd if=/dev/zero of=/swapfile bs=1024 count=1048576

2. 以下のコマンドを実行し、Linuxのswap領域を準備します。 # mkswap /swapfile

3. swapパーティションを自動でマウントできるようにします。

UUIDの値を以下のコマンドで確認します。

```
# blkid /swapfile 
/swapfile: UUID="e7bee34c-3766-4414-8260-f447f350ebb0" TYPE="swap" 
※ 表示される値は環境により異なります。実際の環境で表示される値を指定してください。
```
"/etc/fstab"をエディタで開き、以下の行を追加します。

UUID=e7bee34c-3766-4414-8260-f447f350ebb0 swap swap defaults 0 0

- 4. 以下のコマンドを実行し、すべてのswapを無効にします。 # swapoff -a
- 5. 以下のコマンドを実行し、すべてのswapを有効にします。 # swapon -a
- 6. 以下のコマンドを実行し、swapが有効になっていることを確認します。 # swapon -s

## <span id="page-84-0"></span>*3.4.4* **SELinux**の設定

Linux サービスセットでは、SELinux の設定はデフォルトで「無効」に設定しています。もし SELinux の設定 を変更する場合は、以下の手順にしたがって設定してください。

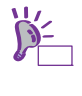

SELinux の設定を「無効(Disabled)」以外に設定する場合は、SELinux のポリシー設定ファ イルで適切なセキュリティコンテキストの設定を行わないと、利用するソフトウェアでセ キュリティ違反の警告またはエラーが発生し、正常に動作しない可能性があります。 SELinux のセキュリティコンテキストについて十分ご理解の上、設定を変更してください。

- 1. rootユーザーでログインします。
- 2. 以下のコマンドを実行し、SELinuxのカレント設定を確認します。
	- カレント設定が「無効」の場合は、以下のように表示されます。

# getenforce Disabled

- カレント設定が「有効」の場合は、以下のように表示されます。 # getenforce Enforcing
- カレント設定が「警告のみ」の場合は、以下のように表示されます。

# getenforce Permissive

カレント設定を変更する場合は、以下の手順にしたがい、変更します。

3. "/etc/sysconfig/selinux"をエディタで開き、以下の行を探します。 SELINUX=<カレント設定>

- 4. 上記の行を編集し、ファイルを保存します。
	- 「無効」にする場合は、以下に変更します。 SELINUX=disabled
	- 「有効」にする場合は、以下に変更します。 SELINUX=enforcing
	- 「警告のみ」にする場合は、以下に変更します。 SELINUX=permissive
- 5. 以下のコマンドを実行し、システムを再起動します。

# reboot

# *3.5* 付録

この章では、初期設定スクリプトの処理内容やセットアップ方法による設定の違いについて記載しています。

# <span id="page-86-0"></span>*3.5.1* 初期設定スクリプトの処理内容

初期設定スクリプトの処理内容は以下のとおりです。 なお、BTO 時は初期設定スクリプトが適用された状態で出荷されます。 また、Linux シームレスセットアップ時、初期設定スクリプトは自動的に適用されます。

- 1. ドライバのアップデート
	- 以下のドライバへアップデートします。
		- megaraid\_sas バージョン : "00.00.05.40n-rh2" 説明 : RAIDコントローラ
		- $\bullet$  tg3
			- バージョン : "3.120h" 説明 : LANインタフェース
				- ヒン

各アーキテクチャに対応した kmod パッケージがインストールされます。 (x86 の場合)

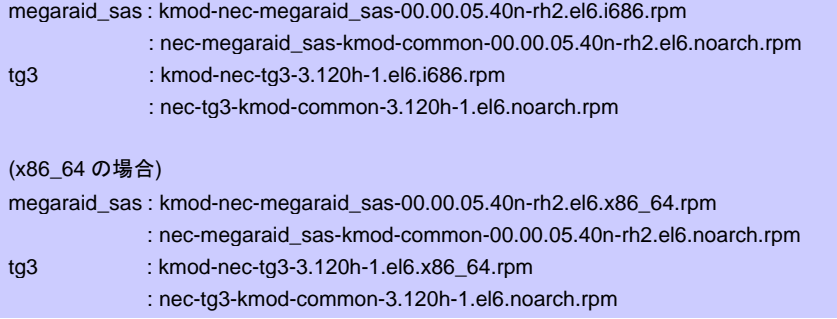

2. SELinuxのデフォルト設定変更 SELinuxは必要な場合のみ使用することを推奨するため、SELinuxの設定値をOSのデフォルト値である "有効"(Enforcing)から"無効"(Disabled)に変更します。

― 設定変更する場合

SELinuxの設定を"無効"(Disabled)以外に変更するときは、本章の「[3.4.4 SELinux](#page-84-0)の設定」を参照して ください。

3. サービス起動設定の変更

サポートされていないハードウェアが必要なサービスやサーバ用途では使用しないサービスを停止しま す。

- avahi-daemon
- **•** bluetooth
- 
- cups<br>• Netwo NetworkManager

また、「仮想化プラットフォーム」のパッケージグループをインストールしていないシステム環境の場 合、シャットダウン時の不要なメッセージを抑止するためにlibvirt-guestsサービスを停止します。

4. yumのアップデート対象の除外設定

yumのアップデート対象からカーネル関連モジュールとドライバ関連パッケージを除外するために、 /etc/yum.confのexclude行に"kernel-\*"と"kmod-\*"をそれぞれ付加します。 カーネル関連のパッケージに関しては、yumを使ったアップデートを推奨していません。カーネル関連の パッケージのアップデートについては、NECサポートポータルの以下のコンテンツをご覧ください。

[RHEL]RPM パッケージ適用の手引き

<https://www.support.nec.co.jp/View.aspx?id=3140000129>

- ― カーネル関連モジュールの除外設定を変更する場合 yumでのアップデートでカーネル関連のパッケージも適用する場合は、/etc/yum.confから"kernel-\*"を 削除してください。
- 変更前

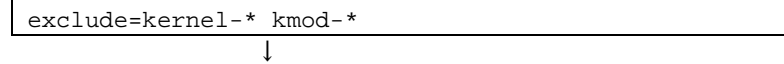

変更後

exclude=kmod-\*

- ― ドライバ関連パッケージの除外設定を変更する場合 yumでのアップデートでドライバ関連のパッケージも適用する場合は、/etc/yum.confから" kmod-\*"を 削除してください。
- 変更前

exclude=kernel-\* kmod-\*

↓

- 変更後 exclude=kernel-\*
- 5. 32-bitライブラリのインストール設定 x86\_64環境において、yumを使用して32-bit/64-bit版の両方を提供しているライブラリパッケージをイン ストールする場合、32-bitライブラリもインストールするために、/etc/yum.confに"multilib\_policy=all"を 付加します。
	- ― 32-bitライブラリのインストール設定を変更する場合 yumでのアップデートで32-bitライブラリをインストールしない場合は、/etc/yum.confから "multilib\_policy=all"を削除してください。
	- 変更前

[main] multilib\_policy=all exclude=kernel-\* kmod-\*

↓

変更後

[main] exclude=kernel-\* kmod-\*

- 6. gnome-disk-utilityパッケージの削除 gnome-disk-utilityによるS.M.A.R.T.情報の異常誤検出対応のため、gnome-disk-utilityパッケージがインス トールされている場合は削除します。
- 7. サブスクリプションマネージャのパッケージ削除 デスクトップ環境使用時に、サブスクリプションマネージャの不要なポップアップメッセージを抑制す るため、subscription-manager, subscription-manager-gnome, subscription-manager-firstbootパッケージ を削除します。

8. 情報採取間隔の設定

システムの不具合が発生したときのシステム状況をより正確に把握できるように、sysstatの情報採取間 隔をデフォルトの10分から1分へ変更します。

- ― 設定変更する場合(例:デフォルトの10分に変更する場合) /etc/cron.d/sysstat を以下のように編集してください。
- 変更前

```
# Run system activity accounting tool every 1 minutes 
*/1 * * * * root /usr/lib/sa/sal -S DISK 1 1
                 ↓
```
変更後

```
# Run system activity accounting tool every 10 minutes 
 */10 * * * * root /usr/lib/sa/sal -S DISK 1 1
※ /etc/cron.d/sysstatの詳細な書式については、"man 5 crontab"を参照してください。
```
9. ハードウェアの故障発生時の設定

訂正不可能なハードウェアの故障などが発生した場合、システムをパニック(停止)させるために、 /etc/sysctl.confに"kernel.panic\_on\_unrecovered\_nmi = 1"および"kernel.unknown\_nmi\_panic = 1"を付加 します。

#### ― 設定変更する場合

/etc/sysctl.confの以下の行の"1"を"0"に変更してください。 ※ 0:何もしない(デフォルト相当) / 1:システムをパニック(停止) 設定の変更については推奨しません。 また、OSのインストール直後は、このパラメータは設定ファイルに記載がありません。

変更前

```
kernel.panic_on_unrecovered_nmi = 1 
kernel.unknown_nmi_panic = 1
```
↓

- 変更後 kernel.panic\_on\_unrecovered\_nmi = 0 kernel.unknown\_nmi\_panic = 0
- 10. ファイルシステムライト性能向上の設定

x86環境でディスクライトのメモリへの蓄積量を拡張することで、ファイルシステムのライト性能を向上 するため、/etc/sysctl.confに"vm.highmem\_is\_dirtyable = 1"を付加します。

― 設定変更する場合

/etc/sysctl.confの以下の行の"1"を"0"に変更してください。 設定の変更については推奨しません。変更すると80%~90%の性能低下の可能性があります。 また、OSのインストール直後は、このパラメータは設定ファイルに記載がありません。

変更前

```
vm.highmem_is_dirtyable = 1
```
↓

変更後

vm.highmem\_is\_dirtyable = 0

### 11. バックアップファイルの作成

設定などを編集したファイルのバックアップを、以下のバックアップ用ディレクトリを作成し、ファイ ルのパス名ごとバックアップします。

/opt/nec/setup/backup/<日時 \*1>\_<起動カーネル \*2>

\*1 スクリプト実行時の日時

\*2 スクリプト実行時の起動カーネル

※ 初期設定スクリプト適用時に変更があったファイルのみバックアップします。

# *3.5.2* セットアップ方法による設定の違い

Linux マニュアルセットアップと Linux シームレスセットアップでは、セットアップ時に指定可能なパラメータ やインストール仕様に関し、以下のような違いがあります。以下を参照し、システムの目的に合った方法で OS をインストールしてください。なお、BTO 時の情報は参考として記載しています。

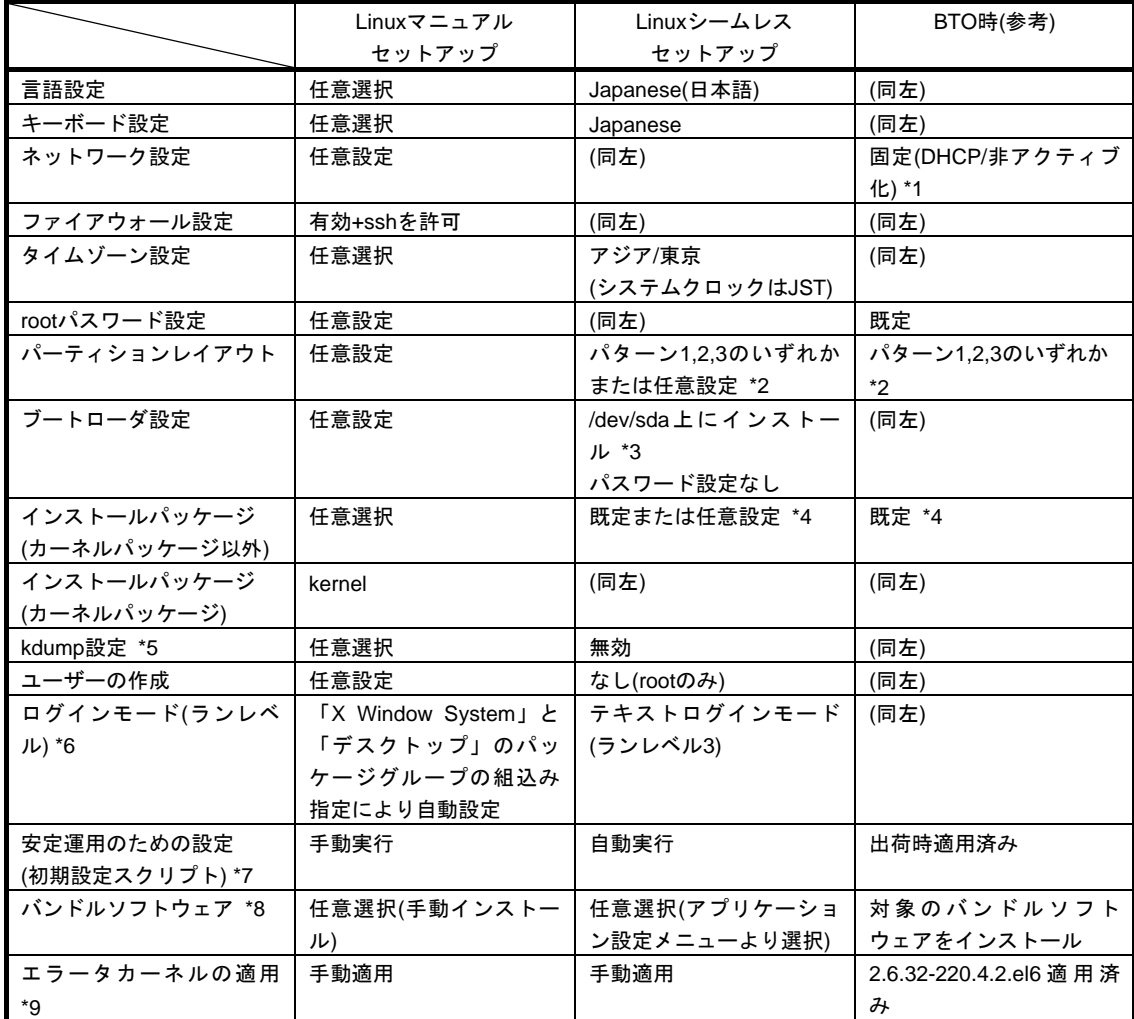

\*1 ディストリビュージョン標準のツールで設定可能です。

- \*2 パーティションレイアウトのパターンについては、本書の「1 章[\(3.3.1 \(3\)](#page-49-0) [パーティションレイアウ](#page-49-0) [トの検討](#page-49-0))」を参照してください。
- \*3 インストール先のデバイスは"/dev/sda"でない場合があります。
- \*4 BTOまたはLinuxシームレスセットアップでインストールされるパッケージグループについては、本 書の「1 章([3.3.1 \(4\)](#page-51-0) [パッケージセットとパッケージグループの検討](#page-51-0))」を参照してください。パッケー ジはOSをインストール後に追加または削除が可能です。手順については、NECサポートポータルの 以下のコンテンツをご覧ください。 [RHEL]RPM パッケージ適用の手引き

<https://www.support.nec.co.jp/View.aspx?id=3140000129>

- \*5 kdump の詳細な設定手順については、NEC サポートポータルの以下のコンテンツをご覧ください。 [Linux] diskdump/kdump について
	- <https://www.support.nec.co.jp/View.aspx?id=3140001260>
- \*6 ランレベルの変更については、本書の「1 章[\(3.4.1](#page-79-0) [ランレベルの変更](#page-79-0))」を参照してください。
- \*7 設定内容については、本書の「1 章[\(3.5.1](#page-86-0) [初期設定スクリプトの処理内容](#page-86-0))」を参照してください。
- \*8 バンドルソフトウェアについては、本書の「2 章」を参照してください。BTO時の対象のバンドル ソフトウェアについては、本書の「1 章([3.1.1 \(4\)](#page-16-0) [インストール済みバンドルソフトウェア](#page-16-0))」を参照 してください。
- \*9 最新のエラータカーネルの適用方法は下記を参照してください。 セキュリティパッチ検証情報(Red hat) [https://www.support.nec.co.jp/ListSecurityInfo\\_redhat.aspx](https://www.support.nec.co.jp/ListSecurityInfo_redhat.aspx)

# *4.* **Red Hat Enterprise Linux 5 Server** のセットアップ

Red Hat Enterprise Linux 5 Server のセットアップについて説明します。

# *4.1* プリインストールモデルのセットアップ

BTO で「プリインストール」を指定してご購入された本機のハードディスクドライブには、お客様がすぐに使 えるように OS や本製品が提供するプリインストール対象のバンドルソフトウェアがすべてインストールされ ています。

# *4.1.1* セットアップを始める前に**(**購入時の状態**)**

セットアップを始める前に、次の点について確認してください。

## **(1)** システム **BIOS** の設定

本機で Linux OS を利用するにあたり、事前にシステム BIOS の設定変更が必要な場合があります。「ユー ザーズガイド」を参照し、システム BIOS の設定を確認・変更してください。

### <span id="page-91-0"></span>**(2)** 購入時のシステムパーティション構成

本機のハードディスクドライブ上に設定されたシステムパーティション構成は、ご購入前のお客様によ るオーダーにより異なります。下の図は、プリインストールモデルの標準的なパーティション設定につ いて図解しています。

ハードディスクドライブ

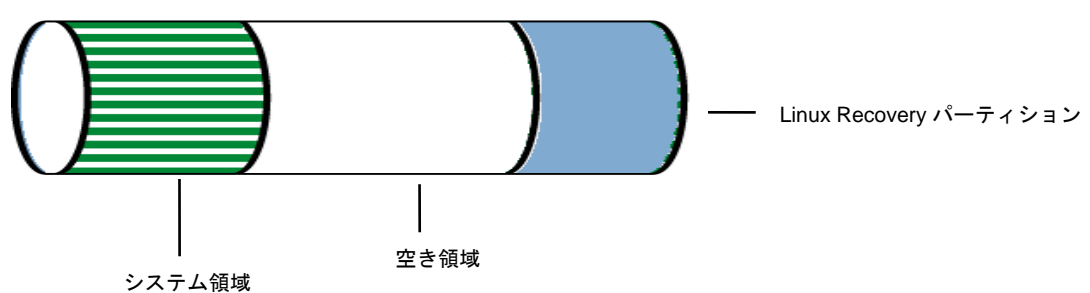

- システム領域 /(ルート)パーティションや/boot パーティションなどを含む領域です。
- 空き領域 お客様の環境に合わせて自由に使用できます。
- Linux Recovery パーティション インストールメディアの ISO イメージファイル、各種ドライバ、およびバンドルソフトウェアなどを含 む領域です。

BTO 時に指定可能なシステムパーティション構成は以下のとおりです。

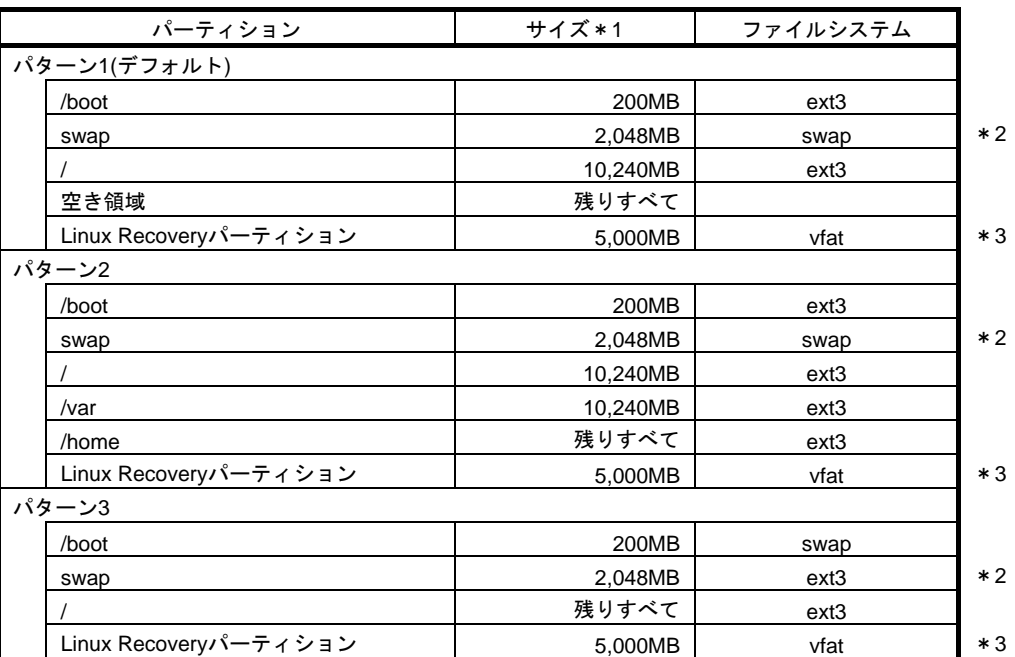

- \*1 実際に確保されるパーティションサイズは、表中の値と若干異なります(パーティションはハード ディスクドライブのシリンダ境界に合わせて確保されるため)。
- \*2 BTO時のswapパーティションサイズは、本書の「1 章([4.2.1 \(4\)](#page-97-0) [パーティションレイアウトの検討](#page-97-0))」 の[「推奨するパーティション設定](#page-97-1)」を参照してください。
- \*3 使用するハードディスクドライブによっては、数 MB~数十 MB 多く確保されます。

LVM は高度なストレージ機能を提供する分、管理手順や障害時の復旧手順が複雑になりま す。LVM は必要な場合のみ使用することをお勧めします(BTO 時のシステムパーティショ ンには、標準パーティションを採用しています)。

システムパーティション構成のパターンによっては、システム領域のほかに空き領域が設定されている 場合があります。この空き領域には自由にパーティションを作成できます。システム領域とデータ領域 を分割することで安全性の高いシステムを構築できます。パーティションの追加手順については、以下 を参照してください。

- 本書の「1 章[\(4.4.3](#page-151-0) [パーティションの追加](#page-151-0))」
- 本書の「1 章[\(4.4.4 s](#page-154-0)wap[領域の拡張方法](#page-154-0))」

ハードディスクドライブのパーティション情報や空き容量を表示するには、fdisk や df コ マンドを使用します。

# **(3)** インストール済みパッケージグループ

プリインストールモデルには一般的な基幹向けサーバ用途に適したパッケージグループがインストール されています。インストール済みのパッケージグループについては、本書の「1 章([4.3.1 \(5\)](#page-125-0) [パッケージ](#page-125-0) [グループの検討](#page-125-0))」より、パッケージグループ一覧表中の「✓」印を参照してください。なお、プリイン ストールモデルでは、表中の「✓」印のパッケージのほかにインストール済みバンドルソフトウェアの 動作に必要なパッケージがすべてインストールされています。

# **(4)** インストール済みバンドルソフトウェア

プリインストールモデルにインストールされているバンドルソフトウェアは以下のとおりです。

- Universal RAID Utility (RAID システム構成の場合のみ、インストールされます。)
- ESMPRO/ServerAgent
- 情報採取ツール actlog
- **情報採取ツール kdump-reporter**

上記のバンドルソフトウェアの設定方法や、その他のバンドルソフトウェアのインストールおよび設定 方法については、本書の「2 章」を参照してください。

## **(5)** その他の環境設定

プリインストールモデルのその他の設定内容については、本書の「1 章([4.5.2](#page-161-0) [セットアップ方法による設](#page-161-0) [定の違い](#page-161-0))」を参照してください。

# *4.1.2* セットアップ**(**初期導入設定**)**

プリインストールモデルのセットアップ(初期導入設定)については、Linux サービスセットに添付されている 「初期設定および関連情報について」を参照し、セットアップしてください。

# *4.1.3* セットアップ後の作業

セットアップ作業が完了したら、以下の作業を行います。

#### **(1)** 注意・制限事項の確認

本書の「1 章([1.2 L](#page-9-0)inux [サービスセット関連情報](#page-9-0))」の「[RHEL5]注意・制限事項」を参照し、本機でRed Hat Enterprise Linux 5 Serverを利用する上での注意事項および制限事項を確認してください。

### **(2)** カーネル以外のパッケージの追加**/**アップデート

システムを安定稼動させるにはディストリビュータから公開されている最新の RPM パッケージを適用 することが重要です。カーネル以外の RPM パッケージを追加/アップデートするときは、以下の手順書 を参照してください。

インターネット接続している環境でパッケージを追加**/**アップデートする場合

● [RHEL]Red Hat Enterprise Linux yum運用の手引き <https://www.support.nec.co.jp/View.aspx?id=3140000177>

- インターネット接続していない環境でパッケージを追加**/**アップデートする場合
- [RHEL]RPMパッケージ適用の手引き

<https://www.support.nec.co.jp/View.aspx?id=3140000129>

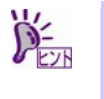

yum コマンドを使用すれば、BTO 時のマイナーリリースバージョン以降のインストールメ ディアや ISO イメージファイルを使用した RPM パッケージの一括アップデートが可能で す。

# **(3)** カーネルパッケージのアップデート

カーネルパッケージをアップデートする場合、アプリケーション(CLUSTERPRO、StoragePathSavior、 および ServerProtect など)のアップデートが必要なときがあります。使用されているアプリケーション がアップデートするカーネルバージョンに対応していることをご購入元にご確認ください。 カーネルパッケージをアップデートするときは、以下の手順書を参照し、最新のカーネルパッケージに アップデートしてください。

[RHEL]RPMパッケージ適用の手引き <https://www.support.nec.co.jp/View.aspx?id=3140000129>

### **(4)** ドライバの入手と設定

#### ● 最新ドライバ情報の確認

ご使用になる増設オプションボードによっては、別途カーネルバージョンに対応したドライバが必要に なるときがあります。また、「EXPRESSBUILDER」で提供するドライバよりも新しいバージョンのドラ イバが公開されている場合もありますので、必要に応じて入手してください。

NEC コーポレートサイトで公開しているドライバは、以下の手順で入手してください。

- 1. NEC コーポレートサイトの「Linuxドライバ情報一覧」へアクセスします。 <https://www.express.nec.co.jp/linux/supported-driver/top.html>
- 2. 表示されたページ内の表から、ご使用の「OS/ハードウェア」に対応する[詳細]をクリックします。
- 3. 表示されたページ内の表から、ご使用の「ドライバ名」と「OS リビジョン」に対応する[記号]また は[詳細]をクリックします。
- 4. カーネルバージョンに対応したドライバをダウンロードします。

上記の NEC コーポレートサイトに掲載されていない増設オプションボードを使用されているときは、 お客様でドライバを準備してください。 また、NEC コーポレートサイトの「知って得するお役立ち情報」にて、よく使用される増設オプション ボードに関してお客様からいただいたご質問、知っていれば役に立つ情報などを紹介しておりますので、

あわせてご確認ください。

NEC コーポレートサイト 「知って得するお役立ち情報」 <https://www.express.nec.co.jp/linux/supported-help/index.html>

#### **● Fibre Channel コントローラ使用時の設定**

Fibre Channel コントローラを使用する場合、別途ドライバの設定が必要になるときがありますので、 NEC コーポレートサイトで公開しているドライバ設定を参照してください。

- 1. NEC コーポレートサイトの「Linux ドライバ情報 Q&A集」へアクセスします。 <https://www.express.nec.co.jp/linux/supported-driver/faq/faq.html>
- 2. 表示されたページから、[Fibre Channelコントローラ]をクリックします。
- 3. 表示されたページから、ご使用の「Fibre Channelコントローラ」と「OSリビジョン」に対応する[ド ライバの設定方法は?]をクリックします。
- 4. 表示されたページ内容を参照し、ドライバの設定が必要な場合は、手順にしたがい設定します。

#### **(5)** サーバトラブル発生の備え

サーバトラブルの発生に備えた設定手順については、本書の「1 章([1.2 L](#page-9-0)inux [サービスセット関連情報](#page-9-0))」 の「[Linux] サーバトラブルへの備えと情報採取の手順」を参照してください。また、本書の「1 章([1.2 Linux](#page-9-0)  [サービスセット関連情報](#page-9-0))」の「Linuxサポート情報リスト」を参照し、関連情報を確認してください。

# *4.2* **Linux**シームレスセットアップ

「EXPRESSBUILDER」から起動し、ウィザードにしたがって RAID システムの構築や OS/各種バンドルソフ トウェアをインストールするセットアップ方法です。

本機能は、本機に接続された RAID コントローラを自動認識し、RAID システムを構築しますので、あらかじめ、 「ユーザーズガイド」を参照し本機のセットアップを完了させておいてください。

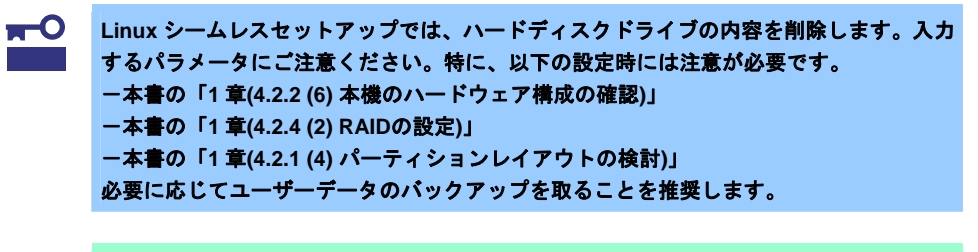

チェック Linuxシームレスセットアップを使用しないセットアップ方法については、本書の「1 章([4.3](#page-121-0)  Linux[マニュアルセットアップ](#page-121-0))」で説明しています。

# <span id="page-95-0"></span>*4.2.1* **Linux**シームレスセットアップの事前検討

Linux シームレスセットアップを始める前に、検討が必要な項目を説明します。セットアップの前に必ずお読み ください。

## **(1)** システム動作環境の確認

Red Hat Enterprise Linux 5 Server でサポートするメモリ容量は、以下のとおりです。

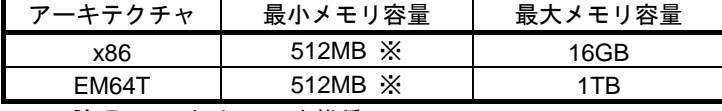

※ : 1 論理 CPU 当り 1GB を推奨

OS がサポートする最大メモリ容量が変更になる場合がありますので、最新情報は以下のウェブサイトを 確認してください。

<https://www.jp.redhat.com/rhel/compare/>

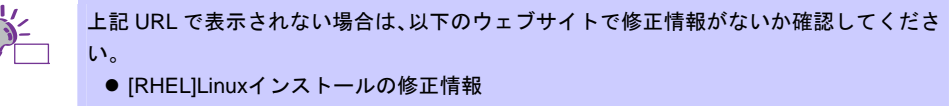

<https://www.support.nec.co.jp/View.aspx?id=3140100460>

また、本機がサポートする最大メモリ容量は、「ユーザーズガイド」を参照してください。

### **(2)** デフォルト起動カーネルの設定

x86 をインストールするとき、Linux シームレスセットアップでは搭載メモリ容量に関わらず PAE カー ネルと非 PAE カーネルの両方をインストールします。BTO 時のパッケージセットなど、仮想化関連の パッケージを組込み指定しない場合、デフォルト起動カーネルはメモリ容量(※)に応じて下記のとおり設 定されます。

- 4GB 超のとき:PAE カーネル
- 4GB 以下のとき:非 PAE カーネル
- ※ メモリ容量は、搭載メモリ容量に数百 MB から数 GB の各種 I/O デバイス制御のためのメモリ領域(メ モリホール)を加算した値です。

## <span id="page-96-0"></span>**(3)** ドライバの入手と設定

#### 最新バージョンの確認

ご使用になる増設オプションボードによっては、別途カーネルバージョンに対応したドライバが必要に なるときがあります。また、「EXPRESSBUILDER」で提供するドライバよりも新しいバージョンのド ライバが公開されている場合もありますので、必要に応じて入手してください。

NEC コーポレートサイトで公開しているドライバは、以下の手順で入手してください。

- 1. NEC コーポレートサイトの「Linuxドライバ情報一覧」へアクセスします。 <https://www.express.nec.co.jp/linux/supported-driver/top.html>
- 2. 表示されたページ内の表から、ご使用の「OS/ハードウェア」に対応する[詳細]をクリックします。
- 3. 表示されたページ内の表から、ご使用の「ドライバ名」と「OSリビジョン」に対応する[記号]また は[詳細]をクリックします。
- 4. カーネルバージョンに対応したドライバをダウンロードします。

上記の NEC コーポレートサイトに掲載されていない増設オプションボードを使用されているときは、 お客様でドライバを準備してください。

また、NEC コーポレートサイトの「知って得するお役立ち情報」にて、よく使用される増設オプション ボードに関してお客様からいただいたご質問、知っていれば役に立つ情報などを紹介しておりますので、 あわせてご確認ください。

NEC コーポレートサイト 「知って得するお役立ち情報」 <https://www.express.nec.co.jp/linux/supported-help/index.html>

#### **Fibre Channel** コントローラ使用時の設定

Fibre Channel コントローラを使用する場合、別途ドライバの設定が必要になるときがありますので、 NEC コーポレートサイトで公開しているドライバ設定を参照してください。

- 1. NEC コーポレートサイトの「Linux ドライバ情報 Q&A集」へアクセスします。 <https://www.express.nec.co.jp/linux/supported-driver/faq/faq.html>
- 2. 表示されたページから、[Fibre Channelコントローラ]をクリックします。
- 3. 表示されたページから、ご使用の「Fibre Channelコントローラ」と「OSリビジョン」に対応する[ド ライバの設定方法は?]をクリックします。
- 4. 表示されたページ内容を参照し、ドライバの設定が必要な場合は、手順にしたがい設定します。

## <span id="page-97-0"></span>**(4)** パーティションレイアウトの検討

Linux シームレスセットアップでは、BTO 時に選択可能な 3 パターンのシステムパーティション構成か ら適用するパーティションレイアウトを選択することができます。また、Red Hat のインストールプロ グラムを使用して自由にパーティション設定することも可能です。

BTO時のシステムパーティション構成の詳細については、本書の「[4.1.1 \(2\)](#page-91-0) [購入時のシステムパーティ](#page-91-0) [ション構成](#page-91-0)」を参照してください。

手動でパーティション設定する場合、作成するパーティションに対して以下のマウントポイントを選択 することができます。また、任意のマウントポイントを入力することも可能です。

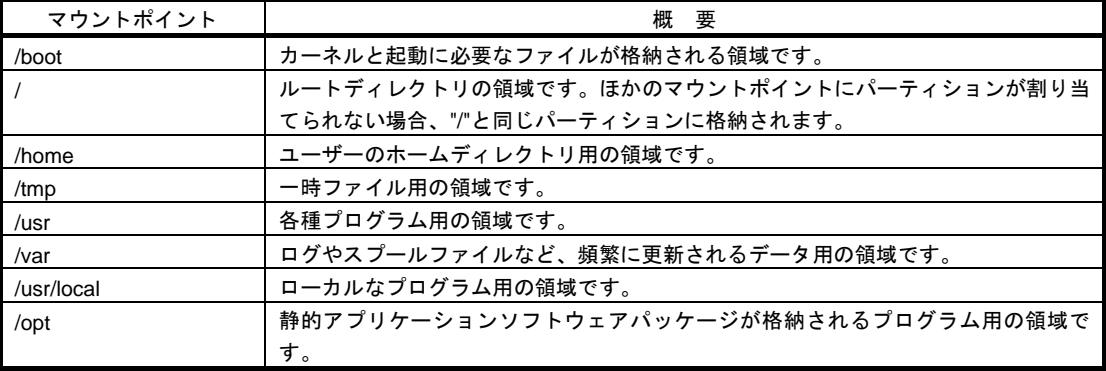

上記のマウントポイントに割り当てるパーティション以外に swap パーティションが必要です。swap パーティションは仮想メモリのサポートに使用されます。システムが処理しているデータを格納するメ モリが不足した場合にデータは swap パーティションに書き込まれます。

すべてのマウントポイントに対し、パーティションを割り当てる必要はありませんが、システムの目的、 負荷、およびメンテナンスなどを考慮し、パーティションを割り当ててください。 例えば、ウェブサーバとしてシステムを運用する場合、"/var"にログが大量に格納される可能性がありま

す。"/"と同じパーティションを使用した場合、大量のログによりパーティションに空き容量がなくなり、 システムが正常に運用できなくなる可能性があります。このような場合、"/var"を別パーティションとし て割り当てることをお勧めします。

### <span id="page-97-1"></span>推奨するパーティション設定

 **swap** パーティション**(Red Hat** 社推奨**:256MB** 以上**)** 

本機の搭載メモリ容量より、以下の算出式から swap パーティションサイズを求めてください。 搭載メモリ容量が大きい場合、swap をほとんど使用しないときもあります。システムの目的と負 荷などを考慮し、適切なサイズを確保してください。

また、システム運用中に free コマンドで swap の使用状況を確認することができます。swap の使 用率が高い場合は、swap パーティションの拡張やメモリを増設してください。

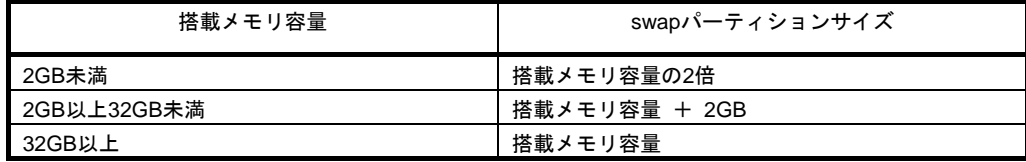

※ 表中のメモリ容量は 1GB=1,024MB です。

※ 算出式はRed Hat社公開資料の「Red Hat Enterprise Linux 5 Installation Guide」より引用してい ます。入手方法は、本書の「1 章([4.2.2 \(4\)](#page-101-1) [インストールガイドの入手」](#page-101-1)を参照してください。

> チェック 搭載メモリ容量と比較しディスク容量が少ない場合、上記算出式で求めた swap パーティ ションサイズが確保できない可能性があります。また、swap パーティションサイズが大 きい場合、他のパーティションを圧迫してしまうことや、パフォーマンスが低下する恐れ があります。上記算出式は目安ですので、システムの運用に合わせ swap パーティション サイズを決定してください。

 **/boot** パーティション**(Red Hat** 社推奨**:100MB** 以上**)** 

/boot パーティションは通常ディスクの先頭に作成します。セキュリティ修正やバグ修正された最 新のカーネルを追加インストールする場合、本パーティションに十分な空きが必要ですので、最 低 200MB~300MB 程度のパーティションサイズを確保することをお勧めします。

 **/(**ルート**)**パーティション

すべてのパッケージをインストールし安定して運用するためには、10GB 以上のパーティション サイズが必要です。

ファイルシステム

以下は、Red Hat Enterprise Linux 5 Server で使用できる主なファイルシステムです。

**ext3** 

Red Hat Enterprise Linux 5 Server のデフォルトファイルシステムです。 ext2 ファイルシステムをベースにジャーナリング機能が追加されています。

**ext2** 

標準の Unix ファイルタイプ(通常のファイル、ディレクトリ、シンボリックリンクなど)に対応して います。最大 255 文字までのファイル名を割り当てることができます。

また、ext4 がサポートされています。

## **(5)** インストールパッケージの検討

Linux シームレスセットアップでは、BTO 時のパッケージセットのインストール指定ができるほか、Red Hat のインストールプログラムを使用して自由にパッケージ選択することも可能です。 Red Hat Enterprise Linux 5 Serverで定義されているパッケージセットやBTO時にインストールしている パッケージグループについては、本書の「1 章([4.3.1 \(5\)](#page-125-0) [パッケージグループの検討](#page-125-0))」を参照してくださ い。なお、プリインストールモデルでは、表中の「✓」印のパッケージのほかにインストール済みバン ドルソフトウェアの動作に必要なパッケージがすべてインストールされています。

## **(6)** 導入するバンドルソフトウェアの検討

Linux シームレスセットアップでは、以下のバンドルソフトウェアの自動インストールが可能です。イン ストール指定されたバンドルソフトウェアの動作に必要なパッケージも自動的にインストールされます。

- Universal RAID Utility (RAID システム構成の場合のみ、インストールされます。)
- **•** ESMPRO/ServerAgent
- 情報採取ツール actlog
- 情報採取ツール kdump-reporter

上記のバンドルソフトウェアの設定方法や、その他のバンドルソフトウェアのインストールおよび設定 方法については、本書の「2 章 バンドルソフトウェアのインストール」を参照してください。

# *4.2.2* **Linux**シームレスセットアップの準備

Linux シームレスセットアップを実行する前の準備について説明します。

**(1)** インストールに必要なもの

インストール時に以下のものが必要です。事前に準備してください。

- **Red Hat** 社から入手するもの
	- ― 「Red Hat Enterprise Linux 5 Installation Guide」 入手方法は、本書の「1 章([4.2.2 \(4\)](#page-101-1) [インストールガイドの入手](#page-101-1))」を参照してください。
	- ― インストールメディアのISOイメージファイル 作成方法は、本書の「1 章([4.2.2 \(3\)](#page-100-0) [インストールメディアの作成](#page-100-0))」を参照してください。

以下の場合は、インストールメディアを準備する必要はありません。

- > Red Hat Enterprise Linux 5.7 用の「Linux メディアキット」をご購入済みの場合
- ハードディスクドライブに Linux Recovery パーティションが設定済みであり、それを 利用してセットアップする場合

## 本製品に添付されているもの

ヒン

- ― インストレーションガイド(Linux 編) (本書)
- ― 「EXPRESSBUILDER」DVD

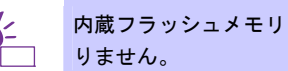

内蔵フラッシュメモリを使用する場合は「EXPRESSBUILDER」DVD を準備する必要はあ

## お客様にご準備いただくもの

- ― ディスプレイ
- ― キーボード
- ― マウス
- ― DVD または CD への書き込みが可能な環境(インストールメディア用)
- ― 空の DVD1 枚、または空の CD(x86 の場合は 5 枚、EM64T の場合は 6 枚) (インストールメディア用)

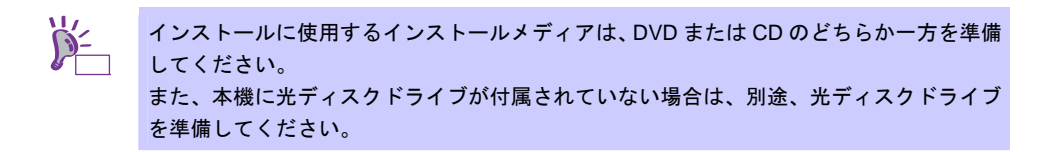

#### <span id="page-99-0"></span>**(2) Red Hat Network** への登録

インストールメディアの ISO イメージファイルを Red Hat Network(以下、RHN)からダウンロードする ためには、RHN への登録(アカウント作成、レジストレーション番号(RHN-ID)登録)が必要です。 レジストレーション番号(RHN-ID)を登録していない場合、または有効期限が切れている場合、ご購入さ れたサブスクリプションに対応するソフトウェアチャンネルが表示されません。 登録手順などについては、以下の NEC サポートポータルで公開されている資料を参照してください。

[RHEL] Red Hat Network 利用手順

<https://www.support.nec.co.jp/View.aspx?id=3140001276>

# <span id="page-100-0"></span>**(3)** インストールメディアの作成

Red Hat Enterprise Linux 5.7 のインストールメディアは、以下の手順にしたがい作成してください。

1. Webブラウザを使用し、RHN[\(https://rhn.redhat.com/](https://rhn.redhat.com/))にログインします。

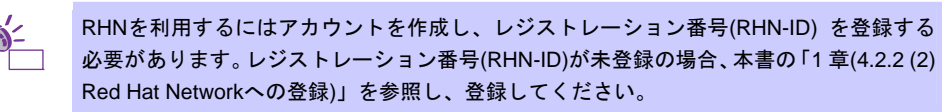

- 2. ページ右部の[Customer Portal]をクリックします。
- 3. ページ上部のメニューの「ダウンロード」から[チャンネル]をクリックします。 「ソフトウェアチャンネルの全一覧」ページ左部のメニューより[ソフトウェアのダウンロード]をク リックします。

上記手順で表示されない場合は、以下の URL にアクセスしてください。 <https://rhn.redhat.com/rhn/software/downloads/SupportedISOs.do>

上記 URL で表示されない場合は、以下のウェブサイトで修正情報がないか確認してくださ い。

● [RHEL]Linuxインストールの修正情報

<https://www.support.nec.co.jp/View.aspx?id=3140100460>

- 4. 「ソフトウェアチャンネル」よりダウンロードするチャンネルをクリックします。
	- ― x86 の場合
	- 「Red Hat Enterprise Linux(v. 5 for 32-bit x86)」
	- ― EM64T の場合

ヒン

「Red Hat Enterprise Linux(v. 5 for 64-bit x86\_64)」

<span id="page-100-1"></span>5. 「最新のリリース」より、Binary DVD またはBinary Disc *N*のISOイメージファイルをダウンロード します。

※*N* は x86 の場合 1~5 を、EM64T の場合 1~6 をダウンロードします。

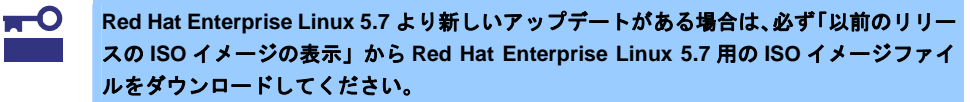

6. ダウンロードしたISOイメージファイルのmd5sumとダウンロードページに記載されているMD5 チェックサムが一致することを確認します。一致していない場合は、再度[5.](#page-100-1)の手順を繰り返しダウン ロードします。 Linux環境の場合、以下のコマンドでmd5sumを表示することができます。

# md5sum "*ISO* イメージファイル名"

- 7. ダウンロードしたISOイメージファイルをDVDまたはCDに書き込み、インストールメディアを作成 します。
- 8. 各インストールメディアに以下のように記入します。
	- ― x86 の場合 「Red Hat Enterprise Linux 5.7 Server (x86) Install DVD」 または「Red Hat Enterprise Linux 5.7 Server (x86) Install Disc 1~5」 ― EM64T の場合 「Red Hat Enterprise Linux 5.7 Server (EM64T) Install DVD」
		- または「Red Hat Enterprise Linux 5.7 Server (EM64T) Install Disc 1~6」

以上でインストールメディアの作成は完了です。

# <span id="page-101-1"></span>**(4)** インストールガイドの入手

「Red Hat Enterprise Linux 5 Installation Guide」は、Red Hat Enterprise Linux 5 Server のインストール に関して、準備などの基本概念やステップバイステップのインストール手順など、Red Hat Enterprise Linux 5 Server をインストールする場合に有用な情報が記載されています。セットアップ時には、本書と 合わせて参照してください。

「Red Hat Enterprise Linux 5 Installation Guide」は以下より入手してください。

[https://docs.redhat.com/docs/ja-JP/Red\\_Hat\\_Enterprise\\_Linux/5/html/Installation\\_Guide/index.html](https://docs.redhat.com/docs/ja-JP/Red_Hat_Enterprise_Linux/5/html/Installation_Guide/index.html)

また、PDF 形式のファイルは以下より入手してください。

[https://docs.redhat.com/docs/ja-JP/Red\\_Hat\\_Enterprise\\_Linux/5/pdf/Installation\\_Guide/Red\\_Hat\\_Enterp](https://docs.redhat.com/docs/ja-JP/Red_Hat_Enterprise_Linux/5/pdf/Installation_Guide/Red_Hat_Enterprise_Linux-5-Installation_Guide-ja-JP.pdf) [rise\\_Linux-5-Installation\\_Guide-ja-JP.pdf](https://docs.redhat.com/docs/ja-JP/Red_Hat_Enterprise_Linux/5/pdf/Installation_Guide/Red_Hat_Enterprise_Linux-5-Installation_Guide-ja-JP.pdf)

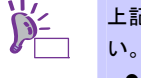

上記 URL で表示されない場合は、以下のウェブサイトで修正情報がないか確認してくださ

● [RHEL]Linuxインストールの修正情報 <https://www.support.nec.co.jp/View.aspx?id=3140100460>

## **(5)** インストール番号の入手

インストール番号は、インストール中に入力することにより、サブスクリプションに含まれるサポート 対象のパッケージを自動的にインストールできるようになります。

インストール番号の入手方法と詳細については、以下の NEC サポートポータルで公開されている 「RHEL5 インストール番号について」を参照してください。

[RHEL] Red Hat Network 利用手順

<https://www.support.nec.co.jp/View.aspx?id=3140001276>

## <span id="page-101-0"></span>**(6)** 本機のハードウェア構成の確認

#### システム **BIOS**

 本機で Linux OS を利用するにあたり、事前にシステム BIOS の設定変更が必要な場合があります。 「ユーザーズガイド」を参照し、システム BIOS の設定を確認・変更してください。

## ハードディスクドライブ

- Disk 増設ユニットや外付 Fibre Channel 装置などインストール対象以外の RAID コントローラや Fibre Channel コントローラにディスクを接続している場合は、インストール作業を行う前に必ず取 り外してください。接続した状態でインストールを行うと、意図せず既存のデータが消去される場 合があります。必要に応じてユーザーデータのバックアップを取ることを推奨します。
- 複数のハードディスクドライブ接続時、正常にOSインストールできない場合があります。そのとき は、インストール先のハードディスクドライブのみを接続してインストールし、インストール完了 後に残りのハードディスクドライブを接続してください。 OSインストール後にパーティションを作成する手順については、本書の「1 章([4.4.3](#page-151-0) [パーティショ](#page-151-0) [ンの追加](#page-151-0))」」を参照してください。
- OS をインストールするハードディスクドライブや論理ドライブ("/"と"/boot"を配置するドライブ)に は、2TB (2,097,152MB)未満の容量のものを使用してください。

#### 増設オプション

 インストール時には、装置ご購入時に接続されていた増設オプション以外は接続しないでください。 接続している場合は正常にOSのインストールができないときがあります。インストール後にオプ ションボードを接続する場合は、本書の「1 章([4.2.1 \(3\)](#page-96-0) [ドライバの入手と設定](#page-96-0))」を参照し、必要な ドライバを準備してください。

## **RAID** システム

● オンボードの RAID コントローラ(LSI Embedded MegaRAID)は Linux では使用できません。本製品 添付の「メンテナンスガイド」、「ユーザーズガイド」を参照し、オンボードの RAID コントロー ラが有効になっている場合は、無効にしてください。

#### 周辺機器

● RDX などの周辺機器は、セットアップを開始する前に取り外したり休止状態に設定を変更したりす る必要がある場合があります。それぞれの周辺機器のマニュアルを参照し、周辺機器を適切な状態 にした後セットアップしてください。

# *4.2.3* **Linux**シームレスセットアップの流れ

Linux シームレスセットアップの流れを図に示します。

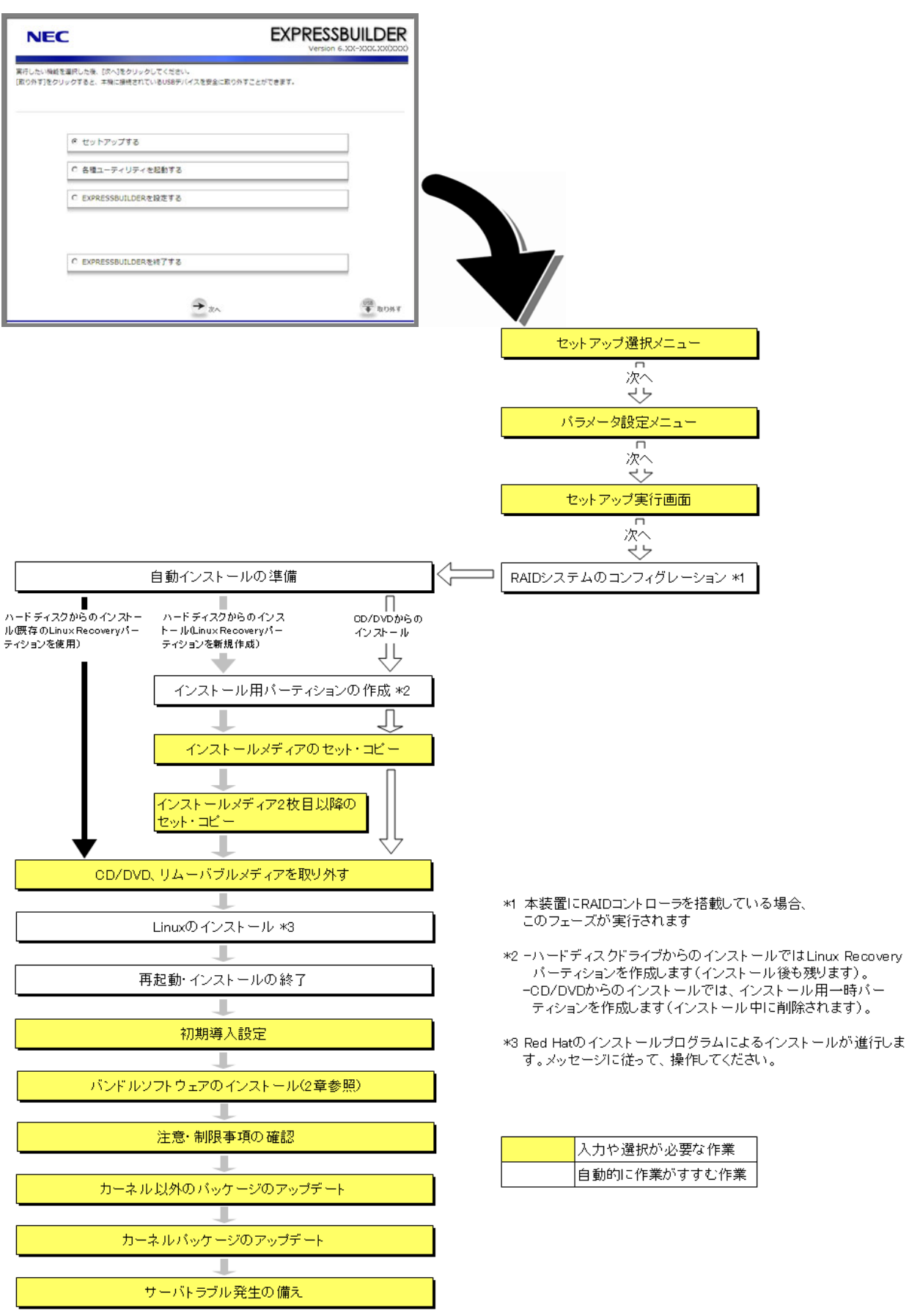

# *4.2.4* **Linux**シームレスセットアップの手順

Linux シームレスセットアップでは、ウィザード形式により各パラメータを設定していきます。このとき、各パ ラメータを一つのファイル(パラメータファイル)としてリムーバブルメディアに保存することも可能です。

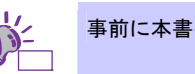

事前に本書の「1 章([4.2.1 L](#page-95-0)inux[シームレスセットアップの事前検討](#page-95-0))」を参照してください。

- **(1)** セットアップの開始
	- 1. 周辺装置、本機の順に電源をONにします。
	- 2. 次の手順にしたがって「EXPRESSBUILDER」を起動します。

#### 「**EXPRESSBUILDER**」**DVD** を使用する場合

- (1) 本機の光ディスクドライブに「EXPRESSBUILDER」DVD をセットします。
- (2) DVD をセットしたらリセットする(<Ctrl>+<Alt>+<Delete>キーを押す)か、電源を OFF/ON し、 本機を再起動します。

#### 内蔵フラッシュメモリを使用する場合

- (1) POST 画面の下に「Press <F2> SETUP, <F3> Internal Flash Memory, <F4> ROM Utility, <F12> Network」と表示されたら<F3>キーを押します。
- 3. 以下のメニューが表示されたら、「Os installation \*\*\* default \*\*\*」を選択します。 (何もキー入力がない場合も、自動的に[4.](#page-104-0)の手順の画面に進みます)

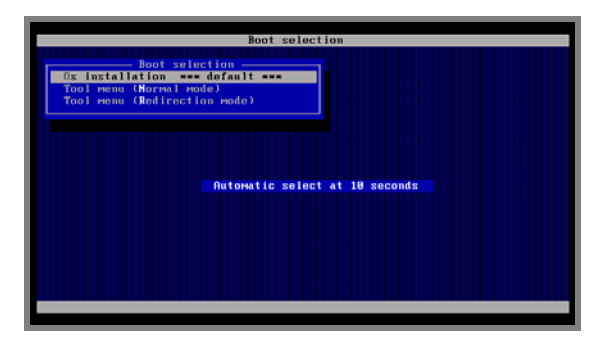

<span id="page-104-0"></span>4. 言語の選択画面が表示されたら、[日本語]を選択し[OK]をクリックします。

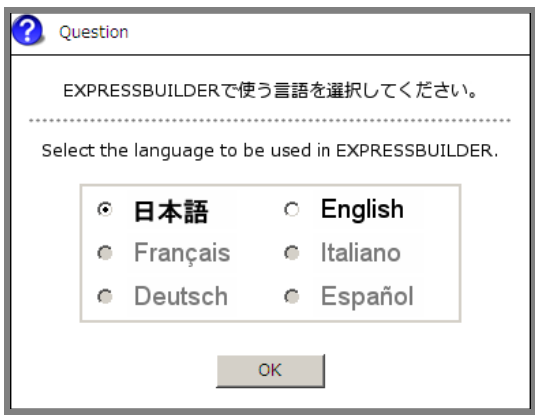

5. Windows PEのソフトウェア使用許諾画面が表示されたら、内容を確認後[はい]をクリックします。

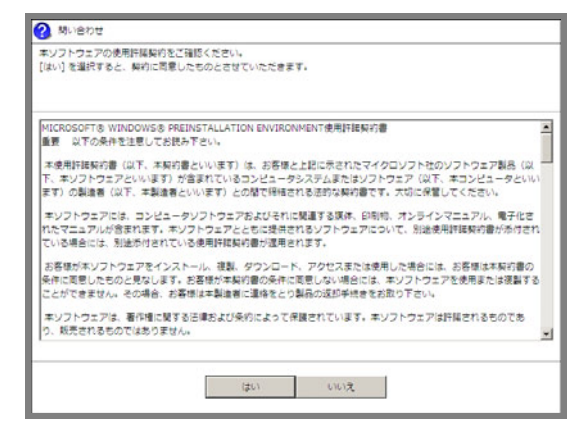

6. トップメニューが表示されたら[セットアップする]を選択し、[次へ]をクリックします。

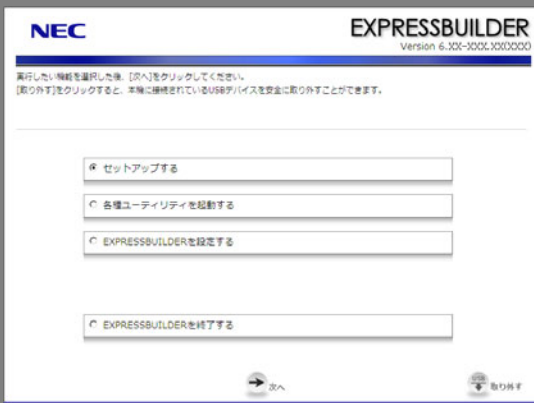

7. セットアップ選択メニューが表示されたら、次の手順にしたがってパラメータの設定をします。

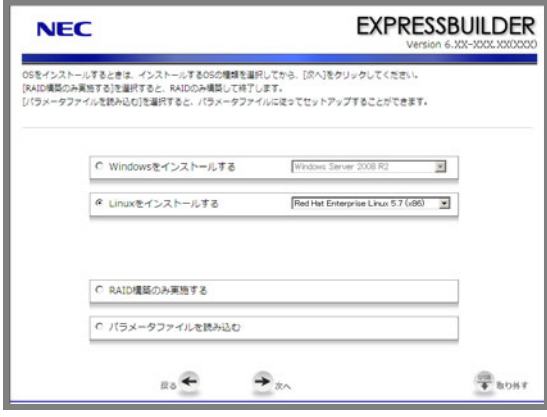

再インストールの場合は、保存しておいたパラメータファイルを読み込ませることで、ウィ ザードによるパラメータ入力を省略することができます。

### パラメータファイルを使用しない場合

[Linux をインストールする]でディストリビュージョンを選択し、[次へ]をクリックします。

### パラメータファイルを使用する場合

[パラメータファイルを読み込む]を選択し、[次へ]をクリックします。 画面の指示にしたがってパラメータファイルを読み込んでください。

パラメータファイルのパスとファイル名に日本語は使用しないでください。

8. シームレスセットアップ・インストールキーの入力画面が表示されたら、インストールキーを入力後、[OK] をクリックします。

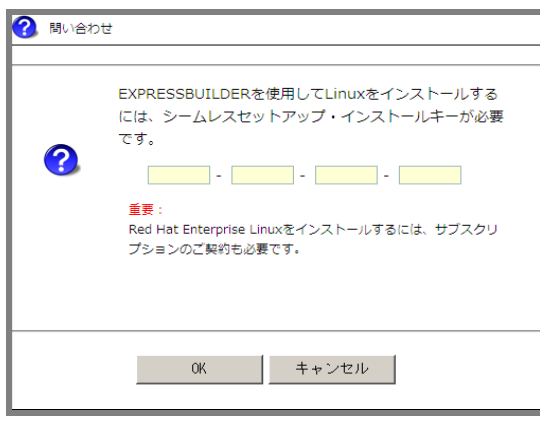

チェック シームレスセットアップ・インストールキーは、Linux サービスセットに同梱されている 「はじめにお読みください」に記載されています。

パラメータファイルを使用しない場合は、本書の「1章[\(4.2.4 \(2\) R](#page-107-0)AID[の設定](#page-107-0))」へ進みます。パラメータ ファイルを使用する場合は、パラメータファイル読み込み後にパラメータ設定メニューの各ウィザード を起動して設定内容を確認し、必要に応じて編集した後、[完了]をクリックします。 設定が完了したら[次へ]をクリックし、本書の「1章[\(4.2.4 \(5\)](#page-115-0) [セットアップの実行](#page-115-0))」へ進みます。

## <span id="page-107-0"></span>**(2) RAID** の設定

RAIDシステムの設定は、パラメータ設定メニューの「RAIDの設定」ウィザードで行います。本機に接続 されたRAIDコントローラを自動認識し、RAIDシステムを構築しますので、あらかじめ、「ユーザーズガ イド」を参照し本機のセットアップを完了させておいてください。

> $\blacksquare$ ここで **RAID** システムの構築をすると、ハードディスクドライブの内容が削除されます。 重要 必要に応じてユーザーデータのバックアップを取ることを推奨します。

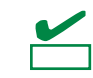

オンボードの RAID コントローラ(LSI Embedded MegaRAID)は Linux では使用できませ ん。本製品添付の「メンテナンスガイド」、「ユーザーズガイド」を参照し、オンボードの RAID コントローラが有効になっている場合は、無効にしてください。

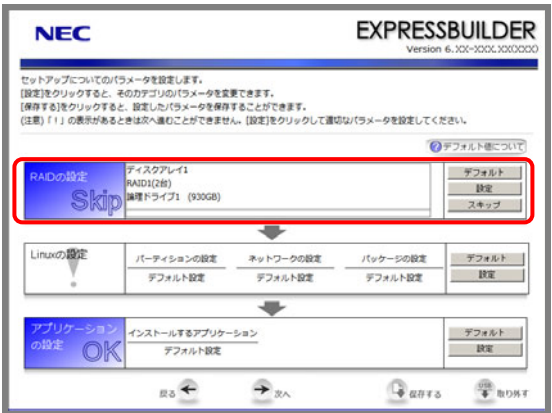

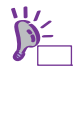

[デフォルト]ボタンは、ウィザードで設定を変更した場合など、装置構成に合わせたパラ メータ既定値に戻すときに使用します。 [デフォルト]ボタンをクリック時に設定される値は、[デフォルト値について]をクリック することで確認できます。

#### 論理ドライブを新規作成する場合

- 1. 「RAID の設定」の[設定]をクリックします。
- 2. ウィザードにしたがって論理ドライブを設定します。

#### 設定済みの論理ドライブを使用する場合

1. 「RAID の設定」の[スキップ]をクリックします。

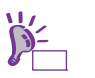

[スキップ]ボタンは、すでに構築している RAID システムの構成を変更せずにインストー ルする場合に使用します。
# <span id="page-108-0"></span>**(3) Linux** の設定

Linux の設定は、パラメータ設定メニューの「Linux の設定」ウィザードで行います。

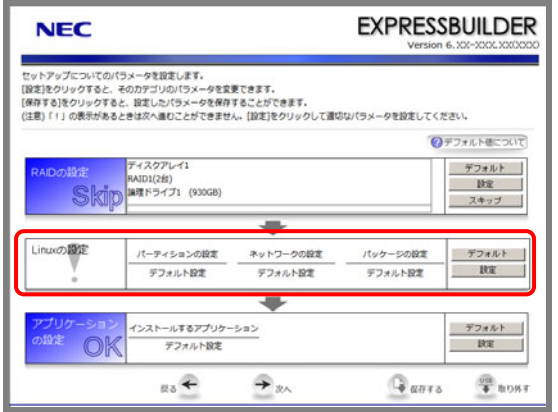

ー [デフォルト]ボタンは、各パラメータを既定値(BTO 時の設定)に戻すときに使用します。 .<br>各パラメータの既定値は、[デフォルト値について]をクリックすることで確認できます。

- 1. 「Linuxの設定」の[設定]をクリックします。
- 2. 「Linuxの設定」ウィザードで[次へ]をクリックします。

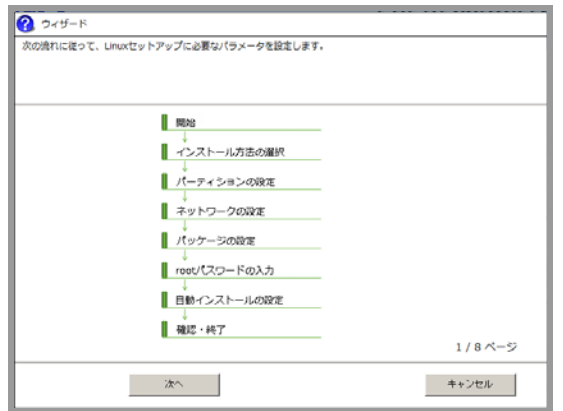

<span id="page-109-0"></span>3. インストール方法の選択とインストール番号を入力します。

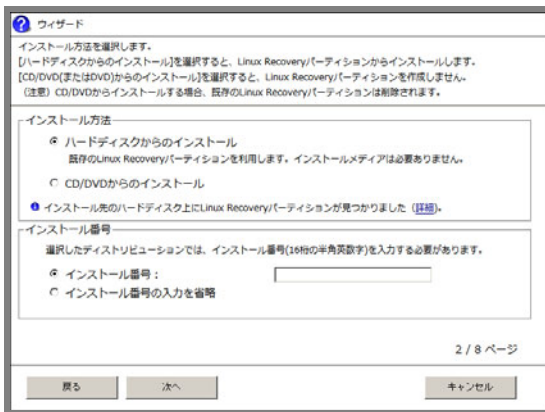

#### **[**ハードディスクからのインストール**]**

Linux Recovery パーティションを利用してセットアップします。インストール先のハードディス クドライブ上に Linux Recovery パーティションがあれば、セットアップ時にインストールメディ アを準備する必要はありません。Linux Recovery パーティションがなければ、インストールメディ アを使用して新規に作成します。

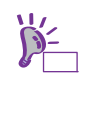

Linux Recovery パーティションが存在する場合、[詳細]をクリックし、パーティション情 報を確認することができます。 インストールする OS と Linux Recovery パーティションに設定されている OS が同一でな い場合、確認画面が表示されます。

#### **[CD/DVD** からのインストール**]**

インストールメディアを利用してセットアップします。インストール先のハードディスクドライ ブ上に Linux Recovery パーティションは作成されません。

次に、インストール番号を入力します。

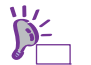

「Red Hat Enterprise Linux 5 Server」のインストール番号の詳細については、本書の「1 章[\(4.2.2 \(5\)](#page-101-0) [インストール番号の入手](#page-101-0))」を参照してください。

設定完了後、[次へ]をクリックします。

<span id="page-110-0"></span>4. パーティションレイアウトを選択します。

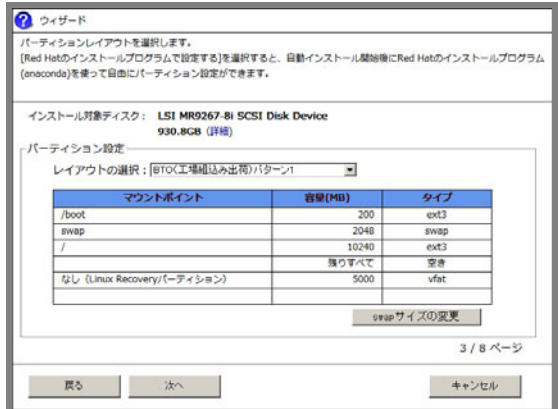

ヒン 本機にハードディスクドライブ(論理ドライブ)が接続されている場合、[詳細]をクリックす ることで接続ディスクの詳細情報を確認することができます。意図したインストール先と 異なる場合は、作業を中断してインストール対象ディスクのみ接続してください。

 **[BTO(**工場組込み出荷**)**パターン **1**~**3]** 

BTO 時に選択可能なパーティションレイアウトで設定します。

 **[Red Hat** のインストールプログラムで設定する**]**

自動インストール開始後に Red Hat のインストールプログラムを使用して手動でパーティション を設定します。

swap パーティションのサイズを変更する場合は、[swap サイズの変更]をクリックします。

- **[BTO** 時の設定にする**]**  swap パーティションのサイズを搭載メモリ容量の 2 倍(最大 2,048MB)に設定します。
- **[**搭載メモリから算出する**]**

本機搭載のメモリ容量から Red Hat 社が推奨する算出式に基づき swap パーティションサイズを 設定します。

 **[**サイズを指定する**]** 

swap パーティションのサイズを任意の値に設定します。

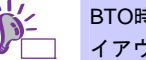

BTO時のパーティション設定の詳細については、本書の「1 章([4.2.1 \(4\)](#page-97-0) [パーティションレ](#page-97-0) [イアウトの検討](#page-97-0))」を参照してください。

設定完了後、[次へ]をクリックします。

5. ネットワークを設定します。

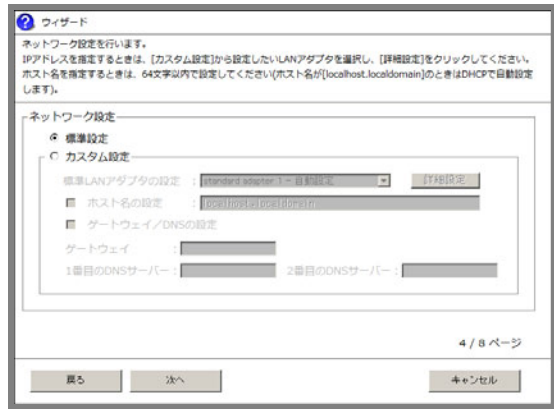

### **[**標準設定**]**

本機標準搭載のネットワークボードを以下の内容で一括設定します。

- $-IPy4:DHCP$
- -IPv6:Auto
- -起動時に自動接続(有効化)しない
- **[**カスタム設定**]**

本機標準搭載のネットワークボードに対して手動で設定します。

設定完了後、[次へ]をクリックします。

オプションのネットワークボードを接続した場合、カスタム設定の一覧には標準装備の ネットワークボードのみが表示されます。オプションのネットワークボードは表示されま せん。 このとき、カスタム設定で指定した内容がオプションのネットワークボードに設定される 場合があります。そのときは Linux シームレスセットアップ完了後に再度ネットワークの 設定をしてください。

<span id="page-111-0"></span>6. インストールするパッケージを選択します。

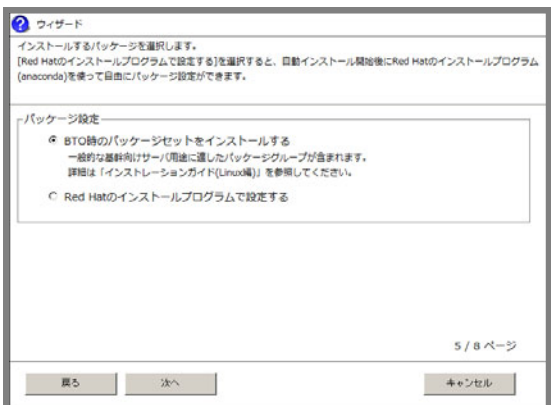

- **[BTO** 時のパッケージセットをインストールする**]**  一般的な基幹向けサーバ用途に適したパッケージグループをインストールします。
- **[Red Hat** のインストールプログラムで設定する**]**  自動インストール開始後に Red Hat のインストールプログラムを使用して手動でパッケージを選 択します。

設定完了後、[次へ]をクリックします。

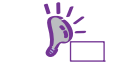

BTO時のパーティション設定とパッケージグループの詳細については、本書の「1 章[\(4.3.1](#page-125-0)  [\(5\)](#page-125-0) [パッケージグループの検討](#page-125-0))」を参照してください。

7. rootパスワードを設定します。

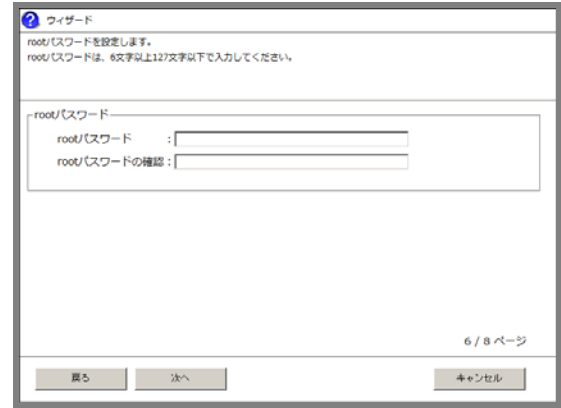

設定完了後、[次へ]をクリックします。

8. 自動インストール時の設定をします。

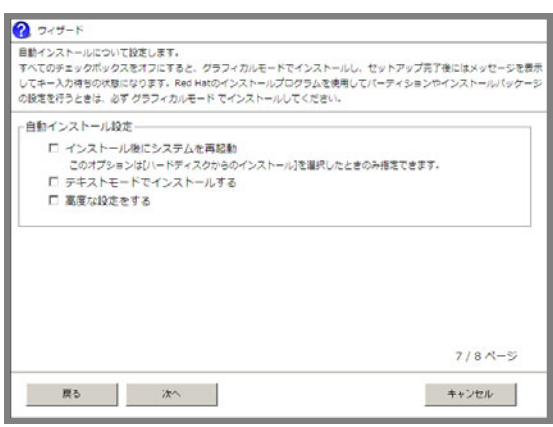

- **[**インストール後にシステムを再起動**]**を選択した場合 本項目を選択した場合、インストール完了後、自動的に再起動します。 選択しない場合は、インストール完了画面でキー入力待ちの状態になります。 [3](#page-109-0).の手順で[ハードディスクからのインストール]を選択した場合のみ設定できます。
- **[**テキストモードでインストールする**]**を選択した場合 本項目を選択した場合、テキストモードでインストールします。 選択しない場合は、グラフィカルモードでインストールします。
- **[**高度な設定をする**]**-**[**インタラクティブモードでインストールする**]**を選択した場合 本項目を選択した場合、「Linux セットアップウィザード」で設定したパラメータを Red Hat のイ ンストールプログラムで確認または変更しながらインストールします。
- **[**高度な設定をする**]**-**[Boot** パラメータを修正する**]**を選択した場合 インストール時の boot パラメータを変更します。

設定完了後、[次へ]をクリックします。

9. インストールの設定内容を確認後、[完了]をクリックします。

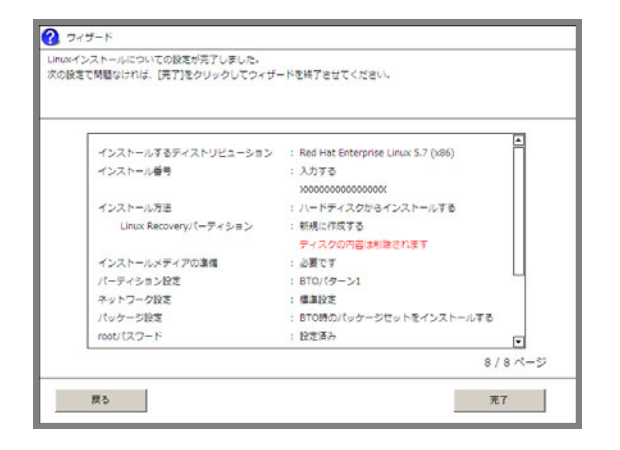

パラメータ設定メニューに戻ります。

引き続き、本書の「1 章([4.2.4 \(4\)](#page-114-0) [アプリケーションの設定](#page-114-0))」へお進みください。

# <span id="page-114-0"></span>**(4)** アプリケーションの設定

バンドルソフトウェアの設定は、パラメータ設定メニューの「アプリケーションの設定」ウィザードで 行います。

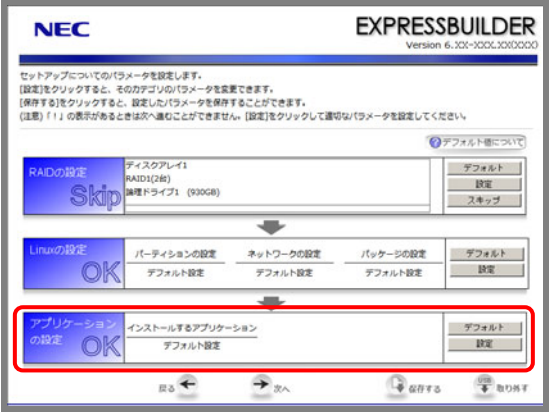

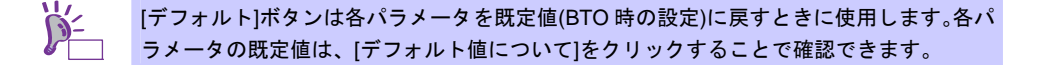

- 1. 「アプリケーションの設定」の[設定]をクリックします。
- 2. アプリケーションの設定をします。 設定内容を確認し、必要に応じて修正し、[完了]をクリックします。

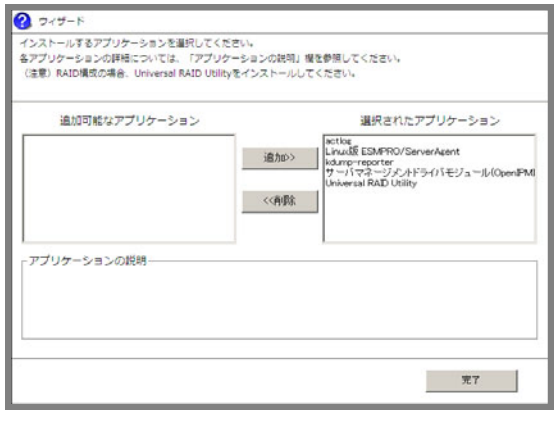

**Universal RAID Utility** のインストールについては、インストーラで判断しますのでここ  $\overline{\phantom{a}}$   $\bullet$ 重要 では必ず選択してください。

3. パラメータを保存します。

### パラメータファイルを保存しない場合

引き続き、本書の「1 章[\(4.2.4 \(5\)](#page-115-0) [セットアップの実行](#page-115-0))」へ進みます。

## パラメータファイルを保存する場合

パラメータファイルを保存する場合は[保存する]をクリックし、画面の指示にしたがってパラメー タファイルを保存します。 引き続き、本書の「1 章[\(4.2.4 \(5\)](#page-115-0) [セットアップの実行](#page-115-0))」へ進みます。

パラメータファイルのパスとファイル名に日本語は使用しないでください。

# <span id="page-115-0"></span>**(5)** セットアップの実行

- 1. パラメータ設定メニューで[次へ]をクリックします。
- 2. セットアップの実行画面で[実行する]をクリックします。

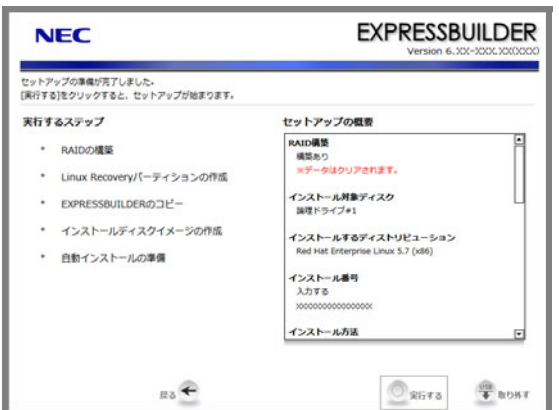

既存のLinux Recoveryパーティションを利用して[ハードディスクからのインストール]を行う場合 は、[3](#page-116-0).の手順に進みます。

それ以外の場合は、インストールするディストリビューションの DVD または CD の 1 枚目を要求す るメッセージが表示されます。

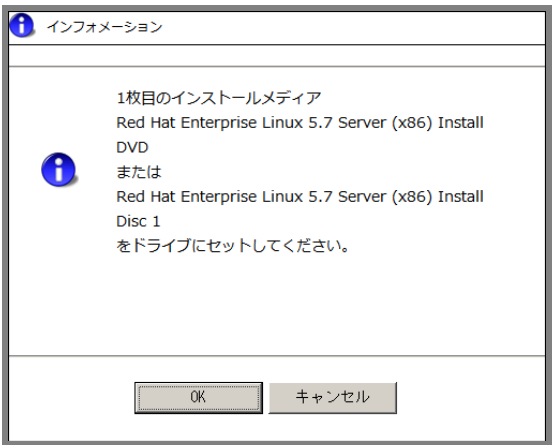

## **[**ハードディスクからのインストール**]**を選択した場合

画面の指示にしたがい、インストールするディストリビューションの DVD または CD の 1 枚目を 光ディスクドライブにセットし、[OK]をクリックします。CD のインストールメディアをご利用の ときは、メッセージにしたがって 2 枚目以降のインストールメディアを入れ替えてください。 Linux Recovery パーティションが作成されます。

 **[CD/DVD** からのインストール**]**を選択した場合 画面の指示にしたがい、インストールするディストリビューションの DVD または CD の 1 枚目を 光ディスクドライブにセットし、[OK]をクリックします。インストール用一時パーティションが 作成されます。

- <span id="page-116-0"></span>3. 「重要なお知らせ」の画面が表示されたら、内容を確認し[OK]をクリックします。
- 4. ドライブからインストールメディアとリムーバブルメディアを取り出し、[OK]をクリックします。

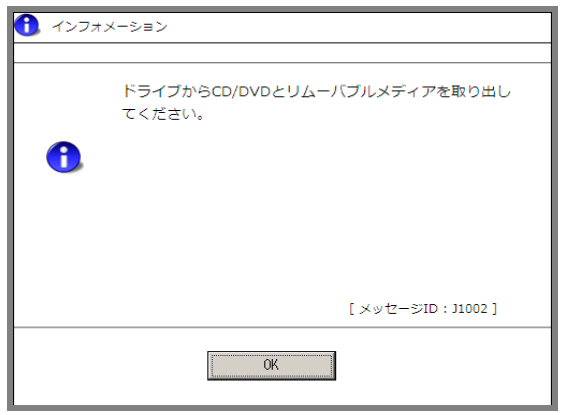

5. 再起動を促すメッセージが表示されますので、[OK]をクリックします。

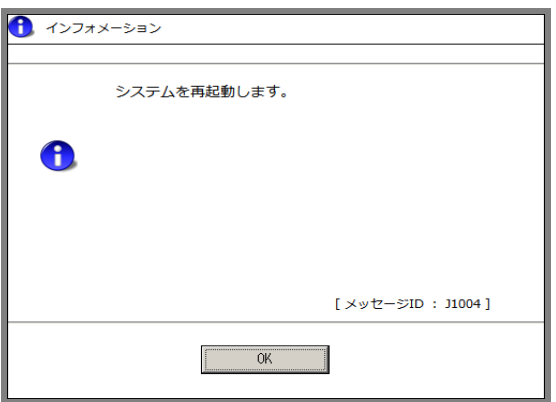

本機が再起動します。

6. メッセージにしたがい、Linuxの自動インストールを開始します。

SYSLINUX 3.51 2007-06-10 EBIOS Copuright (C) 1994-2007 H. Peter Anvin Starting Installation. Insert the following disc into your optical drive. \* Red Hat Enterprise Linux 5.7 Server (x86) Install DUD Press <ENTER> to continue ...  $boot:$ 

- **[**ハードディスクからのインストール**]**を選択した場合 そのままインストールが開始されます。
- **[CD/DVD** からのインストール**]**を選択した場合

インストールメディアを要求するメッセージが表示されます。インストールするディストリ ビューションの DVD または CD の 1 枚目をセットし、<Enter>キーを押します。

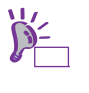

[CD/DVD からのインストール]を選択した場合、Red Hat のインストールプログラム実行 中に「No driver found」画面が表示される場合があります。その場合は、[Back]ボタンを 押します。

7. 「Linuxの設定」ウィザードで[Red Hatのインストールプログラムで設定する]や[インタラクティブ モードでインストールする]を選択した場合、画面の指示にしたがって操作します。

> ネットワークの設定するときは、インストールモードに応じて「インターフェイスの編集」 ダイアログ、または「Network Configuration for ethX」画面を開き設定してください。以 下の手順にしたがわない場合、IPv6 サポートの設定が正しく反映されないときがありま す。

- ・グラフィカルモードインストールの場合
- (1) ネットワークの設定画面で編集するインタフェースを選択し、[編集(E)]をクリッ クします。
- (2) 「インターフェイスの編集」ダイアログで設定内容を確認または編集し、[OK(O)] をクリックします。
- ・テキストモードインストールの場合
- (1) ネットワークの設定画面で編集するインタフェースを選択し、[Edit]を押します。
- (2) 「Network Configuration for ethX」画面で設定内容を確認または編集し、[OK]を 押します。
- 8. [CD/DVDからのインストール]の場合、メッセージにしたがいインストールメディアを入れ替えます。
- 9. インストール完了画面が表示されます。光ディスクドライブにメディアをセットしている場合は取 り出し、[再起動]をクリックします。

再起動後、Linux サービスセットに添付される「初期設定および関連情報について」を参照し、必 要に応じて設定します。

引き続き、本書の「1 章([4.2.5](#page-118-0) Linux[シームレスセットアップ後の作業](#page-118-0))」へ進みます。

# <span id="page-118-0"></span>*4.2.5* **Linux**シームレスセットアップ後の作業

Linux シームレスセットアップが完了したら、以下の作業を行います。

## **(1)** バンドルソフトウェアのインストール**(2** 章参照**)**

Linux シームレスセットアップでインストールしたバンドルソフトウェアの設定方法や、その他のバンド ルソフトウェアのインストールおよび設定方法については、本書の「2 章 バンドルソフトウェアのイ ンストール」を参照してください。

引き続き、本書の「1 章([4.2.5 \(2\)](#page-118-1) [注意・制限事項の確認](#page-118-1))」に進みます。

#### <span id="page-118-1"></span>**(2)** 注意・制限事項の確認

本書の「1 章([1.2 L](#page-9-0)inux [サービスセット関連情報](#page-9-0))」の「[RHEL5]注意・制限事項」を参照し、本機でRed Hat Enterprise Linux 5 Serverを利用する上での注意事項および制限事項を確認してください。

引き続き、本書の「1 章([4.2.5 \(3\)](#page-118-2) [カーネルパッケージ以外の追加](#page-118-2)/アップデート)」に進みます。

## <span id="page-118-2"></span>**(3)** カーネルパッケージ以外の追加**/**アップデート

システムを安定稼動させるにはディストリビュータから公開されている最新の RPM パッケージを適用 することが重要です。カーネル以外の RPM パッケージを追加/アップデートするときは、以下の手順書 を参照してください。

#### インターネット接続している環境でパッケージをアップデートする場合

● [RHEL]Red Hat Enterprise Linux yum運用の手引き <https://www.support.nec.co.jp/View.aspx?id=3140000177>

## インターネット接続していない環境でパッケージをアップデートする場合

● [RHEL]RPMパッケージ適用の手引き <https://www.support.nec.co.jp/View.aspx?id=3140000129>

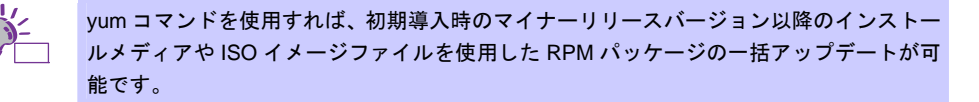

引き続き、本書の「1 章([4.2.5 \(4\)](#page-118-3) [カーネルパッケージのアップデート](#page-118-3))」に進みます。

### <span id="page-118-3"></span>**(4)** カーネルパッケージのアップデート

カーネルパッケージをアップデートする場合、アプリケーション(CLUSTERPRO、StoragePathSavior、 および ServerProtect など)のアップデートが必要なときがあります。使用されているアプリケーション がアップデートするカーネルバージョンに対応していることをご購入元にご確認ください。 カーネルパッケージをアップデートするときは、以下の手順書を参照し、最新のカーネルパッケージに アップデートしてください。

[RHEL]RPMパッケージ適用の手引き

<https://www.support.nec.co.jp/View.aspx?id=3140000129>

引き続き、本書の「1 章([4.2.5 \(5\)](#page-118-4) [サーバトラブル発生の備え](#page-118-4))」に進みます。

## <span id="page-118-4"></span>**(5)** サーバトラブル発生の備え

サーバトラブルの発生に備えた設定手順については、本書の「1 章([1.2 L](#page-9-0)inux [サービスセット関連情報](#page-9-0))」 の「[Linux] サーバトラブルへの備えと情報採取の手順」を参照してください。また、本書の「1 章([1.2 Linux](#page-9-0)  [サービスセット関連情報](#page-9-0))」の「Linuxサポート情報リスト」を参照し、関連情報を確認してください。

# *4.2.6* トラブルシューティング**(Linux**シームレスセットアップ**)**

Linux シームレスセットアップ時に不具合が発生した場合、以下に該当する項目がないか確認してください。該 当する項目がある場合は説明内容をご確認の上、対応してください。メッセージ内容は、システムの構成によ り異なります。

また、NEC サポートポータルの FAQ も参照してください。

- ※ NECサポートポータルはLinux サービスセットをご購入されたお客様のみご利用いただけます。Linux サービスセットについては、本書の「1章[\(1.1](#page-9-1) Linux [サービスセット](#page-9-1))」をご確認ください。
- $\bullet$  NEC  $\ddagger$   $\pi$   $\ddagger$   $\leftarrow$   $\sim$   $\pi$   $\sim$ [Linux] お薦めFAQリスト <https://www.support.nec.co.jp/View.aspx?id=3140000131>

[RHEL5]注意・制限事項

<https://www.support.nec.co.jp/View.aspx?id=3140001230>

- **[?]** シームレスセットアップ・インストールキーが見つからない
	- → Linux サービスセットに添付される「はじめにお読みください」に記載されています。

#### **[?]** インストールメディアが**Linux** サービスセットの中に見つからない

Linux サービスセットにはインストールメディアは同梱されておりません。 インストールメディアの入手方法は、本書の「1章[\(4.2.2 \(3\)](#page-100-0) [インストールメディアの作成](#page-100-0))」を参照し てください。 「Linuxメディアキット」をご購入されたお客様は、インストールメディアが同梱されていますので、そ ちらをご利用ください。 なお、BTO時のハードディスクドライブ上にはインストールメディアのISOイメージファイルが格納さ れたLinux Recoveryパーティションがあらかじめ設定されています。Linuxシームレスセットアップで [ハードディスクからのインストール]を選択し再インストールする場合は、格納されているISOイメー ジファイルを使用するため、インストールメディアを準備する必要はありません。

#### **[?] BTO**時のハードディスクドライブに不明なパーティション**(**タイプ**vfat)**が確保されている

→ BTO時のハードディスクドライブ上にはあらかじめLinux Recoveryパーティション(約5,000MB)が設 定されています。 Linux Recoveryパーティションについては、本書の「1章[\(1.4](#page-11-0) Linux[のセットアップ方法](#page-11-0))」を参照して ください。

#### **[?]** 既存の**Linux**のパーティションを残したまま**Linux**シームレスセットアップできない

→ Linuxシームレスセットアップでは、既存のLinuxパーティションを残したまま再インストールはできま せん。必要なデータをバックアップし、Linuxシームレスセットアップを実行してください。

#### **[?] BTO**時以外のパーティション構成で**Linux**シームレスセットアップできない

「Linuxの設定」ウィザードのパーティションの設定画面にて、パーティションレイアウトとして「Red Hatのインストールプログラムで設定する]を選択することでBTO時以外のパーティション設定が可能 です。本書の「1章[\(4.2.4 \(3\)](#page-108-0) Linux[の設定](#page-108-0))」の[4.](#page-110-0)の手順を参照してください。

#### **[?] Linux Recovery**パーティションをインストール時に削除できない

→ [ハードディスクからのインストール]を選択した場合、Linux Recoveryパーティションにはインストー ル用のデータが保持されているため、削除できません。Linux Recoveryパーティションを設定せずに セットアップしたい場合は、本書の「1章[\(4.2.4 \(3\) L](#page-108-0)inux[の設定](#page-108-0))」の[3](#page-109-0).の手順で[CD/DVDからのインス トール]を選択するか、本書の「1章([4.3 L](#page-121-0)inux[マニュアルセットアップ](#page-121-0))」を参照してLinuxマニュアル セットアップでインストールしてください。

- **[?] Linux**シームレスセットアップ時にインストールされるパッケージグループを知りたい
	- → Linuxシームレスセットアップでは、BTO時と同じパッケージ構成でインストールすることができます。 BTO時にインストールされるパッケージグループは、本書の「1章([4.3.1 \(5\)](#page-125-0) [パッケージグループの検](#page-125-0) [討](#page-125-0))」を参照してください。
- **[?] BTO**時以外のパッケージ構成で**Linux**シームレスセットアップができない
	- → 「Linuxの設定」ウィザードのパッケージ設定画面にて、[Red Hatのインストールプログラムで設定す る]を選択することでBTO時以外のパッケージ設定が可能です。本書の「1章[\(4.2.4 \(3\)](#page-108-0) Linux[の設定](#page-108-0))」 の[6](#page-111-0).の手順を参照してください。
- **[?] Linux**シームレスセットアップ時に、エラーメッセージが表示され**OS**がインストールできない
	- → Linuxシームレスセットアップ時に、2TB(2,097,152MB)以上の容量のものを使用した場合、「OSをイン ストールするハードディスクドライブ、または論理ドライブに2,097,152MB(2TB)以上の容量のものを 使用することはできません。」のエラーメッセージが表示されインストールできません。OSをインス トールするハードディスクドライブは、2TB未満の容量のものを使用してください。RAIDシステムを 構築している場合は、本書の「1章 ([4.2.4 \(2\) R](#page-107-0)AID[の設定](#page-107-0))」を参照し、論理ドライブを2TB未満の容 量にしてください。
- **[?]** 「ハードディスクドライブが接続されていません。」のメッセージが表示され**OS**がインストールできない
	- → OSをインストールするハードディスクドライブが接続されていない場合に表示されます。本機に接続 しているハードディスクドライブを確認してください。

#### **[?]** インストール後、コンソール端末に表示されるメッセージが文字化けする

→ コンソール端末ではコマンドの表示する日本語メッセージが表示できませんので、X Window System のGNOME端末などを使用してください。テキストログインモード(ランレベル3)から一時的にGUI環境 で作業する場合は、以下のコマンドを実行し変更してください。

# LANG=ja\_JP.UTF-8 startx

ヒン

ユーザーのホームディレクトリにある.bashrc などに以下を登録すれば startx コマンドの みで実行可能です。 alias startx='LANG=ja\_JP.UTF-8 /usr/bin/startx' 設定を有効にするには再ログインを行ってください。

システム起動時よりグラフィカルログインモード(ランレベル5)で起動するように変更する場合は、本 書の「1章 ([4.4.1](#page-150-0) [ランレベルの変更](#page-150-0))」のグラフィカルログインモードにする場合を参照してください。 または、以下のコマンドを実行し、言語設定を英語に変更してください。 (コマンド実行後はメッセージが英語で表示されます。)

# export LANG=C

また、リモートから接続を行う場合はUTF-8に対応した端末エミュレータを使用してください。

# **[?]** インストール後、**X Window System**は起動するが、キーボード設定が英字配列になっている

- → キーボードの設定を行う場合、以下の手順にしたがい変更してください。
	- (1) rootユーザーでログインします。
	- (2) 以下のコマンドを実行し、キーボードの設定を行います。

# system-config-keyboard

- **[?]** インストール後、ネットワーク設定が行われていない
	- → Linux サービスセットに添付される「初期設定および関連情報について」を参照し、Linuxの初期導入 設定をしてください。

# <span id="page-121-0"></span>*4.3* **Linux**マニュアルセットアップ

インストールメディアから起動し、Red Hat 社が提供するインストールプログラムに対話的に答えて OS をイ ンストールするセットアップ方法です。OS のインストール後に手作業で初期設定スクリプトの適用やバンドル ソフトウェアをインストールする必要があります。また、RAID システムに OS をインストールする場合は、事 前に RAID システムの構築も必要です。

# <span id="page-121-1"></span>*4.3.1* **Linux**マニュアルセットアップの事前検討

OS のインストール前に検討が必要な事項を説明します。インストール前に必ずお読みください。 特にパーティションレイアウトについては、インストール後の変更が難しいため、今後のシステムの運用を考 慮し、事前に検討することをお勧めします。

## **(1)** システム動作環境の確認

Red Hat Enterprise Linux 5 Server でサポートするメモリ容量は、以下のとおりです。

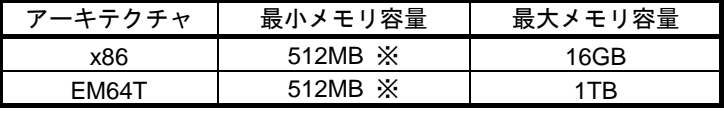

※ : 1 論理 CPU 当り 1GB を推奨

OS がサポートする最大メモリ容量が変更になる場合がありますので、最新情報は以下のウェブサイトを 確認してください。

<https://www.jp.redhat.com/rhel/compare/>

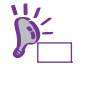

上記 URL で表示されない場合は、以下のウェブサイトで修正情報がないか確認してくださ い。

● [RHEL]Linuxインストールの修正情報 <https://www.support.nec.co.jp/View.aspx?id=3140100460>

また、本機がサポートする最大メモリ容量は、「ユーザーズガイド」を参照してください。

## **(2)** インストールされるカーネル

本機搭載のメモリ容量と仮想化関連パッケージの選択状況によりインストールされるカーネルが異なり ます。以下の表はパッケージの選択画面で、デフォルトで選択されているパッケージのみをインストー ルした場合にインストールされるカーネルです。

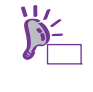

表中のメモリ容量は、搭載メモリ容量に数百 MB から数 GB の各種 I/O デバイス制御のた めのメモリ領域(メモリホール)を加算した値です。 また、1GB=1,024MB を表します。

## ● x86 の場合

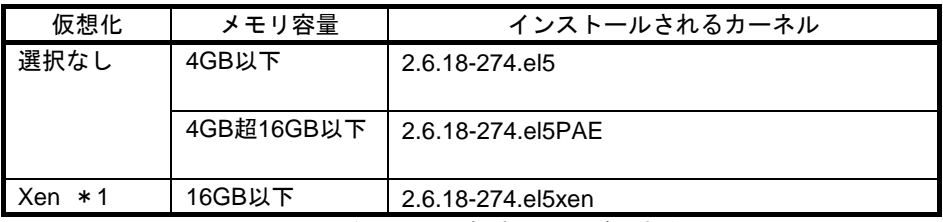

\*1 Xen はインストール番号なしでは選択することができません。

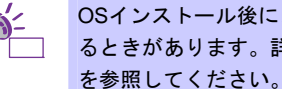

OSインストール後にメモリを増設した場合、PAEカーネルの追加インストールが必要にな るときがあります。詳細は、本書の「1 章([4.4.6 k](#page-156-0)ernel-PAE[パッケージのインストール](#page-156-0))」 を参照してください。

<sup>●</sup> EM64T の場合

| -----------     |                       |
|-----------------|-----------------------|
| 仮想化             | インストールされるカーネル         |
| 選択なし            | 2.6.18-274.el5        |
| $KVM * 1$       | 2.6.18-274.el5        |
| $Xen * 1$       | 2.6.18-274.el5xen     |
| $KVM + Xen * 1$ | 2.6.18-274.el5        |
|                 | 2.6.18-274.el5xen * 2 |

\*1 KVM と Xen はインストール番号なしでは選択することができません。

\*2 初期状態で起動するカーネル

## <span id="page-122-0"></span>**(3)** ドライバの入手と設定

#### ● 最新バージョンの確認

ご使用になる増設オプションボードによっては、別途カーネルバージョンに対応したドライバが必要に なるときがあります。また、「EXPRESSBUILDER」で提供するドライバよりも新しいバージョンのド ライバが公開されている場合もありますので、必要に応じて入手してください。

NEC コーポレートサイトで公開しているドライバは、以下の手順で入手してください。

- 1. NEC コーポレートサイトの「Linuxドライバ情報一覧」へアクセスします。 <https://www.express.nec.co.jp/linux/supported-driver/top.html>
- 2. 表示されたページ内の表から、ご使用の「OS/ハードウェア」に対応する[詳細]をクリックします。
- 3. 表示されたページ内の表から、ご使用の「ドライバ名」と「OS リビジョン」に対応する[記号]また は[詳細]をクリックします。
- 4. カーネルバージョンに対応したドライバをダウンロードします。

上記の NEC コーポレートサイトに掲載されていない増設オプションボードを使用されているときは、 お客様でドライバを準備してください。

また、NEC コーポレートサイトの「知って得するお役立ち情報」にて、よく使用される増設オプション ボードに関してお客様からいただいたご質問、知っていれば役に立つ情報などを紹介しておりますので、 あわせてご確認ください。

NEC コーポレートサイト 「知って得するお役立ち情報」 <https://www.express.nec.co.jp/linux/supported-help/index.html>

#### **● Fibre Channel コントローラ使用時の設定**

Fibre Channel コントローラを使用する場合、別途ドライバの設定が必要になるときがありますので、 NEC コーポレートサイトで公開しているドライバ設定を参照してください。

- 1. NEC コーポレートサイトの「Linux ドライバ情報 Q&A集」へアクセスします。 <https://www.express.nec.co.jp/linux/supported-driver/faq/faq.html>
- 2. 表示されたページから、[Fibre Channelコントローラ]をクリックします。
- 3. 表示されたページから、ご使用の「Fibre Channelコントローラ」と「OSリビジョン」に対応する[ド ライバの設定方法は?]をクリックします。
- 4. 表示されたページ内容を参照し、ドライバの設定が必要な場合は、手順にしたがい設定します。

## **(4)** パーティションレイアウトの検討

インストール時には、作成するパーティションに対して以下のマウントポイントを選択することができ ます。また、任意のマウントポイントを入力することも可能です。

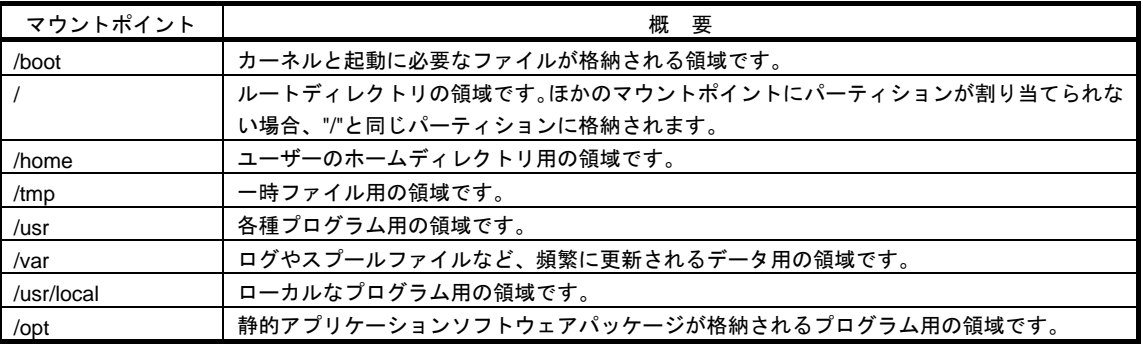

上記のマウントポイントに割り当てるパーティション以外に swap パーティションが必要です。swap パーティションは仮想メモリのサポートに使用されます。システムが処理しているデータを格納するメ モリが不足した場合にデータは swap パーティションに書き込まれます。

すべてのマウントポイントに対し、パーティションを割り当てる必要はありませんが、システムの目的、 負荷、およびメンテナンスなどを考慮し、パーティションを割り当ててください。 例えば、ウェブサーバとしてシステムを運用する場合、"/var"にログが大量に格納される可能性がありま す。"/"と同じパーティションを使用した場合、大量のログによりパーティションに空き容量がなくなり、 システムが正常に運用できなくなる可能性があります。このような場合、"/var"を別パーティションとし て割り当てることをお勧めします。

## ● 推奨するパーティション設定

#### **swap** パーティション**(Red Hat** 社推奨**:256MB** 以上**)**

本機の搭載メモリ容量より、以下の算出式から swap パーティションサイズを求めてください。 搭載メモリ容量が大きい場合、swap をほとんど使用しないときもあります。システムの目的と負 荷などを考慮し、適切なサイズを確保してください。

また、システム運用中に free コマンドで swap の使用状況を確認することができます。swap の使 用率が高い場合は、swap パーティションの拡張やメモリを増設してください。

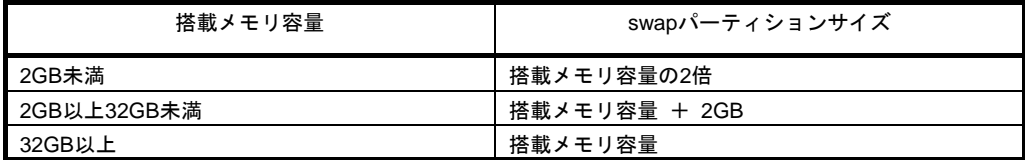

※ 表中のメモリ容量は 1GB=1,024MB です。

- ※ 算出式はRed Hat社公開資料の「Red Hat Enterprise Linux 5 Installation Guide」より引用してい ます。入手方法は、本書の「1 章([4.3.2 \(4\)](#page-129-0) [インストールガイドの入手」](#page-129-0)を参照してください。
	- チェック 搭載メモリ容量と比較しディスク容量が少ない場合、上記算出式で求めた swap パーティ ションサイズが確保できない可能性があります。また、swap パーティションサイズが大 きい場合、他のパーティションを圧迫してしまうことや、パフォーマンスが低下する恐れ があります。上記算出式は目安ですので、システムの運用に合わせ swap パーティション サイズを決定してください。

### **/boot** パーティション**(Red Hat** 社推奨**:100MB** 以上**)**

/boot パーティションは通常ディスクの先頭に作成します。セキュリティ修正やバグ修正された最 新のカーネルを追加インストールする場合、本パーティションに十分な空きが必要ですので、最 低 200MB~300MB 程度のパーティションサイズを確保することをお勧めします。

## **/(**ルート**)**パーティション

すべてのパッケージをインストールし安定して運用するためには、10GB 以上のパーティション サイズが必要です。

## ● ファイルシステム

以下は、Red Hat Enterprise Linux 5 Server で使用できる主なファイルシステムです。

#### **ext3**

Red Hat Enterprise Linux 5 Server のデフォルトファイルシステムです。 ext2 ファイルシステムをベースにジャーナリング機能が追加されています。

#### **ext2**

標準の Unix ファイルタイプ(通常のファイル、ディレクトリ、シンボリックリンクなど)に対応して います。最大 255 文字までのファイル名を割り当てることができます。

また、ext4 がサポートされています。

# <span id="page-125-0"></span>**(5)** パッケージグループの検討

Red Hat Enterprise Linux 5 Server のインストール時に選択できるパッケージグループは以下のとおりで す。システムの目的に合わせて、パッケージを選択してください。また、以下の表中の「✓」印は、BTO 時に選択しているパッケージグループを示しています(BTO 時に選択しているパッケージグループを選 択しても、バンドルソフトウェアの動作に必要なパッケージがすべてインストールされているとは限り ません。バンドルソフトウェアについては、本書の「2 章」を参照してください)。

<br />
は、パッケージグループの選択ができません。

<mark>■</mark> は、Red Hat Enterprise Linux 5 Server のデフォルトで選択されているパッケージグループです。

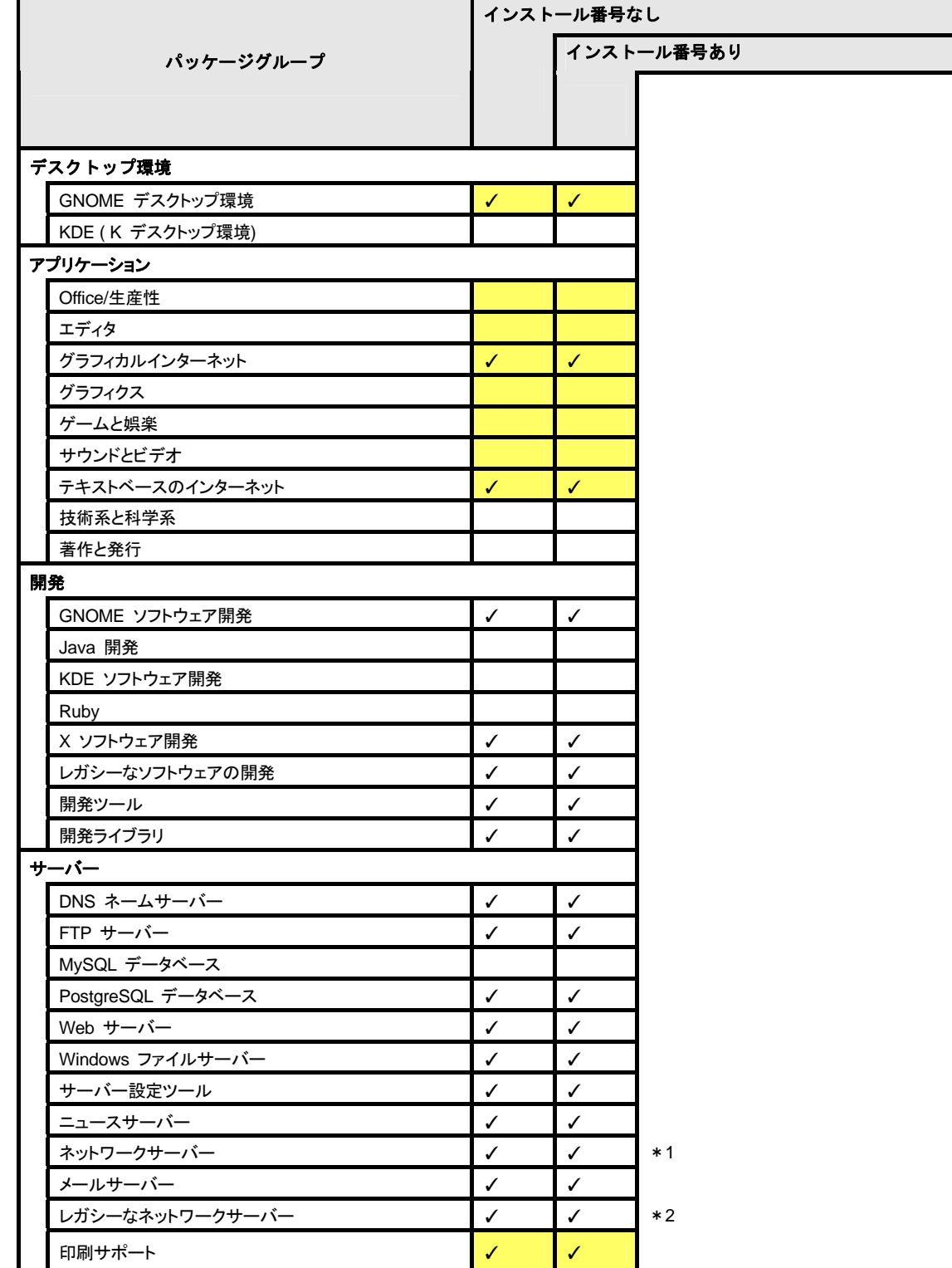

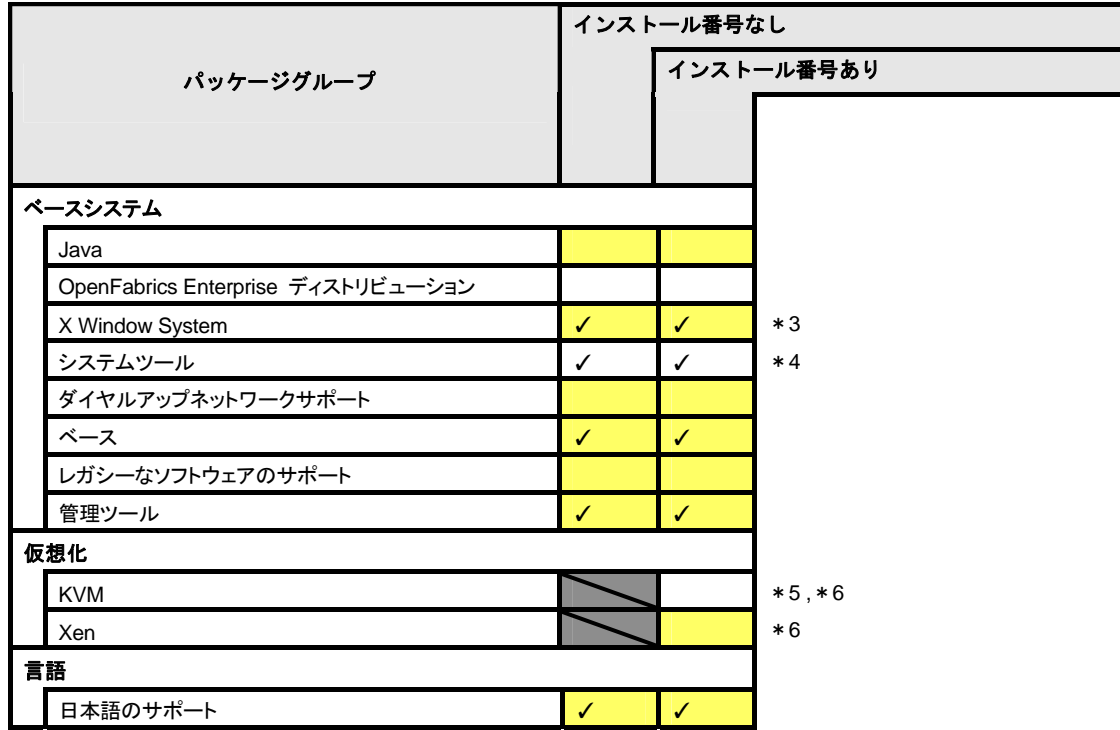

は、パッケージグループの選択ができません。

は、Red Hat Enterprise Linux 5 Server のデフォルトで選択されているパッケージグループです。

- \*1 [オプションパッケージ(O)]をクリックし、以下のパッケージを追加で選択しています。 「12:dhcp-"バージョン情報" - DHCP(Dynamic Host Configuration Protocol) server and relay agent.」
- \*2 [オプションパッケージ(O)]をクリックし、すべてのパッケージを選択しています。
- \*3 subscription-manager-firstboot、subscription-manager-gnome パッケージをインストール指定した場合でも、初 期設定スクリプトを適用することで削除されます。
- \*4 [オプションパッケージ(O)]をクリックし、以下のパッケージを選択し、その他のパッケージはすべてチェックを はずしています。

「mt-st-"バージョン情報" - テープデバイスをコントロールする必要があれば、mt-st をインストールしてくださ  $U_2$ 

「ntp-"バージョン情報" - ネットワークタイムプロトコル(NTP) を使用してシステム時刻の同期化を実現」 「samba-client-"バージョン情報" - Samba(SMB) クライアントプログラム」

「sysstat-"バージョン情報" - システム監視コマンドの sar と iostat」

- \*5 EM64T の場合のみ表示されます。
- \*6 インストール番号の有無により、選択できるパッケージグループが異なります。

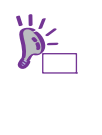

Red Hat Enterprise Linux 5.5 以降は、以下のパッケージが含まれていますが、Red Hat イ ンストーラのソフトウェアの選択画面からはインストールできません。

- ・samba3x
- ・freeradius2
- ・postgresql84

パッケージの追加方法については、本書の「1 章([4.3.4 \(7\)](#page-146-0) [カーネルパッケージ以外の追加](#page-146-0) /[アップデート](#page-146-0))」を参照してください。

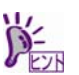

グラフィカルログインモードを使用するには、「ベースシステム」カテゴリの「X Window System」のパッケージグループを選択する必要があります。

## **(6)** 導入するバンドルソフトウェアの検討

OS のインストール後に、本製品が提供するバンドルソフトウェアをインストールすることができます。 バンドルソフトウェアによっては、依存関係にあるパッケージをインストールする必要がありますので、 OS のインストール時または、インストール後に必要なパッケージをインストールしてください。 各バンドルソフトウェアの詳細については、本書の「2 章」を参照してください。

# *4.3.2* **Linux**マニュアルセットアップの準備

Linux マニュアルセットアップ前の準備について説明します。

**(1)** インストールに必要なもの

インストール時に以下のものが必要です。事前に準備してください。

- **Red Hat** 社から入手するもの
	- ― 「Red Hat Enterprise Linux 5 Installation Guide」 入手方法は、本書の「1 章([4.3.2 \(4\)](#page-129-0) [インストールガイドの入手](#page-129-0))」を参照してください。
	- ― インストールメディアのISOイメージファイル 作成方法は、本書の「1 章([4.3.2 \(3\)](#page-128-0) [インストールメディアの作成](#page-128-0))」を参照してください。

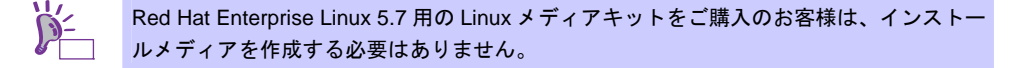

#### ● 本製品に添付されているもの

- ― インストレーションガイド(Linux 編) (本書)
- ― 「EXPRESSBUILDER」DVD

ヒン

Linux マニュアルセットアップで内蔵フラッシュメモリは使用できません。 必ず、「EXPRESSBUILDER」DVD を準備する必要があります。

## ● お客様にご準備いただくもの

- ― ディスプレイ
- ― キーボード
- ― マウス
- ― DVD または CD への書き込みが可能な環境(インストールメディア用)
- ― 空の DVD1 枚、または空の CD(x86 の場合は 5 枚、EM64T の場合は 6 枚) (インストールメディア用)

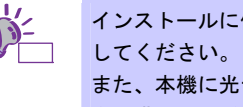

インストールに使用するインストールメディアは、DVD または CD のどちらか一方を準備

また、本機に光ディスクドライブが付属されていない場合は、別途、光ディスクドライブ を準備してください。

## <span id="page-127-0"></span>**(2) Red Hat Network** への登録

インストールメディアの ISO イメージファイルを Red Hat Network(以下、RHN)からダウンロードする ためには、RHN への登録(アカウント作成、レジストレーション番号(RHN-ID)登録)が必要です。 レジストレーション番号(RHN-ID)を登録していない場合、または有効期限が切れている場合、ご購入さ れたサブスクリプションに対応するソフトウェアチャンネルが表示されません。 登録手順などについては、以下の NEC サポートポータルで公開されている資料を参照してください。

[RHEL] Red Hat Network 利用手順 <https://www.support.nec.co.jp/View.aspx?id=3140001276>

# <span id="page-128-0"></span>**(3)** インストールメディアの作成

Red Hat Enterprise Linux 5.7 のインストールメディアは、以下の手順にしたがい作成してください。

1. Webブラウザを使用し、Red Hat Network([https://rhn.redhat.com/\)](https://rhn.redhat.com/)にログインします。

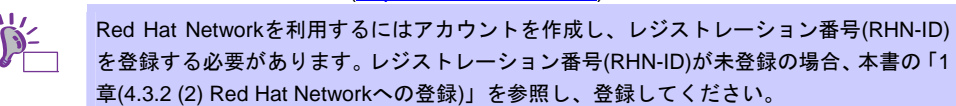

- 2. ページ右部の[Customer Portal]をクリックします。
- 3. ページ上部のメニューの「ダウンロード」から[チャンネル]をクリックします。 「ソフトウェアチャンネルの全一覧」ページ左部のメニューより[ソフトウェアのダウンロード]を クリックします。

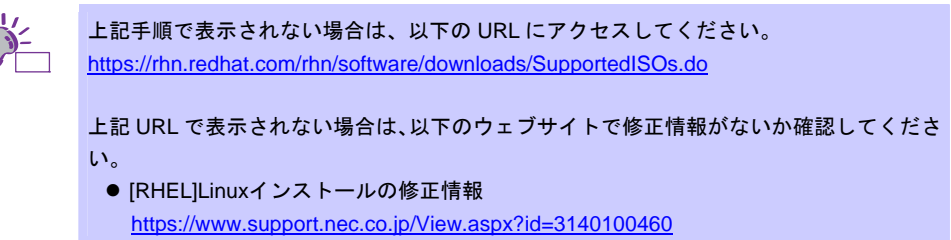

- 4. 「ソフトウェアチャンネル」よりダウンロードするチャンネルをクリックします。 ― x86 の場合
	- 「Red Hat Enterprise Linux(v. 5 for 32-bit x86)」
	- ― EM64T の場合 「Red Hat Enterprise Linux(v. 5 for 64-bit x86\_64)」
- <span id="page-128-1"></span>5. 「最新のリリース」より、Binary DVD またはBinary Disc *N*のISOイメージファイルをダウンロード します。
	- ※*N* は x86 の場合 1~5 を、EM64T の場合 1~6 をダウンロードします。

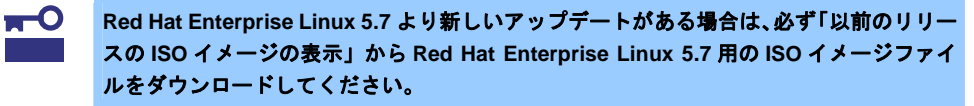

6. ダウンロードしたISOイメージファイルのmd5sumとダウンロードページに記載されているMD5 チェックサムが一致することを確認します。一致していない場合は、再度[5.](#page-128-1)の手順を繰り返しダウ ンロードします。 Linux環境の場合、以下のコマンドでmd5sumを表示することができます。 # md5sum "*ISO* イメージファイル名"

7. ダウンロードしたISOイメージファイルをDVDまたはCDに書き込み、インストールメディアを作成 します。

- 8. 各インストールメディアに以下のように記入します。 ― x86 の場合 「Red Hat Enterprise Linux 5.7 Server (x86) Install DVD」
	- または「Red Hat Enterprise Linux 5.7 Server (x86) Install Disc 1~5」
	- ― EM64T の場合 「Red Hat Enterprise Linux 5.7 Server (EM64T) Install DVD」 または「Red Hat Enterprise Linux 5.7 Server (EM64T) Install Disc 1~6」

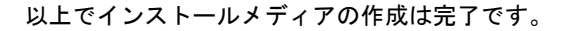

# <span id="page-129-0"></span>**(4)** インストールガイドの入手

「Red Hat Enterprise Linux 5 Installation Guide」は、Red Hat Enterprise Linux 5 Server のインストール に関して、準備などの基本概念やステップバイステップのインストール手順など、Red Hat Enterprise Linux 5 Server をインストールする場合に有用な情報が記載されています。セットアップ時には、本書と 合わせて参照してください。

「Red Hat Enterprise Linux 5 Installation Guide」は以下より入手してください。

https://docs.redhat.com/docs/ia-JP/Red\_Hat\_Enterprise\_Linux/5/html/Installation\_Guide/index.html

また、PDF 形式のファイルは以下より入手してください。

[https://docs.redhat.com/docs/ja-JP/Red\\_Hat\\_Enterprise\\_Linux/5/pdf/Installation\\_Guide/Red\\_Hat\\_Enterp](https://docs.redhat.com/docs/ja-JP/Red_Hat_Enterprise_Linux/5/pdf/Installation_Guide/Red_Hat_Enterprise_Linux-5-Installation_Guide-ja-JP.pdf) [rise\\_Linux-5-Installation\\_Guide-ja-JP.pdf](https://docs.redhat.com/docs/ja-JP/Red_Hat_Enterprise_Linux/5/pdf/Installation_Guide/Red_Hat_Enterprise_Linux-5-Installation_Guide-ja-JP.pdf)

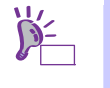

上記 URL で表示されない場合は、以下のウェブサイトで修正情報がないか確認してくださ い。

● [RHEL]Linuxインストールの修正情報

<https://www.support.nec.co.jp/View.aspx?id=3140100460>

# <span id="page-129-2"></span>**(5)** インストール番号の入手

インストール番号は、インストール中に入力することにより、サブスクリプションに含まれるサポート 対象のパッケージを自動的にインストールできるようになります。

インストール番号の入手方法と詳細については、以下の NEC サポートポータルで公開されている 「RHEL5 インストール番号について」を参照してください。

[RHEL] Red Hat Network 利用手順

<https://www.support.nec.co.jp/View.aspx?id=3140001276>

## <span id="page-129-1"></span>**(6)** 本機のハードウェア構成の確認

## システム **BIOS**

 本機で Linux OS を利用するにあたり、事前にシステム BIOS の設定変更が必要な場合があります。 「ユーザーズガイド」を参照し、システム BIOS の設定を確認・変更してください。

### ハードディスクドライブ

- Disk 増設ユニットや外付 Fibre Channel 装置などインストール対象以外の RAID コントローラや Fibre Channel コントローラにディスクを接続している場合は、インストール作業を行う前に必ず取 り外してください。接続した状態でインストールを行うと、意図せず既存のデータが消去される場 合があります。必要に応じてユーザーデータのバックアップを取ることを推奨します。
- 複数のハードディスクドライブ接続時、正常にOSインストールできない場合があります。そのとき は、インストール先のハードディスクドライブのみを接続してインストールし、インストール完了 後に残りのハードディスクドライブを接続してください。 OSインストール後にパーティションを作成する手順については、本書の「1 章([4.4.3](#page-151-0) [パーティショ](#page-151-0) [ンの追加](#page-151-0))」を参照してください。
- OS をインストールするハードディスクドライブや論理ドライブ("/"と"/boot"を配置するドライブ)に は、2TB (2,097,152MB)未満の容量のものを使用してください。

#### 増設オプション

 インストール時には、装置ご購入時に接続されていた増設オプション以外は接続しないでください。 接続している場合は、正常にOSのインストールができないときがあります。インストール後にオプ ションボードを接続する場合は、本書の「1 章([4.3.1 \(3\)](#page-122-0) [ドライバの入手と設定](#page-122-0))」を参照し、必要な ドライバを準備してください。

## **RAID** システム

● オンボードの RAID コントローラ(LSI Embedded MegaRAID)は Linux では使用できません。本製品 添付の「メンテナンスガイド」、「ユーザーズガイド」を参照し、オンボードの RAID コントロー ラが有効になっている場合は、無効にしてください。

## 周辺機器

● RDX などの周辺機器は、セットアップを開始する前に取り外したり休止状態に設定を変更したりす る必要がある場合があります。それぞれの周辺機器のマニュアルを参照し、周辺機器を適切な状態 にした後セットアップしてください。

# *4.3.3* **Linux**マニュアルセットアップの流れ

Linuxマニュアルセットアップは以下の流れで作業します。ステップごとに指定された作業を順番どおりに実施してく ださい。特に「[4.3.4 \(4\)](#page-145-0) [初期設定スクリプトの適用](#page-145-0)」の作業は、ステップ 2 のフェーズで必ず実施してください。

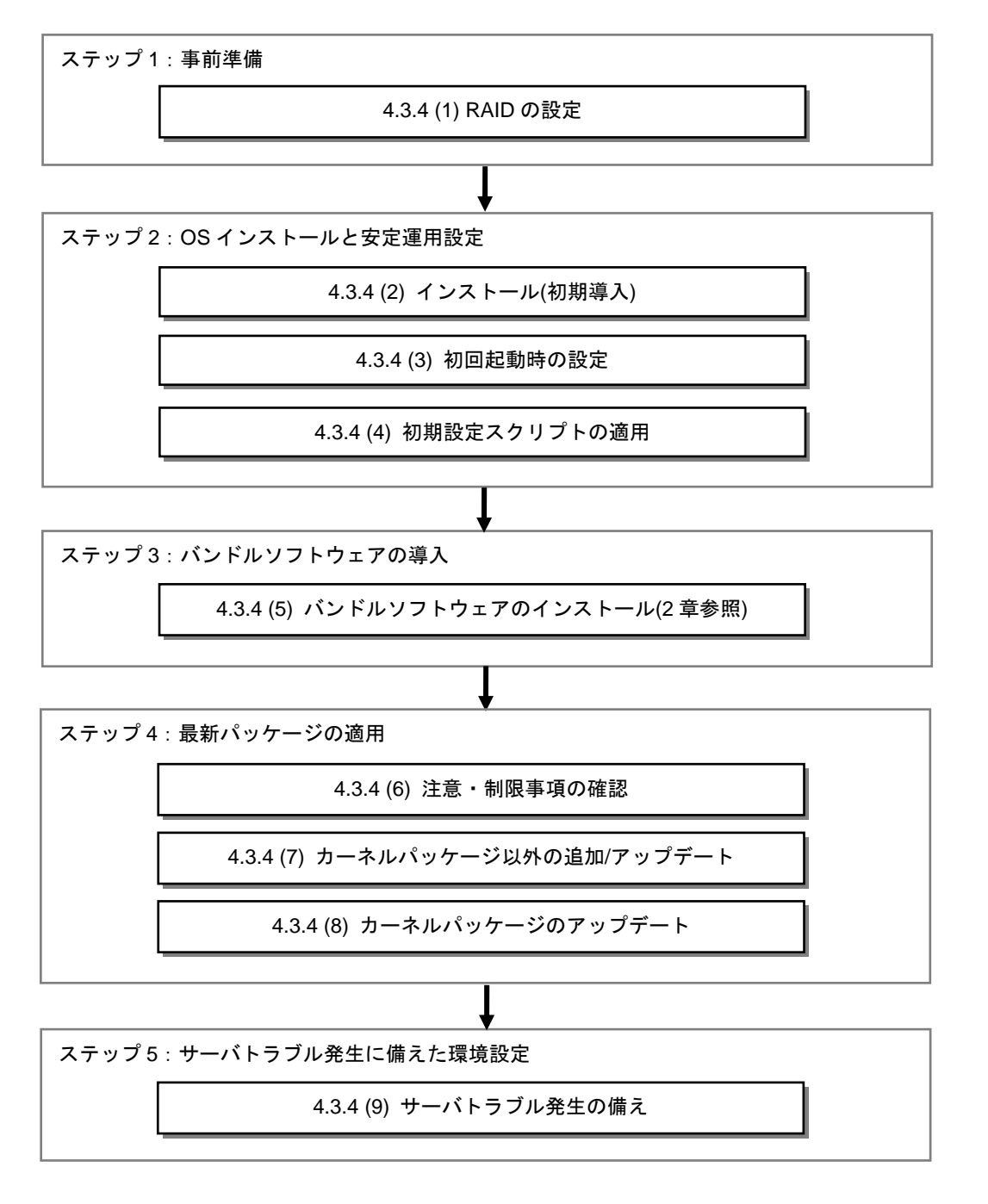

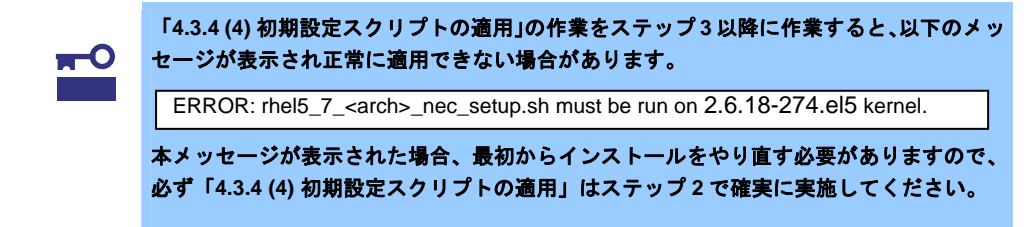

# *4.3.4* **Linux**マニュアルセットアップの手順

## **(1) RAID** の設定

RAIDコントローラを搭載している構成で、RAIDシステムにOSをインストールする場合は、RAIDシステ ムを構築する必要があります。該当しない構成の場合は、本書の「1 章([4.3.4 \(2\)](#page-133-0) [インストール](#page-133-0)(初期導入))」 へお進みください。

RAID システムを構築するには「EXPRESSBUILDER」を使用する方法と RAID コントローラのコンフィ グレーションユーティリティを使用する方法があります。

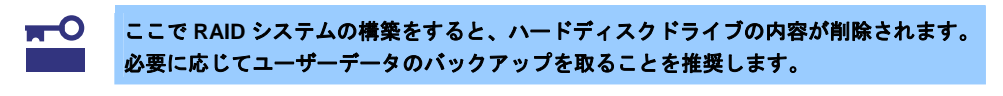

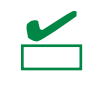

オンボードの RAID コントローラ(LSI Embedded MegaRAID)は Linux では使用できませ ん。本製品添付の「メンテナンスガイド」、「ユーザーズガイド」を参照し、オンボード の RAID コントローラが有効になっている場合は、無効にしてください。

### 「**EXPRESSBUILDER**」を使用する場合

RAIDシステムの設定は、パラメータ設定メニューの「RAIDの設定」ウィザードで行います。本機に 接続されたRAIDコントローラを自動認識し、RAIDシステムを構築しますので、あらかじめ、「ユー ザーズガイド」を参照し本機のセットアップを完了させておいてください。

「EXPRESSBUILDER」の起動方法やRAIDシステムの構築は、本製品添付の「メンテナンスガイド」 を参照し、パラメータ設定メニューの「RAIDの設定」ウィザードで構築します。

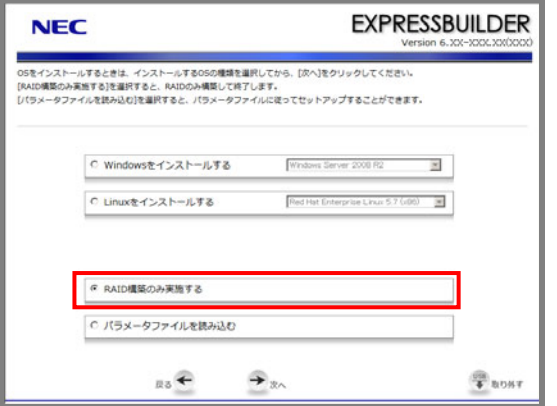

- 1. 「RAIDの設定」の[設定]をクリックします。
- 2. ウィザードにしたがって論理ドライブを設定します。

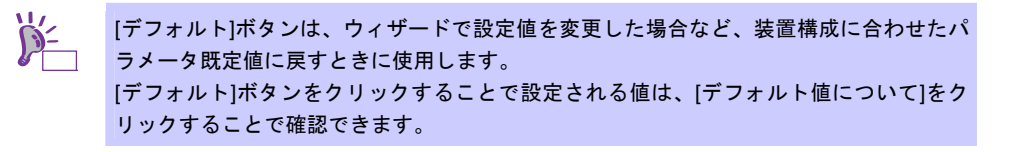

```
 RAID コントローラのコンフィグレーションユーティリティを使用する場合
RAIDコントーラ添付の説明書を参照し、RAIDシステムを構築してください。
RAIDシステムを構築する上で注意することがありますので、本書の「1章(4.3.2 (6) 本機のハードウェ
ア構成の確認)」も参照してください。
```
# <span id="page-133-0"></span>**(2)** インストール**(**初期導入**)**

Red Hat Enterprise Linux 5 Server をインストールするための基本的な手順を説明します。 詳細については、「Red Hat Enterprise Linux 5 Installation Guide」を参照してください。

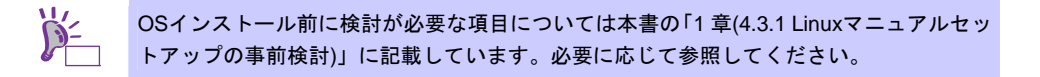

- 1. 周辺装置、本機の順に電源をONにします。
- 2. インストーラを起動するため、光ディスクドライブに以下のインストールメディアをセットします。 ― x86 の場合
	- 「Red Hat Enterprise Linux 5.7 Server (x86) Install DVD」 または「Red Hat Enterprise Linux 5.7 Server (x86) Install Disc 1」
	- ― EM64T の場合 「Red Hat Enterprise Linux 5.7 Server (EM64T) Install DVD」 または「Red Hat Enterprise Linux 5.7 Server (EM64T) Install Disc 1」
		- ヒン インストールメディアは、必ず Red Hat Enterprise Linux 5.7 のインストールメディアを使 用してください。Red Hat Enterprise Linux 5.7 以外のインストールメディアでは、インス トールできません。 OS インストール後、RPM パッケージを初期導入時のマイナーリリースバージョン以降に 一括アップデートするには、以下の手順書を参照してください。 ・[RHEL]RPMパッケージ適用の手引き <https://www.support.nec.co.jp/View.aspx?id=3140000129>
- 3. リセットする(<Ctrl>+<Alt>+<Delete>キーを押す)か、電源をOFF/ONし、本機を再起動します。
- 4. boot画面が表示されます。 bootプロンプトに"linux"と入力し、<Enter>キーを押します。

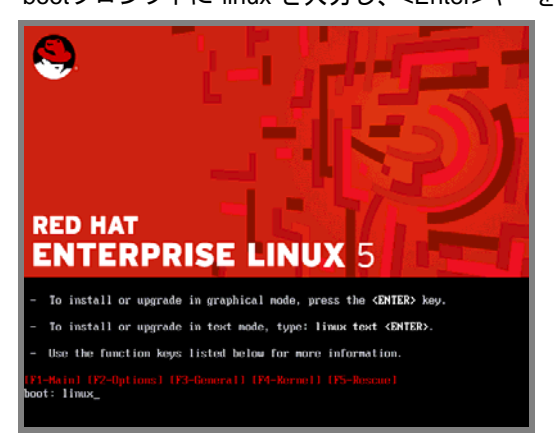

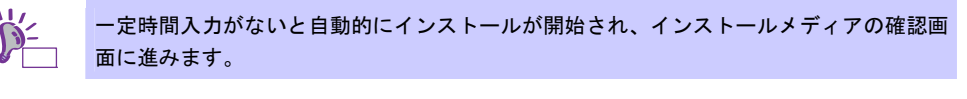

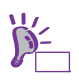

インストールメディアの確認画面が表示される前に「Choose a Language」画面が表示さ れる場合があります。その場合は、以下の手順にしたがってください。

- 1. 「Choose a Language」画面より「Japanese」を選択し、[OK]を押します。
- 2. 「Language Unavailable」画面が表示されますので、[OK]を押します。
- 3. 「Keyboard Type」画面が表示されますので、「jp106」を選択し、[OK]を押します。
- 4. 「Installation Method」画面が表示されますので、「Local CDROM」を選択し、[OK] を押します。

5. インストールメディアを確認するメッセージ"To begin testing the CD …"が表示されます。 インストールメディアをチェックする場合は[OK]を押し、チェックしない場合は[Skip]を押します。

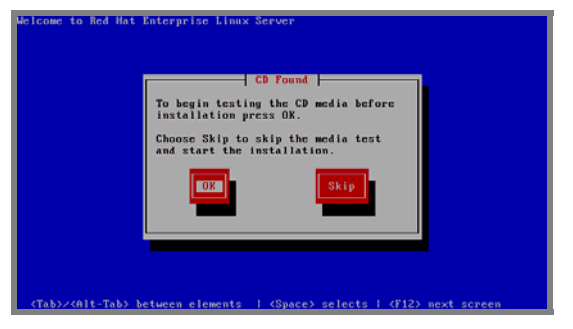

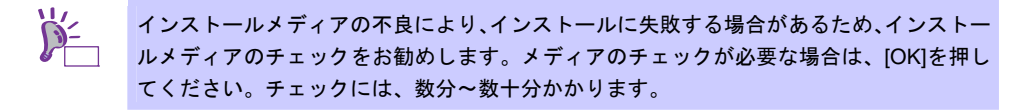

6. Red Hat Enterprise Linux 5の画面が表示されたら、[Next]をクリックします。

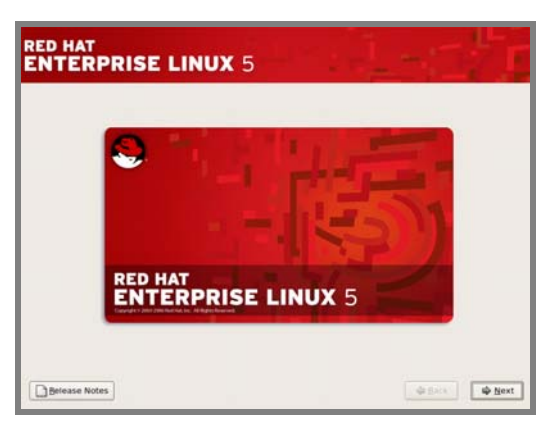

7. 言語の選択画面が表示されたら、[Japanese(日本語)]を選択し[Next]をクリックします。

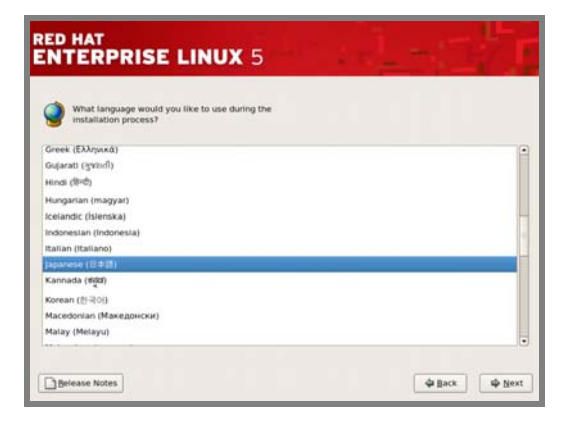

8. キーボードの選択画面が表示されたら、[日本語]を選択し[次(N)]をクリックします。

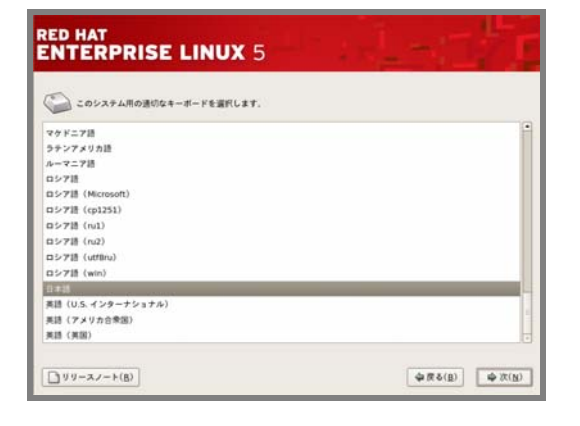

9. インストール番号の入力画面が表示されたら、事前に準備したインストール番号を入力し[OK(O)] をクリックします。

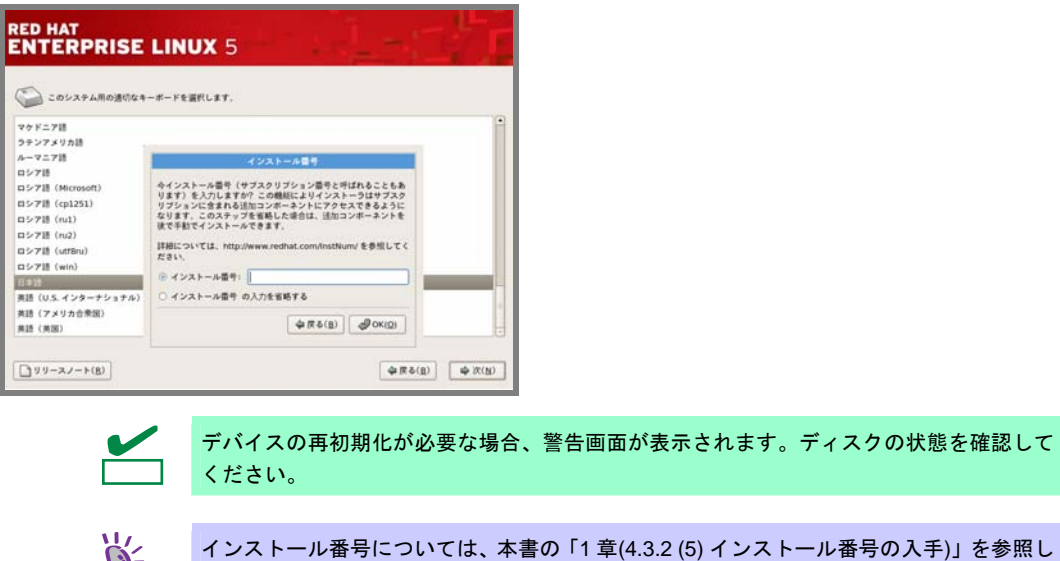

10. インストール方法についての画面が表示されます。[インストール(I)]を選択し、[次(N)]をクリックし ます。

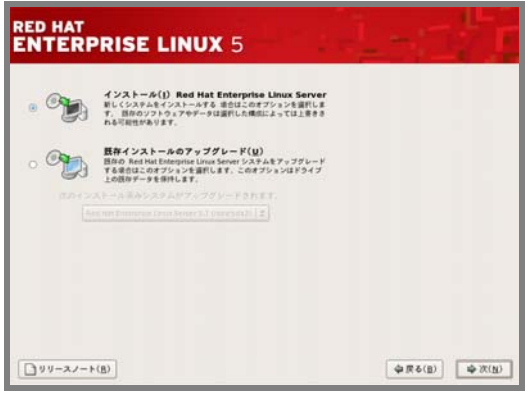

てください。

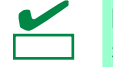

ヒン

[既存インストールのアップグレード]はサポートしていません。必ず[新規インストール]を 選択してください。

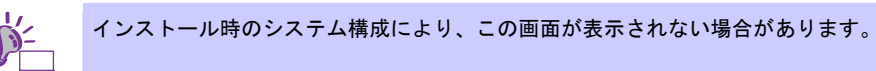

11. タブメニューから[カスタムレイアウトを作成します。]を選択し、インストールに使用するドライブ を確認後、[次(N)]をクリックします。

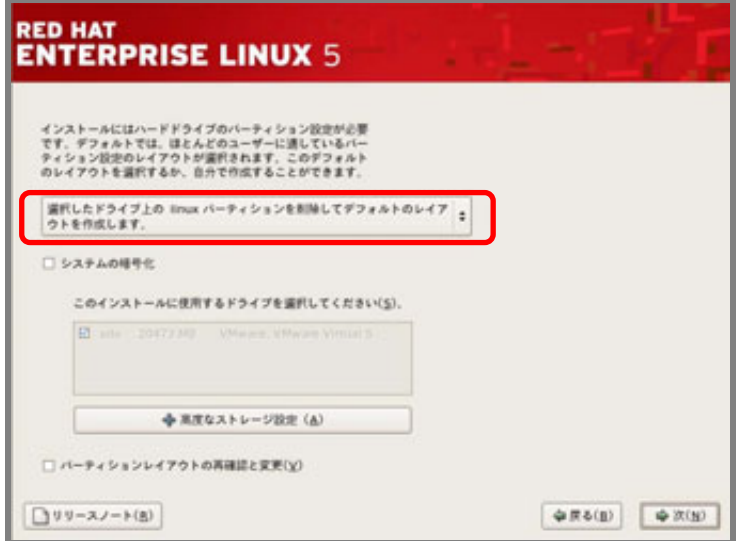

12. Disk Druidを使用したパーティション設定画面が表示されたら、希望するパーティションを設定し、 [次(N)]をクリックします。

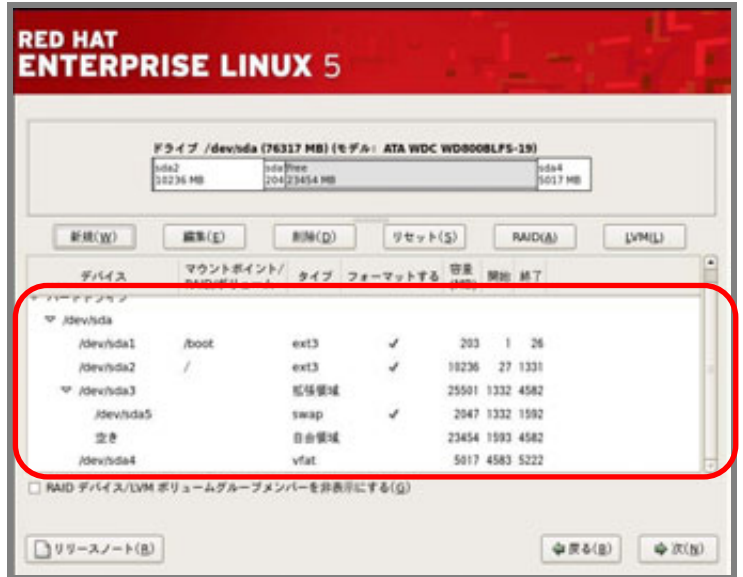

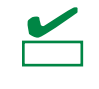

BTO 時のハードディスクドライブ上にあらかじめ設定されている vfat タイプの領域(約 5,000MB の容量で通常"/dev/sda4"に確保されます)は、Linux シームレスセットアップ時に 使用するパーティションです。Linux マニュアルセットアップでは使用しませんので、削 除しても構いません。

13. ブートローダの設定内容を確認し、[次(N)]をクリックします。

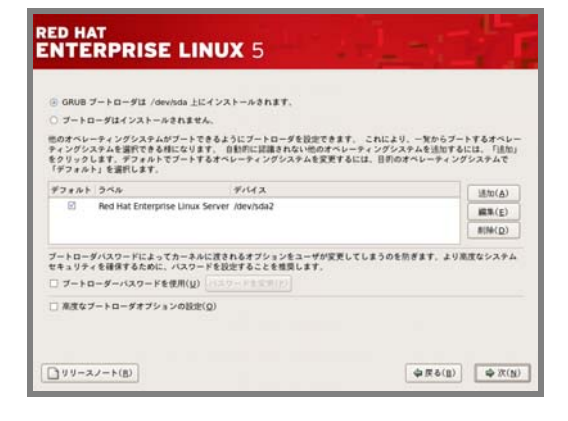

<span id="page-137-0"></span>14. ネットワークの設定画面が表示されたらネットワークデバイスを選択し、[編集(E)]をクリックしま す。

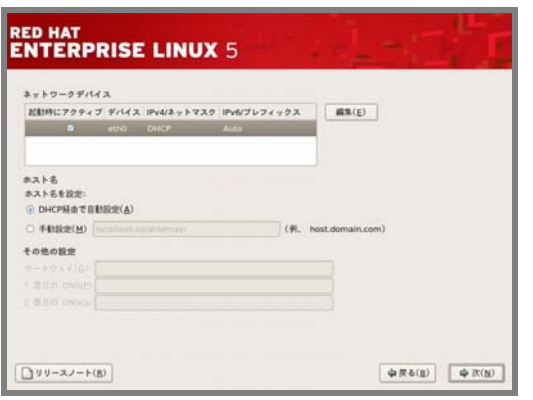

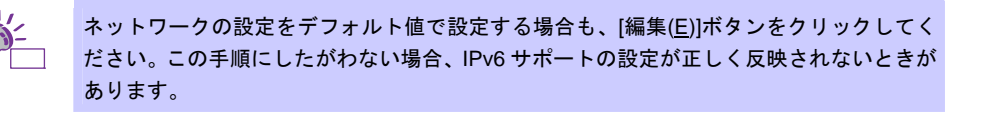

15. 「インターフェイスの編集」ダイアログが表示されたら、設定を確認または変更します。 [OK(O)]をクリック後、[14.](#page-137-0)の手順の画面に戻りますので、[次(N)]をクリックします。

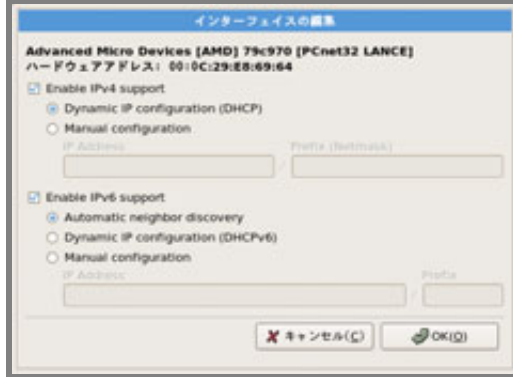

16. [システムクロックでUTCを使用 (S)]のチェックをはずし、[次(N)]をクリックします。

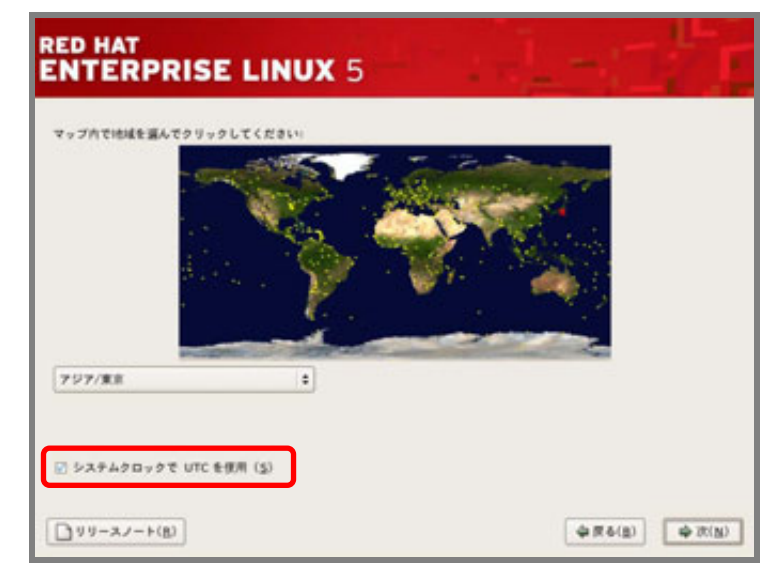

工場出荷時にはハードウェアのシステムクロックをローカルタイム(JST)に設定して出荷 しています。[システムクロックでUTCを使用 (S)]のチェックをはずさずにインストールし た場合、本書の「1 章[\(4.3.4 \(3\)](#page-141-0) [初回起動時の設定](#page-141-0))」で、日付と時刻を正しく設定してくだ さい。「X Window System」のパッケージグループを選択しない場合は、本書の「1 章[\(4.4.2](#page-150-1)  [日付と時刻の設定](#page-150-1))」を参照し設定してください。

17. rootユーザーのパスワードを入力し、[次(N)]をクリックします。

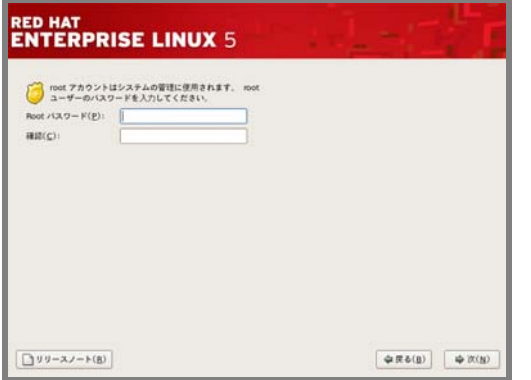

ヒン

 $D^2$ 

18. [今すぐカスタマイズする(C)]を選択し、[次(N)]をクリックします。

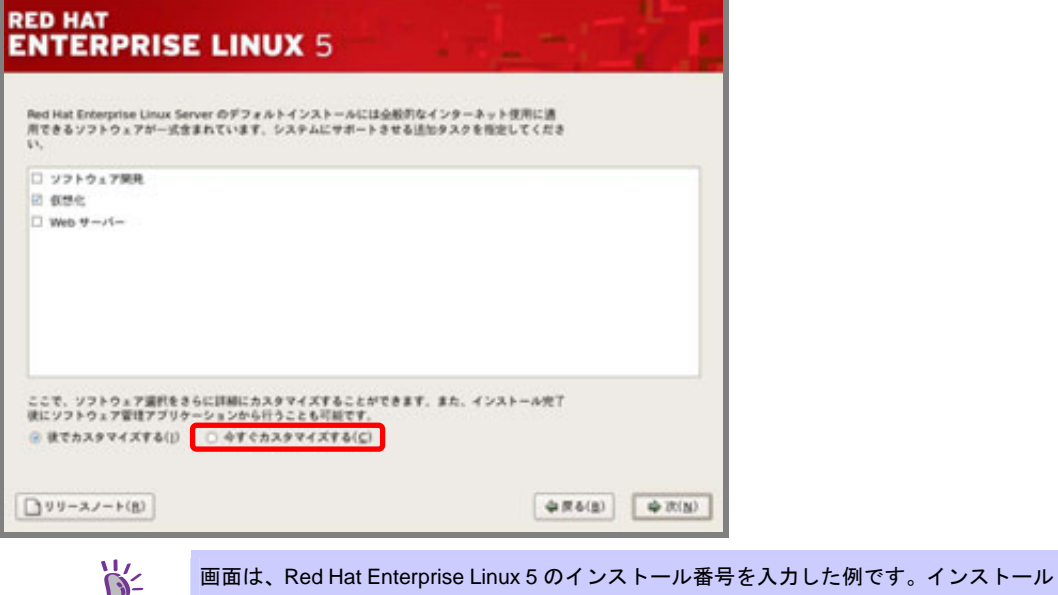

19. システムの目的に合わせてパッケージグループを選択し、[次(N)]をクリックします。

ヒン 番号の有無により、選択できるコンポーネントが異なります。

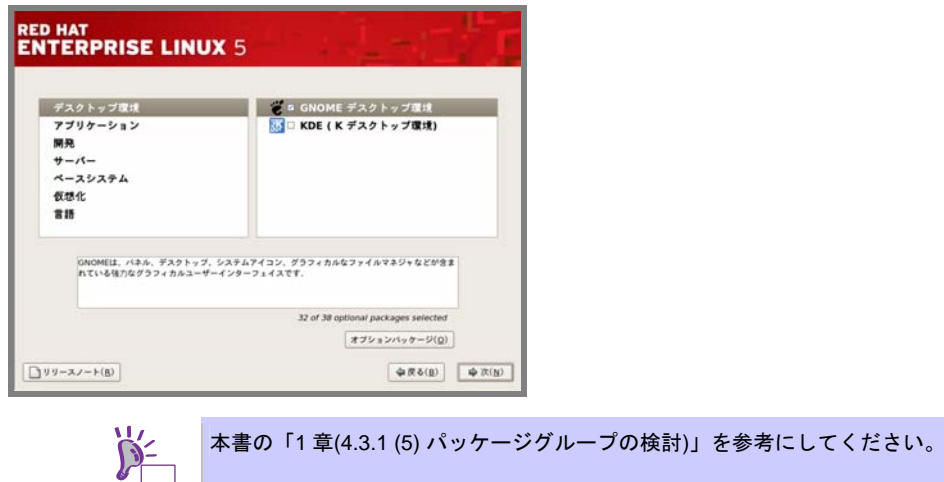

- 20. インストールの準備が完了したことを示す画面が表示されたら、[次(N)]をクリックします。
- 21. CDのインストールメディアを使用する場合、必要なメディアの一覧が表示されますので確認後、[続 行(C)]をクリックします。インストール状況により、インストールメディアの交換を要求されます。

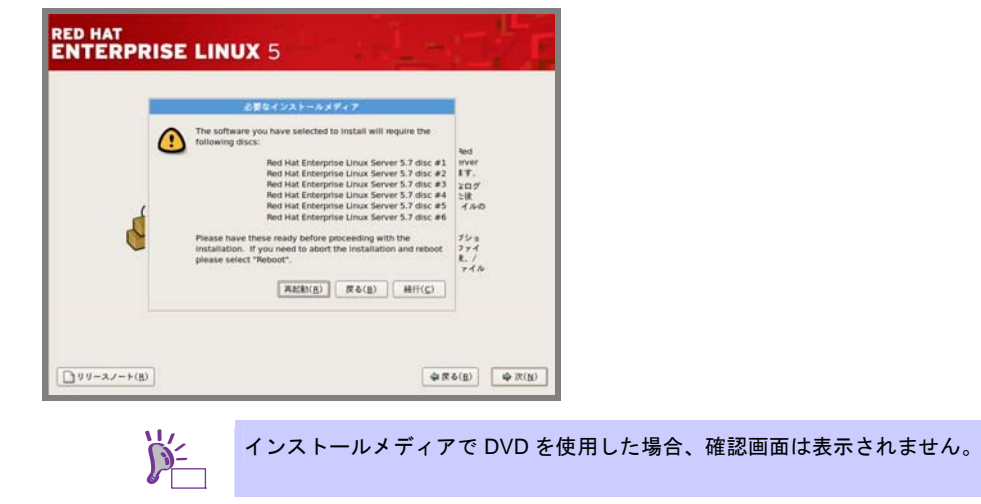

22. インストールの完了画面が表示されたら光ディスクドライブからインストールメディアを取り出し、 [再起動(T)]をクリックし、システムを再起動します。

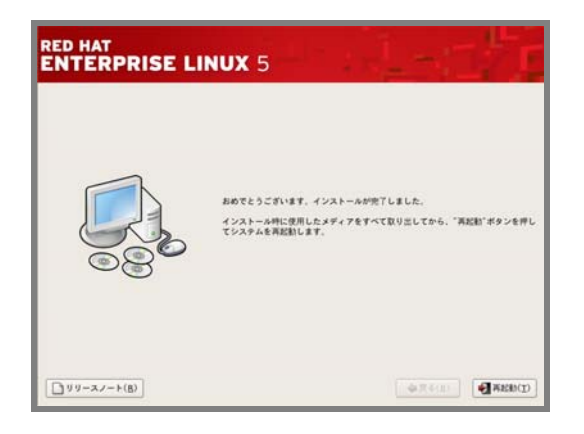

以上で、Linuxマニュアルセットアップは完了です。 引き続き、初期設定する必要があります。

「X Window System」のパッケージグループを選択しインストールした場合は、本書の「1章[\(4.3.4 \(3\)](#page-141-0) [初](#page-141-0) [回起動時の設定](#page-141-0))」を参照し、設定します。

「X Window System」のパッケージグループを選択していない場合は、本書の「1章 ([4.3.4 \(4\)](#page-145-0) [初期設定](#page-145-0) [スクリプトの適用](#page-145-0))」の手順に進みます。

# <span id="page-141-0"></span>**(3)** 初回起動時の設定

「X Window System」のパッケージグループをインストールした場合、初回起動時にセットアップエー ジェントが起動します。以下の手順にしたがい、設定してください。

1. 「ようこそ」の画面が表示されたら[進む(F)]をクリックします。

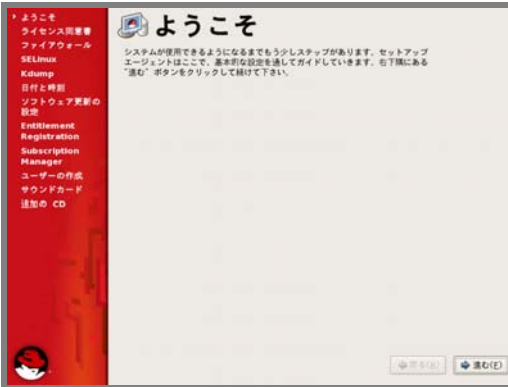

2. 「ライセンス同意書」の画面が表示されたらライセンス同意書をお読みになり、同意の上[はい、 私はライセンス同意書に同意します(Y)]を選択し、[進む(F)]をクリックします。

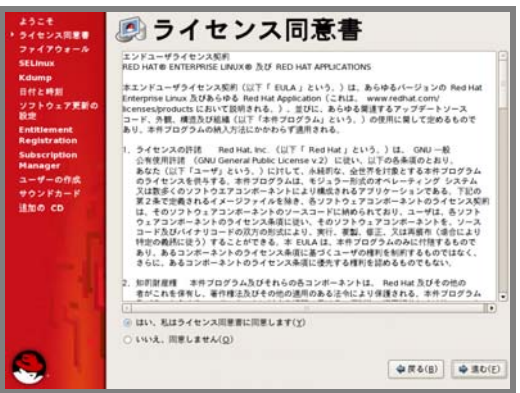

3. 「ファイアウォール」の設定画面が表示されたら設定を確認後、[進む(F)]をクリックします。

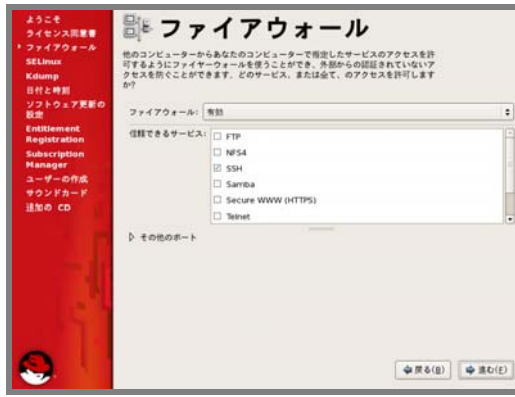

4. 「SELinux」の設定画面が表示されます。タブメニューから[無効]を選択し、[進む(F)]をクリック します。

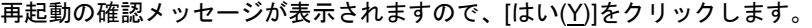

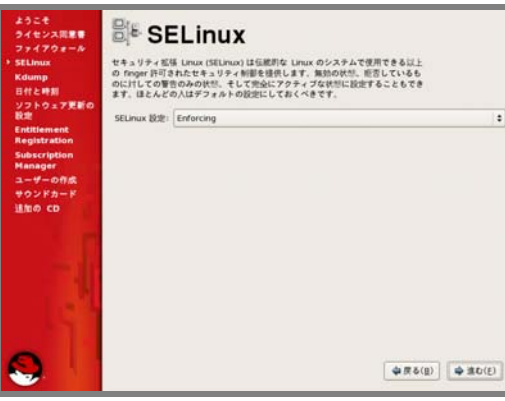

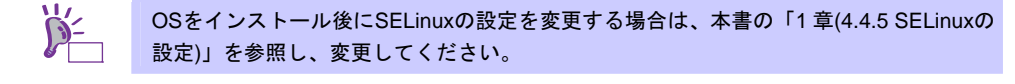

5. 「Kdump」の設定画面が表示されたら設定を確認後、[進む(F)]をクリックします。

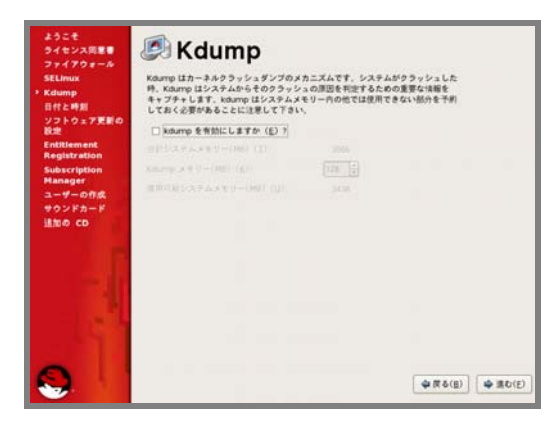

 $\sum_{k\geq 0}^{k}$ kexec-tools パッケージをインストールしていない場合、この画面は表示されません。

6. 「日付と時刻」の設定画面が表示されたら設定を確認後、[進む(F)]をクリックします。

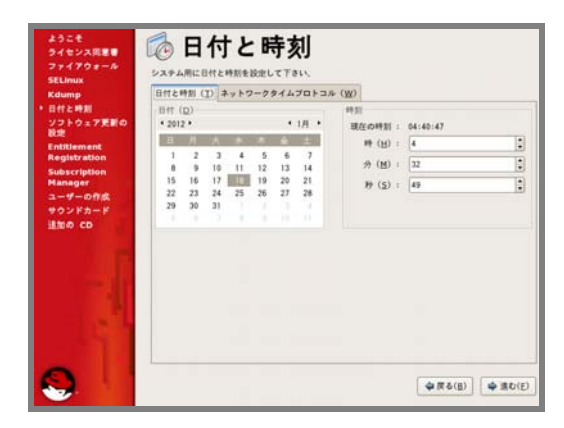

7. 「ソフトウェア更新の設定」の画面が表示されたら [いいえ、後日に登録することを希望します(N)。]を選択し、[進む(F)]をクリックします。

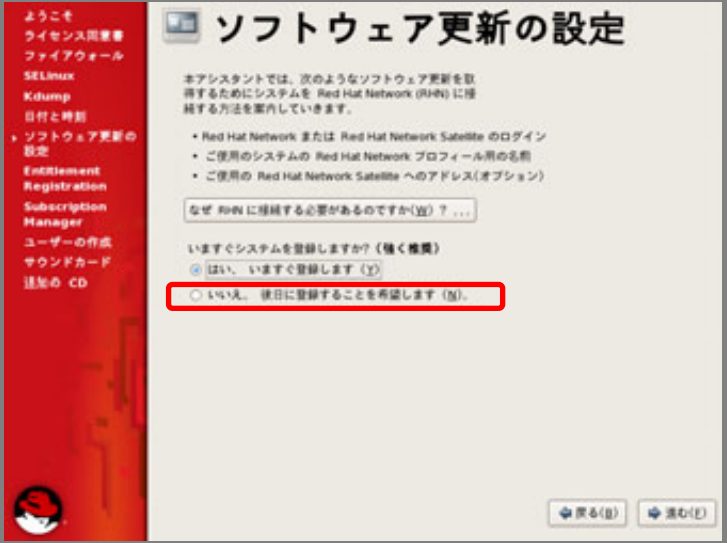

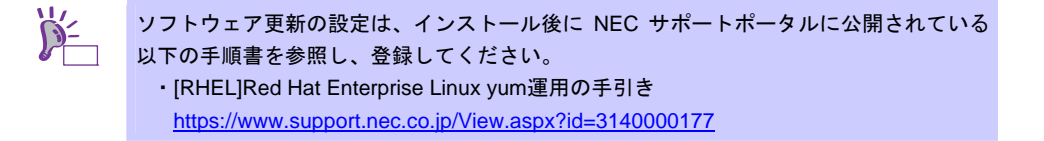

8. 確認画面が表示されたら[いいえ、後で接続します(N)。]をクリックします。

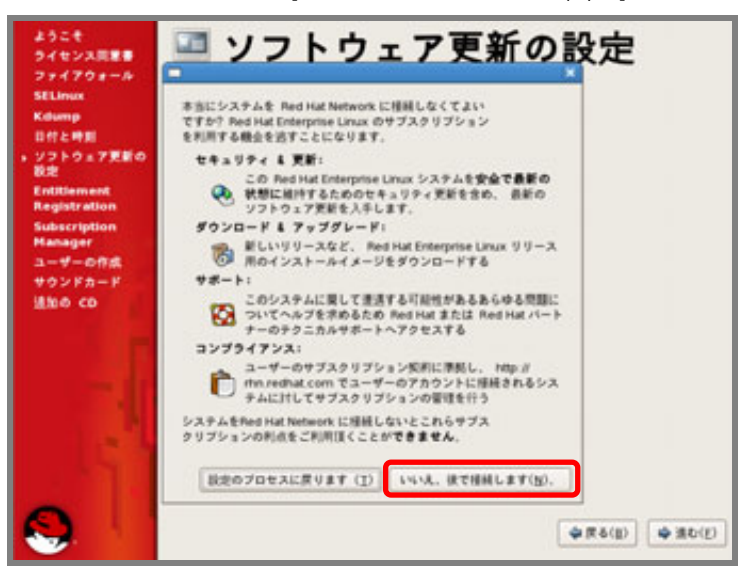

9. 「更新の設定を完了」の画面が表示されたら[進む(F)]をクリックします。
10. 「ユーザーの作成」の画面が表示されたらユーザーを作成し、[進む(F)]をクリックします。

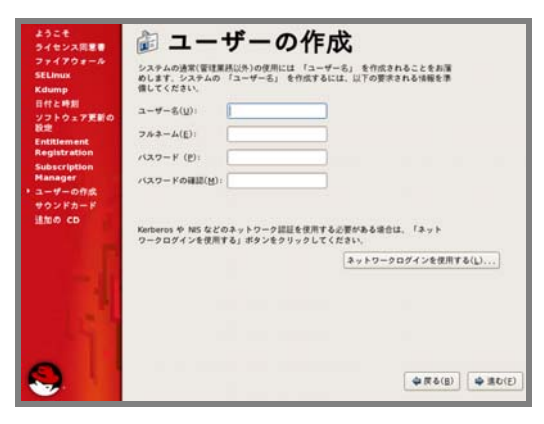

- 11. 「サウンドカード」の画面が表示されたら[進む(F)]をクリックします。
- 12. 「追加のCD」の画面が表示されたら[終了(F)]をクリックします。
- 13. システムを再起動するメッセージが表示されたら[OK(O)]をクリックし、再起動します。

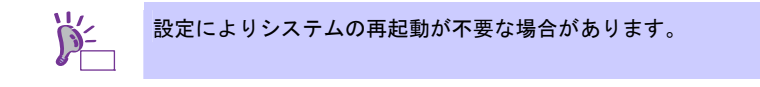

引き続き、本書の「1 章[\(4.3.4 \(4\)](#page-145-0) [初期設定スクリプトの適用](#page-145-0))」の手順に進みます。

### <span id="page-145-0"></span>**(4)** 初期設定スクリプトの適用

初期設定スクリプトは、カーネルドライバの適用とシステムを安定稼動するための各種設定をします。 以下の手順にしたがい、必ず初期設定スクリプトを適用してください。 初期設定スクリプトの処理内容については、本書の「1 章 [\(4.5.1](#page-158-0) [初期設定スクリプトの処理内容](#page-158-0))」を参 照してください。

> ヒン 以下の手順は、光ディスクドライブのマウント元を"/dev/sr0"、マウント先を"/media/cdrom" として説明しています。 マウント先が異なる場合は、以下の手順を適宜読み替えて作業してください。 また、環境により光ディスクドライブが自動マウントされる場合があります。その場合は、 マウントの必要はありません。

- 1. rootユーザーでログインします。
- 2. 光ディスクドライブに「EXPRESSBUILDER」DVDをセットします。

3. 以下のコマンドを実行し、マウントポイントを作成します。 # mkdir /media/cdrom

4. 以下のコマンドを実行し、「EXPRESSBUILDER」DVDをマウントします。 # mount -r -t iso9660 /dev/sr0 /media/cdrom

5. 以下のコマンドを実行し、初期設定スクリプトを適用します。 初期設定スクリプトが正常終了すると、下記のメッセージ"Update done・・・"が表示されます。

# sh /media/cdrom/022/lnx/os/nec\_setup.sh Update done. Finished successfully.

Please reboot your system.

6. 以下のコマンドを実行し、光ディスクドライブから「EXPRESSBUILDER」DVDを取り出します。 # cd / ; eject /media/cdrom

- ※ eject コマンドが使用できないときは、アンマウントし、手動で光ディスクドライブから 「EXPRESSBUILDER」DVD を取り出してください。
- 7. 以下のコマンドを実行し、システムを再起動します。

# reboot

以上で、初期設定スクリプトの適用は完了です。

引き続き、本書の「1 章([4.3.4 \(5\)](#page-146-0) [バンドルソフトウェアのインストール](#page-146-0)(2 章参照))」に進みます。

### <span id="page-146-0"></span>**(5)** バンドルソフトウェアのインストール**(2** 章参照**)**

バンドルソフトウェアのインストールおよび設定方法については、本書の「2 章 バンドルソフトウェ アのインストール」を参照してください。

引き続き、本書の「1 章([4.3.4 \(6\)](#page-146-1) [注意・制限事項の確認](#page-146-1))」に進みます。

#### <span id="page-146-1"></span>**(6)** 注意・制限事項の確認

本書の「1 章([1.2 L](#page-9-0)inux [サービスセット関連情報](#page-9-0))」の「[RHEL5]注意・制限事項」を参照し、本機でRed Hat Enterprise Linux 5 Serverを利用する上での注意事項および制限事項を確認してください。

引き続き、本書の「1 章([4.3.4 \(7\)](#page-146-2) [カーネルパッケージ以外の追加](#page-146-2)/アップデート)」に進みます。

#### <span id="page-146-2"></span>**(7)** カーネルパッケージ以外の追加**/**アップデート

システムを安定稼動させるにはディストリビュータから公開されている最新の RPM パッケージを適用 することが重要です。カーネル以外の RPM パッケージを追加/アップデートするときは、以下の手順書 を参照してください。

#### インターネット接続している環境でパッケージをアップデートする場合

● [RHEL]Red Hat Enterprise Linux yum運用の手引き <https://www.support.nec.co.jp/View.aspx?id=3140000177>

#### インターネット接続していない環境でパッケージをアップデートする場合

● [RHEL]RPMパッケージ適用の手引き <https://www.support.nec.co.jp/View.aspx?id=3140000129>

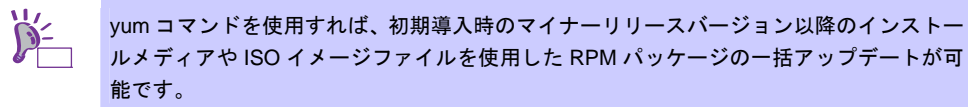

引き続き、本書の「1 章([4.3.4 \(8\)](#page-146-3) [カーネルパッケージのアップデート](#page-146-3))」に進みます。

#### <span id="page-146-3"></span>**(8)** カーネルパッケージのアップデート

カーネルパッケージをアップデートする場合、アプリケーション(CLUSTERPRO、StoragePathSavior、 および ServerProtect など)のアップデートが必要なときがあります。使用されているアプリケーション がアップデートするカーネルバージョンに対応していることをご購入元にご確認ください。 カーネルパッケージをアップデートするときは、以下の手順書を参照し、最新のカーネルパッケージに アップデートしてください。

[RHEL]RPMパッケージ適用の手引き <https://www.support.nec.co.jp/View.aspx?id=3140000129>

引き続き、本書の「1 章([4.3.4 \(9\)](#page-146-4) [サーバトラブル発生の備え](#page-146-4))」に進みます。

### <span id="page-146-4"></span>**(9)** サーバトラブル発生の備え

サーバトラブルの発生に備えた設定手順については、本書の「1 章([1.2 L](#page-9-0)inux [サービスセット関連情報](#page-9-0))」 の「[Linux] サーバトラブルへの備えと情報採取の手順」を参照してください。また、本書の「1 章([1.2 Linux](#page-9-0)  [サービスセット関連情報](#page-9-0))」の「Linuxサポート情報リスト」を参照し、関連情報を確認してください。

### *4.3.5* トラブルシューティング**(Linux**マニュアルセットアップ**)**

Linux マニュアルセットアップ時に不具合が発生した場合、以下に該当する項目がないか確認してください。該 当する項目がある場合は説明内容をご確認の上、対応してください。メッセージ内容は、システムの構成によ り異なります。

また、NEC サポートポータルの FAQ も参照してください。

- ※ NECサポートポータルはLinux サービスセットをご購入されたお客様のみご利用いただけます。Linux サービスセットについては、本書の「1章[\(1.1](#page-9-1) Linux [サービスセット](#page-9-1))」をご確認ください。
- $\bullet$  NEC  $\ddagger$   $\pi$   $\ddagger$   $\leftarrow$   $\sim$   $\pi$   $\sim$ [Linux] お薦めFAQリスト <https://www.support.nec.co.jp/View.aspx?id=3140000131>

[RHEL5]注意・制限事項

<https://www.support.nec.co.jp/View.aspx?id=3140001230>

#### **[?]** インストール時、ハードディスクドライブを認識できない

OS のインストール時に、ハードドライブのパーティション設定画面で以下のメッセージが表示される。 「ドライブがみつかりませんでした。」

→ 原因として以下のいずれかの項目に該当する可能性があります。 ・Red Hat Enterprise Linux 5.7のインストールメディアを使用していない。 ・RAIDシステムの構成で論理ドライブを作成していない。 本書の「1章[\(4.3.2 \(3\)](#page-128-0) [インストールメディアの作成](#page-128-0))」と「1章([4.3 L](#page-121-0)inux[マニュアルセットアップ](#page-121-0))」を 参照し、正しいメディアと手順でインストールをしているかを確認してください。

また、RAIDシステムの構成で論理ドライブを作成していない場合は、本書の「1章([4.3.4 \(1\) RAID](#page-132-0)の設 [定](#page-132-0))」を参照し、RAIDシステムを構築してください。

#### **[?]** 初期設定スクリプト適用時、以下のメッセージがコンソール端末上に表示され適用に失敗する

ERROR: This system is not supported. Exit.

Red Hat Enterprise Linux 5.7以外のインストールメディアを使用し、Linuxマニュアルセットアップし た場合に表示されます。

必ずRed Hat Enterprise Linux 5.7のインストールメディアを使用し、Linuxマニュアルセットアップし てください。

#### **[?]** 初期設定スクリプト適用時、以下のメッセージがコンソール端末上に表示され適用に失敗する

ERROR: This hardware(*XXXX*) is not supported. Exit.

※モデルにより、*XXXX* は異なります。

→ 本機に対応していない初期設定スクリプトを実行した場合に表示されます。 本製品に添付されている「EXPRESSBUILDER」DVDが正しく挿入されていることを確認し、再度本 書の「1章[\(4.3.4 \(4\)](#page-145-0) [初期設定スクリプトの適用](#page-145-0))」を参照し初期設定スクリプトを適用してください。

**[?]** 初期設定スクリプト適用時、以下のメッセージがコンソール端末上に表示され適用に失敗する

nec setup.sh must be run as root. Exit.

- rootユーザー以外で初期設定スクリプトを実行した場合に表示されます。 初期設定スクリプトの適用はrootユーザーで実行してください。
- **[?]** 初期設定スクリプト適用時、以下のメッセージがコンソール端末上に表示され適用に失敗する

```
ERROR: rhel5_7_<アーキテクチャ>_nec_setup.sh must be run on 2.6.18-274.el5 
kernel. 
ERROR: /media/cdrom/022/lnx/os/RHEL5_<アーキテクチャ>/rhel5_7_<アーキテク
チャ> nec setup.sh failed.
Exit.
```
※アーキテクチャは、x86 の場合は"x86"、EM64T の場合は"em64t"または"EM64T"です。

- → 初期設定スクリプトを適用する前に、カーネルをアップデートしている場合に表示されます。 初期設定スクリプトの適用前にカーネルをアップデートしている場合は、安定稼動するための各種設 定が正しく反映されず、システムを安定運用できない可能性があります。本書の「1章[\(4.3.4 \(2\)](#page-133-0) [イン](#page-133-0) [ストール](#page-133-0)(初期導入))」を参照し、再インストールしてください。 カーネルのアップデートをする場合は、必ず初期設定スクリプトを適用後にカーネルをアップデート してください。
- **[?]** 複数のディスクを接続している場合、**OS**が起動できない
	- → インストール時に、複数の増設オプションボードなどにディスクを接続している場合、システムBIOS とOSのディスク認識の仕組みの違いにより、ブートローダが正常にインストールできないことがあり ます。

また、運用中のシステムに新たに増設オプションボードなどを接続した場合、システムBIOSのブート ディスクの順序が変更され、ブートローダが起動できなくなることがあります。装置により設定方法 が異なる場合があります。

本製品添付の「メンテナンスガイド」を参照し、ブートディスクの設定確認と変更してください。

#### **[?] x86**の環境でインストールするとログファイルに以下のようなメッセージが記録される

メッセージ: "Warning only 4GB will be used." ログファイル名:"/var/log/messages"

"/var/log/dmesg"

→ このメッセージは、4GB超のメモリ容量を実装している状態で非PAEカーネルを起動した場合に表示 されます。

非PAEカーネルでは、認識できるメモリ容量が4GB以下のため4GBを超えるメモリを使用する場合は、 本書の「1章([4.4.6](#page-156-0) kernel-PAE[パッケージのインストール](#page-156-0))」を参照しPAEカーネルをインストールして ください。

4GB以下の容量のメモリを搭載している場合も、4GB以下のアドレスに各種I/Oデバイス制御のために 割り当てられる数百MBから数GBの領域が存在したとき、4GBを超えるアドレス空間に使用可能なメ モリ領域が割り当てられるときがあります。

#### **[?]** ディスク増設後、アプリケーションを実行できない

ディスク増設を行った場合、デバイス名が変わりデバイス名を直接指定しているアプリケーションな どが動作しないことがあります。

ディスクのパーティション情報と現在のマウント状況を確認します。また、パーティションがマウン トされている場合は、正しいデバイス名でマウントされているか確認してください。

マウントされていないパーティションがある場合は、一時的にマウントするなど、パーティションを 確認の上、正しいマウントポイントにマウントされるよう変更してください。以下のいずれかのコマ ンドで、パーティション情報およびマウントポイントの情報が確認できます。

```
# fdisk -l
```
# df

<sup>#</sup> mount

#### <span id="page-149-1"></span>**[?]** ディスプレイ画面の表示が、適切な解像度で表示されない

- 適切な解像度が設定できていないため、正常に表示できていません。 グラフィカルログイン後またはstartx でX Window System を起動後、以下の手順にしたがい、設定を 変更してください。
	- (1) 以下のコマンドを実行し、X Window System を設定します。
		- # /opt/nec/setup/necxdisplaysetup
	- (2) [ハードウェア (H)]タブのモニタータイプに使用しているディスプレイが表示されている ことを確認します。表示されているディスプレイが適切であれば、[\(5\)](#page-149-0)の手順に進みます。 「Unknown monitor」と表示されている場合は、[\(3\)](#page-149-1)の手順に進みます。
	- (3) [ハードウェア (H)]タブでモニタータイプの[設定 (C)…]ボタンをクリックします。
	- (4) リストから使用しているモニターの種類を選択し、[OK(O)]をクリックします。 リストに使用しているモニターがない場合は、「Generic LCD Display」から、ご使用のモ ニターでサポートされている適切な解像度のモデル(例: LCD Panel 1024×768)を選択し、 [OK(O)]ボタンをクリックします。
	- (5) [モニター設定 (S)]タブの「解像度 (R)」より適切な画面サイズを選択し[OK(O)]をクリッ クします。
	- (6) 設定を有効にするには再ログインを行ってください。

#### <span id="page-149-0"></span>**[?]** ディスク増設後、**swap**パーティションがマウントできない

ディスクを増設した場合、デバイス名が変わりswapパーティションがマウントできなくなることがあ ります。

swapパーティションをマウントするため、以下の手順を試みてください。ただし、すべてのケースで 正常に動作するとは限りませんので、ご注意ください。

また、以下の例は、swapパーティションが"/dev/sda2"から"/dev/sdb2"に変わった場合を示しています。 運用中のシステムのデバイス名と読み替えてください。

以下の手順にしたがい設定を変更してください。

(1) 以下のコマンドを実行し、swap パーティションがマウントされているか確認します。

# swapon -s

<span id="page-149-2"></span>(2) パーティションがマウントされていない場合は、以下のコマンドを実行し、swap パーティ ションのデバイス名を確認します。

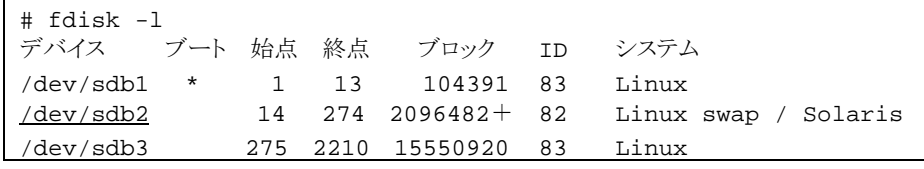

※ Linux swap / Solaris の行が swap パーティションです。

(3) "/etc/fstab"をエディタで開き、2 列目が"swap"になっている行を探し、1 列目を [\(2\)](#page-149-2)の手順 で調べたデバイス名に修正します。

修正前)

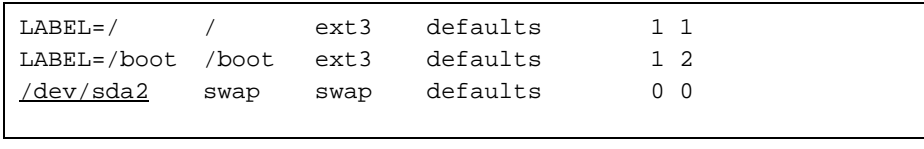

#### 修正後)

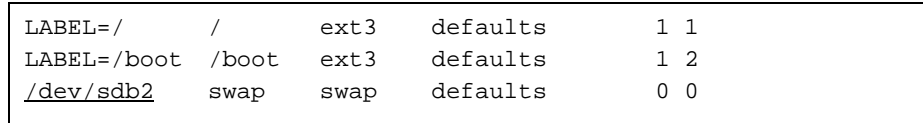

(4) 以下のコマンドを実行し、システムを再起動します。

# reboot

# *4.4* システム環境設定の変更手順

この章では、システム環境設定を変更する手順について記載しています。本章に記載のない設定項目の変更手 順については、本書の「1 章([4.3.2 \(4\)](#page-129-0) [インストールガイドの入手](#page-129-0))」を参照し、「Red Hat Enterprise Linux 5 Installation Guide」入手して、設定方法を確認してください。

### <span id="page-150-0"></span>*4.4.1* ランレベルの変更

グラフィカルログインモード(ランレベル 5)または、テキストログインモード(ランレベル 3)で起動したい場合 は、以下の手順にしたがい、設定を変更してください。なお、グラフィカルログインモード(ランレベル 5)で起 動する場合は、事前に「X Window System」のパッケージグループをインストールする必要があります。

#### グラフィカルログインモード**(**ランレベル**5)**にする場合

1. rootユーザーでログインします。

- 2. "/etc/inittab"をエディタで開き、idから始まる行の記述を以下のように変更します。 id:5:initdefault:
- 3. 以下のコマンドを実行し、システムを再起動します。 # reboot

#### テキストログインモード**(**ランレベル**3)**にする場合

- 1. rootユーザーでログインします。
- 2. "/etc/inittab"をエディタで開き、idから始まる行の記述を以下のように変更します。 id:3:initdefault:
- 3. 以下のコマンドを実行し、システムを再起動します。 # reboot

### *4.4.2* 日付と時刻の設定

日付と時刻の設定を行う場合、以下の手順にしたがい変更してください。

- 1. rootユーザーでログインします。
- 2. 以下のコマンドを実行し、日付と時刻の設定を行います。 例:2011年05月31日14時20分に時刻を設定 # date -s "2011/05/31 14:20"

### <span id="page-151-0"></span>*4.4.3* パーティションの追加

ハードディスクドライブ上の未確保領域(空き領域)にパーティションを追加する場合、以下の手順を参考にして ください。

以下では、BTO時に設定しているパーティションレイアウトのパターン1における未確保領域を1つのパーティ ションとして確保し、作成したパーティションを"/mnt/data"に割り当てる作業を例に説明します。

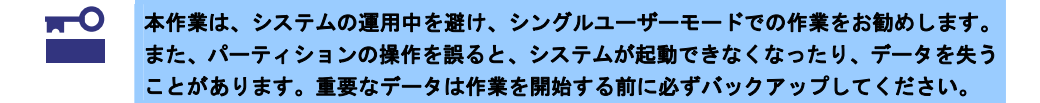

1. 以下のコマンドを実行し、ハードディスクドライブに未確保領域があるか確認します。

# fdisk -l /dev/sda

2. 以下のコマンドを実行します。

# fdisk /dev/sda

3. fdiskのコマンドプロンプトに対して"p"を入力し、現在のパーティション情報を表示させ、パーティション を作成しようとしているハードディスクドライブが正しいものかを確認します(数値はシステムの環境に より異なります)。

```
Command (m for help): p 
Disk /dev/sda: 80.0 GB, 80026361856 bytes 
255 heads, 63 sectors/track, 9729 cylinders 
Units = cylinders of 16065 * 512 = 8225280 bytes
   Device Boot Start End Blocks Id System 
/dev/sda1 * 1 25 200781 83 Linux 
/dev/sda2 26 1330 10482412+ 83 Linux 
/dev/sda3 1331 1591 2096482+ 82 Linux swap / Solaris
```
4. 新しいパーティションを作成するために、fdiskのコマンドプロンプトに対して"n"を入力し、確保したい パーティションの開始シリンダ、終了シリンダを指定します(例では基本領域を選択し、開始シリンダ、終 了シリンダの指定でデフォルト値を使用し、空き領域すべてを確保しています)。

```
Command (m for help): n 
Command action 
   e extended 
   p primary partition (1-4) 
p 
Selected partition 4 
First cylinder (1592-9729, default 1592): < Enter>
Using default value 1592 
Last cylinder or +size or +sizeM or +sizeK (1592-9729, default 9729): <Enter>
Using default value 9729
```
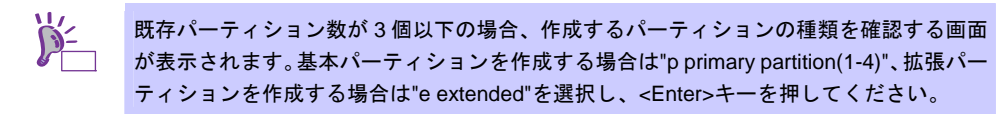

5. 再度fdiskのコマンドプロンプトに対して"p"を入力し現在のパーティション情報を表示させ、作成したパー ティションを確認します。

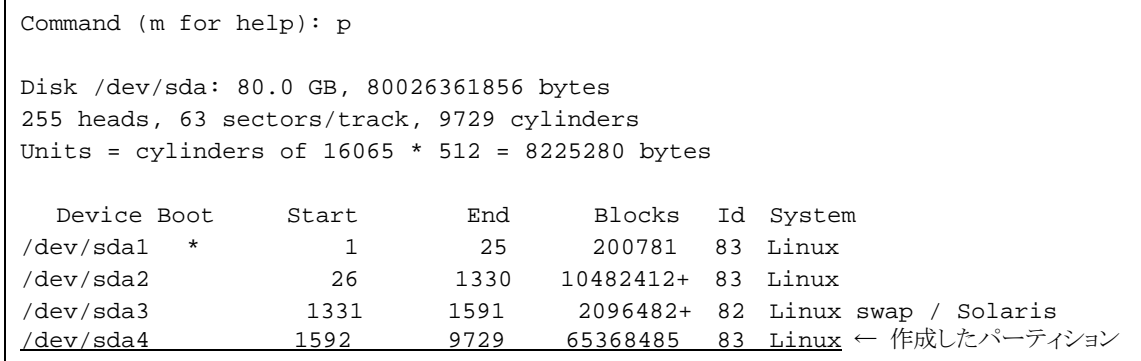

- 6. 確保したパーティションの領域タイプ(Id)を変更する場合は、fdiskのコマンドプロンプトに対して"t"を入力 し、変更するパーティションを指定して、変更したい領域タイプのIdを入力します(例:swapパーティショ ンに変更するときは、Id"82"です)。 通常、作成したパーティションをext2、ext3、またはext4ファイルシステムでフォーマットし、データ領 域として使用する場合は、デフォルトのId"83"を変更する必要はありません。
- 7. パーティション情報を書き込むために、fdiskのコマンドプロンプトに対して"w"を入力しfdiskコマンドを終 了します(ここで"q"を入力した場合、パーティション情報は更新されません)。
- 8. 更新したパーティション情報をシステムに反映させるため、以下のコマンドを実行し、システムを再起動 します。

```
# reboot
```
※ 以降、作成したパーティションを"/dev/sda4"として説明します。

9. 再起動後、以下のコマンドを実行し、ファイルシステムを作成します。

#### **ext3**ファイルシステムを作成する場合

# mkfs.ext3 /dev/sda4

#### **ext2**ファイルシステムを作成する場合

# mkfs.ext2 /dev/sda4

#### **ext4**ファイルシステムを作成する場合

# mkfs.ext4 /dev/sda4

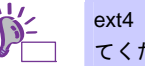

ext4 でファイルシステムを作成するためには"e4fsprogs"のパッケージをインストールし てください。

10. 以下のコマンドを実行し、"/mnt/data"ディレクトリを新規作成します。

# mkdir -p /mnt/data

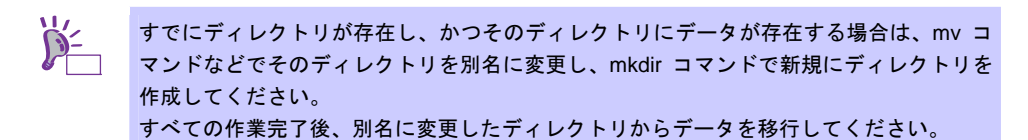

11. OS起動時の自動マウントの設定をします。

#### **UUID**を使用して設定する場合

UUIDの値は以下のコマンドで確認します。

```
# blkid /dev/sda4
```

```
/dev/sda4: UUID="e31e9572-3523-4471-8c54-56f2c7d61ea2" SEC_TYPE="ext2" 
TYPE="ext3"
```
※ 表示される値は環境により異なります。UUID を使用する場合は、実際の環境で表示される値を指定 してください。

"/etc/fstab"をエディタで開き、以下の行を追加します。

```
UUID=e31e9572-3523-4471-8c54-56f2c7d61ea2 /mnt/data ext3 defaults 1 2 
※ "fstab"の編集は改行せずに一行で記載してください。
```
#### ラベル設定済みの場合

以下のコマンドを実行し、作成したファイルシステムにラベルを設定します。 ※ 以降、ラベル名を"/data"として説明します。

#### **ext3**または**ext2**ファイルシステムにラベルを設定する場合

# tune2fs -L /data /dev/sda4

#### **ext4**ファイルシステムにラベルを設定する場合

# tune4fs -L /data /dev/sda4

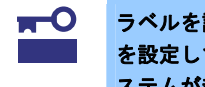

ラベルを設定する場合は、システムのほかのパーティションで使用されていないラベル名 を設定してください。システムに同じラベルを持つ複数のパーティションがある場合、シ ステムが起動できなくなるときがあります。

"/etc/fstab"をエディタで開き、以下の行を追加します。

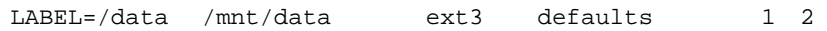

12. 更新したパーティション情報をシステムに反映させるため、以下のコマンドを実行し、システムを再起動 します。

# reboot

13. 再起動後、以下のコマンドを実行し、自動マウントされているか確認します。

# mount

/dev/sda4 on /mnt/data type ext3 (rw)

本章で使用しているfdisk、mkfs、tune2fs、およびtune4fsなどのコマンドの詳細な説明は、"man fdisk"などで確 認してください。

### *4.4.4* **swap**領域の拡張方法

swap 領域を拡張する場合、以下の手順を参考にしてください。

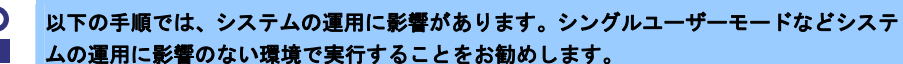

重要 ムの運用に影響のない環境で実行することをお勧めします。

### **(1) swap** パーティションを使用する場合

未確保領域がある場合、swap 用のパーティションを作成し、swap 領域を拡張することができます。

1. 本書の「1章([4.4.3](#page-151-0) [パーティションの追加](#page-151-0))」の手順にしたがい、swap用のパーティションを確保し、 パーティションの領域タイプのIdを"82"(Linux swap)に設定します。 ※ 以下 swap 用のパーティションを"/dev/sda5"として説明します。

2. 以下のコマンドを実行し、Linuxのswap領域を準備します。

# mkswap /dev/sda5

3. swapパーティションを自動でマウントできるようにします。 "/etc/fstab"をエディタで開き、以下の行を追加します。

/dev/sda5 none swap sw 0 0

4. 以下のコマンドを実行し、すべてのswapを無効にします。

# swapoff -a

5. 以下のコマンドを実行し、すべてのswapを有効にします。

# swapon -a

6. 以下のコマンドを実行し、swapが有効になっていることを確認します。

# swapon -s

#### **(2) swap** ファイルを使用する方法

swap パーティションを確保できない場合、swap ファイルを作成し swap 領域を拡張することができま す。

- 1. ddコマンドを使用し、swap用のファイルを作成します。
	- ※ 以下のコマンドでは、1GB のファイルを作成しています。必要に応じてサイズを変更してくだ さい。また swap ファイルを"/swapfile"として説明します。swap ファイル名は任意です。

# dd if=/dev/zero of=/swapfile bs=1024 count=1048576

2. 以下のコマンドを実行し、Linuxのswap領域を準備します。

# mkswap /swapfile

3. swapパーティションを自動でマウントできるようにします。 "/etc/fstab"をエディタで開き、以下の行を追加します。

/swapfile none swap sw 0 0

4. 以下のコマンドを実行し、すべてのswapを無効にします。

# swapoff -a

5. 以下のコマンドを実行し、すべてのswapを有効にします。

# swapon -a

6. 以下のコマンドを実行し、swapが有効になっていることを確認します。

# swapon -s

### <span id="page-155-0"></span>*4.4.5* **SELinux**の設定

SELinux の設定を変更する場合は、以下の手順にしたがって設定を確認し、変更してください。

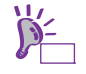

SELinux の設定を「無効(Disabled)」以外に設定する場合は、SELinux のポリシー設定ファ イルで適切なセキュリティコンテキストの設定を行わないと、利用するソフトウェアでセ キュリティ違反の警告またはエラーが発生し、正常に動作しない可能性があります。 SELinux のセキュリティコンテキストについて十分ご理解の上、設定を変更してください。

- 1. rootユーザーでログインします。
- 2. 以下のコマンドを実行し、SELinuxのカレント設定を確認します。
	- カレント設定が「無効」の場合は、以下のように表示されます。 # getenforce Disabled
	- カレント設定が「有効」の場合は、以下のように表示されます。 # getenforce Enforcing
	- カレント設定が「警告のみ」の場合は、以下のように表示されます。

# getenforce Permissive

カレント設定を変更する場合は、以下の手順にしたがい、変更してください。

- 3. "/etc/sysconfig/selinux"をエディタで開き、以下の行を探します。 SELINUX =< カレント設定>
- 4. 上記の行を編集し、ファイルを保存します。
	- 「無効」にする場合は、以下に変更してください。 SELINUX=disabled
	- 「有効」にする場合は、以下に変更してください。 SELINUX=enforcing
	- 「警告のみ」にする場合は、以下に変更してください。 SELINUX=permissive
- 5. 以下のコマンドを実行し、システムを再起動します。 # reboot

### <span id="page-156-0"></span>*4.4.6* **kernel-PAE**パッケージのインストール

kernel-PAE パッケージを追加インストールする場合の手順を説明します。 x86 の環境では、kernel-PAE パッケージをインストールすることにより、4GB 超のメモリを使用してシステム を稼動させることができます。kernel-PAE パッケージを使用するためには、以下の手順にしたがい、インストー ルしてください。

なお、Linux シームレスセットアップしたお客様はこの手順は必要ありません。

- 作業に必要なもの
	- インストールメディア 以下のいずれかを準備してください。 「Red Hat Enterprise Linux 5.7 Server (x86) Install DVD」 または「Red Hat Enterprise Linux 5.7 Server (x86) Install Disc 1」
	- 「EXPRESSBUILDER」DVD

ヒン 以下の手順は、光ディスクドライブのマウント元を"/dev/sr0"、マウント先を"/media/cdrom" として説明しています。 マウント先が異なる場合は、以下の手順を適宜読み替えて作業してください。 また、環境によりは光ディスクドライブが自動マウントされる場合があります。その場合 は、マウントの必要はありません。

1. 以下のコマンドを実行し、カーネルバージョン2.6.18-274.el5のカーネルで起動していることを確認します。 # uname -r

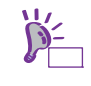

カーネルバージョン 2.6.18-274.el5 以外のカーネルで起動している場合は、本機を再起動 し、grub のカーネル選択画面でカーネルバージョンが 2.6.18-274.el5 のカーネルを選択し、 OS を起動してください。

- 2. 以下のコマンドを実行し、Red Hat社の公開鍵をインポートします。 # rpm --import /etc/pki/rpm-gpg/RPM-GPG-KEY-redhat-release
- 3. 以下のコマンドを実行し、マウントポイントを作成します。 # mkdir /media/cdrom
- 4. 以下のコマンドを実行し、kernel-PAEパッケージがインストールされているか確認します。 インストールされている場合は、[9](#page-156-1).の手順へ進みます。インストールされていない場合は、[5](#page-156-2).の手順へ進み、 kernel-PAEパッケージをインストールします。

# rpm -qa | grep kernel-PAE kernel-PAE-2.6.18-274.el5

- <span id="page-156-2"></span>5. 光ディスクドライブにインストールメディアをセットします。
- 6. 以下のコマンドを実行し、インストールメディアをマウントします。 # mount -r -t iso9660 /dev/sr0 /media/cdrom
- 7. 以下のコマンドを実行し、kernel-PAEパッケージをインストールします。 # rpm -ivh /media/cdrom/Server/kernel-PAE-2.6.18-274.el5.i686.rpm

# rpm -ivh /media/cdrom/Server/kernel-PAE-devel-2.6.18-274.el5.i686.rpm

- 8. 以下のコマンドを実行し、光ディスクドライブからインストールメディアを取り出します。 # cd / ; eject /media/cdrom
- <span id="page-156-1"></span>9. 光ディスクドライブに「EXPRESSBUILDER」DVDをセットします。
- 10. 以下のコマンドを実行し、「EXPRESSBUILDER」DVDをマウントします。 # mount -r -t iso9660 /dev/sr0 /media/cdrom

11. 以下のコマンドを実行し、初期設定スクリプトを適用します。

# sh /media/cdrom/022/lnx/os/nec\_setup.sh

12. デフォルトカーネルの確認メッセージが表示されたら、PAEカーネルに変更するため"n"と入力し、[13](#page-157-0).の手 順へ進みます。

PAEカーネルに変更しない場合は、<Enter>キーまたは"Y"と入力し[14.](#page-157-1)の手順へ進んでください。

Current default kernel is : kernel-2.6.18-274.el5

Is that OK? [Y/n]:n

ヒン カーネルバージョン 2.6.18-274.el5 以外のカーネルをインストールしている場合は、表示 されるカーネルバージョンが異なります。その場合は、カーネルバージョンを読み替えて ください。

<span id="page-157-0"></span>13. デフォルト起動カーネルの選択画面が表示されたら、PAEカーネルを選択します。 初期設定スクリプトが正常に終了すると、以下のメッセージ"Update done・・・"が表示されます。

```
Which one is the kernel you want to set to default? 
1) kernel-2.6.18-274.el5 
2) kernel-PAE-2.6.18-274.el5 
#? 2Update done. 
Finished successfully. 
Please reboot your system.
```
- <span id="page-157-1"></span>14. 以下のコマンドを実行し、光ディスクドライブから「EXPRESSBUILDER」DVDを取り出します。 # cd / ; eject /media/cdrom
- 15. 以下のコマンドを実行し、システムを再起動します。 # reboot
- 16. デフォルト起動カーネルを変更した場合は再起動後、以下のコマンドを実行し、デフォルトカーネルを確 認します。

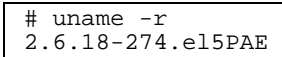

以上で、kernel-PAE パッケージのインストールは完了です。

### *4.4.7* デフォルト起動カーネルの変更方法

デフォルト起動カーネルを変更する場合の手順を説明します。

GRUBのデフォルト起動カーネルを変更する場合は、以下のコマンドを実行します。

# grubby --set-default=*起動カーネル* 

 **2.6.18-274.el5PAE** に変更する場合

# grubby --set-default=/boot/vmlinuz-2.6.18-274.el5PAE

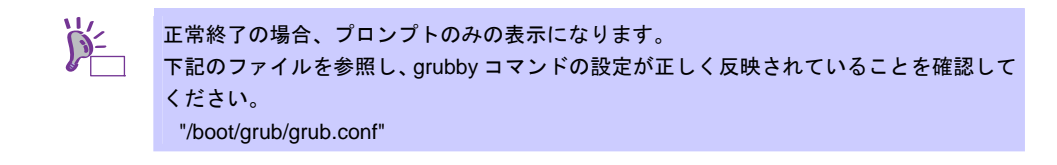

### *4.5* 付録

この章では、初期設定スクリプトの処理内容やセットアップ方法による設定の違いについて記載しています。

### <span id="page-158-0"></span>*4.5.1* 初期設定スクリプトの処理内容

初期設定スクリプトの処理内容は以下のとおりです。 なお、BTO 時は初期設定スクリプトが適用された状態で出荷されます。 また、Linux シームレスセットアップ時、初期設定スクリプトは自動的に適用されます。

- 1. ドライバのアップデート
	- 以下のドライバへアップデートします。
		- tg3
			- バージョン : "3.120h" 説明 : LANインタフェース
				- ヒン 各アーキテクチャ/カーネルに対応した kmod パッケージがインストールされます。 (x86 の場合) - kernel tg3 : kmod-tg3-3.120h-1.i686.rpm - kernel-PAE tg3 : kmod-tg3-PAE-3.120h-1.i686.rpm - kernel-xen tg3 : kmod-tg3-xen-3.120h-1.i686.rpm (EM64T の場合) - kernel tg3 : kmod-tg3-3.120h-1.x86\_64.rpm - kernel-xen tg3 : kmod-tg3-xen-3.120h-1.x86\_64.rpm アーキテクチャ非依存の kmod-common パッケージがインストールされます。 tg3 : tg3-kmod-common-3.120h-1.noarch.rpm
- 2. S.M.A.R.T.機能のサービス停止 システムの構成によりS.M.A.R.T.機能に対応していない場合があるため、smartdサービスを停止します。
- 3. カーネルオプションの削除 ランレベル5で起動した場合、ローカルコンソールから操作不可となる場合がある問題に対応するため、 /boot/grub/grub.confのkernel行から、"rhgb"を削除します。
- 4. yumのアップデート対象の除外設定 yumのアップデート対象からカーネル関連モジュールを除外するために、/etc/yum.confに "exclude=kernel-\*"を付加します。 カーネル関連のパッケージに関しては、yumを使ったアップデートを推奨していません。カーネル関連の パッケージのアップデートについては、NECサポートポータルの以下のコンテンツをご覧ください。 [RHEL]RPM パッケージ適用の手引き <https://www.support.nec.co.jp/View.aspx?id=3140000129>

### ― 設定変更する場合

```
yumでのアップデートでカーネル関連のパッケージも適用する場合は、/etc/yum.confから
"exclude=kernel-*"を削除してください。
```
#### 変更前

```
[main]
exclude=kernel-* 
cachedir=/var/cache/yum 
                  ↓
```
変更後

```
[main]
cachedir=/var/cache/yum
```
5. edacドライバの設定

BIOS memory reporting機能が動作しなくなる問題に対応するため、OS起動時に特定のメモリコントロー ラに対し、edacドライバのドライバをロードさせないよう/etc/modprobe.confに以下を付加します。

- blacklist edac\_mc
- blacklist i5000\_edac
- blacklist i3000 edac
- blacklist e752x\_edac
- blacklist i3200 edac
- blacklist i7300\_edac
- 6. 情報採取間隔の設定

システムの不具合が発生したときのシステム状況をより正確に把握できるように、sysstatの情報採取間隔 をデフォルトの10分から1分へ変更します。

― 設定変更する場合(例:デフォルトの10分に変更する場合) /etc/cron.d/sysstat を以下のように編集してください。

↓

```
 変更前
```

```
# run system activity accounting tool every 1 minutes 
*/1 * * * * root /usr/lib/sa/sal 1 1
```
変更後

```
# run system activity accounting tool every 10 minutes 
*/10 * * * * root /usr/lib/sa/sal 1 1
```
- ※ /etc/cron.d/sysstatの詳細な書式については、"man 5 crontab"を参照してください。
- 7. ハードウェアの故障発生時の設定

訂正不可能なハードウェアの故障などが発生した場合、システムをパニック(停止)させるために、 /etc/sysctl.confに"kernel.panic\_on\_unrecovered\_nmi = 1"を付加します。

#### ― 設定変更する場合

```
/etc/sysctl.confの以下の行の"1"を"0"に変更してください。
※ 0:何もしない(デフォルト相当) / 1:システムをパニック(停止) 
設定の変更については推奨しません。
また、OSのインストール直後は、このパラメータは設定ファイルに記載がありません。
```
変更前

```
kernel.panic_on_unrecovered_nmi = 1
```
↓

変更後

```
kernel.panic_on_unrecovered_nmi = 0
```
- 8. サブスクリプションマネージャのパッケージ削除 デスクトップ環境使用時に、サブスクリプションマネージャの不要なポップアップメッセージを抑制する ため、subscription-manager, subscription-manager-gnome, subscription-manager-firstbootパッケージを 削除します。
- 9. バックアップファイルの作成 設定などを編集したファイルのバックアップを、以下のバックアップ用ディレクトリを作成し、ファイル のパス名ごとバックアップします。

/opt/nec/setup/backup/<日時 \*1>\_<起動カーネル \*2>

\*1 スクリプト実行時の日時

\*2 スクリプト実行時の起動カーネル

※ 初期設定スクリプト適用時に変更があったファイルのみバックアップします。

### *4.5.2* セットアップ方法による設定の違い

Linux マニュアルセットアップと Linux シームレスセットアップでは、セットアップ時に指定可能なパラメータ やインストール仕様に関し、以下のような違いがあります。以下を参照し、システムの目的に合った方法で OS をインストールしてください。なお、BTO 時の情報は参考として記載しています。

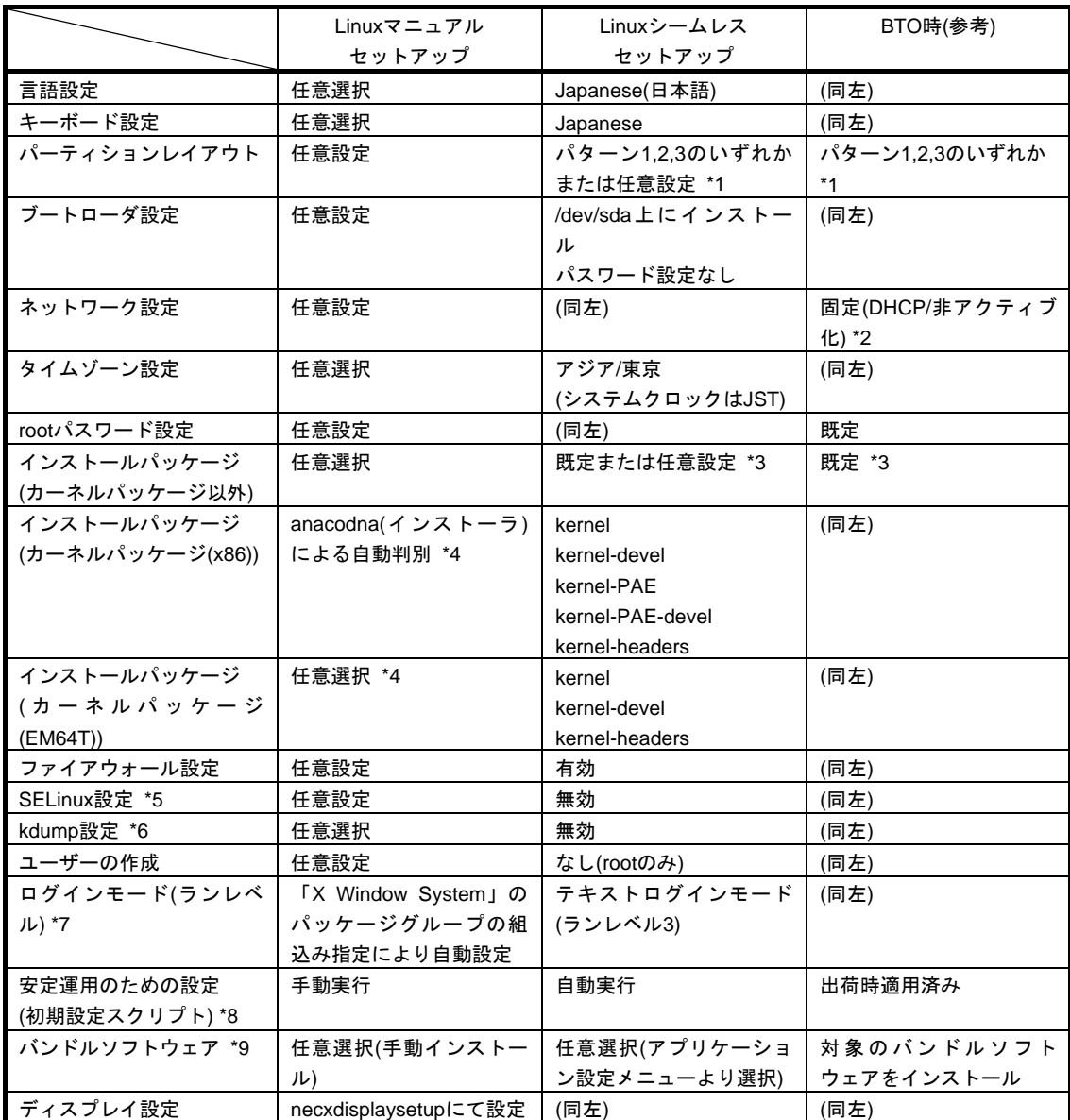

- \*1 パーティションレイアウトのパターンについては、本書の「1 章[\(4.3.1 \(4\)](#page-123-0) [パーティションレイアウ](#page-123-0) [トの検討](#page-123-0))」を参照してください。
- \*2 necnetsetup またはディストリビュージョン標準のツールで設定可能です。 necnetsetup については、Linux サービスセットに添付される「初期設定および関連情報について」 を参照してください。
- \*3 BTOまたはLinuxシームレスセットアップでインストールされるパッケージグループについては、本 書の「1 章([4.3.1 \(5\)](#page-125-0) [パッケージグループの検討](#page-125-0))」を参照してください。パッケージはOSをインス トール後に追加または削除が可能です。手順については、NECサポートポータルの以下のコンテン ツをご覧ください。

 [RHEL]RPM パッケージ適用の手引き <https://www.support.nec.co.jp/View.aspx?id=3140000129>

- \*4 Linuxマニュアルセットアップでインストールされるカーネルについては、本書の「1 章[\(4.3.1 \(2\)](#page-121-1) [イ](#page-121-1) [ンストールされるカーネル](#page-121-1))」を参照してください。
- \*5 SELinuxの設定変更については、本書の「1 章([4.4.5 SELinux](#page-155-0)の設定)」を参照してください。
- \*6 kdump の詳細な設定手順については、NEC サポートポータルの以下のコンテンツをご覧ください。 [Linux] diskdump/kdump について
- <https://www.support.nec.co.jp/View.aspx?id=3140001260>
- \*7 ランレベルの変更については、本書の「1 章[\(4.4.1](#page-150-0) [ランレベルの変更](#page-150-0))」を参照してください。
- \*8 設定内容については、本書の「1 章[\(4.5.1](#page-158-0) [初期設定スクリプトの処理内容](#page-158-0))」を参照してください。 \*9 バンドルソフトウェアについては、本書の「2 章」を参照してください。BTO時の対象のバンドル ソフトウェアについては、本書の「1 章([4.1.1 \(4\)](#page-93-0) [インストール済みバンドルソフトウェア](#page-93-0))」を参照 してください。

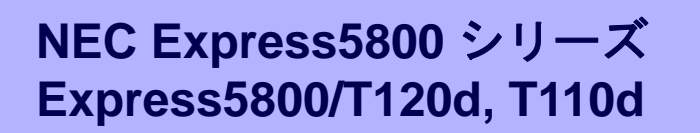

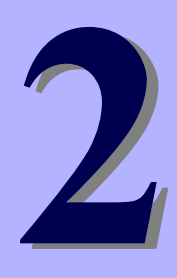

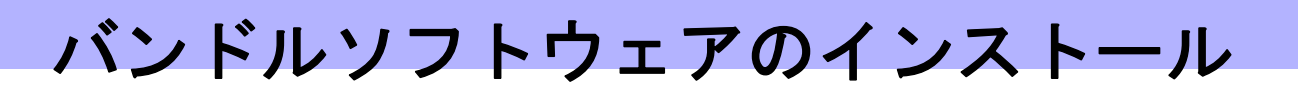

本機のバンドルソフトウェアと、そのインストールについて簡単に説明します。

- **1.** 本機用バンドルソフトウェア 本機にインストールするバンドルソフトウェアについて説明しています。
- **2.** 管理**PC**用バンドルソフトウェア 本機を監視・管理する「管理PC」にインストールするバンドルソフトウェアについて説明しています。

# *1.* 本機用バンドルソフトウェア

本機にインストールするバンドルソフトウェアについて説明します。詳細は、各ソフトウェアのドキュメント を参照してください。

# *1.1* **ESMPRO/ServerAgent (Linux**版**)**

ESMPRO/ServerAgent (Linux 版)は本機を監視するソフトウェアです。

「Linux シームレスセットアップ」で Linux OS をインストールするとき、ESMPRO/ServerAgent も同時にイン ストールできます。

ESMPRO/ServerAgent (Linux 版 ) を個別にインストールするときは、 EXPRESSBUILDER 内 の 「ESMPRO/ServerAgent インストレーションガイド (Linux 編)」を参照してください。

# *1.2* **ESMPRO/ServerAgent Extension**

ESMPRO/ServerManager と連携し、BMC を使って本機をリモート管理できます。 ESMPRO/ServerAgent Extension のインストールについては、EXPRESSBUILDER 内の 「ESMPRO/ServerAgent Extension インストレーションガイド」を参照してください。

# *1.3* **BMC Configuration**

本機の BMC にコンフィグレーション情報を設定できます。

BMC Configuration のインストールについては、EXPRESSBUILDER 内の「BMC Configuration ユーザーズガ イド」を参照してください。

# *1.4* **ExpressUpdate Agent**

管理対象サーバのファームウェア、ソフトウェアなどのバージョン管理および更新ができます。

ExpressUpdate を使うと、ESMPRO/ServerManager によって自動的にダウンロードした更新パッケージを簡 単に適用できます。

ExpressUpdate Agent のインストールについては、EXPRESSBUILDER 内の「ExpressUpdate Agent インスト レーションガイド」を参照してください。

> ヒン ExpressUpdate に未対応のファームウェアまたはソフトウェアの更新パッケージが提供さ れることがあります。 これらの更新パッケージの適用に関しては以下のページに掲載しています。 NECコーポレートサイト[\(http://www.nec.co.jp/](http://www.nec.co.jp/)) [サポート・ダウンロード] - [PC サーバ]

# *1.5* **Universal RAID Utility**

Universal RAID Utility は、以下の RAID コントローラの管理、監視を行うアプリケーションです。

- N8103-149 RAID コントローラ(512MB, RAID 0/1)
- N8103-150 RAID コントローラ(512MB, RAID 0/1/5/6)
- N8103-151 RAID コントローラ(1GB, RAID 0/1/5/6)
- N8103-160 RAID コントローラ(1GB, RAID 0/1/5/6)

Universal RAID Utility のインストール、操作方法、および機能については、添付の EXPRESSBUILDER に収録 している「Universal RAID Utility ユーザーズガイド」を参照してください。

なお、「Universal RAID Utility ユーザーズガイド」に記載している Universal RAID Utility の動作環境(オペレー ティングシステムなど)が本製品のユーザーズガイドと異なるとき、本製品のユーザーズガイドの動作環境を参 照してください。

### *1.5.1* **Universal RAID Utility**のセットアップ

Universal RAID Utility のセットアップについて説明します。

### **(1)** プリインストールモデルでのセットアップ

RAID システム構成のプリインストールモデルを購入した場合、Universal RAID Utility をインストールした 状態で出荷しています。このモデルのときは、Universal RAID Utility のインストールは必要ありません。

#### **(2) Linux** シームレスセットアップする

Universal RAID Utility は、Linux シームレスセットアップでセットアップすると、Linux と共に簡単にイン ストールできます。セットアップ時のアプリケーションの選択で、[Universal RAID Utility]を選択して ください。

### **(3) Universal RAID Utility** のセットアッププログラムを使ってセットアップする

Universal RAID Utility のセットアッププログラムが存在するフォルダで、セットアッププログラムを直接 実行します。セットアッププログラムは、EXPRESSBUILDER の以下のフォルダに収録しています。 /BBB/lnx/pp/uraidutl "BBB"の部分は、EXPRESSBUILDER のバージョン「6.AA-BBB.CC」の BBB と同じです。

### *1.5.2* **ESMPRO/ServerManager**による管理

Universal RAID Utility が管理する RAID システムの参照と監視をリモートから行うには、 「ESMPRO/ServerManager Ver. 5.5 以降」を使います。

ESMPRO/ServerManager の動作環境や操作方法などについては、「ESMPRO/ServerManager インストレー ションガイド」を参照してください。

# *1.6* 装置情報収集ユーティリティ

装置情報収集ユーティリティは、保守などの目的で、サーバの各種情報を採取することができます。

### *1.6.1* インストール

次の手順に従ってインストールしてください。

- 1. OS が起動した後、「EXPRESSBUILDER」DVD を光ディスクドライブに挿入します。
- 2. EXPRESSBUILDER の以下のディレクトリに収録されている本ユーティリティのインストールイ メージ(ezclct.tar.gz)とインストーラ(ezclct\_inst.sh)をインストールしたい任意のディレクトリにコ ピーしてください。

[収録ディレクトリ] /BBB/lnx/pp/ezclct BBBの部分は、EXPRESSBUILDERの媒体番号 6.AA-BBB.CC の BBBと同じ値です。 例) 媒体番号 6.10-032.03の場合:/032/lnx/pp/ezclct

3. コンソールからインストーラのシェルを実行することで、インストールを開始します。以降はインス トーラのメッセージに従ってインストールしてください。

本ユーティリティを新規でインストールする場合は、カレントディレクトリ配下に ezclctディレク トリを作成し、インストールします。更新インストールの場合は、既存のインストールディレクト リにインストールします。

# cd /hoge # ls ezclct\_inst.sh ezclct.tar.gz # ./ezclct\_inst.sh  $# 1s$ ezclct ezclct\_inst.sh ezclct.tar.gz ↑このディレクトリ配下にインストールされる

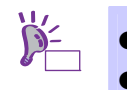

root の権限を持ったユーザーでシステムにログインしてください。

● インストール先ディレクトリの空き容量が「3.5GB」以上必要です。

# *1.6.2* アンインストール

本ユーティリティのインストールディレクトリ配下の ez\_uninst.shを実行してください。 インストール時にインストーラが作成した ezclct ディレクトリごと削除します。

# cd /hoge # ls ezclct # ezclct/ez\_uninst.sh # ls # ↑ezclct ディレクトリごと削除される

# *1.7* 情報採取ツール**actlog**

actlog は、システムに異常が発生した際の原因切り分けを支援するツールです。インストール手順と機能につ いては、EXPRESSBUILDER の次のフォルダに格納している「actlog リリースノート」を参照してください。

actlog リリースノートの格納先: 022/lnx/pp/actlog/release\_note.\*

# *1.8* 情報採取ツール**kdump-reporter**

ヒン

kdump-reporter は、Linux カーネルクラッシュダンプの一次解析レポートを自動生成するツールです。インス トール手順と機能については、EXPRESSBUILDER の次のフォルダに格納している「kdump-reporter リリース ノート」を参照してください。

kdump-reporter リリースノートの格納先: 022/lnx/pp/kdrep/release\_note.\*

kdump-reporter インストール後の最初の起動時に、次のメッセージが表示されることがあ ります。クラッシュダンプ採取時に使用されるイニシャル RAM ディスクを作成している ことを示しており、異常ではありません。

No kdump initial ramdisk found. **[WARNING]** 

Rebuilding /boot/initrd-2.6.xx-xxxxxkdump.img

インストール手順の違いによって、kdump 機能の設定に次のような差分があります。必要に応じて、NEC サポー トポータルを確認の上、kdump 機能を設定してください。

#### **BTO(**工場組込み出荷**)**、または **Linux** シームレスセットアップを使ってセットアップした場合

次の設定ファイルに、クラッシュダンプのメッセージを採取するための設定が追加されます。 完全なクラッシュダンプを採取するときは、kdump 機能の設定を変更してください。

 /boot/grub/grub.conf Red Hat Enterprise Linux 6 の場合: kernel 行に crashkernel=128M が追加されます。 Red Hat Enterprise Linux 5 の場合: kernel 行に crashkernel=128M@16M が追加されます。

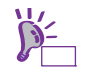

crashkernel=xxxM には、ダンプ採取用に確保するメモリ領域のサイズ(MB)を指定します。 確保が必要なサイズは、システム構成により変化し、構成によっては 128MB 以上必要と なることがあります。システム構築後、サイズが適切か確認するため、ダンプ採取テスト の実施をお勧めします。

/etc/kdump.conf

ヒン

 $\sum$ 

core\_collector、kdump\_post などの記述が追加されます。

初期設定では、クラッシュダンプのメッセージのみを採取する設定が追加されます。この 設定では、完全なクラッシュダンプファイルは採取されません。 完全なクラッシュダンプを採取するためには、「--dump-dmesg」パラメータを削除する必 要があります。ただし、クラッシュダンプのファイルサイズは、搭載物理メモリサイズの 1.2 倍程度必要となりますので、ディスクの空き容量に注意してください。 環境によっては、ダンプ採取領域の変更が必要となります。

### **Linux** マニュアルセットアップを使ってセットアップした場合

kdump 機能の設定は追加されません。システム構成に合わせて設定してください。

kdump の詳細な設定手順については、NEC サポートポータルの次のコンテンツをご覧ください。

- [Linux] diskdump/kdumpについて <https://www.support.nec.co.jp/View.aspx?id=3140001260>
- [Linux] 情報採取ツールkdump-reporterのリリース <https://www.support.nec.co.jp/View.aspx?id=3140100097>

# *2.* 管理**PC**用バンドルソフトウェア

本機をネットワークから管理する「管理 PC」を構築するために必要なバンドルソフトウェアについて説明しま す。

# *2.1* **ESMPRO/ServerManager**

ESMPRO/ServerManager は、本機のハードウェアをリモートから管理・監視できます。 これらの機能を使うには、本機へ ESMPRO/ServerAgent など、本機用バンドルソフトウェアをインストール してください。

ESMPRO/ServerManager の動作環境、管理 PC へのインストールについては、EXPRESSBUILDER 内の 「ESMPRO/ServerManager インストレーションガイド」を参照してください。

# 索 引

# 1

1000BASE-T 接続ボード ・・・ 13 10GBASE 接続基本ボード ・・・ 13 10G コンバージドネットワークア ダプタ ・・・ 13

### A

 $actlog \cdots 17, 25, 170$ 

## B

BMC Configuration · · · 166 /boot ・・・ 16, 24, 28, 50, 60, 93, 98, 102, 124, 130 /boot パーティション ・・・ 15, 25, 50, 92, 99, 124 boot パラメータ ・・・ 38, 113 boot プロンプト ・・・ 63, 134 boot 画面 ・・・ 63, 134 BTO ・・・ 10, 15, 24, 25, 34, 36, 37, 40, 46, 47, 68, 81, 87, 91, 92, 94, 96, 98, 99, 109, 111, 112, 115, 120, 121, 126, 137, 152, 170

# D

Disk Druid · · · 137 Disk 増設ユニット ・・・ 28, 60

# E

ESMPRO/ServerAgent · · · 17, 25, 165 ESMPRO/ServerAgent Extension · · · 166 ESMPRO/ServerManager · · · 166. 167, 172 EXPRESSBUILDER · · · 11, 166, 170, 171 ExpressUpdate Agent ・・・ 166 ext2, 25, 51, 82, 99, 125, 153, 154  $ext3 \cdots 25, 51, 82, 93, 99, 125,$ 153, 154  $ext{4}$   $\cdots$  16, 25, 51, 82, 99, 125, 153, 154

# F

fdisk コマンド ・・・ 82, 153 Fibre Channel コントローラ ・・・ 13, 21, 23, 49, 95, 97, 123

free コマンド ・・・ 24, 50, 98, 124

### G

gnome-disk-utility  $\cdots$  56, 57, 88

### H

/home ・・・ 16, 24, 50, 93, 98, 124

### I

IPv4 ・・・ 37, 112 IPv6 ・・・ 37, 112, 118, 138

# K

kdump · · · 73, 91, 143, 170, 171 kdump-reporter  $\cdots$  17, 25, 170, 171 kernel-PAE ・・・ 122, 149, 157, 158

# L

Linux Recovery パーティショ  $\vee$   $\cdots$  12, 15, 16, 26, 35, 41, 46, 92, 93, 100, 110, 116, 120 Linux サービスセット ・・・ 12, 57, 69 Linux サポート情報リスト ・・・ 10, 22, 27, 28, 48, 59, 60, 96, 101, 102, 122, 129, 130 Linux シームレスセットアップ ・・・ 19, 87 LSI Embedded MegaRAID  $\cdots$  28, 33, 60, 62, 103, 108, 131, 133

### M

md5sum ・・・ 27, 59, 101, 129

### N

NEC コーポレートサイト ・・・ 166 NEC サポートポータル ・・・ 88, 91, 159, 170, 171

O /opt ・・・ 24, 50, 98, 124

### P

PAE カーネル ・・・ 96, 122, 149, 158

### R

RAID コントローラ ・・・ 13, 22, 28, 33, 60, 62, 96, 103, 108, 131, 133, 167 RAID システム ・・・ 12, 22, 33, 48, 62, 77, 96, 108, 122, 133, 148, 167 Red Hat Network ・・・ 26, 27, 58, 59, 100, 101, 102, 128, 129, 130  $/(root)$   $\cdots$  16, 24, 28, 50, 60, 93, 98, 102, 124, 130 root パスワード ・・・ 18, 38, 67, 91, 113 RPM パッケージ ・・・ 20, 44, 63, 75, 88, 91, 94, 95, 119, 134, 147, 159

## S

SAS コントローラ ・・・ 13 SELinux  $\cdots$  85, 87, 91, 143, 156, 159, 162, 163 startx · · · 19, 47, 121, 150 swap ・・・ 16, 24, 50, 79, 84, 85, 93, 98, 124, 150, 155 swap パーティション ・・・ 24, 36, 50, 79, 82, 84, 85, 98, 111, 124, 150, 153, 155

# T

/tmp ・・・ 24, 50, 98, 124

# U

Universal RAID Utility · · · 17, 25, 40, 115, 167 /usr ・・・ 24, 50, 98, 124  $UUID \cdots 83, 85, 154$ 

# $\mathbf v$

/var ・・・ 16, 24, 50, 93, 98, 124 vfat ・・・ 16, 46, 120, 137

### W

Windows PE  $\cdots$  31, 106

### X

X Window System  $\cdots$  19, 47, 52, 56, 70, 71, 141, 142, 150

# あ

アドオン製品 ・・・ 57, 69 インストールガイド ・・・ 24, 26, 28, 50, 58, 60, 80, 98, 100, 102, 124, 128, 130, 151 インストールディスク ・・・ 70, 77, 148 インストール番号 ・・・ 102, 110, 122, 123, 126, 127, 130, 136, 140 インストールメディア ・・・ 12, 15, 20, 26, 27, 35, 41, 42, 43, 44, 46, 48, 58, 59, 63, 64, 75, 77, 92, 94, 100, 101, 110, 116, 117, 118, 119, 120, 122, 128, 129, 134, 135, 140, 141, 147, 148, 157 インタラクティブモード ・・・ 38, 43, 113, 118

## か

カーネル ・・・ 10, 20, 23, 24, 25, 44, 48, 50, 74, 75, 78, 94, 95, 96, 97, 98, 99, 119, 122, 123, 124, 146, 147, 149, 157, 158 カーネル ・・・ 90 カーネルパッケージ ・・・ 10, 20 管理 PC ・・・ 172 グラフィカルモード ・・・ 38, 113, 118 グラフィカルログインモード ・・・ 19, 80, 121, 151 コマンド ・・・ 18, 20, 27, 59, 74, 75, 79, 80, 81, 82, 83, 84, 85, 86, 94, 101, 119, 127, 129, 146, 147, 150, 151, 152, 153, 154, 155, 156, 157, 158

# さ

システムクロック ・・・ 67, 91, 139 重要なお知らせ ・・・ 42 初期設定および関連情報につい  $\tau$   $\cdots$  94, 118, 121 初期設定スクリプト ・・・ 12, 48,

56, 61, 70, 73, 74, 77, 78, 87, 90, 91, 122, 127, 132, 141, 145, 146, 148, 149, 158 増設オプションボード ・・・ 13, 20, 21, 23, 48, 78, 95, 97, 123, 149 装置情報収集ユーティリティ ・・・ 168

# た

注意・制限事項 ・・・ 10, 45, 46, 57, 75, 77, 120, 148 テキストモード ・・・ 38, 113, 118 テキストログインモード ・・・ 19, 80, 91, 151 トップメニュー ・・・ 12, 31, 106 ドライバモジュール ・・・ 10 トラブルシューティング ・・・ 46, 77, 120, 148

## な

内蔵フラッシュメモリ ・・・ 26, 30, 58, 100, 105, 128

## は

パーティション ・・・ 12, 15, 16, 24, 28, 35, 36, 41, 46, 47, 50, 60, 68, 77, 78, 79, 81, 82, 83, 84, 92, 93, 98, 102, 110, 111, 116, 120, 121, 124, 130, 137, 148, 150, 152, 153, 154, 155 パーティションレイアウト ・・・ 24, 36, 46, 47, 50, 68, 81, 91, 98, 111, 120, 121, 122, 124, 152 ハードディスクドライブ ・・・ 12, 15, 16, 22, 26, 28, 33, 35, 46, 47, 53, 60, 62, 68, 77, 81, 93, 96, 100, 102, 108, 110, 120, 130, 133, 137, 148, 152 パッケージ ・・・ 20, 24, 25, 37, 44, 47, 50, 51, 57, 69, 75, 94, 95, 96, 98, 99, 102, 112, 119, 121, 122, 124, 125, 126, 127, 130, 147, 149,

153, 157, 158 パッケージグループ ・・・ 25, 37, 52, 53, 54, 55, 56, 57, 99, 112, 126, 127, 140 パラメータファイル ・・・ 30, 31, 32, 40, 105, 106, 107, 115 バンドルソフトウェア ・・・ 12, 15, 17, 25, 40, 48, 57, 91, 92, 94, 99, 115, 122, 127, 163, 165, 172 非 PAE カーネル ・・・ 96, 149 ファイルシステム ・・・ 16, 25, 51, 82, 83, 93, 99, 125, 143, 153, 154 プリインストール ・・・ 15, 25, 92, 99 プリインストールモデル ・・・ 15, 92, 94

# ま

マウントポイント ・・・ 24, 50, 74, 98, 124, 146, 157, 162 マニュアルセットアップ ・・・ 77, 148 メンテナンスガイド ・・・ 28, 33, 60, 62, 78, 103, 108, 131, 133, 149

# や

ユーザーズガイド ・・・ 28, 33, 60, 62, 103, 108, 131, 133

# ら

ライセンス同意書 ・・・ 71, 142 リムーバブルメディア ・・・ 30, 42, 105, 117 /(ルート)パーティション ・・・ 15, 25, 51, 92, 99, 125 レジストレーション番号  $(RHN-ID) \cdots 26, 27, 58, 59, 100,$ 101, 128, 129 ローカルタイム(JST) ・・・ 67, 139 論理ドライブ ・・・ 28, 33, 47, 60, 62, 77, 102, 108, 130, 133, 148

NEC Express サーバ

Express5800/T120d, T110d インストレーションガイド(Linux 編)

2012 年 5 月 初版 日 本 電 気 株 式 会 社 東京都港区芝五丁目 7 番 1 号 TEL (03) 3454-1111 (大代表)

落丁、乱丁はお取り替えいたします

©NEC Corporation 2012

日本電気株式会社の許可なく複製・改変などを行うことはできません。

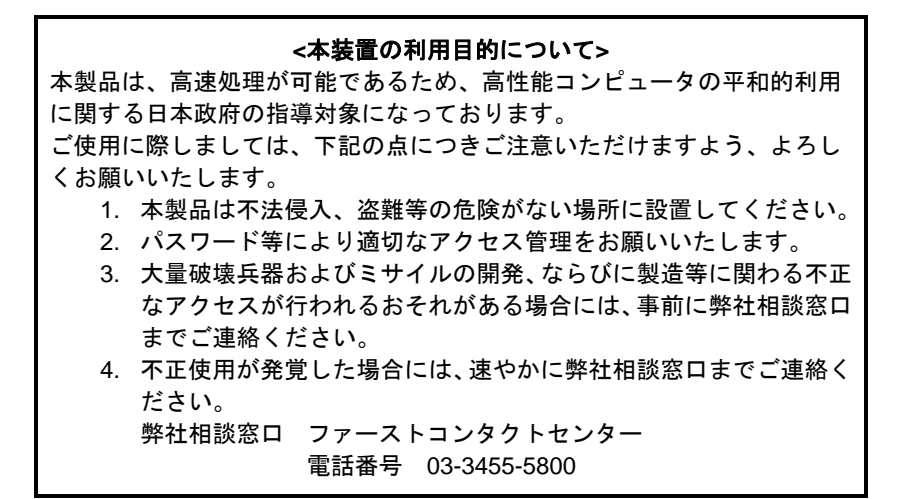

注 意

この装置は、クラスA情報技術装置です。この装置を家庭環境で使用する と電波妨害を引き起こすことがあります。この場合には使用者が適切な対 策を講ずるよう要求されることがあります。

VCCI-A

#### 高調波適合品

この装置は、高調波電流規格 JIS C 61000-3-2適合品です。

:JIS C 61000-3-2適合品とは、日本工業規格「電磁両立性-第3-2部:限度値-高調波電流発生限度値(1相当 たりの入力電流が20A以下の機器)」に基づき、商用電力系統の高調波環境目標レベルに適合して設計・製造 した製品です。

#### 回線への接続について

本体を公衆回線や専用線に接続する場合は、本体に直接接続せず、技術基準に適合し認定されたボードまたは モデム等の通信端末機器を介して使用してください。

#### 電源の瞬時電圧低下対策について

この装置は、落雷等による電源の瞬時電圧低下に対し不都合が生じることがあります。電源の瞬時電圧低下対 策としては、交流無停電電源装置(UPS)等を使用されることをお勧めします。

#### レーザ安全基準について

この装置にオプションで搭載される光学ドライブは、レーザに関する安全基準(JIS C-6802、IEC 60825-1)ク ラス1に適合しています。

#### 日本国外でのご使用について

この装置は、日本国内での使用を前提としているため、海外各国での安全規格等の適用を受けておりません。 したがって、この装置を輸出した場合に当該国での輸入通関および使用に対し罰金、事故による補償等の問題 が発生することがあっても、弊社は直接・間接を問わず一切の責任を免除させていただきます。